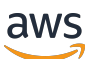

Guida per gli sviluppatori

# AWS IoT Events

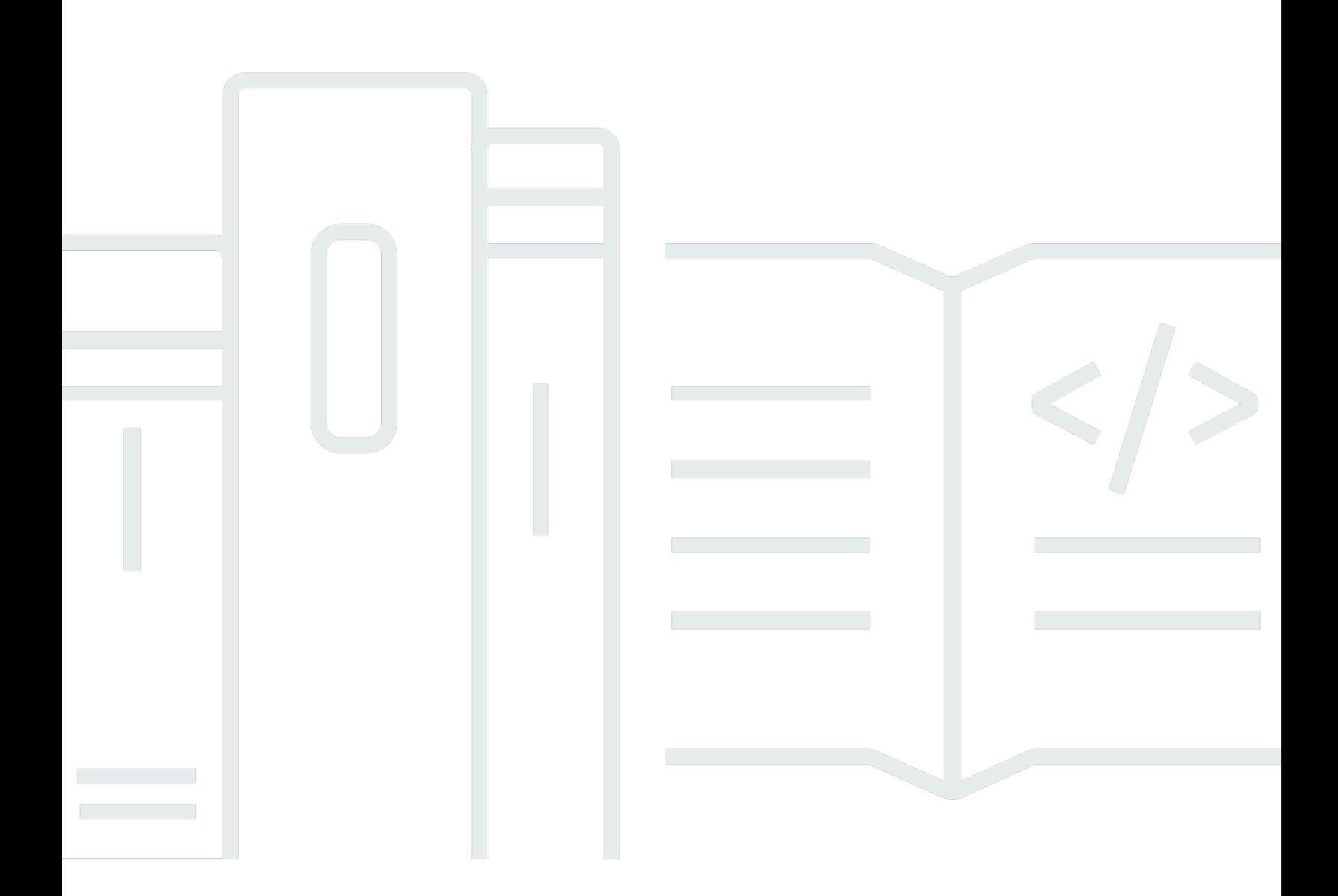

Copyright © 2024 Amazon Web Services, Inc. and/or its affiliates. All rights reserved.

## AWS IoT Events: Guida per gli sviluppatori

Copyright © 2024 Amazon Web Services, Inc. and/or its affiliates. All rights reserved.

I marchi e l'immagine commerciale di Amazon non possono essere utilizzati in relazione a prodotti o servizi che non siano di Amazon, in una qualsiasi modalità che possa causare confusione tra i clienti o in una qualsiasi modalità che denigri o discrediti Amazon. Tutti gli altri marchi non di proprietà di Amazon sono di proprietà delle rispettive aziende, che possono o meno essere associate, collegate o sponsorizzate da Amazon.

# **Table of Contents**

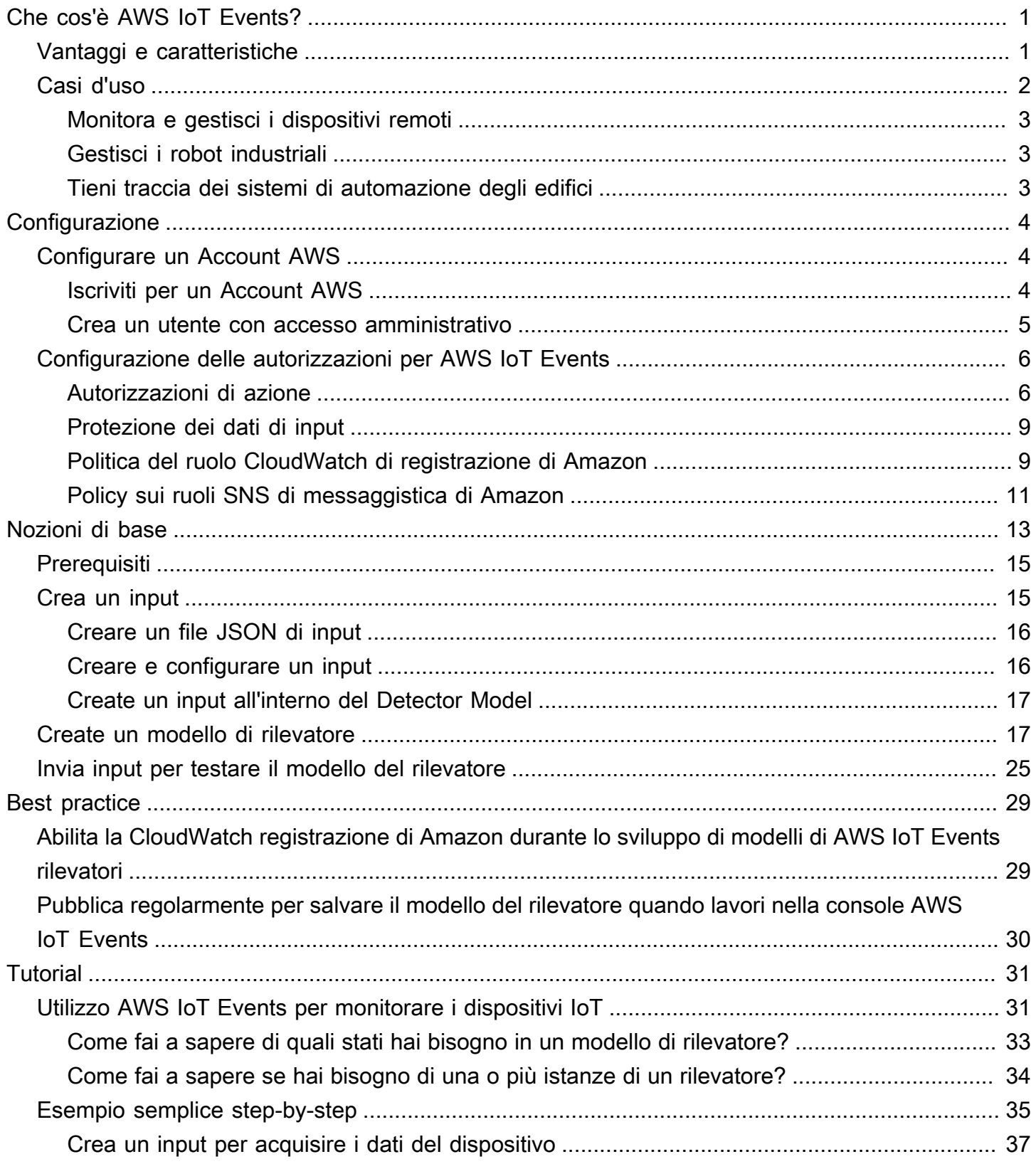

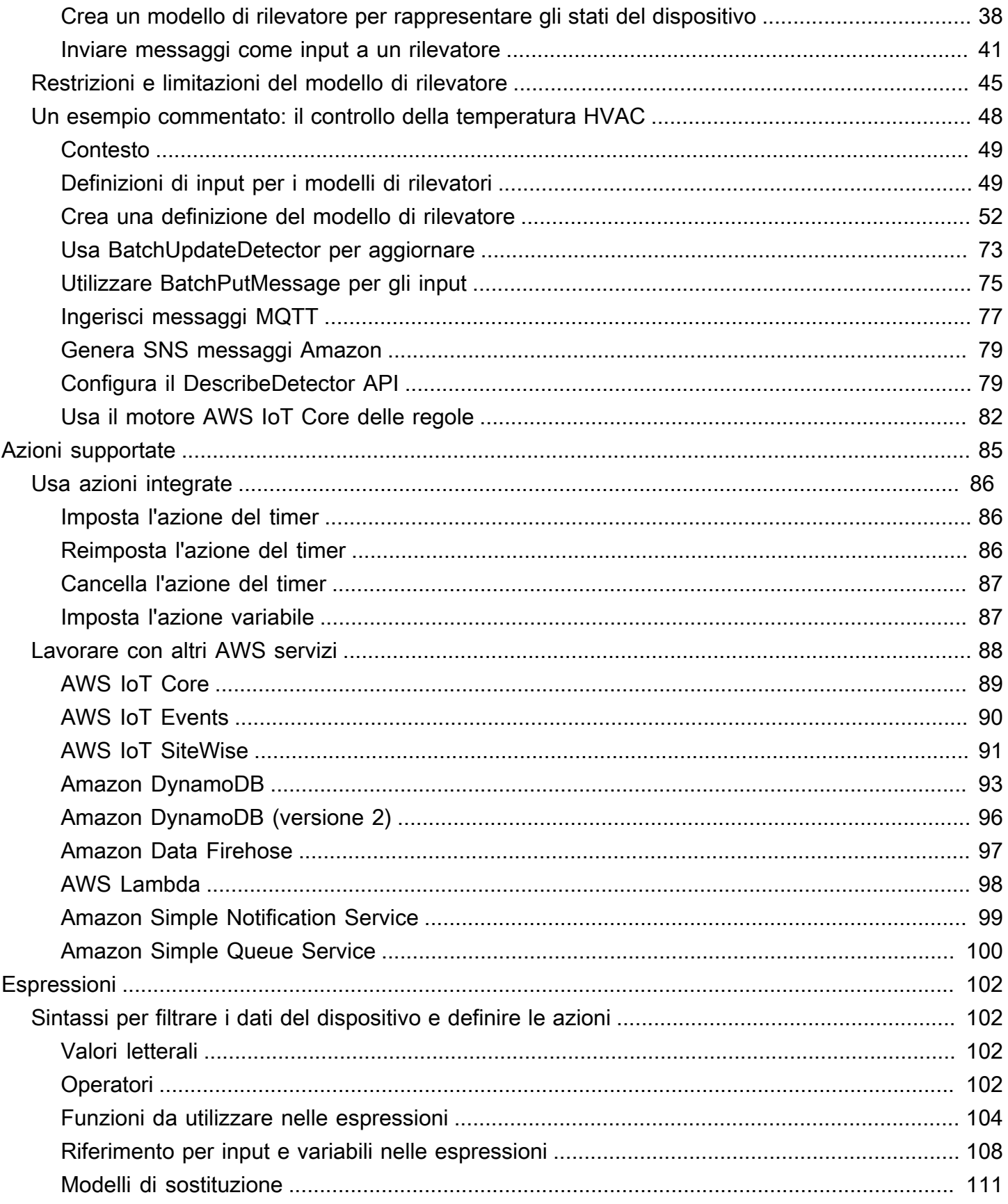

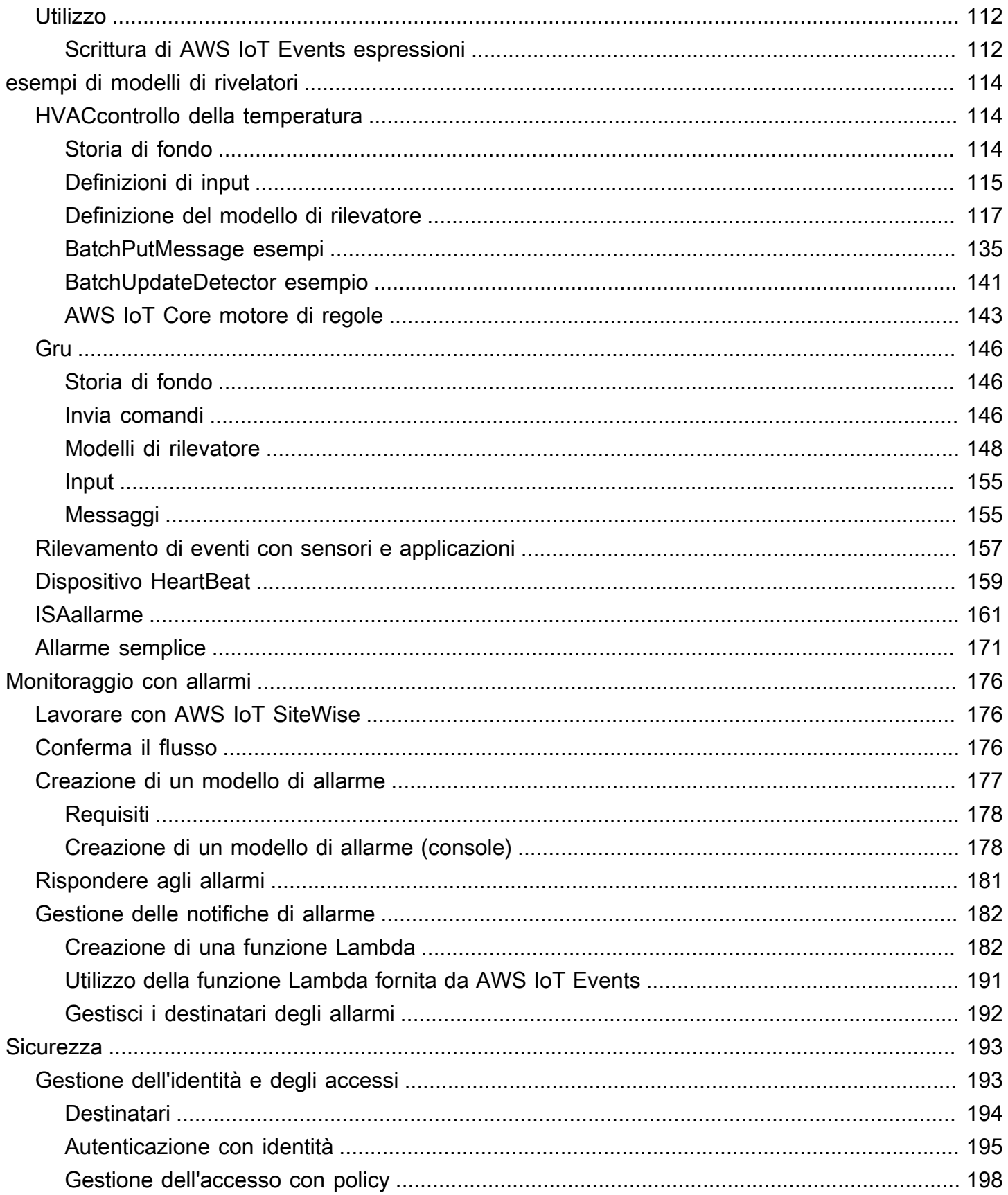

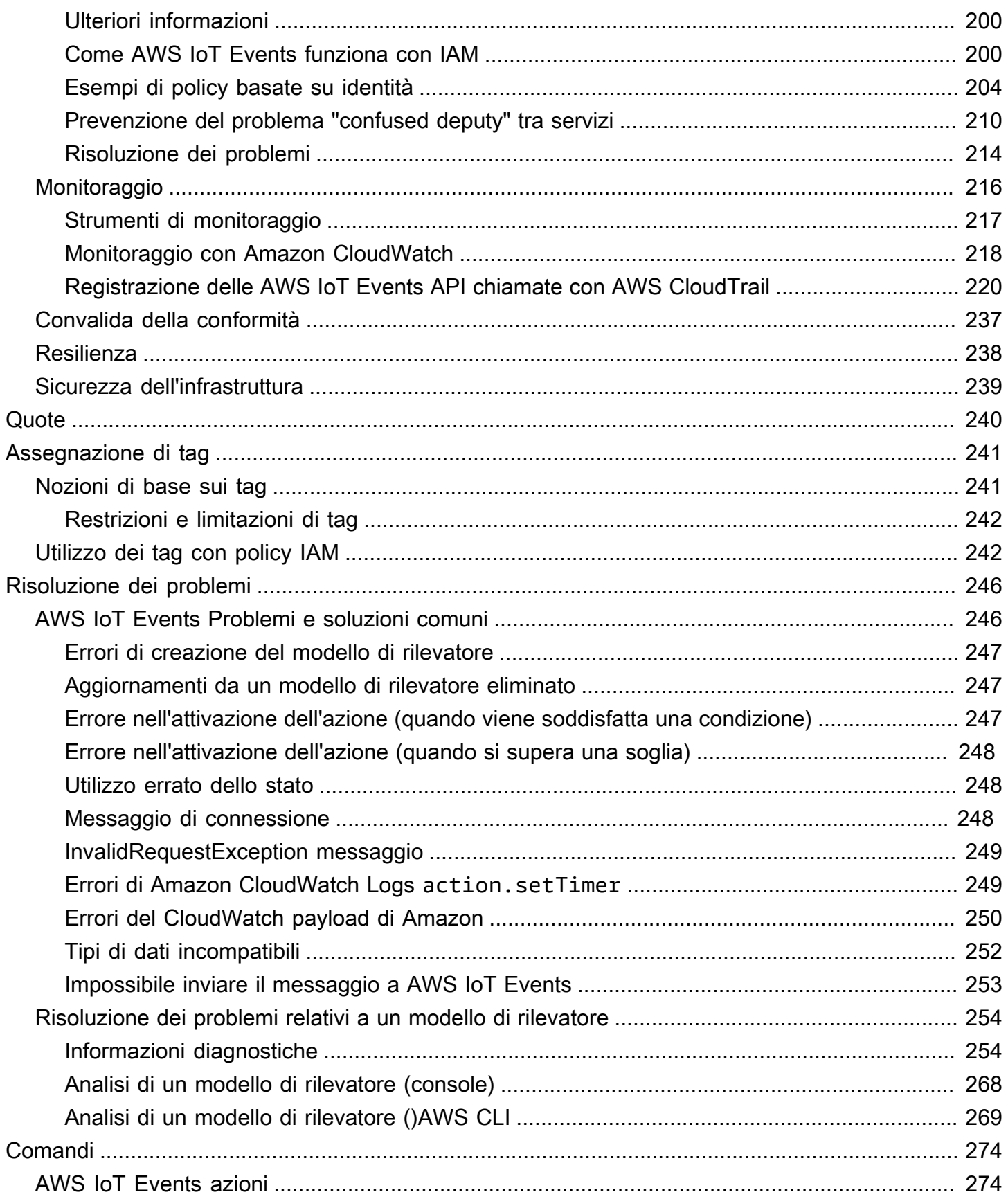

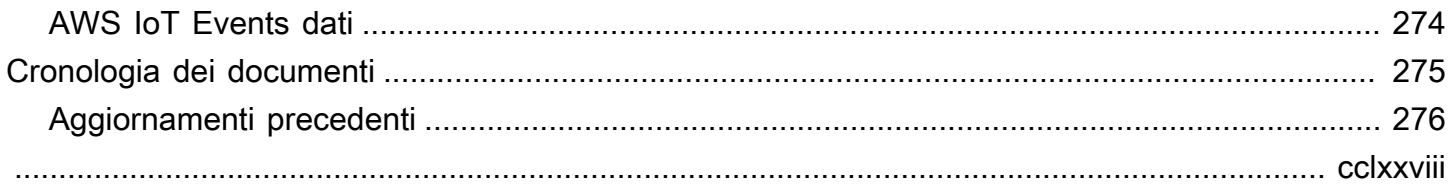

# <span id="page-7-0"></span>Che cos'è AWS IoT Events?

AWS IoT Events consente di monitorare le apparecchiature o le flotte di dispositivi per individuare guasti o cambiamenti di funzionamento e di attivare azioni quando si verificano tali eventi. AWS IoT Events osserva continuamente i dati dei sensori IoT provenienti da dispositivi, processi, applicazioni e altri AWS servizi per identificare eventi significativi in modo da poter intervenire.

AWS IoT Events Utilizzalo per creare applicazioni complesse di monitoraggio degli eventi nel AWS cloud a cui puoi accedere tramite la AWS IoT Events console oAPIs.

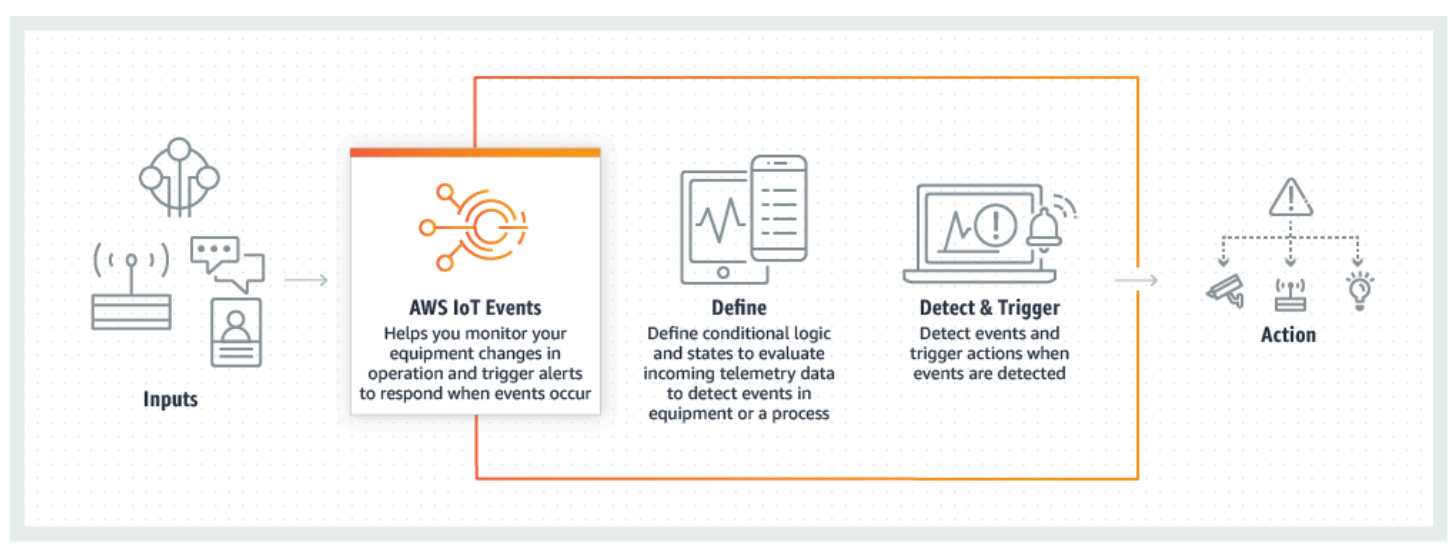

### Argomenti

- [Vantaggi e caratteristiche](#page-7-1)
- [Casi d'uso](#page-8-0)

# <span id="page-7-1"></span>Vantaggi e caratteristiche

### Accetta input da più fonti

AWS IoT Events accetta input da molte fonti di dati di telemetria IoT. Questi includono dispositivi con sensori, applicazioni di gestione e altri AWS IoT servizi, come e. AWS IoT Core AWS IoT AnalyticsÈ possibile inviare qualsiasi dato di telemetria in ingresso AWS IoT Events utilizzando un'APIinterfaccia standard (BatchPutMessageAPI) o la console. AWS IoT Events

Per ulteriori informazioni su come iniziare, consulta AWS IoT Events. [Guida introduttiva alla AWS](#page-19-0) [IoT Events console](#page-19-0)

Usa espressioni logiche semplici per riconoscere modelli di eventi complessi

AWS IoT Events è in grado di riconoscere modelli di eventi che coinvolgono più input da un singolo dispositivo o applicazione IoT o da diverse apparecchiature e molti sensori indipendenti. Ciò è particolarmente utile perché ogni sensore e applicazione fornisce informazioni importanti. Ma solo combinando diversi dati di sensori e applicazioni è possibile ottenere un quadro completo delle prestazioni e della qualità delle operazioni. È possibile configurare i AWS IoT Events rilevatori per riconoscere questi eventi utilizzando espressioni logiche semplici anziché codice complesso.

Per ulteriori informazioni sulle espressioni logiche, vedere[Espressioni per filtrare, trasformare ed](#page-108-0)  [elaborare i dati degli eventi](#page-108-0).

Attiva azioni basate sugli eventi

AWS IoT Events consente di attivare azioni direttamente in Amazon Simple Notification Service (AmazonSNS), Lambda AWS IoT Core, Amazon SQS e Amazon Kinesis Firehose. Puoi anche attivare una AWS Lambda funzione utilizzando il motore AWS IoT delle regole che consente di intraprendere azioni utilizzando altri servizi, come Amazon Connect o le tue applicazioni di pianificazione delle risorse aziendali (ERP).

AWS IoT Events include una libreria predefinita di azioni che puoi intraprendere e ti consente anche di definirne di personalizzate.

Per ulteriori informazioni sull'attivazione di azioni basate su eventi, consulta. [Azioni supportate per](#page-91-0)  [ricevere dati e attivare azioni](#page-91-0)

Scala automaticamente per soddisfare le esigenze della tua flotta

AWS IoT Events si scala automaticamente quando si collegano dispositivi omogenei. È possibile definire un rilevatore una sola volta per un tipo specifico di dispositivo e il servizio ridimensionerà e gestirà automaticamente tutte le istanze del dispositivo a cui si connette. AWS IoT Events

Per esplorare esempi di modelli di rilevatori, vedere. [AWS IoT Events esempi di modelli di](#page-120-0)  [rivelatori](#page-120-0)

## <span id="page-8-0"></span>Casi d'uso

AWS IoT Events ha molti usi. Ecco alcuni esempi di casi d'uso.

## <span id="page-9-0"></span>Monitora e gestisci i dispositivi remoti

Il monitoraggio di una flotta di macchine installate in remoto può essere difficile, soprattutto quando si verifica un malfunzionamento senza un contesto chiaro. Se una macchina smette di funzionare, ciò potrebbe significare la sostituzione dell'intera unità o macchina di elaborazione. Ma questo non è sostenibile. Con AWS IoT Events puoi ricevere messaggi da più sensori su ogni macchina per aiutarti a diagnosticare problemi specifici nel tempo. Invece di sostituire l'intera unità, ora disponete delle informazioni necessarie per inviare a un tecnico la parte esatta da sostituire. Con milioni di macchine, i risparmi possono arrivare a milioni di dollari, riducendo il costo totale di proprietà o manutenzione di ogni macchina.

## <span id="page-9-1"></span>Gestisci i robot industriali

L'implementazione di robot nelle vostre strutture per automatizzare lo spostamento dei pacchi può migliorare notevolmente l'efficienza. Per ridurre al minimo i costi, i robot possono essere dotati di sensori semplici e a basso costo che segnalano i dati al cloud. Tuttavia, con dozzine di sensori e centinaia di modalità operative, rilevare i problemi in tempo reale può essere difficile. In questo modo è possibile creare un sistema esperto che elabori i dati dei sensori nel cloud, creando avvisi per avvisare automaticamente il personale tecnico in caso di guasto imminente. AWS IoT Events

## <span id="page-9-2"></span>Tieni traccia dei sistemi di automazione degli edifici

Nei data center, il monitoraggio delle alte temperature e della bassa umidità aiuta a prevenire guasti alle apparecchiature. I sensori vengono spesso acquistati da molti produttori e ogni tipo è dotato di un proprio software di gestione. Tuttavia, i software di gestione di diversi fornitori a volte non sono compatibili, il che rende difficile l'individuazione dei problemi. In questo modo AWS IoT Events, è possibile impostare avvisi per notificare agli analisti operativi i problemi relativi ai sistemi di riscaldamento e raffreddamento con largo anticipo rispetto ai guasti. In questo modo, è possibile evitare l'arresto non programmato del data center, che comporterebbe un costo di migliaia di dollari in termini di sostituzione delle apparecchiature e una potenziale perdita di fatturato.

# <span id="page-10-0"></span>Configurazione AWS IoT Events

Questa sezione fornisce una guida alla configurazione AWS IoT Events, inclusa la creazione di un AWS account, la configurazione delle autorizzazioni necessarie e la definizione dei ruoli per la gestione dell'accesso alle risorse.

#### Argomenti

- [Configurare un Account AWS](#page-10-1)
- [Configurazione delle autorizzazioni per AWS IoT Events](#page-12-0)

## <span id="page-10-1"></span>Configurare un Account AWS

### <span id="page-10-2"></span>Iscriviti per un Account AWS

Se non ne hai uno Account AWS, completa i seguenti passaggi per crearne uno.

Per iscriverti a un Account AWS

- 1. Apri la [https://portal.aws.amazon.com/billing/registrazione.](https://portal.aws.amazon.com/billing/signup)
- 2. Segui le istruzioni online.

Nel corso della procedura di registrazione riceverai una telefonata, durante la quale sarà necessario inserire un codice di verifica attraverso la tastiera del telefono.

Quando ti iscrivi a un Account AWS, Utente root dell'account AWSviene creato un. L'utente root dispone dell'accesso a tutte le risorse e tutti i AWS servizi nell'account. Come best practice di sicurezza, assegna l'accesso amministrativo a un utente e utilizza solo l'utente root per eseguire [attività che richiedono l'accesso di un utente root](https://docs.aws.amazon.com/accounts/latest/reference/root-user-tasks.html).

AWS ti invia un'email di conferma dopo il completamento della procedura di registrazione. È possibile visualizzare l'attività corrente dell'account e gestire l'account in qualsiasi momento accedendo all'indirizzo <https://aws.amazon.com/> e selezionando Il mio account.

### <span id="page-11-0"></span>Crea un utente con accesso amministrativo

Dopo la registrazione Account AWS, proteggi Utente root dell'account AWS AWS IAM Identity Center, abilita e crea un utente amministrativo in modo da non utilizzare l'utente root per le attività quotidiane.

Proteggi i tuoi Utente root dell'account AWS

1. Accedi [AWS Management Console](https://console.aws.amazon.com/)come proprietario dell'account scegliendo Utente root e inserendo il tuo indirizzo Account AWS email. Nella pagina successiva, inserisci la password.

Per informazioni sull'accesso utilizzando un utente root, consulta la pagina [Signing in as the root](https://docs.aws.amazon.com/signin/latest/userguide/console-sign-in-tutorials.html#introduction-to-root-user-sign-in-tutorial)  [user](https://docs.aws.amazon.com/signin/latest/userguide/console-sign-in-tutorials.html#introduction-to-root-user-sign-in-tutorial) della Guida per l'utente di Accedi ad AWS .

2. Attiva l'autenticazione a più fattori (MFA) per il tuo utente root.

Per istruzioni, consulta [Abilitare un MFA dispositivo virtuale per l'utente Account AWS root](https://docs.aws.amazon.com/IAM/latest/UserGuide/enable-virt-mfa-for-root.html) [\(console\)](https://docs.aws.amazon.com/IAM/latest/UserGuide/enable-virt-mfa-for-root.html) nella Guida per l'IAMutente.

Crea un utente con accesso amministrativo

1. Abilita IAM Identity Center.

Per istruzioni, consulta [Abilitazione di AWS IAM Identity Center](https://docs.aws.amazon.com/singlesignon/latest/userguide/get-set-up-for-idc.html) nella Guida per l'utente di AWS IAM Identity Center .

2. In IAM Identity Center, concedi l'accesso amministrativo a un utente.

Per un tutorial sull'utilizzo di IAM Identity Center directory come fonte di identità, consulta [Configurare l'accesso utente con i valori predefiniti IAM Identity Center directory](https://docs.aws.amazon.com/singlesignon/latest/userguide/quick-start-default-idc.html) nella Guida per l'AWS IAM Identity Center utente.

#### Accesso come utente amministratore

• Per accedere con l'utente dell'IAMIdentity Center, utilizza l'accesso URL che è stato inviato al tuo indirizzo e-mail quando hai creato l'utente IAM Identity Center.

Per informazioni sull'accesso con un utente di IAM Identity Center, consulta [Accesso al portale di](https://docs.aws.amazon.com/signin/latest/userguide/iam-id-center-sign-in-tutorial.html) [AWS accesso](https://docs.aws.amazon.com/signin/latest/userguide/iam-id-center-sign-in-tutorial.html) nella Guida per l'Accedi ad AWS utente.

#### Assegna l'accesso a ulteriori utenti

1. In IAM Identity Center, crea un set di autorizzazioni che segua la migliore pratica di applicazione delle autorizzazioni con privilegi minimi.

Segui le istruzioni riportate nella pagina [Creazione di un set di autorizzazioni](https://docs.aws.amazon.com/singlesignon/latest/userguide/get-started-create-a-permission-set.html) nella Guida per l'utente di AWS IAM Identity Center .

2. Assegna al gruppo prima gli utenti e poi l'accesso con autenticazione unica (Single Sign-On).

Per istruzioni, consulta [Aggiungere gruppi](https://docs.aws.amazon.com/singlesignon/latest/userguide/addgroups.html) nella Guida per l'utente di AWS IAM Identity Center .

## <span id="page-12-0"></span>Configurazione delle autorizzazioni per AWS IoT Events

Questa sezione descrive le autorizzazioni necessarie per utilizzare alcune funzionalità di. AWS IoT EventsÈ possibile utilizzare AWS CLI i comandi o la console AWS Identity and Access Management (IAM) per creare ruoli e politiche di autorizzazione associate per accedere alle risorse o eseguire determinate funzioni in AWS IoT Events.

La [Guida per IAM l'utente](https://docs.aws.amazon.com/IAM/latest/UserGuide/) contiene informazioni più dettagliate sul controllo sicuro delle autorizzazioni di accesso AWS alle risorse. Per informazioni specifiche AWS IoT Events, consulta [Azioni, risorse e](https://docs.aws.amazon.com/IAM/latest/UserGuide/list_awsiotevents.html)  [chiavi di condizione](https://docs.aws.amazon.com/IAM/latest/UserGuide/list_awsiotevents.html) per. AWS IoT Events

Per utilizzare la IAM console per creare e gestire ruoli e autorizzazioni, consulta il [IAMtutorial:](https://docs.aws.amazon.com/IAM/latest/UserGuide/tutorial_cross-account-with-roles.html) [Delegare l'accesso tra AWS account utilizzando IAM i](https://docs.aws.amazon.com/IAM/latest/UserGuide/tutorial_cross-account-with-roles.html) ruoli.

**a** Note

Le chiavi possono contenere da 1 a 128 caratteri e possono includere:

- lettere maiuscole o minuscole a-z
- numeri 0-9
- caratteri speciali -, \_ o:.

### <span id="page-12-1"></span>Autorizzazioni di azione per AWS IoT Events

AWS IoT Events consente di attivare azioni che utilizzano altri AWS servizi. A tal fine, è necessario concedere AWS IoT Events l'autorizzazione a eseguire queste azioni per conto dell'utente. Questa sezione contiene un elenco delle azioni e un esempio di politica che concede il permesso di eseguire tutte queste azioni sulle risorse. Modificare il *region* e *account-id* riferimenti come richiesto. Quando possibile, dovresti anche modificare i caratteri jolly (\*) per fare riferimento a risorse specifiche a cui accederai. Puoi utilizzare la IAM console per concedere l'autorizzazione AWS IoT Events all'invio di un SNS avviso Amazon che hai definito.

AWS IoT Events supporta le seguenti azioni che consentono di utilizzare un timer o impostare una variabile:

- [setTimer](#page-92-1)per creare un timer.
- [resetTimer](#page-92-2)per resettare il timer.
- [clearTimer](#page-93-0)per eliminare il timer.
- [setVariable](#page-93-1)per creare una variabile.

AWS IoT Events supporta le seguenti azioni che consentono di lavorare con AWS i servizi:

- [iotTopicPublish](#page-95-0)per pubblicare un messaggio su un MQTT argomento.
- [iotEvents](#page-96-0)a cui inviare dati AWS IoT Events come valore di input.
- [iotSiteWise](#page-97-0) per inviare i dati a una proprietà di asset in AWS IoT SiteWise.
- [dynamoDB](#page-99-0)per inviare dati a una tabella Amazon DynamoDB.
- [dynamoDBv2](#page-102-0)per inviare dati a una tabella Amazon DynamoDB.
- [firehose](#page-103-0)per inviare dati a uno stream Amazon Data Firehose.
- [lambda](#page-104-0)per richiamare una AWS Lambda funzione.
- [sns](#page-105-0)per inviare dati come notifica push.
- [sqs](#page-106-0)per inviare dati a una SQS coda Amazon.

Example Policy

```
{ 
    "Version": "2012-10-17", 
    "Statement": [ 
      { 
         "Effect": "Allow", 
         "Action": "iot:Publish", 
         "Resource": "arn:aws:iot:<region>:<account_id>:topic/*" 
      }, 
      {
```

```
 "Effect": "Allow", 
     "Action": "iotevents:BatchPutMessage", 
     "Resource": "arn:aws:iotevents:<region>:<account_id>:input/*" 
   }, 
  \mathcal{L} "Effect": "Allow", 
     "Action": "iotsitewise:BatchPutAssetPropertyValue", 
     "Resource": "*" 
   }, 
   { 
     "Effect": "Allow", 
     "Action": "dynamodb:PutItem", 
     "Resource": "arn:aws:dynamodb:<region>:<account_id>:table/*" 
   }, 
   { 
     "Effect": "Allow", 
     "Action": [ 
       "firehose:PutRecord", 
       "firehose:PutRecordBatch" 
     ], 
     "Resource": "arn:aws:firehose:<region>:<account_id>:deliverystream/*" 
   }, 
   { 
     "Effect": "Allow", 
     "Action": "lambda:InvokeFunction", 
     "Resource": "arn:aws:lambda:<region>:<account_id>:function:*" 
   }, 
   { 
     "Effect": "Allow", 
     "Action": "sns:Publish", 
     "Resource": "arn:aws:sns:<region>:<account_id>:*" 
   }, 
   { 
     "Effect": "Allow", 
     "Action": "sqs:SendMessage", 
     "Resource": "arn:aws:sqs:<region>:<account_id>:*" 
   } 
 ]
```
}

### <span id="page-15-0"></span>Protezione dei dati di input in AWS IoT Events

È importante considerare chi può concedere l'accesso ai dati di input da utilizzare in un modello di rilevatore. Se disponi di un utente o di un'entità di cui desideri limitare le autorizzazioni generali, ma a cui è consentito creare o aggiornare un modello di rilevatore, devi anche concedere l'autorizzazione a tale utente o entità per aggiornare il routing di input. Ciò significa che oltre a concedere l'autorizzazione per iotevents:CreateDetectorModel eiotevents:UpdateDetectorModel, è necessario concedere anche l'autorizzazione per. iotevents:UpdateInputRouting

#### Example

La seguente politica aggiunge l'autorizzazione periotevents:UpdateInputRouting.

```
{ 
      "Version": "2012-10-17", 
      "Statement": [ 
           { 
                "Sid": "updateRoutingPolicy", 
                "Effect": "Allow", 
                "Action": [ 
                     "iotevents:UpdateInputRouting" 
                ], 
                "Resource": "*" 
           } 
     \mathbf{I}}
```
Puoi specificare un elenco di Amazon Resource Names (ARNs) di input anziché il carattere jolly \* "" per "Resource" per limitare questa autorizzazione a input specifici. Ciò consente di limitare l'accesso ai dati di input utilizzati dai modelli di rilevatori creati o aggiornati dall'utente o dall'entità.

### <span id="page-15-1"></span>Politica del ruolo CloudWatch di registrazione di Amazon

I seguenti documenti relativi alle policy forniscono i criteri relativi ai ruoli e ai criteri di attendibilità AWS IoT Events a cui è possibile inviare i log per CloudWatch conto dell'utente.

Policy del ruolo:

{

```
 "Version": "2012-10-17", 
 "Statement": [
```
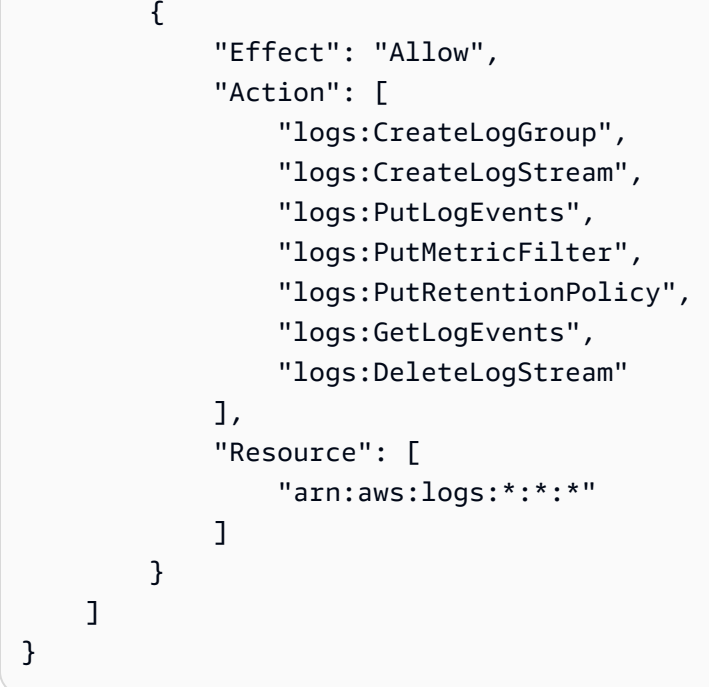

Policy di trust:

```
{ 
   "Version": "2012-10-17", 
   "Statement": [ 
      { 
        "Effect": "Allow", 
        "Principal": { 
           "Service": [ 
             "iotevents.amazonaws.com" 
          ] 
        }, 
        "Action": "sts:AssumeRole" 
      } 
   ]
}
```
È inoltre necessaria una politica di IAM autorizzazioni allegata all'utente che consenta all'utente di passare i ruoli, come segue. Per ulteriori informazioni, consulta [Concessione a un utente delle](https://docs.aws.amazon.com/IAM/latest/UserGuide/id_roles_use_passrole.html) [autorizzazioni per il trasferimento di un ruolo a un AWS servizio](https://docs.aws.amazon.com/IAM/latest/UserGuide/id_roles_use_passrole.html) nella Guida per l'IAMutente.

```
 "Version": "2012-10-17",
```
{

```
 "Statement": [ 
    \{ "Sid": "", 
        "Effect": "Allow", 
        "Action": [ 
             "iam:GetRole", 
             "iam:PassRole" 
        ], 
        "Resource": "arn:aws:iam::<account-id>:role/Role_To_Pass" 
     } 
   ]
}
```
È possibile utilizzare il comando seguente per inserire la politica delle risorse per CloudWatch i registri. Ciò consente di AWS IoT Events inserire gli eventi di registro negli CloudWatch stream.

```
aws logs put-resource-policy --policy-name ioteventsLoggingPolicy --policy-
document "{ \"Version\": \"2012-10-17\", \"Statement\": [ { \"Sid\": 
 \"IoTEventsToCloudWatchLogs\", \"Effect\": \"Allow\", \"Principal\": { \"Service\": 
  [ \"iotevents.amazonaws.com\" ] }, \"Action\":\"logs:PutLogEvents\", \"Resource\": \"*
\" } ] }"
```
Utilizzate il seguente comando per inserire le opzioni di registrazione. Sostituisci il ruolo roleArn con il ruolo di registrazione che hai creato.

```
aws iotevents put-logging-options --cli-input-json "{ \"loggingOptions\": {\"roleArn\": 
 \"arn:aws:iam::123456789012:role/testLoggingRole\", \"level\": \"INFO\", \"enabled\": 
  true } }"
```
### <span id="page-17-0"></span>Policy sui ruoli SNS di messaggistica di Amazon

I seguenti documenti politici forniscono la politica di ruolo e la politica di fiducia che AWS IoT Events consentono l'invio di SNS messaggi.

Policy del ruolo:

```
{ 
     "Version": "2012-10-17", 
     "Statement": [
```

```
 { 
               "Action": [ 
                   "sns:*" 
               ], 
               "Effect": "Allow", 
               "Resource": "arn:aws:sns:us-east-1:123456789012:testAction" 
          } 
     ]
}
```
Policy di trust:

```
{ 
   "Version": "2012-10-17", 
   "Statement": [ 
     { 
        "Sid": "", 
        "Effect": "Allow", 
        "Principal": { 
          "Service": [ 
             "iotevents.amazonaws.com" 
          ] 
        }, 
        "Action": "sts:AssumeRole" 
      } 
  \mathbf{I}}
```
# <span id="page-19-0"></span>Guida introduttiva alla AWS IoT Events console

#### [Questa sezione mostra come creare un input e un modello di rilevatore utilizzando la AWS IoT](https://console.aws.amazon.com/iotevents/)

[Events console.](https://console.aws.amazon.com/iotevents/) Si modellano due stati di un motore: uno stato normale e uno di sovrapressione. Quando la pressione misurata nel motore supera una certa soglia, il modello passa dallo stato normale allo stato di sovrapressione. Quindi invia un SNS messaggio Amazon per avvisare un tecnico della condizione. Quando la pressione scende nuovamente al di sotto della soglia per tre letture consecutive della pressione, il modello torna allo stato normale e invia un altro SNS messaggio Amazon come conferma.

Controlliamo tre letture consecutive al di sotto della soglia di pressione per eliminare la possibile balbuzie dovuta alla sovrapressione o ai messaggi normali, in caso di una fase di recupero non lineare o di una lettura anomala della pressione.

Sulla console, puoi anche trovare diversi modelli di rilevatori predefiniti che puoi personalizzare. Puoi anche utilizzare la console per importare modelli di rilevatori scritti da altri o esportare i tuoi modelli di rilevatori e utilizzarli in diverse regioni. AWS Se importi un modello di rilevatore, assicurati di creare gli input richiesti o di ricrearli per la nuova regione e di aggiornare qualsiasi ruolo utilizzato. ARNs

Utilizzate la AWS IoT Events console per saperne di più su quanto segue.

#### Definisci gli input

Per poterli monitorare, dispositivi e processi devono disporre di un modo per ottenere i dati telemetrici in AWS IoT Events. Questo viene fatto inviando messaggi come input a. AWS IoT Events Ci sono diversi modi per farlo:

- Usa l' [BatchPutMessage](https://docs.aws.amazon.com/iotevents/latest/apireference/API_iotevents-data_BatchPutMessage.html)operazione.
- In AWS IoT Core, scrivi una regola [AWS IoT Events d'azione](https://docs.aws.amazon.com/iot/latest/developerguide/iot-rule-actions.html#iotevents-rule) per il motore di AWS IoT regole in AWS IoT Events cui inoltrare i dati del messaggio. È necessario identificare l'input per nome.
- In AWS IoT Analytics, usa l' [CreateDataset](https://docs.aws.amazon.com/iotanalytics/latest/userguide/automate.html#aws-iot-analytics-automate-create-dataset)operazione per creare un set di dati concontentDeliveryRules. Queste regole specificano l' AWS IoT Events input a cui i contenuti del set di dati vengono inviati automaticamente.

Prima che i dispositivi possano inviare dati in questo modo, è necessario definire uno o più input. A tale scopo, assegnate un nome a ogni input e specificate quali campi dei dati dei messaggi in arrivo vengono monitorati dall'input.

### Create un modello di rilevatore

Definite un modello di rilevatore (un modello dell'apparecchiatura o del processo) utilizzando gli stati. Per ogni stato, definite una logica condizionale (booleana) che valuti gli input in ingresso per rilevare eventi significativi. Quando il modello del rilevatore rileva un evento, può modificare lo stato o avviare azioni personalizzate o predefinite utilizzando altri servizi. AWS È possibile definire eventi aggiuntivi che avviano azioni quando si entra o si esce da uno stato e, facoltativamente, quando viene soddisfatta una condizione.

In questo tutorial, invii un SNS messaggio Amazon come azione quando il modello entra o esce da un determinato stato.

Monitora un dispositivo o un processo

Se monitorate più dispositivi o processi, specificate un campo in ogni input che identifichi il particolare dispositivo o processo da cui proviene l'input. Visualizza il key campo inCreateDetectorModel. Quando il campo di input identificato da key riconosce un nuovo valore, viene identificato un nuovo dispositivo e viene creato un rilevatore. Ogni rilevatore è un'istanza del modello di rilevatore. Il nuovo rilevatore continua a rispondere agli input provenienti da quel dispositivo fino a quando il modello di rilevatore non viene aggiornato o eliminato.

Se monitorate un singolo processo (anche se diversi dispositivi o sottoprocessi inviano input), non specificate un campo identificativo univoco. key In questo caso, il modello crea un singolo rilevatore (istanza) quando arriva il primo input.

Inviate messaggi come input al vostro modello di rilevatore

Esistono diversi modi per inviare un messaggio da un dispositivo o un processo come input in un AWS IoT Events rilevatore che non richiedono l'esecuzione di una formattazione aggiuntiva del messaggio. In questo tutorial, usi la AWS IoT console per scrivere una regola [AWS IoT Events](https://docs.aws.amazon.com/iot/latest/developerguide/iot-rule-actions.html#iotevents-rule) [d'azione](https://docs.aws.amazon.com/iot/latest/developerguide/iot-rule-actions.html#iotevents-rule) per il motore di AWS IoT regole che inoltra i dati dei messaggi. AWS IoT Events

Per fare ciò, identifica l'input per nome e continua a utilizzare la AWS IoT console per generare messaggi che vengono inoltrati come input a. AWS IoT Events

#### **a** Note

Questo tutorial utilizza la console per creare gli stessi input ed è detector model mostrato nell'esempio all'indirizzo. [Tutorial per casi d'uso AWS IoT Events](#page-37-0) Puoi usare questo JSON esempio per aiutarti a seguire il tutorial.

#### Argomenti

- [Prerequisiti per iniziare AWS IoT Events](#page-21-0)
- [Crea un input per i modelli](#page-21-1)
- [Create un modello di rilevatore](#page-23-1)
- [Invia input per testare il modello del rilevatore](#page-31-0)

# <span id="page-21-0"></span>Prerequisiti per iniziare AWS IoT Events

Se non hai un AWS account, creane uno.

- 1. Segui la procedura [Configurazione AWS IoT Events](#page-10-0) per garantire la corretta configurazione e le autorizzazioni dell'account.
- 2. Crea due argomenti di Amazon Simple Notification Service (AmazonSNS).

Questo tutorial (e l'esempio corrispondente) presuppone che tu abbia creato due SNS argomenti Amazon. Questi argomenti sono mostrati come: arn:aws:sns:useast-1:123456789012:underPressureAction earn:aws:sns:useast-1:123456789012:pressureClearedAction. ARNs Sostituisci questi valori con gli SNS argomenti ARNs di Amazon che crei. Per ulteriori informazioni, consulta la [Guida per gli](https://docs.aws.amazon.com/sns/latest/dg/)  [sviluppatori di Amazon Simple Notification Service.](https://docs.aws.amazon.com/sns/latest/dg/)

In alternativa alla pubblicazione di avvisi su SNS argomenti di Amazon, puoi fare in modo che i rilevatori inviino MQTT messaggi con un argomento specificato da te. Con questa opzione, puoi verificare che il tuo modello di rilevatore stia creando istanze e che tali istanze stiano inviando avvisi utilizzando la console AWS IoT Core per iscriverti e monitorare i messaggi inviati a tali argomenti. MQTT È inoltre possibile definire il nome dell'MQTTargomento in modo dinamico in fase di esecuzione utilizzando un input o una variabile creata nel modello del rilevatore.

3. Scegliete uno Regione AWS che supporti. AWS IoT Events Per ulteriori informazioni, consulta [AWS IoT Events](https://docs.aws.amazon.com/general/latest/gr/rande.html#iotevents_region) nella Riferimenti generali di AWS. Per assistenza, consulta [Lavorare con il AWS](https://docs.aws.amazon.com/awsconsolehelpdocs/latest/gsg/getting-started.html)  [Management Console](https://docs.aws.amazon.com/awsconsolehelpdocs/latest/gsg/getting-started.html) nella Guida introduttiva a AWS Management Console.

# <span id="page-21-1"></span>Crea un input per i modelli

Quando create gli input per i vostri modelli, vi consigliamo di raccogliere file che contengano esempi di payload di messaggi inviati dai dispositivi o dai processi per segnalarne lo stato di salute. La presenza di questi file consente di definire gli input necessari.

È possibile creare un input tramite diversi metodi descritti in questa sezione.

### <span id="page-22-0"></span>Creare un file JSON di input

1. Per iniziare, create un file denominato input.json sul vostro file system locale con il seguente contenuto:

```
{ 
   "motorid": "Fulton-A32", 
   "sensorData": { 
     "pressure": 23, 
     "temperature": 47 
   }
}
```
2. Ora che avete questo input.json file iniziale, potete creare un input. Esistono due modi per creare un input. È possibile creare un input utilizzando il riquadro di navigazione nella [AWS IoT](https://console.aws.amazon.com/iotevents/)  [Events console](https://console.aws.amazon.com/iotevents/). In alternativa, è possibile creare un input all'interno del modello di rilevatore dopo averlo creato.

### <span id="page-22-1"></span>Creare e configurare un input

Scopri come creare un ingresso, per un modello di allarme o un modello di rilevatore.

- 1. Accedi alla [AWS IoT Events console](https://console.aws.amazon.com/iotevents/) o seleziona l'opzione Crea un nuovo AWS IoT Events account.
- 2. Nella AWS IoT Events console, nell'angolo in alto a sinistra, seleziona ed espandi il riquadro di navigazione.
- 3. Nel riquadro di navigazione a sinistra, seleziona Ingressi.
- 4. Nell'angolo destro della console, scegli Crea input.
- 5. Fornisci un unico InputName.
- 6. Facoltativo: inserisci una descrizione da inserire.
- 7. Per caricare un JSON file, seleziona il input. json file che hai creato nella panoramica d[iCreare un file JSON di input.](#page-22-0) Viene visualizzato l'elenco Scegli attributi di input con un elenco degli attributi inseriti.
- 8. Per Scegli gli attributi di input, seleziona gli attributi da utilizzare e scegli Crea. In questo esempio, selezioniamo motorid e sensorData.pressure.

### 9. Facoltativo: aggiungi tag pertinenti all'input.

### **a** Note

[È inoltre possibile creare ingressi aggiuntivi all'interno del modello di rilevatore nella AWS IoT](https://console.aws.amazon.com/iotevents/) [Events console.](https://console.aws.amazon.com/iotevents/) Per ulteriori informazioni, consulta [Create un input all'interno del Detector](#page-23-0) [Model.](#page-23-0)

### <span id="page-23-0"></span>Create un input all'interno del Detector Model

Questa sezione mostra come definire un input per un modello di rilevatore per ricevere dati o messaggi di telemetria.

- 1. Apri la [AWS IoT Events console.](https://console.aws.amazon.com/iotevents/)
- 2. Nella AWS IoT Events console, scegli Crea modello di rilevatore.
- 3. Scegli Crea nuova.
- 4. Scegliere Create input (Crea input).
- 5. Per l'input, inserisci una InputNamedescrizione opzionale e scegli Carica file. Nella finestra di dialogo visualizzata, seleziona il input. json file che hai creato nella panoramica per[Creare un](#page-22-0) [file JSON di input.](#page-22-0)
- 6. Per Scegli gli attributi di input, seleziona gli attributi da utilizzare e scegli Crea. In questo esempio, selezioniamo motorIde sensorData.pressure.

## <span id="page-23-1"></span>Create un modello di rilevatore

In questo argomento, definirete un modello di rilevatore (un modello dell'apparecchiatura o del processo) utilizzando gli stati.

Per ogni stato, si definisce una logica condizionale (booleana) che valuta gli input in ingresso per rilevare un evento significativo. Quando viene rilevato un evento, cambia lo stato e può avviare azioni aggiuntive. Questi eventi sono noti come eventi di transizione.

Nei vostri stati, definite anche eventi che possono eseguire azioni ogni volta che il rilevatore entra o esce da quello stato o quando viene ricevuto un input (questi sono noti come OnEnter OnInput eventi OnExit e). Le azioni vengono eseguite solo se la logica condizionale dell'evento restituisce un risultato positivo. true

Per creare un modello di rilevatore

- 1. Il primo stato del rilevatore è stato creato per te. Per modificarlo, seleziona il cerchio con l'etichetta State\_1 nello spazio di modifica principale.
- 2. Nel riquadro Stato, inserisci il nome dello stato e OnEnterscegli Aggiungi evento.
- 3. Nella pagina Aggiungi OnEnter evento, inserisci il nome dell'evento e la condizione dell'evento. In questo esempio, immettere true per indicare che l'evento viene sempre avviato quando viene inserito lo stato.
- 4. In Azioni relative agli eventi, scegli Aggiungi azione.
- 5. In Azioni relative agli eventi, procedi come segue:
	- a. Seleziona Imposta variabile
	- b. Per Operazione variabile, scegli Assegna valore.
	- c. In Nome variabile, immettete il nome della variabile da impostare.
	- d. Per Valore variabile, immettere il valore **0** (zero).
- 6. Seleziona Salva.

Una variabile, come quella che hai definito, può essere impostata (dato un valore) in qualsiasi caso nel modello del rilevatore. È possibile fare riferimento al valore della variabile (ad esempio, nella logica condizionale di un evento) solo dopo che il rilevatore ha raggiunto uno stato ed eseguito un'azione in cui è definito o impostato.

- 7. Nel riquadro Stato, scegliete la X accanto a Stato per tornare alla palette del modello Detector.
- 8. Per creare un secondo stato del rilevatore, nella palette del modello Detector, scegli Stato e trascinalo nello spazio di modifica principale. Questo crea uno stato intitolato. untitled\_state\_1
- 9. Pausa sul primo stato (Normale). Viene visualizzata una freccia sulla circonferenza dello stato.
- 10. Fate clic e trascinate la freccia dal primo stato al secondo stato. Viene visualizzata una linea diretta dal primo stato al secondo stato (etichettata Senza titolo).
- 11. Seleziona la riga Senza titolo. Nel riquadro Evento di transizione, inserite un nome di evento e una logica di attivazione dell'evento.
- 12. Nel riquadro Evento di transizione, scegli Aggiungi azione.
- 13. Nel riquadro Aggiungi azioni relative agli eventi di transizione, scegli Aggiungi azione.
- 14. Per Scegli un'azione, scegli Imposta variabile.
	- a. Per Operazione variabile, scegli Assegna valore.
	- b. Per Nome variabile, inserite il nome della variabile.
	- c. In Assegna valore, inserisci un valore come: \$variable.pressureThresholdBreached + 3
	- d. Seleziona Salva.
- 15. Selezionate il secondo stato untitled\_state\_1.
- 16. Nel riquadro Stato, inserisci il nome dello stato e per On Enter, scegli Aggiungi evento.
- 17. Nella pagina Aggiungi OnEnter evento, inserisci il nome dell'evento e la condizione dell'evento. Selezionare Add action (Aggiungi operazione).
- 18. Per Scegli un'azione, scegli Invia SNS messaggio.
	- a. Per SNSargomento, inserisci l'obiettivo ARN del tuo SNS argomento Amazon.
	- b. Seleziona Salva.
- 19. Continua ad aggiungere gli eventi dell'esempio.
	- a. Per OnInput, scegliete Aggiungi evento e inserite e salvate le seguenti informazioni sull'evento.

```
 Event name: Overpressurized 
 Event condition: $input.PressureInput.sensorData.pressure > 70 
 Event actions: 
   Set variable: 
     Variable operation: Assign value 
     Variable name: pressureThresholdBreached 
     Assign value: 3
```
b. Per OnInput, scegli Aggiungi evento e inserisci e salva le seguenti informazioni sull'evento.

```
 Event name: Pressure Okay 
 Event condition: $input.PressureInput.sensorData.pressure <= 70 
 Event actions: 
   Set variable: 
     Variable operation: Decrement 
     Variable name: pressureThresholdBreached
```
c. Per OnExit, scegli Aggiungi evento e inserisci e salva le seguenti informazioni sull'evento utilizzando ARN l'SNSargomento Amazon che hai creato.

```
 Event name: Normal Pressure Restored 
 Event condition: true 
 Event actions: 
   Send SNS message: 
     Target arn: arn:aws:sns:us-east-1:123456789012:pressureClearedAction
```
- 20. Fai una pausa sul secondo stato (Pericoloso). Viene visualizzata una freccia sulla circonferenza dello stato
- 21. Fate clic e trascinate la freccia dal secondo stato al primo stato. Viene visualizzata una linea diretta con l'etichetta Untitled.
- 22. Scegliete la riga Senza titolo e nel riquadro Evento di transizione, inserite il nome dell'evento e la logica di attivazione dell'evento utilizzando le seguenti informazioni.

```
{ 
   Event name: BackToNormal 
   Event trigger logic: $input.PressureInput.sensorData.pressure <= 70 && 
  $variable.pressureThresholdBreached <= 0
}
```
Per ulteriori informazioni sul motivo per cui testiamo il \$input valore e il \$variable valore nella logica di attivazione, consulta la voce relativa alla disponibilità dei valori delle variabili in. [Restrizioni e limitazioni del modello di rilevatore](#page-51-0)

- 23. Seleziona lo stato di inizio. Per impostazione predefinita, questo stato è stato creato quando è stato creato un modello di rilevatore). Nel riquadro Start, scegliete lo stato di destinazione (ad esempio, Normale).
- 24. Quindi, configura il modello del rilevatore per ascoltare gli input. Nell'angolo in alto a destra, scegli Pubblica.
- 25. Nella pagina Publish Detector model, procedi come segue.
	- a. Immettete il nome del modello del rilevatore, una descrizione e il nome di un ruolo. Questo ruolo è stato creato per te.
- b. Scegli Crea un rilevatore per ogni valore chiave univoco. Per creare e utilizzare il tuo ruolo, segui i passaggi indicati [Configurazione delle autorizzazioni per AWS IoT Events](#page-12-0) e inseriscilo come ruolo qui.
- 26. Per la chiave di creazione del rilevatore, scegli il nome di uno degli attributi dell'input che hai definito in precedenza. L'attributo scelto come chiave di creazione del rilevatore deve essere presente in ogni messaggio di input e deve essere unico per ogni dispositivo che invia messaggi. Questo esempio utilizza l'attributo motorid.
- 27. Scegliere Save and publish (Salva e pubblica).

#### **a** Note

Il numero di rilevatori univoci creati per un determinato modello di rilevatore si basa sui messaggi di input inviati. Quando viene creato un modello di rilevatore, viene selezionata una chiave dagli attributi di input. Questa chiave determina quale istanza del rilevatore utilizzare. Se la chiave non è mai stata vista prima (per questo modello di rilevatore), viene creata una nuova istanza del rilevatore. Se la chiave è già stata vista, utilizziamo l'istanza del rilevatore esistente corrispondente a questo valore chiave.

È possibile creare una copia di backup della definizione del modello di rilevatore (perJSON) ricreare o aggiornare il modello del rilevatore o utilizzarla come modello per creare un altro modello di rilevatore.

È possibile eseguire questa operazione dalla console o utilizzando il seguente comando. CLI Se necessario, modificate il nome del modello di rilevatore in modo che corrisponda a quello usato quando lo avete pubblicato nel passaggio precedente.

```
aws iotevents describe-detector-model --detector-model-name motorDetectorModel >
 motorDetectorModel.json
```
Questo crea un file (motorDetectorModel.json) con contenuti simili al seguente.

```
{ 
     "detectorModel": { 
         "detectorModelConfiguration": { 
              "status": "ACTIVE", 
              "lastUpdateTime": 1552072424.212, 
              "roleArn": "arn:aws:iam::123456789012:role/IoTEventsRole", 
              "creationTime": 1552072424.212,
```

```
 "detectorModelArn": "arn:aws:iotevents:us-
west-2:123456789012:detectorModel/motorDetectorModel", 
          "key": "motorid", 
          "detectorModelName": "motorDetectorModel", 
          "detectorModelVersion": "1" 
       }, 
       "detectorModelDefinition": { 
          "states": [ 
\overline{a} "onInput": { 
                   "transitionEvents": [ 
\{ "eventName": "Overpressurized", 
                          "actions": [ 
\{ "setVariable": { 
                                   "variableName": 
 "pressureThresholdBreached", 
                                   "value": 
 "$variable.pressureThresholdBreached + 3" 
 } 
 } 
\sim 1, \sim 1, \sim 1, \sim "condition": "$input.PressureInput.sensorData.pressure 
> 70",
                          "nextState": "Dangerous" 
 } 
, and the contract of \mathbf{I}, \mathbf{I} "events": [] 
\}, \{ "stateName": "Normal", 
                "onEnter": { 
                   "events": [ 
\{ "eventName": "init", 
                          "actions": [ 
\{ "setVariable": { 
                                   "variableName": 
 "pressureThresholdBreached", 
                                   "value": "0" 
 } 
 } 
\sim 1, \sim 1, \sim 1, \sim
```

```
 "condition": "true" 
 } 
\blacksquare\}, \{ "onExit": { 
                  "events": [] 
1 1 1 1 1 1 1
            }, 
\overline{a} "onInput": { 
                  "transitionEvents": [ 
\{ "eventName": "Back to Normal", 
                       "actions": [], 
                       "condition": "$variable.pressureThresholdBreached <= 1 
 && $input.PressureInput.sensorData.pressure <= 70", 
                       "nextState": "Normal" 
 } 
, and the contract of \mathbf{I}, \mathbf{I} "events": [ 
\{ "eventName": "Overpressurized", 
                       "actions": [ 
\{ "setVariable": { 
                                "variableName": 
 "pressureThresholdBreached", 
                                "value": "3" 
 } 
 } 
\sim 1, \sim 1, \sim 1, \sim "condition": "$input.PressureInput.sensorData.pressure 
 > 70" 
 }, 
\{ "eventName": "Pressure Okay", 
                       "actions": [ 
\{ "setVariable": { 
                                "variableName": 
 "pressureThresholdBreached", 
                                "value": 
 "$variable.pressureThresholdBreached - 1" 
 }
```

```
 } 
\sim 1, \sim 1, \sim 1, \sim "condition": "$input.PressureInput.sensorData.pressure 
= 70" } 
\blacksquare\}, \{ "stateName": "Dangerous", 
             "onEnter": { 
               "events": [ 
\{ "eventName": "Pressure Threshold Breached", 
                    "actions": [ 
\{ "sns": { 
                            "targetArn": "arn:aws:sns:us-
west-2:123456789012:MyIoTButtonSNSTopic" 
 } 
 } 
\sim 1, \sim 1, \sim 1, \sim "condition": "$variable.pressureThresholdBreached > 1" 
 } 
\blacksquare\}, \{ "onExit": { 
               "events": [ 
\{ "eventName": "Normal Pressure Restored", 
                    "actions": [ 
\{ "sns": { 
                            "targetArn": "arn:aws:sns:us-
west-2:123456789012:IoTVirtualButtonTopic" 
 } 
 } 
\sim 1, \sim 1, \sim 1, \sim "condition": "true" 
 } 
\blacksquare1 1 1 1 1 1 1
 } 
        ], 
        "initialStateName": "Normal" 
      }
```
}

}

# <span id="page-31-0"></span>Invia input per testare il modello del rilevatore

Esistono diversi modi per ricevere dati di telemetria in AWS IoT Events (vedi). [Azioni supportate per](#page-91-0) [ricevere dati e attivare azioni](#page-91-0) Questo argomento mostra come creare una AWS IoT regola nella AWS IoT console che inoltri i messaggi come input al rilevatore. AWS IoT Events È possibile utilizzare il MQTT client della AWS IoT console per inviare messaggi di prova. Puoi utilizzare questo metodo per ottenere dati di telemetria AWS IoT Events quando i tuoi dispositivi sono in grado di inviare MQTT messaggi utilizzando il AWS IoT broker di messaggi.

Per inviare input per testare il modello del rilevatore

- 1. Apri la [AWS IoT Core console](https://console.aws.amazon.com/iot/). Nel riquadro di navigazione a sinistra, sotto Gestisci, scegli Routing dei messaggi, quindi scegli Regole.
- 2. Scegli Crea regola in alto a destra.
- 3. Nella pagina Crea una regola, completa i seguenti passaggi:
	- 1. Fase 1: Specificare le proprietà della regola. Completare i seguenti campi:
		- Nome della regola. Inserisci un nome per la regola, ad esempioMyIoTEventsRule.
			- **a** Note Non utilizzare spazi.
		- Descrizione della regola. Si tratta di un'opzione facoltativa.
		- Scegli Next (Successivo).
	- 2. Fase 2. Configura l'SQListruzione. Completare i seguenti campi:
		- SQLversione. Seleziona l'opzione appropriata dall'elenco.
		- SQLdichiarazione. Specificare **SELECT \*, topic(2) as motorid FROM 'motors/+/ status'**.

Scegli Next (Successivo).

3. Fase 3. Allega azioni relative alle regole. Nella sezione Azioni relative alle regole, completa quanto segue:

- Azione 1. Seleziona IoT Events. Vengono visualizzati i seguenti campi:
	- a. Nome di input. Seleziona l'opzione appropriata dall'elenco. Se l'input non viene visualizzato, scegli Aggiorna.

Per creare un nuovo input, scegli Create IoT Events input. Completare i seguenti campi:

- Nome di input. Specificare PressureInput.
- Descrizione. Si tratta di un'opzione facoltativa.
- Carica un JSON file. Carica una copia del JSON file. In questa schermata è presente un collegamento a un file di esempio, se non disponi di un file. Il codice include:

```
{ 
   "motorid": "Fulton-A32", 
   "sensorData": { 
      "pressure": 23, 
      "temperature": 47 
   }
}
```
- Scegli gli attributi di input. Seleziona le opzioni appropriate.
- Tag. Si tratta di un'opzione facoltativa.

Scegli Create (Crea) .

Torna alla schermata Crea regola e aggiorna il campo Input name. Seleziona l'input che hai appena creato.

- b. Modalità Batch. Si tratta di un'opzione facoltativa. Se il payload è una matrice di messaggi, selezionate questa opzione.
- c. ID del messaggio. Questo passaggio è facoltativo, ma è consigliato.
- d. IAMruolo. Seleziona il ruolo appropriato dall'elenco. Se il ruolo non è elencato, scegli Crea nuovo ruolo.

Digita il nome del ruolo e scegli Crea.

Per aggiungere un'altra regola, scegli Aggiungi azione alla regola

• Azione di errore. Questa sezione è facoltativa. Per aggiungere un'azione, scegli Aggiungi azione di errore e seleziona l'azione appropriata dall'elenco.

- Scegli Next (Successivo).
- 4. Fase 4. Rivedi e crea. Controlla le informazioni sullo schermo e scegli Crea.
- 4. Nel riquadro di navigazione a sinistra, sotto Test, scegli MQTTTest client.
- 5. Scegliere Publish to a topic (Pubblica in un argomento). Completare i seguenti campi:
	- Nome dell'argomento. Inserisci un nome per identificare il messaggio, ad esempiomotors/ Fulton-A32/status.
	- Payload del messaggio. Immetti i seguenti dati:

```
\{ "messageId": 100, 
   "sensorData": { 
      "pressure": 39 
   }
}
```

```
a Note
```
Cambia messageId ogni volta che pubblichi un nuovo messaggio.

- 6. Per Publish, mantieni invariato l'argomento, ma modifica il "pressure" payload impostandolo su un valore maggiore del valore di soglia specificato nel modello del rilevatore (ad **85** esempio).
- 7. Seleziona Publish (Pubblica).

L'istanza del rilevatore che hai creato genera e ti invia un SNS messaggio Amazon. Continua a inviare messaggi con valori di pressione superiori o inferiori alla soglia di pressione (70 per questo esempio) per vedere il rilevatore in funzione.

In questo esempio, devi inviare tre messaggi con valori di pressione inferiori alla soglia per tornare allo stato Normale e ricevere un SNS messaggio Amazon che indica che la condizione di sovrapressione è stata superata. Una volta tornato allo stato Normale, un messaggio con una lettura della pressione superiore al limite fa sì che il rilevatore entri nello stato Pericoloso e invii un SNS messaggio Amazon indicante tale condizione.

Ora che hai creato un semplice modello di input e rilevatore, prova quanto segue.

• Visualizza altri esempi di modelli di rilevatori (modelli) sulla console.

- Segui i passaggi indicati [Esempio semplice step-by-step](#page-41-0) per creare un modello di input e rilevatore utilizzando il AWS CLI
- Scopri i dettagli del materiale [Espressioni per filtrare, trasformare ed elaborare i dati degli eventi](#page-108-0) utilizzato negli eventi.
- Ulteriori informazioni su [Azioni supportate per ricevere dati e attivare azioni.](#page-91-0)
- Se qualcosa non funziona, vedi[Risoluzione dei problemi AWS IoT Events.](#page-252-0)

# <span id="page-35-0"></span>Le migliori pratiche per AWS IoT Events

Segui queste best practice per ottenere il massimo vantaggio da AWS IoT Events.

### Argomenti

- [Abilita la CloudWatch registrazione di Amazon durante lo sviluppo di modelli di AWS IoT Events](#page-35-1)  [rilevatori](#page-35-1)
- [Pubblica regolarmente per salvare il modello del rilevatore quando lavori nella console AWS IoT](#page-36-0)  **[Events](#page-36-0)**

# <span id="page-35-1"></span>Abilita la CloudWatch registrazione di Amazon durante lo sviluppo di modelli di AWS IoT Events rilevatori

Amazon CloudWatch monitora AWS le tue risorse e le applicazioni su cui esegui AWS in tempo reale. Con CloudWatch, ottieni visibilità a livello di sistema sull'uso delle risorse, sulle prestazioni delle applicazioni e sullo stato operativo. Quando si sviluppa o si esegue il debug di un modello di AWS IoT Events rilevatore, CloudWatch consente di sapere cosa AWS IoT Events sta facendo e gli eventuali errori riscontrati.

### Per abilitare CloudWatch

- 1. Se non l'hai già fatto, segui i passaggi indicati [Configurazione delle autorizzazioni per AWS](#page-12-0) [IoT Events](#page-12-0) per creare un ruolo con una policy allegata che conceda l'autorizzazione a creare e gestire CloudWatch i log per. AWS IoT Events
- 2. Accedere alla [console AWS IoT Events.](https://console.aws.amazon.com/iotevents/)
- 3. Nel pannello di navigazione scegli Impostazioni.
- 4. Nella pagina Impostazioni, scegli Modifica.
- 5. Nella pagina Modifica opzioni di registrazione, nella sezione Opzioni di registrazione, procedi come segue:
	- a. Per Livello di verbosità, selezionate un'opzione.
	- b. Per Seleziona ruolo, seleziona un ruolo con autorizzazioni sufficienti per eseguire le azioni di registrazione che hai scelto.
	- c. (Facoltativo) Se avete scelto Debug per il livello di dettaglio, potete aggiungere obiettivi di debug effettuando le seguenti operazioni:
- i. In Obiettivi di debug, scegliete Aggiungi opzione modello.
- ii. Immettete il nome del modello del rilevatore e (facoltativo) specificate KeyValuei modelli di rilevatore e i rilevatori specifici (istanze) da registrare.
- 6. Scegli Aggiorna.

Le opzioni di registrazione sono state aggiornate correttamente.

# Pubblica regolarmente per salvare il modello del rilevatore quando lavori nella console AWS IoT Events

Quando usi la AWS IoT Events console, il lavoro in corso viene salvato localmente nel tuo browser. Tuttavia, è necessario scegliere Pubblica in cui salvare il modello del rilevatore. AWS IoT Events Dopo aver pubblicato un modello di rilevatore, il lavoro pubblicato sarà disponibile in qualsiasi browser che utilizzi per accedere al tuo account.

### **a** Note

Se non pubblichi il tuo lavoro, non verrà salvato. Dopo aver pubblicato un modello di rilevatore, non puoi cambiarne il nome. Tuttavia, potete continuare a modificarne la definizione.

# Tutorial per casi d'uso AWS IoT Events

In questo capitolo viene illustrato come:

- Fatevi aiutare a decidere quali stati includere nel vostro modello di rilevatore e stabilite se avete bisogno di una o più istanze del rilevatore.
- Segui un esempio che utilizza il. AWS CLI
- Crea un input per ricevere dati di telemetria da un dispositivo e un modello di rilevatore per monitorare e generare report sullo stato del dispositivo che invia tali dati.
- Esamina le restrizioni e le limitazioni relative agli input, ai modelli di rilevatori e al servizio. AWS IoT Events
- Guarda un esempio più complesso di modello di rilevatore, con commenti inclusi.

### Argomenti

- [Utilizzo AWS IoT Events per monitorare i dispositivi IoT](#page-37-0)
- [Esempio semplice step-by-step](#page-41-0)
- [Restrizioni e limitazioni del modello di rilevatore](#page-51-0)
- [Un esempio commentato: il controllo della temperatura HVAC](#page-54-0)

# <span id="page-37-0"></span>Utilizzo AWS IoT Events per monitorare i dispositivi IoT

È possibile AWS IoT Events utilizzarlo per monitorare i dispositivi o i processi e intervenire in base a eventi significativi. Per farlo, segui questi passaggi di base:

### Crea input

È necessario disporre di un modo per i dispositivi e i processi di inserire i dati di telemetria. AWS IoT EventsPuoi farlo inviando messaggi come input a. AWS IoT EventsÈ possibile inviare messaggi come input in diversi modi:

- Usa l' [BatchPutMessage](https://docs.aws.amazon.com/iotevents/latest/apireference/API_iotevents-data_BatchPutMessage.html)operazione.
- Definite un'iotEvents[azione per il motore delle AWS IoT Core regole](https://docs.aws.amazon.com/iot/latest/developerguide/iotevents-rule-action.html)[.](https://docs.aws.amazon.com/iot/latest/developerguide/iot-rule-actions.html) La regola-azione inoltra i dati del messaggio dall'utente a. AWS IoT Events
- In AWS IoT Analytics, usa l'[CreateDataset](https://docs.aws.amazon.com/iotanalytics/latest/userguide/automate.html#aws-iot-analytics-automate-create-dataset)operazione per creare un set di dati con. contentDeliveryRules Queste regole specificano l' AWS IoT Events input a cui i contenuti del set di dati vengono inviati automaticamente.
- Definite un'[iotEventsazione](https://docs.aws.amazon.com/iotevents/latest/apireference/API_IotEventsAction.html) in un modello onExit o transitionEvents evento di onInput un AWS IoT Events rilevatore. Le informazioni sull'istanza del modello di rilevatore e sull'evento che ha avviato l'azione vengono restituite al sistema come input con il nome specificato.

Prima che i dispositivi inizino a inviare dati in questo modo, è necessario definire uno o più input. A tale scopo, assegnate un nome a ogni input e specificate quali campi dei dati dei messaggi in arrivo vengono monitorati dall'input. AWS IoT Events riceve il proprio input, sotto forma di JSON payload, da molte fonti. Ogni input può essere utilizzato da solo o combinato con altri input per rilevare eventi più complessi.

### Crea un modello di rilevatore

Definite un modello di rilevatore (un modello dell'apparecchiatura o del processo) utilizzando gli stati. Per ogni stato, definisci la logica condizionale (booleana) che valuta gli input in entrata per rilevare eventi significativi. Quando viene rilevato un evento, può modificare lo stato o avviare azioni personalizzate o predefinite utilizzando altri servizi. AWS È possibile definire eventi aggiuntivi che avviano azioni quando si entra o si esce da uno stato e, facoltativamente, quando viene soddisfatta una condizione.

In questo tutorial, invii un SNS messaggio Amazon come azione quando il modello entra o esce da un determinato stato.

### Monitora un dispositivo o un processo

Se stai monitorando diversi dispositivi o processi, specifichi un campo in ogni input che identifica il particolare dispositivo o processo da cui proviene l'input. (Vedi il key campo inCreateDetectorModel.) Quando viene identificato un nuovo dispositivo (viene visualizzato un nuovo valore nel campo di immissione identificato dakey), viene creato un rilevatore. (Ogni rilevatore è un'istanza del modello di rilevatore.) Quindi il nuovo rilevatore continua a rispondere agli input provenienti da quel dispositivo fino a quando il modello di rilevatore non viene aggiornato o eliminato.

Se stai monitorando un singolo processo (anche se diversi dispositivi o sottoprocessi inviano input), non specifichi un campo identificativo univoco. key In questo caso, viene creato un singolo rilevatore (istanza) all'arrivo del primo input.

Invia messaggi come input al tuo modello di rilevatore

Esistono diversi modi per inviare un messaggio da un dispositivo o un processo come input in un AWS IoT Events rilevatore che non richiedono l'esecuzione di una formattazione aggiuntiva del messaggio. In questo tutorial, usi la AWS IoT console per scrivere una regola [AWS IoT Events](https://docs.aws.amazon.com/iot/latest/developerguide/iot-rule-actions.html#iotevents-rule) [d'azione](https://docs.aws.amazon.com/iot/latest/developerguide/iot-rule-actions.html#iotevents-rule) per il motore di AWS IoT Core regole che inoltra i dati dei messaggi. AWS IoT Events Per fare ciò, identificate l'input per nome. Quindi continui a utilizzare la AWS IoT console per generare alcuni messaggi che vengono inoltrati come input a. AWS IoT Events

## Come fai a sapere di quali stati hai bisogno in un modello di rilevatore?

Per determinare quali stati deve avere il modello di rilevatore, decidete innanzitutto quali azioni potete intraprendere. Ad esempio, se la vostra automobile funziona a benzina, guardate l'indicatore del livello del carburante quando iniziate un viaggio per vedere se avete bisogno di fare rifornimento. Qui hai un'unica cosa da fare: dire all'autista di «andare a fare benzina». Il modello del rilevatore necessita di due stati: «l'auto non ha bisogno di carburante» e «l'auto ha bisogno di carburante». In generale, si desidera definire uno stato per ogni azione possibile, più uno in più per quando non è richiesta alcuna azione. Funziona anche se l'azione stessa è più complicata. Ad esempio, potresti voler cercare e includere informazioni su dove trovare la stazione di rifornimento più vicina o il prezzo più basso, ma lo fai quando invii il messaggio «vai a prendere benzina».

Per decidere in quale stato entrare successivamente, si esaminano gli input. Gli input contengono le informazioni di cui hai bisogno per decidere in quale stato ti trovi. Per creare un input, selezionate uno o più campi in un messaggio inviato dal dispositivo o dal processo che vi aiuta a decidere. In questo esempio, è necessario un input che indichi il livello attuale del carburante («percentuale di pieno»). Forse la tua auto ti sta inviando diversi messaggi, ognuno con diversi campi. Per creare questo input, è necessario selezionare il messaggio e il campo che riporta il livello attuale dell'indicatore del gas. La durata del viaggio che stai per intraprendere («distanza dalla destinazione») può essere codificata per semplificare le cose; puoi utilizzare la durata media del viaggio. Eseguirai alcuni calcoli in base all'input (in quanti galloni si traduce quella percentuale totale? è la lunghezza media del viaggio superiore alle miglia percorribili, considerando i galloni a disposizione e la media delle «miglia per gallone»). Esegui questi calcoli e invii messaggi negli eventi.

Finora hai due stati e un input. È necessario un evento nel primo stato che esegua i calcoli in base all'input e decida se passare al secondo stato. Questo è un evento di transizione. (transitionEventssono nell'elenco degli onInput eventi di uno stato. Alla ricezione di un input in questo primo stato, l'evento esegue una transizione al secondo stato, se l'evento condition viene soddisfatto.) Quando raggiungi il secondo stato, invii il messaggio non appena entri nello stato. (Si

utilizza un onEnter evento. Entrando nel secondo stato, questo evento invia il messaggio. Non è necessario attendere l'arrivo di un altro input.) Esistono altri tipi di eventi, ma è tutto ciò che serve per un semplice esempio.

Gli altri tipi di eventi sono onExit eonInput. Non appena viene ricevuto un input e la condizione viene soddisfatta, un onInput evento esegue le azioni specificate. Quando un'operazione esce dallo stato corrente e la condizione viene soddisfatta, l'onExitevento esegue le azioni specificate.

Ti manca qualcosa? Sì, come si torna al primo stato «l'auto non ha bisogno di carburante»? Dopo aver riempito il serbatoio, l'input mostra che il serbatoio è pieno. Nel secondo stato è necessario un evento di transizione che ritorni al primo stato che si verifica quando viene ricevuto l'input (negli onInput: eventi del secondo stato). Dovrebbe tornare al primo stato se i calcoli mostrano che ora avete abbastanza gas per portarvi dove volete andare.

Queste sono le basi. Alcuni modelli di rilevatori diventano più complessi aggiungendo stati che riflettono input importanti, non solo azioni possibili. Ad esempio, potreste avere tre stati in un modello di rilevatore che tiene traccia della temperatura: uno stato «normale», uno stato «troppo caldo» e uno stato «potenziale problema». Si passa allo stato di potenziale problema quando la temperatura supera un certo livello, ma non è ancora diventata troppo alta. Non vuoi inviare un allarme a meno che non rimanga a questa temperatura per più di 15 minuti. Se la temperatura torna alla normalità prima di allora, il rilevatore torna allo stato normale. Se il timer scade, il rilevatore passa allo stato troppo caldo e invia un allarme, giusto per essere prudenti. Potresti fare la stessa cosa usando variabili e un insieme più complesso di condizioni di evento. Ma spesso è più semplice utilizzare un altro stato per, in effetti, memorizzare i risultati dei calcoli.

## Come fai a sapere se hai bisogno di una o più istanze di un rilevatore?

Per decidere di quante istanze hai bisogno, chiediti «Cosa ti interessa sapere?» Supponiamo che tu voglia sapere che tempo fa oggi. Piove (stato)? Devi prendere un ombrello (azione)? Puoi avere un sensore che segnala la temperatura, un altro che segnala l'umidità e altri che segnalano la pressione barometrica, la velocità e la direzione del vento e le precipitazioni. Ma è necessario monitorare tutti questi sensori insieme per determinare lo stato delle condizioni meteorologiche (pioggia, neve, cielo coperto, sole) e l'azione appropriata da intraprendere (prendere un ombrello o applicare una protezione solare). Nonostante il numero di sensori, è necessario che un'unica istanza del rilevatore monitori lo stato delle condizioni meteorologiche e indichi le azioni da intraprendere.

Ma se ti occupi delle previsioni meteorologiche della tua regione, potresti avere più istanze di questo tipo di array di sensori, situate in diverse località della regione. Le persone di ogni località devono sapere che tempo fa in quella località. In questo caso, sono necessarie più istanze del rilevatore. I

dati riportati da ciascun sensore in ogni posizione devono includere un campo che avete designato come campokey. Questo campo consente di AWS IoT Events creare un'istanza di rilevatore per l'area e quindi di continuare a indirizzare queste informazioni a quell'istanza del rilevatore man mano che continua ad arrivare. Niente più capelli rovinati o nasi bruciati dal sole!

In sostanza, è necessaria un'istanza del rilevatore se si dispone di una situazione (un processo o una posizione) da monitorare. Se avete molte situazioni (sedi, processi) da monitorare, avete bisogno di più istanze del rilevatore.

# <span id="page-41-0"></span>Esempio semplice step-by-step

In questo esempio, chiamiamo AWS CLI i comandi AWS IoT Events APIs using per creare un rilevatore che modella due stati di un motore: uno stato normale e uno stato di sovrapressione.

Quando la pressione misurata nel motore supera una certa soglia, il modello passa allo stato di sovrapressione e invia un messaggio Amazon Simple Notification Service (AmazonSNS) per avvisare un tecnico della condizione. Quando la pressione scende al di sotto della soglia per tre letture consecutive della pressione, il modello torna allo stato normale e invia un altro SNS messaggio Amazon per confermare che la condizione è stata risolta. Richiediamo tre letture consecutive al di sotto della soglia di pressione per eliminare la possibile interruzione dei messaggi di sovrapressione/ normalità in caso di una fase di ripristino non lineare o di una lettura anomala di recupero una tantum.

Di seguito è riportata una panoramica dei passaggi per creare il rilevatore.

Crea input.

Per poterli monitorare, dispositivi e processi devono disporre di un modo per ottenere i dati telemetrici in AWS IoT Events. Questo viene fatto inviando messaggi come input a. AWS IoT Events Ci sono diversi modi per farlo:

- Usa l' [BatchPutMessage](https://docs.aws.amazon.com/iotevents/latest/apireference/API_iotevents-data_BatchPutMessage.html)operazione. Questo metodo è semplice ma richiede che i dispositivi o i processi siano in grado di accedervi AWS IoT Events API tramite un SDK o il AWS CLI.
- Nel AWS IoT Core, scrivi una regola [AWS IoT Events d'azione](https://docs.aws.amazon.com/iot/latest/developerguide/iot-rule-actions.html#iotevents-rule) per il motore di AWS IoT Core regole che inoltra i dati dei tuoi messaggi. AWS IoT Events Questo identifica l'input per nome. Utilizzate questo metodo se i vostri dispositivi o processi possono inviare messaggi, o lo stanno già facendo AWS IoT Core. Questo metodo richiede in genere una minore potenza di calcolo da parte di un dispositivo.
- In AWS IoT Analytics, utilizza l' [CreateDataseto](https://docs.aws.amazon.com/iotanalytics/latest/userguide/automate.html#aws-iot-analytics-automate-create-dataset)perazione per creare un set di dati con contentDeliveryRules l' AWS IoT Events input specificato, in cui i contenuti del set di dati

vengono inviati automaticamente. Utilizzate questo metodo se desiderate controllare i dispositivi o i processi sulla base di dati aggregati o analizzati in AWS IoT Analytics.

Prima che i dispositivi possano inviare dati in questo modo, è necessario definire uno o più input. A tale scopo, assegnate un nome a ogni input e specificate i campi dei dati dei messaggi in arrivo monitorati dall'input.

### Create un modello di rilevatore

Create un modello di rilevatore (un modello dell'apparecchiatura o del processo) utilizzando gli stati. Per ogni stato, definite una logica condizionale (booleana) che valuti gli input in ingresso per rilevare eventi significativi. Quando viene rilevato un evento, può modificare lo stato o avviare azioni personalizzate o predefinite utilizzando altri servizi. AWS È possibile definire eventi aggiuntivi che avviano azioni quando si entra o si esce da uno stato e, facoltativamente, quando viene soddisfatta una condizione.

Monitora diversi dispositivi o processi

Se stai monitorando diversi dispositivi o processi e desideri tenere traccia di ciascuno di essi separatamente, specifica un campo in ogni input che identifichi il particolare dispositivo o processo da cui proviene l'input. Visualizza il key campo inCreateDetectorModel. Quando viene identificato un nuovo dispositivo (viene visualizzato un nuovo valore nel campo di input identificato dakey), viene creata un'istanza del rilevatore. La nuova istanza del rilevatore continua a rispondere agli input provenienti da quel particolare dispositivo fino a quando il relativo modello di rilevatore non viene aggiornato o eliminato. Hai tanti rilevatori (istanze) unici quanti sono i valori univoci nei campi di input. key

Monitora un singolo dispositivo o processo

Se stai monitorando un singolo processo (anche se diversi dispositivi o sottoprocessi inviano input), non specifichi un campo identificativo key univoco. In questo caso, viene creato un singolo rilevatore (istanza) all'arrivo del primo input. Ad esempio, potreste avere sensori di temperatura in ogni stanza di una casa, ma solo HVAC un'unità per riscaldare o raffreddare l'intera casa. Quindi puoi controllarlo solo come un singolo processo, anche se ogni occupante della stanza desidera che il proprio voto (input) prevalga.

Invia messaggi dai tuoi dispositivi o processi come input al tuo modello di rilevatore

Abbiamo descritto i diversi modi per inviare un messaggio da un dispositivo o da un processo come input in un AWS IoT Events rilevatore in input. Dopo aver creato gli input e creato il modello del rilevatore, sei pronto per iniziare a inviare dati.

### **a** Note

Quando crei un modello di rilevatore o ne aggiorni uno esistente, occorrono alcuni minuti prima che il modello di rilevatore nuovo o aggiornato inizi a ricevere messaggi e a creare rilevatori (istanze). Se il modello di rilevatore viene aggiornato, durante questo periodo potresti continuare a vedere il comportamento basato sulla versione precedente.

Argomenti

- [Crea un input per acquisire i dati del dispositivo](#page-43-0)
- [Crea un modello di rilevatore per rappresentare gli stati del dispositivo](#page-44-0)
- [Inviare messaggi come input a un rilevatore](#page-47-0)

## <span id="page-43-0"></span>Crea un input per acquisire i dati del dispositivo

Ad esempio, supponiamo che i tuoi dispositivi inviino messaggi con il seguente formato.

```
{ 
   "motorid": "Fulton-A32", 
   "sensorData": { 
     "pressure": 23, 
     "temperature": 47 
   }
}
```
È possibile creare un input per acquisire pressure i dati e il motorid (che identifica il dispositivo specifico che ha inviato il messaggio) utilizzando il comando seguente AWS CLI .

aws iotevents create-input --cli-input-json file://pressureInput.json

Il file pressureInput.json contiene quanto segue.

```
{ 
   "inputName": "PressureInput", 
   "inputDescription": "Pressure readings from a motor", 
   "inputDefinition": { 
     "attributes": [
```

```
 { "jsonPath": "sensorData.pressure" }, 
        { "jsonPath": "motorid" } 
     ] 
   }
}
```
Quando create input personalizzati, ricordatevi di raccogliere innanzitutto messaggi di esempio come JSON file dai vostri dispositivi o processi. Puoi usarli per creare un input dalla console o dalCLI.

## <span id="page-44-0"></span>Crea un modello di rilevatore per rappresentare gli stati del dispositivo

Nel[Crea un input per acquisire i dati del dispositivo](#page-43-0), ne hai creato uno input basato su un messaggio che riporta i dati sulla pressione di un motore. Per continuare con l'esempio, ecco un modello di rilevatore che risponde a un evento di sovrapressione in un motore.

Si creano due stati: "Normal«e"». Dangerous Ogni rilevatore (istanza) entra nello stato Normal "" quando viene creato. L'istanza viene creata quando arriva un input con un valore univoco per key motorid "».

Se l'istanza del rilevatore riceve una lettura della pressione pari o superiore a 70, entra nello stato Dangerous "" e invia un SNS messaggio Amazon come avviso. Se le letture della pressione tornano alla normalità (meno di 70) per tre ingressi consecutivi, il rilevatore torna allo stato "Normal" e invia un altro SNS messaggio Amazon come tutto chiaro.

Questo modello di rilevatore di esempio presuppone che tu abbia creato due SNS argomenti Amazon i cui Amazon Resource Names (ARNs) sono mostrati nella definizione come "targetArn": "arn:aws:sns:us-east-1:123456789012:underPressureAction" e. "targetArn": "arn:aws:sns:us-east-1:123456789012:pressureClearedAction"

Per ulteriori informazioni, consulta la [Amazon Simple Notification Service Developer Guide](https://docs.aws.amazon.com/sns/latest/dg/) e, più specificamente, la documentazione dell'[CreateTopico](https://docs.aws.amazon.com/sns/latest/api/API_CreateTopic.html)perazione nell'Amazon Simple Notification Service API Reference.

Questo esempio presuppone inoltre che tu abbia creato un ruolo AWS Identity and Access Management (IAM) con le autorizzazioni appropriate. Il ruolo ARN di questo ruolo è mostrato nella definizione del modello di rilevatore come. "roleArn": "arn:aws:iam::123456789012:role/ IoTEventsRole" Segui i passaggi [Configurazione delle autorizzazioni per AWS IoT Events](#page-12-0) per creare questo ruolo e copia il ARN ruolo nella posizione appropriata nella definizione del modello del rilevatore.

È possibile creare il modello del rilevatore utilizzando il seguente AWS CLI comando.

{

aws iotevents create-detector-model --cli-input-json file://motorDetectorModel.json

Il file "motorDetectorModel.json" contiene quanto segue.

```
 "detectorModelName": "motorDetectorModel", 
   "detectorModelDefinition": { 
     "states": [ 
       { 
         "stateName": "Normal", 
         "onEnter": { 
           "events": [ 
             { 
                "eventName": "init", 
               "condition": "true", 
               "actions": [ 
\overline{\mathcal{L}} "setVariable": { 
                      "variableName": "pressureThresholdBreached", 
                      "value": "0" 
1999 B B B B
 } 
. . . . . . . . . . . . . . . . <u>]</u>
             } 
          \mathbf{I} }, 
         "onInput": { 
           "transitionEvents": [ 
\{\hspace{.1cm} \} "eventName": "Overpressurized", 
               "condition": "$input.PressureInput.sensorData.pressure > 70", 
               "actions": [ 
\overline{\mathcal{L}} "setVariable": { 
                      "variableName": "pressureThresholdBreached", 
                      "value": "$variable.pressureThresholdBreached + 3" 
1999 B B B B
 } 
               ], 
               "nextState": "Dangerous" 
 } 
 ]
```

```
 } 
      }, 
      { 
        "stateName": "Dangerous", 
        "onEnter": { 
          "events": [ 
            { 
              "eventName": "Pressure Threshold Breached", 
              "condition": "$variable.pressureThresholdBreached > 1", 
              "actions": [ 
\overline{a} "sns": { 
                   "targetArn": "arn:aws:sns:us-
east-1:123456789012:underPressureAction" 
 } 
 } 
 ] 
 } 
          ] 
        }, 
        "onInput": { 
          "events": [ 
\{\hspace{.1cm} \} "eventName": "Overpressurized", 
              "condition": "$input.PressureInput.sensorData.pressure > 70", 
              "actions": [ 
\overline{a} "setVariable": { 
                   "variableName": "pressureThresholdBreached", 
                   "value": "3" 
 } 
 } 
 ] 
            }, 
\{\hspace{.1cm} \} "eventName": "Pressure Okay", 
              "condition": "$input.PressureInput.sensorData.pressure <= 70", 
              "actions": [ 
\overline{a} "setVariable": { 
                   "variableName": "pressureThresholdBreached", 
                   "value": "$variable.pressureThresholdBreached - 1" 
 } 
 }
```

```
 ] 
 } 
          ], 
           "transitionEvents": [ 
\{\hspace{.1cm} \} "eventName": "BackToNormal", 
              "condition": "$input.PressureInput.sensorData.pressure <= 70 && 
  $variable.pressureThresholdBreached <= 1", 
              "nextState": "Normal" 
 } 
 ] 
        }, 
        "onExit": { 
           "events": [ 
\{\hspace{.1cm} \} "eventName": "Normal Pressure Restored", 
              "condition": "true", 
              "actions": [ 
\overline{a} "sns": { 
                    "targetArn": "arn:aws:sns:us-
east-1:123456789012:pressureClearedAction" 
 } 
 } 
 ] 
 } 
         \mathbf{I} } 
      } 
    ], 
    "initialStateName": "Normal" 
   }, 
   "key" : "motorid", 
   "roleArn": "arn:aws:iam::123456789012:role/IoTEventsRole"
}
```
## <span id="page-47-0"></span>Inviare messaggi come input a un rilevatore

Ora hai definito un input che identifica i campi importanti nei messaggi inviati da un dispositivo (ved[iCrea un input per acquisire i dati del dispositivo](#page-43-0)). Nella sezione precedente, avete creato un messaggio detector model che risponde a un evento di sovrapressione in un motore (vedete). [Crea un modello di rilevatore per rappresentare gli stati del dispositivo](#page-44-0)

Per completare l'esempio, inviate messaggi da un dispositivo (in questo caso un computer su cui è AWS CLI installato il dispositivo) come input al rilevatore.

### **a** Note

Quando create un modello di rilevatore o ne aggiornate uno esistente, occorrono alcuni minuti prima che il modello di rilevatore nuovo o aggiornato inizi a ricevere messaggi e a creare rilevatori (istanze). Se aggiorni il modello del rilevatore, durante questo periodo potresti continuare a vedere il comportamento basato sulla versione precedente.

Utilizzate il AWS CLI comando seguente per inviare un messaggio con dati che superano la soglia.

```
aws iotevents-data batch-put-message --cli-input-json file://highPressureMessage.json
  --cli-binary-format raw-in-base64-out
```
Il file "highPressureMessage.json" contiene quanto segue.

```
{ 
   "messages": [ 
     { 
        "messageId": "00001", 
        "inputName": "PressureInput", 
        "payload": "{\"motorid\": \"Fulton-A32\", \"sensorData\": {\"pressure\": 80, 
  \"temperature\": 39} }" 
     } 
   ]
}
```
È necessario modificare il valore messageId in ogni messaggio inviato. Se non lo modifichi, il AWS IoT Events sistema deduplica i messaggi. AWS IoT Events ignora un messaggio se contiene lo messageID stesso messaggio di un altro messaggio inviato negli ultimi cinque minuti.

A questo punto, viene creato un rilevatore (istanza) per monitorare gli eventi del motore. "Fulton-A32" Questo rilevatore entra "Normal" nello stato al momento della creazione. Ma poiché abbiamo inviato un valore di pressione superiore alla soglia, passa immediatamente allo "Dangerous" stato. Così facendo, il rilevatore invia un messaggio all'SNSendpoint Amazon il cui ARN nome è. arn:aws:sns:us-east-1:123456789012:underPressureAction

Esegui il AWS CLI comando seguente per inviare un messaggio con dati inferiori alla soglia di pressione.

```
aws iotevents-data batch-put-message --cli-input-json file://normalPressureMessage.json 
  --cli-binary-format raw-in-base64-out
```
Il file normalPressureMessage.json contiene quanto segue.

```
{ 
   "messages": [ 
     { 
        "messageId": "00002", 
        "inputName": "PressureInput", 
        "payload": "{\"motorid\": \"Fulton-A32\", \"sensorData\": {\"pressure\": 60, 
  \"temperature\": 29} }" 
     } 
   ]
}
```
È necessario modificare il messageId file ogni volta che si richiama il BatchPutMessage comando entro un periodo di cinque minuti. Inviate il messaggio altre due volte. Dopo che il messaggio è stato inviato tre volte, il rilevatore (istanza) del motore "Fulton-A32" invia un messaggio all'SNSendpoint Amazon "arn:aws:sns:us-east-1:123456789012:pressureClearedAction" e rientra nello stato. "Normal"

### **a** Note

Puoi inviare più messaggi contemporaneamente con. BatchPutMessage Tuttavia, l'ordine in cui questi messaggi vengono elaborati non è garantito. Per garantire che i messaggi (input) vengano elaborati correttamente, inviateli uno alla volta e aspettate una risposta corretta ogni volta che li chiamate. API

Di seguito sono riportati alcuni esempi di payload di SNS messaggi creati dall'esempio del modello di rilevatore descritto in questa sezione.

sull'evento «Pressure Threshold Breached»

 $I$ oT> {

Inviare messaggi come input a un rilevatore 43

```
 "eventTime":1558129816420, 
   "payload":{ 
     "actionExecutionId":"5d7444df-a655-3587-a609-dbd7a0f55267", 
     "detector":{ 
       "detectorModelName":"motorDetectorModel", 
       "keyValue":"Fulton-A32", 
       "detectorModelVersion":"1" 
     }, 
     "eventTriggerDetails":{ 
       "inputName":"PressureInput", 
       "messageId":"00001", 
       "triggerType":"Message" 
     }, 
     "state":{ 
       "stateName":"Dangerous", 
       "variables":{ 
          "pressureThresholdBreached":3 
       }, 
       "timers":{} 
     } 
   }, 
   "eventName":"Pressure Threshold Breached"
}
```
sull'evento «Normal Pressure Restored»

```
IoT > \{ "eventTime":1558129925568, 
   "payload":{ 
     "actionExecutionId":"7e25fd38-2533-303d-899f-c979792a12cb", 
     "detector":{ 
       "detectorModelName":"motorDetectorModel", 
       "keyValue":"Fulton-A32", 
       "detectorModelVersion":"1" 
     }, 
     "eventTriggerDetails":{ 
       "inputName":"PressureInput", 
       "messageId":"00004", 
       "triggerType":"Message" 
     }, 
     "state":{ 
       "stateName":"Dangerous", 
       "variables":{
```

```
 "pressureThresholdBreached":0 
        }, 
        "timers":{} 
     } 
   }, 
   "eventName":"Normal Pressure Restored"
}
```
Se avete definito dei timer, il loro stato attuale viene mostrato anche nei payload dei SNS messaggi.

I payload dei messaggi contengono informazioni sullo stato del rilevatore (istanza) al momento dell'invio del messaggio (ovvero al momento dell'esecuzione dell'SNSazione). È possibile utilizzare l'[https://docs.aws.amazon.com/iotevents/latest/apireference/API\\_iotevents](https://docs.aws.amazon.com/iotevents/latest/apireference/API_iotevents-data_DescribeDetector.html)[data\\_DescribeDetector.htmlo](https://docs.aws.amazon.com/iotevents/latest/apireference/API_iotevents-data_DescribeDetector.html)perazione per ottenere informazioni simili sullo stato del rilevatore.

## <span id="page-51-0"></span>Restrizioni e limitazioni del modello di rilevatore

I seguenti aspetti sono importanti da considerare quando si crea un modello di rilevatore.

### Come usare il campo **actions**

Il actions campo è un elenco di oggetti. È possibile avere più di un oggetto, ma è consentita una sola azione in ogni oggetto.

### Example

```
 "actions": [ 
\overline{\mathcal{L}} "setVariable": { 
                   "variableName": "pressureThresholdBreached", 
                   "value": "$variable.pressureThresholdBreached - 1" 
1999 B B B B
 } 
\overline{\mathcal{L}} "setVariable": { 
                   "variableName": "temperatureIsTooHigh", 
                   "value": "$variable.temperatureIsTooHigh - 1" 
1999 B B B B
 } 
 ]
```
### Come usare il **condition** campo

Il condition campo è obbligatorio per gli altri casi transitionEvents ed è facoltativo.

Se il condition campo non è presente, è equivalente a"condition": true.

Il risultato della valutazione di un'espressione condizionale deve essere un valore booleano. Se il risultato non è un valore booleano, è equivalente false e non avvierà la transizione actions o verso il valore specificato nell'nextStateevento.

### Disponibilità di valori variabili

Per impostazione predefinita, se il valore di una variabile è impostato in un evento, il nuovo valore non è disponibile o non viene utilizzato per valutare le condizioni di altri eventi dello stesso gruppo. Il nuovo valore non è disponibile o non è utilizzato in una condizione di evento nello stesso onInput onExit campo onEnter o.

Imposta il evaluationMethod parametro nella definizione del modello del rilevatore per modificare questo comportamento. Quando evaluationMethod è impostato suSERIAL, le variabili vengono aggiornate e le condizioni degli eventi vengono valutate nell'ordine in cui gli eventi sono definiti. Altrimenti, quando è impostato BATCH o evaluationMethod è impostato come predefinito, le variabili all'interno di uno stato vengono aggiornate e gli eventi all'interno di uno stato vengono eseguiti solo dopo aver valutato tutte le condizioni dell'evento.

Nello "Dangerous" stato, nel onInput campo,

"\$variable.pressureThresholdBreached" viene diminuito di uno nel "Pressure Okay" caso in cui la condizione sia soddisfatta (quando la pressione in ingresso corrente è inferiore o uguale a 70).

```
\{\hspace{.1cm} \} "eventName": "Pressure Okay", 
                "condition": "$input.PressureInput.sensorData.pressure <= 70", 
                "actions": [ 
\overline{\mathcal{L}} "setVariable": { 
                      "variableName": "pressureThresholdBreached", 
                      "value": "$variable.pressureThresholdBreached - 1" 
1999 B B B B
 } 
. . . . . . . . . . . . . . . . <u>]</u>
```
}

Il rilevatore dovrebbe tornare allo "Normal" stato quando

"\$variable.pressureThresholdBreached" raggiunge lo 0 (ovvero quando il rilevatore ha ricevuto tre letture di pressione contigue inferiori o uguali a 70). L'"BackToNormal"evento in transitionEvents deve verificare che "\$variable.pressureThresholdBreached" sia minore o uguale a 1 (non a 0) e inoltre verificare nuovamente che il valore corrente fornito da "\$input.PressureInput.sensorData.pressure" sia inferiore o uguale a 70.

```
 "transitionEvents": [ 
\{\hspace{.1cm} \} "eventName": "BackToNormal", 
              "condition": "$input.PressureInput.sensorData.pressure <= 70 && 
 $variable.pressureThresholdBreached <= 1", 
              "nextState": "Normal" 
 } 
 ]
```
Altrimenti, se la condizione verifica solo il valore della variabile, due letture normali seguite da una lettura di sovrapressione soddisferebbero la condizione e tornerebbero allo stato. "Normal" La condizione sta esaminando il valore che "\$variable.pressureThresholdBreached" è stato dato durante la precedente elaborazione di un input. Il valore della variabile viene ripristinato a 3 nell'"Overpressurized"evento, ma ricordate che questo nuovo valore non è ancora disponibile per nessunocondition.

Per impostazione predefinita, ogni volta che un controllo entra nel onInput campo, a condition può vedere il valore di una variabile solo com'era all'inizio dell'elaborazione dell'input, prima che venga modificato dalle azioni specificate inonInput. Lo stesso vale per onEnter eonExit. Qualsiasi modifica apportata a una variabile quando entriamo o usciamo dallo stato non è disponibile per altre condizioni specificate nella stessa onEnter o onExit nei campi.

Latenza durante l'aggiornamento di un modello di rilevatore

Se si aggiorna, si elimina e si ricrea un modello di rilevatore (vedi [UpdateDetectorModel](https://docs.aws.amazon.com/iotevents/latest/apireference/API_UpdateDetectorModel.html)), c'è un certo ritardo prima che tutti i rilevatori (istanze) generati vengano eliminati e il nuovo modello venga utilizzato per ricreare i rilevatori. Vengono ricreati dopo l'entrata in vigore del nuovo modello di rilevatore e l'arrivo di nuovi input. Durante questo periodo gli input potrebbero continuare a essere elaborati dai rilevatori generati dalla versione precedente del modello di rilevatore.

Durante questo periodo, potreste continuare a ricevere gli avvisi definiti dal modello di rilevatore precedente.

Spazi nei tasti di input

Gli spazi sono consentiti nelle chiavi di input, ma i riferimenti alla chiave devono essere racchiusi tra parentesi inverse, sia nella definizione dell'attributo di input che quando il valore della chiave è referenziato in un'espressione. Ad esempio, dato un payload di messaggi come il seguente:

```
{ 
   "motor id": "A32", 
   "sensorData" { 
     "motor pressure": 56, 
     "motor temperature": 39 
   }
}
```
Utilizzate quanto segue per definire l'input.

```
\left\{ \right. "inputName": "PressureInput", 
   "inputDescription": "Pressure readings from a motor", 
   "inputDefinition": { 
     "attributes": [ 
        { "jsonPath": "sensorData.`motor pressure`" }, 
        { "jsonPath": "`motor id`" } 
    \mathbf 1 }
}
```
In un'espressione condizionale, è necessario fare riferimento al valore di qualsiasi chiave di questo tipo utilizzando anche i backtick.

\$input.PressureInput.sensorData.`motor pressure`

## <span id="page-54-0"></span>Un esempio commentato: il controllo della temperatura HVAC

Alcuni dei seguenti JSON file di esempio contengono commenti in linea, il che li rende non JSON validi. Le versioni complete di questi esempi, senza commenti, sono disponibili all'indirizzo. [Esempio:](#page-120-0)  [utilizzo del controllo HVAC della temperatura](#page-120-0)

## Contesto

Questo esempio implementa un modello di controllo del termostato che consente di effettuare le seguenti operazioni.

- Definite un solo modello di rilevatore che può essere utilizzato per monitorare e controllare più aree. Viene creata un'istanza del rilevatore per ogni area.
- Inserisci i dati di temperatura da più sensori in ogni area di controllo.
- Modifica il punto di impostazione della temperatura per un'area.
- Imposta i parametri operativi per ogni area e ripristina questi parametri mentre l'istanza è in uso.
- Aggiungi o elimina dinamicamente sensori da un'area.
- Specificate un'autonomia minima per proteggere le unità di riscaldamento e raffreddamento.
- Rifiuta le letture anomale del sensore.
- Definisci i set point di emergenza che attivano immediatamente il riscaldamento o il raffreddamento se un sensore riporta una temperatura superiore o inferiore a una determinata soglia.
- Segnala letture anomale e picchi di temperatura.

## Definizioni di input per i modelli di rilevatori

Vogliamo creare un modello di rilevatore che possiamo utilizzare per monitorare e controllare la temperatura in diverse aree. Ogni area può avere diversi sensori che segnalano la temperatura. Partiamo dal presupposto che ogni area sia servita da un'unità di riscaldamento e un'unità di raffreddamento che possono essere accese o spente per controllare la temperatura nell'area. Ogni area è controllata da un'istanza del rilevatore.

Poiché le diverse aree che monitoriamo e controlliamo possono avere caratteristiche diverse che richiedono parametri di controllo diversi, definiamo e forniamo tali parametri per ciascuna area. 'seedTemperatureInput' Quando inviamo uno di questi messaggi di input a AWS IoT Events, viene creata una nuova istanza del modello di rilevatore con i parametri che vogliamo utilizzare in quell'area. Ecco la definizione di quell'input.

CI Icomando:

aws iotevents create-input --cli-input-json file://seedInput.json

### File: seedInput.json

```
{ 
   "inputName": "seedTemperatureInput", 
   "inputDescription": "Temperature seed values.", 
   "inputDefinition": { 
     "attributes": [ 
       { "jsonPath": "areaId" }, 
       { "jsonPath": "desiredTemperature" }, 
       { "jsonPath": "allowedError" }, 
       { "jsonPath": "rangeHigh" }, 
       { "jsonPath": "rangeLow" }, 
       { "jsonPath": "anomalousHigh" }, 
       { "jsonPath": "anomalousLow" }, 
       { "jsonPath": "sensorCount" }, 
       { "jsonPath": "noDelay" } 
    \mathbf{I} }
}
```
### Risposta:

```
{ 
     "inputConfiguration": { 
         "status": "ACTIVE", 
         "inputArn": "arn:aws:iotevents:us-west-2:123456789012:input/
seedTemperatureInput", 
         "lastUpdateTime": 1557519620.736, 
         "creationTime": 1557519620.736, 
         "inputName": "seedTemperatureInput", 
         "inputDescription": "Temperature seed values." 
     }
}
```
### Note

- Viene creata una nuova istanza del rilevatore per ogni messaggio univoco 'areaId' ricevuto. Vedi il 'key' campo nella 'areaDetectorModel' definizione.
- La temperatura media può variare di tanto in 'desiredTemperature' tanto 'allowedError' prima che le unità di riscaldamento o raffreddamento vengano attivate nell'area.
- Se un sensore riporta una temperatura superiore a quella 'rangeHigh', il rilevatore segnala un picco e avvia immediatamente l'unità di raffreddamento.
- Se un sensore riporta una temperatura inferiore a ' rangeLow', il rilevatore segnala un picco e avvia immediatamente l'unità di riscaldamento.
- Se un sensore riporta una temperatura superiore 'anomalousHigh' o inferiore a'anomalousLow', il rilevatore segnala una lettura anomala del sensore, ma ignora la lettura della temperatura riportata.
- 'sensorCount'Indica al rilevatore quanti sensori rilevano i dati relativi all'area. Il rilevatore calcola la temperatura media dell'area assegnando il fattore di peso appropriato a ciascuna lettura della temperatura che riceve. Per questo motivo, il rilevatore non dovrà tenere traccia di ciò che ogni sensore riporta e il numero di sensori può essere modificato dinamicamente, in base alle esigenze. Tuttavia, se un singolo sensore va offline, il rilevatore non lo saprà né lo terrà conto. Ti consigliamo di creare un altro modello di rilevatore specifico per monitorare lo stato della connessione di ciascun sensore. La presenza di due modelli di rilevatori complementari semplifica la progettazione di entrambi.
- Il 'noDelay' valore può essere true o. false Dopo l'accensione, un'unità di riscaldamento o raffreddamento deve rimanere accesa per un certo periodo di tempo minimo per proteggere l'integrità dell'unità e prolungarne la durata operativa. Se 'noDelay' è impostato sufalse, l'istanza del rilevatore impone un ritardo prima di spegnere le unità di raffreddamento e riscaldamento, per garantire che funzionino per il tempo minimo. Il numero di secondi di ritardo è stato codificato nella definizione del modello di rilevatore perché non siamo in grado di utilizzare un valore variabile per impostare un timer.

'temperatureInput'Viene utilizzato per trasmettere i dati del sensore a un'istanza del rilevatore.

CLIcomando:

aws iotevents create-input --cli-input-json file://temperatureInput.json

#### File: temperatureInput.json

```
{ 
   "inputName": "temperatureInput", 
   "inputDescription": "Temperature sensor unit data.", 
   "inputDefinition": {
```

```
 "attributes": [ 
        { "jsonPath": "sensorId" }, 
        { "jsonPath": "areaId" }, 
        { "jsonPath": "sensorData.temperature" } 
     ] 
   }
}
```
Risposta:

```
{ 
     "inputConfiguration": { 
         "status": "ACTIVE", 
         "inputArn": "arn:aws:iotevents:us-west-2:123456789012:input/temperatureInput", 
         "lastUpdateTime": 1557519707.399, 
         "creationTime": 1557519707.399, 
         "inputName": "temperatureInput", 
         "inputDescription": "Temperature sensor unit data." 
     }
}
```
**Note** 

- 'sensorId'Non viene utilizzato da un'istanza di rilevatore di esempio per controllare o monitorare direttamente un sensore. Viene automaticamente passato alle notifiche inviate dall'istanza del rilevatore. Da lì, può essere utilizzato per identificare i sensori che non funzionano (ad esempio, un sensore che invia regolarmente letture anomale potrebbe essere sul punto di guastarsi) o che sono andati offline (quando viene utilizzato come input per un modello di rilevatore aggiuntivo che monitora il battito cardiaco del dispositivo). Inoltre, 'sensorId' può aiutare a identificare le zone calde o fredde di un'area se le letture differiscono regolarmente dalla media.
- 'areaId'Viene utilizzato per indirizzare i dati del sensore all'istanza del rilevatore appropriata. Viene creata un'istanza del rilevatore per ogni messaggio univoco 'areaId' ricevuto. Vedi il 'key' campo nella 'areaDetectorModel' definizione.

## Crea una definizione del modello di rilevatore

L''areaDetectorModel'esempio contiene commenti in linea.

### CLIcomando:

Crea una definizione del modello di rilevatore 52

aws iotevents create-detector-model --cli-input-json file://areaDetectorModel.json

#### File: areaDetectorModel.json

```
{ 
   "detectorModelName": "areaDetectorModel", 
   "detectorModelDefinition": { 
     "states": [ 
       { 
         "stateName": "start", 
         // In the 'start' state we set up the operation parameters of the new detector 
  instance. 
         // We get here when the first input message arrives. If that is a 
  'seedTemperatureInput' 
         // message, we save the operation parameters, then transition to the 'idle' 
  state. If 
         // the first message is a 'temperatureInput', we wait here until we get a 
         // 'seedTemperatureInput' input to ensure our operation parameters are set. 
  We can 
         // also reenter this state using the 'BatchUpdateDetector' API. This enables 
  us to 
         // reset the operation parameters without needing to delete the detector 
  instance. 
         "onEnter": { 
            "events": [ 
\{\hspace{.1cm} \} "eventName": "prepare", 
                "condition": "true", 
                "actions": [ 
\overline{\mathcal{L}} "setVariable": { 
                      // initialize 'sensorId' to an invalid value (0) until an actual 
  sensor reading 
                      // arrives 
                      "variableName": "sensorId", 
                      "value": "0" 
1999 B B B B
                  }, 
\overline{\mathcal{L}} "setVariable": { 
                      // initialize 'reportedTemperature' to an invalid value (0.1) until 
  an actual
```

```
 // sensor reading arrives 
                   "variableName": "reportedTemperature", 
                   "value": "0.1" 
 } 
                }, 
\overline{a} "setVariable": { 
                   // When using 'BatchUpdateDetector' to re-enter this state, this 
 variable should 
                   // be set to true. 
                   "variableName": "resetMe", 
                   "value": "false" 
 } 
 } 
 ] 
 } 
          ] 
        }, 
        "onInput": { 
          "transitionEvents": [ 
\{\hspace{.1cm} \} "eventName": "initialize", 
              "condition": "$input.seedTemperatureInput.sensorCount > 0", 
              // When a 'seedTemperatureInput' message with a valid 'sensorCount' is 
 received, 
              // we use it to set the operational parameters for the area to be 
 monitored. 
              "actions": [ 
\overline{a} "setVariable": { 
                   "variableName": "rangeHigh", 
                   "value": "$input.seedTemperatureInput.rangeHigh" 
 } 
                }, 
\overline{a} "setVariable": { 
                   "variableName": "rangeLow", 
                   "value": "$input.seedTemperatureInput.rangeLow" 
 } 
                }, 
\overline{a} "setVariable": { 
                   "variableName": "desiredTemperature", 
                    "value": "$input.seedTemperatureInput.desiredTemperature"
```

```
 } 
               }, 
\overline{a} "setVariable": { 
                   // Assume we're at the desired temperature when we start. 
                   "variableName": "averageTemperature", 
                   "value": "$input.seedTemperatureInput.desiredTemperature" 
 } 
\qquad \qquad \text{ }\overline{a} "setVariable": { 
                   "variableName": "allowedError", 
                   "value": "$input.seedTemperatureInput.allowedError" 
 } 
               }, 
\overline{a} "setVariable": { 
                   "variableName": "anomalousHigh", 
                   "value": "$input.seedTemperatureInput.anomalousHigh" 
 } 
               }, 
\overline{a} "setVariable": { 
                   "variableName": "anomalousLow", 
                   "value": "$input.seedTemperatureInput.anomalousLow" 
 } 
               }, 
\overline{a} "setVariable": { 
                   "variableName": "sensorCount", 
                   "value": "$input.seedTemperatureInput.sensorCount" 
 } 
\qquad \qquad \text{ }\overline{a} "setVariable": { 
                   "variableName": "noDelay", 
                   "value": "$input.seedTemperatureInput.noDelay == true" 
 } 
 } 
             ], 
             "nextState": "idle" 
           }, 
\{\hspace{.1cm} \} "eventName": "reset",
```

```
 "condition": "($variable.resetMe == true) && 
 ($input.temperatureInput.sensorData.temperature < $variable.anomalousHigh && 
 $input.temperatureInput.sensorData.temperature > $variable.anomalousLow)", 
              // This event is triggered if we have reentered the 'start' state using 
 the 
              // 'BatchUpdateDetector' API with 'resetMe' set to true. When we 
 reenter using 
              // 'BatchUpdateDetector' we do not automatically continue to the 'idle' 
 state, but 
              // wait in 'start' until the next input message arrives. This event 
 enables us to 
              // transition to 'idle' on the next valid 'temperatureInput' message 
 that arrives. 
              "actions": [ 
\overline{a} "setVariable": { 
                    "variableName": "averageTemperature", 
                    "value": "((($variable.averageTemperature * ($variable.sensorCount 
 - 1)) + $input.temperatureInput.sensorData.temperature) / $variable.sensorCount)" 
 } 
 } 
              ], 
              "nextState": "idle" 
 } 
          ] 
        }, 
        "onExit": { 
          "events": [ 
\{\hspace{.1cm} \} "eventName": "resetHeatCool", 
              "condition": "true", 
              // Make sure the heating and cooling units are off before entering 
  'idle'. 
              "actions": [ 
\overline{a} "sns": { 
                    "targetArn": "arn:aws:sns:us-west-2:123456789012:heatOff" 
 } 
                }, 
\overline{a} "sns": { 
                    "targetArn": "arn:aws:sns:us-west-2:123456789012:coolOff" 
 } 
\qquad \qquad \text{ }
```

```
\overline{a} "iotTopicPublish": { 
                   "mqttTopic": "hvac/Heating/Off" 
 } 
               }, 
\overline{a} "iotTopicPublish": { 
                   "mqttTopic": "hvac/Cooling/Off" 
 } 
 } 
 ] 
 } 
        \mathbf{I} } 
      }, 
      { 
        "stateName": "idle", 
        "onInput": { 
          "events": [ 
           { 
             "eventName": "whatWasInput", 
             "condition": "true", 
             // By storing the 'sensorId' and the 'temperature' in variables, we make 
 them 
             // available in any messages we send out to report anomalies, spikes, 
 or just 
             // if needed for debugging. 
             "actions": [ 
\overline{a} "setVariable": { 
                   "variableName": "sensorId", 
                   "value": "$input.temperatureInput.sensorId" 
 } 
               }, 
\overline{a} "setVariable": { 
                   "variableName": "reportedTemperature", 
                   "value": "$input.temperatureInput.sensorData.temperature" 
 } 
 } 
 ] 
           },
```

```
\{\hspace{.1cm} \} "eventName": "changeDesired", 
              "condition": "$input.seedTemperatureInput.desiredTemperature != 
 $variable.desiredTemperature", 
              // This event enables us to change the desired temperature at any time by 
 sending a 
              // 'seedTemperatureInput' message. But note that other operational 
 parameters are not 
              // read or changed. 
              "actions": [ 
\overline{a} "setVariable": { 
                    "variableName": "desiredTemperature", 
                    "value": "$input.seedTemperatureInput.desiredTemperature" 
 } 
 } 
 ] 
            }, 
\{\hspace{.1cm} \} "eventName": "calculateAverage", 
              "condition": "$input.temperatureInput.sensorData.temperature < 
 $variable.anomalousHigh && $input.temperatureInput.sensorData.temperature > 
 $variable.anomalousLow", 
              // If a valid temperature reading arrives, we use it to update the 
 average temperature. 
              // For simplicity, we assume our sensors will be sending updates at 
 about the same rate, 
              // so we can calculate an approximate average by giving equal weight to 
 each reading we receive. 
              "actions": [ 
\overline{a} "setVariable": { 
                    "variableName": "averageTemperature", 
                    "value": "((($variable.averageTemperature * ($variable.sensorCount 
 - 1)) + $input.temperatureInput.sensorData.temperature) / $variable.sensorCount)" 
 } 
 } 
 ] 
 } 
          ], 
          "transitionEvents": [ 
\{\hspace{.1cm} \} "eventName": "anomalousInputArrived",
```

```
 "condition": "$input.temperatureInput.sensorData.temperature >= 
 $variable.anomalousHigh || $input.temperatureInput.sensorData.temperature <= 
 $variable.anomalousLow", 
              // When an anomalous reading arrives, send an MQTT message, but stay in 
 the current state. 
              "actions": [ 
\overline{a} "iotTopicPublish": { 
                    "mqttTopic": "temperatureSensor/anomaly" 
 } 
 } 
              ], 
              "nextState": "idle" 
            }, 
\{\hspace{.1cm} \} "eventName": "highTemperatureSpike", 
              "condition": "$input.temperatureInput.sensorData.temperature > 
 $variable.rangeHigh", 
              // When even a single temperature reading arrives that is above the 
  'rangeHigh', take 
              // emergency action to begin cooling, and report a high temperature 
 spike. 
              "actions": [ 
\overline{a} "iotTopicPublish": { 
                    "mqttTopic": "temperatureSensor/spike" 
 } 
                }, 
\overline{a} "sns": { 
                    "targetArn": "arn:aws:sns:us-west-2:123456789012:coolOn" 
 } 
                }, 
\overline{a} "iotTopicPublish": { 
                    "mqttTopic": "hvac/Cooling/On" 
 } 
\qquad \qquad \text{ }\overline{a} "setVariable": { 
                    // This is necessary because we want to set a timer to delay the 
 shutoff
```

```
 // of a cooling/heating unit, but we only want to set the timer 
 when we 
                   // enter that new state initially. 
                   "variableName": "enteringNewState", 
                   "value": "true" 
 } 
 } 
             ], 
             "nextState": "cooling" 
           }, 
\{\hspace{.1cm} \} "eventName": "lowTemperatureSpike", 
              "condition": "$input.temperatureInput.sensorData.temperature < 
 $variable.rangeLow", 
             // When even a single temperature reading arrives that is below the 
  'rangeLow', take 
             // emergency action to begin heating, and report a low-temperature 
 spike. 
              "actions": [ 
\overline{a} "iotTopicPublish": { 
                   "mqttTopic": "temperatureSensor/spike" 
 } 
               }, 
\overline{a} "sns": { 
                   "targetArn": "arn:aws:sns:us-west-2:123456789012:heatOn" 
 } 
               }, 
\overline{a} "iotTopicPublish": { 
                   "mqttTopic": "hvac/Heating/On" 
 } 
               }, 
\overline{a} "setVariable": { 
                   "variableName": "enteringNewState", 
                   "value": "true" 
 } 
 } 
              ], 
              "nextState": "heating" 
            },
```

```
\{\hspace{.1cm} \} "eventName": "highTemperatureThreshold", 
              "condition": "(((($variable.averageTemperature * ($variable.sensorCount 
 - 1)) + $input.temperatureInput.sensorData.temperature) / $variable.sensorCount) > 
 ($variable.desiredTemperature + $variable.allowedError))", 
              // When the average temperature is above the desired temperature plus the 
 allowed error factor, 
              // it is time to start cooling. Note that we calculate the average 
 temperature here again 
              // because the value stored in the 'averageTemperature' variable is not 
 yet available for use 
              // in our condition. 
               "actions": [ 
\overline{a} "sns": { 
                    "targetArn": "arn:aws:sns:us-west-2:123456789012:coolOn" 
 } 
                }, 
\overline{a} "iotTopicPublish": { 
                    "mqttTopic": "hvac/Cooling/On" 
 } 
                }, 
\overline{a} "setVariable": { 
                    "variableName": "enteringNewState", 
                    "value": "true" 
 } 
 } 
              ], 
              "nextState": "cooling" 
            }, 
\{\hspace{.1cm} \} "eventName": "lowTemperatureThreshold", 
               "condition": "(((($variable.averageTemperature * ($variable.sensorCount 
 - 1)) + $input.temperatureInput.sensorData.temperature) / $variable.sensorCount) < 
 ($variable.desiredTemperature - $variable.allowedError))", 
              // When the average temperature is below the desired temperature minus 
 the allowed error factor, 
              // it is time to start heating. Note that we calculate the average 
 temperature here again
```

```
 // because the value stored in the 'averageTemperature' variable is not 
 yet available for use 
              // in our condition. 
              "actions": [ 
\overline{a} "sns": { 
                    "targetArn": "arn:aws:sns:us-west-2:123456789012:heatOn" 
 } 
\qquad \qquad \text{ }\overline{a} "iotTopicPublish": { 
                    "mqttTopic": "hvac/Heating/On" 
 } 
\qquad \qquad \text{ }\overline{a} "setVariable": { 
                    "variableName": "enteringNewState", 
                    "value": "true" 
 } 
 } 
              ], 
              "nextState": "heating" 
 } 
          ] 
        } 
      }, 
      { 
        "stateName": "cooling", 
        "onEnter": { 
          "events": [ 
\{\hspace{.1cm} \} "eventName": "delay", 
              "condition": "!$variable.noDelay && $variable.enteringNewState", 
             // If the operational parameters specify that there should be a minimum
 time that the 
              // heating and cooling units should be run before being shut off again, 
 we set 
              // a timer to ensure the proper operation here. 
              "actions": [ 
\overline{a} "setTimer": { 
                    "timerName": "coolingTimer",
```

```
 "seconds": 180 
 } 
               }, 
\overline{a} "setVariable": { 
                  // We use this 'goodToGo' variable to store the status of the timer 
 expiration 
                  // for use in conditions that also use input variable values. If 
                  // 'timeout()' is used in such mixed conditionals, its value is 
 lost. 
                  "variableName": "goodToGo", 
                  "value": "false" 
 } 
 } 
 ] 
           }, 
\{\hspace{.1cm} \} "eventName": "dontDelay", 
             "condition": "$variable.noDelay == true", 
             // If the heating/cooling unit shutoff delay is not used, no need to 
 wait. 
             "actions": [ 
\overline{a} "setVariable": { 
                  "variableName": "goodToGo", 
                  "value": "true" 
 } 
 } 
 ] 
           }, 
\{\hspace{.1cm} \} "eventName": "beenHere", 
             "condition": "true", 
             "actions": [ 
\overline{a} "setVariable": { 
                  "variableName": "enteringNewState", 
                  "value": "false" 
 } 
 } 
 ] 
 } 
         ] 
       },
```

```
 "onInput": { 
          "events": [ 
            // These are events that occur when an input is received (if the condition 
 is 
            // satisfied), but don't cause a transition to another state. 
\{\hspace{.1cm} \} "eventName": "whatWasInput", 
              "condition": "true", 
              "actions": [ 
\overline{a} "setVariable": { 
                    "variableName": "sensorId", 
                    "value": "$input.temperatureInput.sensorId" 
 } 
                }, 
\overline{a} "setVariable": { 
                    "variableName": "reportedTemperature", 
                    "value": "$input.temperatureInput.sensorData.temperature" 
 } 
 } 
 ] 
            }, 
\{\hspace{.1cm} \} "eventName": "changeDesired", 
              "condition": "$input.seedTemperatureInput.desiredTemperature != 
 $variable.desiredTemperature", 
              "actions": [ 
\overline{a} "setVariable": { 
                    "variableName": "desiredTemperature", 
                    "value": "$input.seedTemperatureInput.desiredTemperature" 
 } 
 } 
 ] 
            }, 
\{\hspace{.1cm} \} "eventName": "calculateAverage", 
              "condition": "$input.temperatureInput.sensorData.temperature < 
 $variable.anomalousHigh && $input.temperatureInput.sensorData.temperature > 
 $variable.anomalousLow", 
              "actions": [ 
\overline{a}
```

```
 "setVariable": { 
                    "variableName": "averageTemperature", 
                   "value": "((($variable.averageTemperature * ($variable.sensorCount 
 - 1)) + $input.temperatureInput.sensorData.temperature) / $variable.sensorCount)" 
 } 
 } 
 ] 
            }, 
\{\hspace{.1cm} \} "eventName": "areWeThereYet", 
              "condition": "(timeout(\"coolingTimer\"))", 
              "actions": [ 
\overline{a} "setVariable": { 
                    "variableName": "goodToGo", 
                   "value": "true" 
 } 
 } 
 ] 
 } 
          ], 
          "transitionEvents": [ 
            // Note that some tests of temperature values (for example, the test for an 
 anomalous value) 
            // must be placed here in the 'transitionEvents' because they work 
 together with the tests 
            // in the other conditions to ensure that we implement the proper 
 "if..elseif..else" logic. 
            // But each transition event must have a destination state ('nextState'), 
 and even if that 
            // is actually the current state, the "onEnter" events for this state 
 will be executed again. 
            // This is the reason for the 'enteringNewState' variable and related. 
\{\hspace{.1cm} \} "eventName": "anomalousInputArrived", 
              "condition": "$input.temperatureInput.sensorData.temperature >= 
 $variable.anomalousHigh || $input.temperatureInput.sensorData.temperature <= 
 $variable.anomalousLow", 
              "actions": [ 
\overline{a} "iotTopicPublish": { 
                    "mqttTopic": "temperatureSensor/anomaly" 
 } 
 }
```
```
 ], 
              "nextState": "cooling" 
           }, 
\{\hspace{.1cm} \} "eventName": "highTemperatureSpike", 
              "condition": "$input.temperatureInput.sensorData.temperature > 
 $variable.rangeHigh", 
              "actions": [ 
\overline{a} "iotTopicPublish": { 
                   "mqttTopic": "temperatureSensor/spike" 
 } 
 } 
             ], 
             "nextState": "cooling" 
           }, 
\{\hspace{.1cm} \} "eventName": "lowTemperatureSpike", 
              "condition": "$input.temperatureInput.sensorData.temperature < 
 $variable.rangeLow", 
              "actions": [ 
\overline{a} "iotTopicPublish": { 
                   "mqttTopic": "temperatureSensor/spike" 
 } 
               }, 
\overline{a} "sns": { 
                   "targetArn": "arn:aws:sns:us-west-2:123456789012:coolOff" 
 } 
               }, 
\overline{a} "sns": { 
                   "targetArn": "arn:aws:sns:us-west-2:123456789012:heatOn" 
 } 
               }, 
\overline{a} "iotTopicPublish": { 
                   "mqttTopic": "hvac/Cooling/Off" 
 } 
               }, 
\overline{a}
```

```
 "iotTopicPublish": { 
                    "mqttTopic": "hvac/Heating/On" 
 } 
                }, 
\overline{a} "setVariable": { 
                    "variableName": "enteringNewState", 
                    "value": "true" 
 } 
 } 
              ], 
              "nextState": "heating" 
            }, 
\{\hspace{.1cm} \} "eventName": "desiredTemperature", 
              "condition": "(((($variable.averageTemperature * ($variable.sensorCount 
 - 1)) + $input.temperatureInput.sensorData.temperature) / $variable.sensorCount) <= 
 ($variable.desiredTemperature - $variable.allowedError)) && $variable.goodToGo == 
 true", 
              "actions": [ 
\overline{a} "sns": { 
                    "targetArn": "arn:aws:sns:us-west-2:123456789012:coolOff" 
 } 
                }, 
\overline{a} "iotTopicPublish": { 
                    "mqttTopic": "hvac/Cooling/Off" 
 } 
 } 
              ], 
              "nextState": "idle" 
            } 
          ] 
        } 
      }, 
      { 
        "stateName": "heating", 
        "onEnter": { 
          "events": [ 
\{\hspace{.1cm} \}
```

```
 "eventName": "delay", 
             "condition": "!$variable.noDelay && $variable.enteringNewState", 
             "actions": [ 
\overline{a} "setTimer": { 
                  "timerName": "heatingTimer", 
                  "seconds": 120 
 } 
              }, 
\overline{a} "setVariable": { 
                  "variableName": "goodToGo", 
                  "value": "false" 
 } 
 } 
 ] 
           }, 
           { 
             "eventName": "dontDelay", 
             "condition": "$variable.noDelay == true", 
             "actions": [ 
\overline{a} "setVariable": { 
                  "variableName": "goodToGo", 
                  "value": "true" 
 } 
 } 
 ] 
           }, 
\{\hspace{.1cm} \} "eventName": "beenHere", 
             "condition": "true", 
             "actions": [ 
\overline{a} "setVariable": { 
                  "variableName": "enteringNewState", 
                  "value": "false" 
 } 
 } 
 ] 
           } 
         ] 
       },
```

```
 "onInput": { 
          "events": [ 
\{\hspace{.1cm} \} "eventName": "whatWasInput", 
              "condition": "true", 
              "actions": [ 
\overline{a} "setVariable": { 
                    "variableName": "sensorId", 
                    "value": "$input.temperatureInput.sensorId" 
 } 
                }, 
\overline{a} "setVariable": { 
                    "variableName": "reportedTemperature", 
                    "value": "$input.temperatureInput.sensorData.temperature" 
 } 
 } 
 ] 
            }, 
\{\hspace{.1cm} \} "eventName": "changeDesired", 
              "condition": "$input.seedTemperatureInput.desiredTemperature != 
 $variable.desiredTemperature", 
              "actions": [ 
\overline{a} "setVariable": { 
                    "variableName": "desiredTemperature", 
                    "value": "$input.seedTemperatureInput.desiredTemperature" 
 } 
 } 
 ] 
            }, 
\{\hspace{.1cm} \} "eventName": "calculateAverage", 
              "condition": "$input.temperatureInput.sensorData.temperature < 
 $variable.anomalousHigh && $input.temperatureInput.sensorData.temperature > 
 $variable.anomalousLow", 
              "actions": [ 
\overline{a} "setVariable": { 
                    "variableName": "averageTemperature", 
                    "value": "((($variable.averageTemperature * ($variable.sensorCount 
 - 1)) + $input.temperatureInput.sensorData.temperature) / $variable.sensorCount)"
```

```
 } 
 } 
 ] 
           }, 
\{\hspace{.1cm} \} "eventName": "areWeThereYet", 
             "condition": "(timeout(\"heatingTimer\"))", 
             "actions": [ 
\overline{a} "setVariable": { 
                   "variableName": "goodToGo", 
                   "value": "true" 
 } 
 } 
 ] 
 } 
          ], 
          "transitionEvents": [ 
\{\hspace{.1cm} \} "eventName": "anomalousInputArrived", 
             "condition": "$input.temperatureInput.sensorData.temperature >= 
 $variable.anomalousHigh || $input.temperatureInput.sensorData.temperature <= 
 $variable.anomalousLow", 
             "actions": [ 
\overline{a} "iotTopicPublish": { 
                   "mqttTopic": "temperatureSensor/anomaly" 
 } 
 } 
             ], 
             "nextState": "heating" 
           }, 
\{\hspace{.1cm} \} "eventName": "highTemperatureSpike", 
             "condition": "$input.temperatureInput.sensorData.temperature > 
 $variable.rangeHigh", 
             "actions": [ 
\overline{a} "iotTopicPublish": { 
                   "mqttTopic": "temperatureSensor/spike" 
 } 
               }, 
\overline{a}
```

```
 "sns": { 
                   "targetArn": "arn:aws:sns:us-west-2:123456789012:heatOff" 
 } 
               }, 
\overline{a} "sns": { 
                  "targetArn": "arn:aws:sns:us-west-2:123456789012:coolOn" 
 } 
\qquad \qquad \text{ }\overline{a} "iotTopicPublish": { 
                  "mqttTopic": "hvac/Heating/Off" 
 } 
               }, 
\overline{a} "iotTopicPublish": { 
                  "mqttTopic": "hvac/Cooling/On" 
 } 
               }, 
\overline{a} "setVariable": { 
                  "variableName": "enteringNewState", 
                  "value": "true" 
 } 
 } 
             ], 
             "nextState": "cooling" 
           }, 
\{\hspace{.1cm} \} "eventName": "lowTemperatureSpike", 
             "condition": "$input.temperatureInput.sensorData.temperature < 
 $variable.rangeLow", 
             "actions": [ 
\overline{a} "iotTopicPublish": { 
                  "mqttTopic": "temperatureSensor/spike" 
 } 
 } 
             ], 
             "nextState": "heating" 
           }, 
\{\hspace{.1cm} \}
```

```
 "eventName": "desiredTemperature", 
               "condition": "(((($variable.averageTemperature * ($variable.sensorCount 
  - 1)) + $input.temperatureInput.sensorData.temperature) / $variable.sensorCount) >= 
 ($variable.desiredTemperature + $variable.allowedError)) && $variable.goodToGo == 
 true", 
               "actions": [ 
\overline{a} "sns": { 
                    "targetArn": "arn:aws:sns:us-west-2:123456789012:heatOff" 
 } 
                }, 
\overline{a} "iotTopicPublish": { 
                    "mqttTopic": "hvac/Heating/Off" 
 } 
 } 
              ], 
              "nextState": "idle" 
 } 
          ] 
        } 
      } 
    ], 
     "initialStateName": "start" 
  }, 
  "key": "areaId", 
  "roleArn": "arn:aws:iam::123456789012:role/IoTEventsRole" 
}
```
#### Risposta:

```
{ 
     "detectorModelConfiguration": { 
         "status": "ACTIVATING", 
         "lastUpdateTime": 1557523491.168, 
         "roleArn": "arn:aws:iam::123456789012:role/IoTEventsRole", 
         "creationTime": 1557523491.168, 
         "detectorModelArn": "arn:aws:iotevents:us-west-2:123456789012:detectorModel/
areaDetectorModel", 
         "key": "areaId", 
         "detectorModelName": "areaDetectorModel",
```
}

```
AWS IoT Events Guida per gli sviluppatori
```

```
 "detectorModelVersion": "1" 
 }
```
# Usa BatchUpdateDetector per aggiornare

È possibile utilizzare l'BatchUpdateDetectoroperazione per mettere un'istanza del rilevatore in uno stato noto, inclusi i valori del timer e delle variabili. Nell'esempio seguente, l'BatchUpdateDetectoroperazione ripristina i parametri operativi per un'area sottoposta a monitoraggio e controllo della temperatura. Questa operazione consente di eseguire questa operazione senza dover eliminare, ricreare o aggiornare il modello del rilevatore.

CLIcomando:

```
aws iotevents-data batch-update-detector --cli-input-json file://areaDM.BUD.json
```
File: areaDM.BUD.json

```
{ 
   "detectors": [ 
      { 
        "messageId": "0001", 
        "detectorModelName": "areaDetectorModel", 
        "keyValue": "Area51", 
        "state": { 
           "stateName": "start", 
           "variables": [ 
\overline{\mathcal{L}} "name": "desiredTemperature", 
                "value": "22" 
             }, 
\overline{\mathcal{L}} "name": "averageTemperature", 
               "value": "22" 
             }, 
             { 
                "name": "allowedError", 
                "value": "1.0" 
             }, 
\overline{\mathcal{L}} "name": "rangeHigh",
```

```
 "value": "30.0" 
            }, 
            { 
              "name": "rangeLow", 
              "value": "15.0" 
            }, 
            { 
              "name": "anomalousHigh", 
              "value": "60.0" 
            }, 
            { 
              "name": "anomalousLow", 
              "value": "0.0" 
            }, 
            { 
              "name": "sensorCount", 
              "value": "12" 
            }, 
            { 
              "name": "noDelay", 
              "value": "true" 
            }, 
            { 
              "name": "goodToGo", 
              "value": "true" 
            }, 
\overline{a} "name": "sensorId", 
              "value": "0" 
            }, 
            { 
              "name": "reportedTemperature", 
              "value": "0.1" 
            }, 
\overline{a} "name": "resetMe", 
              // When 'resetMe' is true, our detector model knows that we have reentered 
 the 'start' state 
              // to reset operational parameters, and will allow the next valid 
 temperature sensor 
              // reading to cause the transition to the 'idle' state. 
              "value": "true" 
            } 
         ],
```

```
 "timers": [ 
 ] 
        } 
     } 
   ]
}
```
# Risposta:

```
{ 
     "batchUpdateDetectorErrorEntries": []
}
```
# Utilizzare BatchPutMessage per gli input

# Example 1

Utilizzate l'BatchPutMessageoperazione per inviare un "seedTemperatureInput" messaggio che imposta i parametri operativi per una determinata area sottoposta a controllo e monitoraggio della temperatura. Qualsiasi messaggio ricevuto in AWS IoT Events quell'area presenta un nuovo messaggio "areaId" causa la creazione di una nuova istanza del rilevatore. Tuttavia, la nuova istanza del rilevatore non cambierà stato "idle" e non inizierà a monitorare la temperatura e a controllare le unità di riscaldamento o raffreddamento fino a quando non verrà ricevuto un "seedTemperatureInput" messaggio relativo alla nuova area.

CLIcomando:

```
aws iotevents-data batch-put-message --cli-input-json file://seedExample.json --cli-
binary-format raw-in-base64-out
```
#### File: seedExample.json

```
{ 
   "messages": [ 
     { 
       "messageId": "00001", 
       "inputName": "seedTemperatureInput", 
       "payload": "{\"areaId\": \"Area51\", \"desiredTemperature\": 20.0, \"allowedError
\": 0.7, \"rangeHigh\": 30.0, \"rangeLow\": 15.0, \"anomalousHigh\": 60.0, 
 \"anomalousLow\": 0.0, \"sensorCount\": 10, \"noDelay\": false}"
```
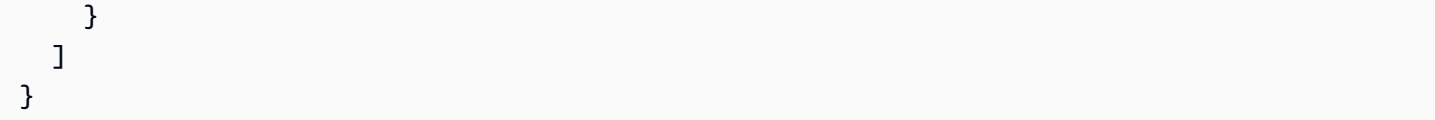

#### Risposta:

```
{ 
     "BatchPutMessageErrorEntries": []
}
```
#### Example

 $\mathfrak{p}$ 

Utilizzate l'BatchPutMessageoperazione per inviare un "temperatureInput" messaggio per riportare i dati del sensore di temperatura per un sensore in una determinata area di controllo e monitoraggio.

CLIcomando:

```
aws iotevents-data batch-put-message --cli-input-json file://temperatureExample.json --
cli-binary-format raw-in-base64-out
```
File: temperatureExample.json

```
{ 
   "messages": [ 
     { 
       "messageId": "00005", 
       "inputName": "temperatureInput", 
       "payload": "{\"sensorId\": \"05\", \"areaId\": \"Area51\", \"sensorData\": 
  {\"temperature\": 23.12} }" 
     } 
   ]
}
```
Risposta:

{

```
 "BatchPutMessageErrorEntries": []
```
# }

#### Example 3

Utilizzare l'BatchPutMessageoperazione per inviare un "seedTemperatureInput" messaggio per modificare il valore della temperatura desiderata per una determinata area.

CLIcomando:

```
aws iotevents-data batch-put-message --cli-input-json file://seedSetDesiredTemp.json --
cli-binary-format raw-in-base64-out
```
File: seedSetDesiredTemp.json

```
{ 
   "messages": [ 
     { 
        "messageId": "00001", 
        "inputName": "seedTemperatureInput", 
        "payload": "{\"areaId\": \"Area51\", \"desiredTemperature\": 23.0}" 
     } 
   ]
}
```
Risposta:

{ "BatchPutMessageErrorEntries": [] }

# Ingerisci messaggi MQTT

Se le risorse di elaborazione dei sensori non possono utilizzare "BatchPutMessage"API, ma possono inviare i dati al broker di AWS IoT Core messaggi utilizzando un MQTT client leggero, puoi creare una regola AWS IoT Core tematica per reindirizzare i dati dei messaggi a un AWS IoT Events input. Di seguito è riportata una definizione di una regola AWS IoT Events tematica che prende i campi "areaId" e di "sensorId" input dall'MQTTargomento e il "sensorData.temperature" campo dal campo del payload del messaggio e inserisce questi dati "temp" nel nostro. AWS IoT Events "temperatureInput"

#### CLIcomando:

aws iot create-topic-rule --cli-input-json file://temperatureTopicRule.json

```
File: seedSetDesiredTemp.json
```

```
{ 
   "ruleName": "temperatureTopicRule", 
   "topicRulePayload": { 
     "sql": "SELECT topic(3) as areaId, topic(4) as sensorId, temp as 
  sensorData.temperature FROM 'update/temperature/#'", 
     "description": "Ingest temperature sensor messages into IoT Events", 
     "actions": [ 
       { 
         "iotEvents": { 
            "inputName": "temperatureInput", 
            "roleArn": "arn:aws:iam::123456789012:role/service-role/anotheRole" 
         } 
       } 
     ], 
     "ruleDisabled": false, 
     "awsIotSqlVersion": "2016-03-23" 
   }
}
```
#### Risposta: [nessuna]

Se il sensore invia un messaggio sull'argomento "update/temperature/Area51/03" con il seguente payload.

```
{ "temp": 24.5 }
```
Ciò comporta l'inserimento dei dati AWS IoT Events come se fosse stata effettuata la "BatchPutMessage" API chiamata seguente.

```
aws iotevents-data batch-put-message --cli-input-json file://spoofExample.json --cli-
binary-format raw-in-base64-out
```
#### File: spoofExample.json

```
{ 
   "messages": [ 
     { 
       "messageId": "54321", 
       "inputName": "temperatureInput", 
        "payload": "{\"sensorId\": \"03\", \"areaId\": \"Area51\", \"sensorData\": 
  {\"temperature\": 24.5} }" 
     } 
   ]
}
```
# Genera SNS messaggi Amazon

Di seguito sono riportati alcuni esempi di SNS messaggi generati dall'istanza del "Area51" rilevatore.

```
Heating system off command> { 
   "eventTime":1557520274729, 
   "payload":{ 
     "actionExecutionId":"f3159081-bac3-38a4-96f7-74af0940d0a4", 
     "detector":{ 
 "detectorModelName":"areaDetectorModel","keyValue":"Area51","detectorModelVersion":"1"}, event
{"inputName":"seedTemperatureInput","messageId":"00001","triggerType":"Message"},"state":
{"stateName":"start","variables":
{"sensorCount":10,"rangeHigh":30.0,"resetMe":false,"enteringNewState":true,"averageTemperature"
{}}},"eventName":"resetHeatCool"}
```

```
Cooling system off command> {"eventTime":1557520274729,"payload":
{"actionExecutionId":"98f6a1b5-8f40-3cdb-9256-93afd4d66192","detector":
{"detectorModelName":"areaDetectorModel","keyValue":"Area51","detectorModelVersion":"1"},"event
{"inputName":"seedTemperatureInput","messageId":"00001","triggerType":"Message"},"state":
{"stateName":"start","variables":
{"sensorCount":10,"rangeHigh":30.0,"resetMe":false,"enteringNewState":true,"averageTemperature"
{}}},"eventName":"resetHeatCool"}
```
# Configura il DescribeDetector API

È possibile utilizzare l'DescribeDetectoroperazione per visualizzare lo stato corrente, i valori delle variabili e i timer per un'istanza del rilevatore.

#### CLIcomando:

```
aws iotevents-data describe-detector --detector-model-name areaDetectorModel --key-
value Area51
```
#### Risposta:

```
{ 
     "detector": { 
         "lastUpdateTime": 1557521572.216, 
         "creationTime": 1557520274.405, 
         "state": { 
             "variables": [ 
\overline{a} "name": "resetMe", 
                     "value": "false" 
                 }, 
\overline{a} "name": "rangeLow", 
                     "value": "15.0" 
                 }, 
\overline{a} "name": "noDelay", 
                     "value": "false" 
                 }, 
\overline{a} "name": "desiredTemperature", 
                     "value": "20.0" 
                 }, 
\overline{a} "name": "anomalousLow", 
                     "value": "0.0" 
                 }, 
\overline{a} "name": "sensorId", 
                     "value": "\"01\"" 
                 }, 
\overline{a} "name": "sensorCount", 
                     "value": "10" 
                 }, 
\overline{a}
```

```
 "name": "rangeHigh", 
                    "value": "30.0" 
                }, 
\overline{a} "name": "enteringNewState", 
                    "value": "false" 
                }, 
\overline{a} "name": "averageTemperature", 
                    "value": "19.572" 
                }, 
\overline{a} "name": "allowedError", 
                    "value": "0.7" 
                }, 
\overline{a} "name": "anomalousHigh", 
                    "value": "60.0" 
                }, 
\overline{a} "name": "reportedTemperature", 
                    "value": "15.72" 
                }, 
\overline{a} "name": "goodToGo", 
                    "value": "false" 
 } 
            ], 
            "stateName": "idle", 
            "timers": [ 
\overline{a} "timestamp": 1557520454.0, 
                    "name": "idleTimer" 
 } 
 ] 
        }, 
        "keyValue": "Area51", 
        "detectorModelName": "areaDetectorModel", 
        "detectorModelVersion": "1" 
    }
```
}

# Usa il motore AWS IoT Core delle regole

Le seguenti regole ripubblicano AWS IoT Core MQTT i messaggi come messaggi di richiesta di aggiornamento shadow. Partiamo dal presupposto che AWS IoT Core le cose siano definite per un'unità di riscaldamento e un'unità di raffreddamento per ogni area controllata dal modello di rilevatore. In questo esempio, abbiamo definito cose denominate "Area51HeatingUnit" e"Area51CoolingUnit".

CI Icomando:

```
aws iot create-topic-rule --cli-input-json file://ADMShadowCoolOffRule.json
```
File: ADMShadowCoolOffRule.json

```
\{ "ruleName": "ADMShadowCoolOff", 
   "topicRulePayload": { 
     "sql": "SELECT topic(3) as state.desired.command FROM 'hvac/Cooling/Off'", 
     "description": "areaDetectorModel mqtt topic publish to cooling unit shadow 
  request", 
     "ruleDisabled": false, 
     "awsIotSqlVersion": "2016-03-23", 
     "actions": [ 
       { 
         "republish": { 
            "topic": "$$aws/things/${payload.detector.keyValue}CoolingUnit/shadow/
update", 
            "roleArn": "arn:aws:iam::123456789012:role/service-role/ADMShadowRole" 
         } 
       } 
     ] 
   }
}
```
Risposta: [vuoto]

CLIcomando:

```
aws iot create-topic-rule --cli-input-json file://ADMShadowCoolOnRule.json
```
# File: ADMShadowCoolOnRule.json

```
{ 
   "ruleName": "ADMShadowCoolOn", 
   "topicRulePayload": { 
     "sql": "SELECT topic(3) as state.desired.command FROM 'hvac/Cooling/On'", 
     "description": "areaDetectorModel mqtt topic publish to cooling unit shadow 
  request", 
     "ruleDisabled": false, 
     "awsIotSqlVersion": "2016-03-23", 
     "actions": [ 
      \{ "republish": { 
            "topic": "$$aws/things/${payload.detector.keyValue}CoolingUnit/shadow/
update", 
           "roleArn": "arn:aws:iam::123456789012:role/service-role/ADMShadowRole" 
         } 
       } 
     ] 
   }
}
```
#### Risposta: [vuoto]

CLIcomando:

```
aws iot create-topic-rule --cli-input-json file://ADMShadowHeatOffRule.json
```
File: ADMShadowHeatOffRule.json

```
{ 
   "ruleName": "ADMShadowHeatOff", 
   "topicRulePayload": { 
     "sql": "SELECT topic(3) as state.desired.command FROM 'hvac/Heating/Off'", 
     "description": "areaDetectorModel mqtt topic publish to heating unit shadow 
 request", 
     "ruleDisabled": false, 
     "awsIotSqlVersion": "2016-03-23", 
     "actions": [ 
       { 
         "republish": {
```

```
 "topic": "$$aws/things/${payload.detector.keyValue}HeatingUnit/shadow/
update", 
            "roleArn": "arn:aws:iam::123456789012:role/service-role/ADMShadowRole" 
         } 
       } 
     ] 
   }
}
```
#### Risposta: [vuoto]

CLIcomando:

```
aws iot create-topic-rule --cli-input-json file://ADMShadowHeatOnRule.json
```
File: ADMShadowHeatOnRule.json

```
{ 
   "ruleName": "ADMShadowHeatOn", 
   "topicRulePayload": { 
     "sql": "SELECT topic(3) as state.desired.command FROM 'hvac/Heating/On'", 
     "description": "areaDetectorModel mqtt topic publish to heating unit shadow 
  request", 
     "ruleDisabled": false, 
     "awsIotSqlVersion": "2016-03-23", 
     "actions": [ 
       { 
         "republish": { 
            "topic": "$$aws/things/${payload.detector.keyValue}HeatingUnit/shadow/
update", 
            "roleArn": "arn:aws:iam::123456789012:role/service-role/ADMShadowRole" 
         } 
       } 
     ] 
   }
}
```
Risposta: [vuoto]

# Azioni supportate per ricevere dati e attivare azioni

AWS IoT Events può attivare azioni quando rileva un evento o un evento di transizione specifico. È possibile definire azioni integrate per utilizzare un timer o impostare una variabile o inviare dati ad altre AWS risorse.

### **a** Note

Quando si definisce un'azione in un modello di rilevatore, è possibile utilizzare espressioni per parametri che sono di tipo stringa. Per ulteriori informazioni, consulta [Espressioni.](https://docs.aws.amazon.com/iotevents/latest/developerguide/iotevents-expressions.html)

AWS IoT Events supporta le seguenti azioni che consentono di utilizzare un timer o impostare una variabile:

- [setTimer](#page-92-0)per creare un timer.
- [resetTimer](#page-92-1)per resettare il timer.
- [clearTimer](#page-93-0)per eliminare il timer.
- [setVariable](#page-93-1)per creare una variabile.

AWS IoT Events supporta le seguenti azioni che consentono di lavorare con AWS i servizi:

- [iotTopicPublish](#page-95-0)per pubblicare un messaggio su un MQTT argomento.
- [iotEvents](#page-96-0)a cui inviare dati AWS IoT Events come valore di input.
- [iotSiteWise](#page-97-0) per inviare i dati a una proprietà di asset in AWS IoT SiteWise.
- [dynamoDB](#page-99-0)per inviare dati a una tabella Amazon DynamoDB.
- [dynamoDBv2](#page-102-0)per inviare dati a una tabella Amazon DynamoDB.
- [firehose](#page-103-0)per inviare dati a uno stream Amazon Data Firehose.
- [lambda](#page-104-0)per richiamare una AWS Lambda funzione.
- [sns](#page-105-0)per inviare dati come notifica push.
- [sqs](#page-106-0)per inviare dati a una SQS coda Amazon.

# Usa il timer AWS IoT Events integrato e le azioni variabili

AWS IoT Events supporta le seguenti azioni che consentono di utilizzare un timer o impostare una variabile:

- [setTimer](#page-92-0)per creare un timer.
- [resetTimer](#page-92-1)per resettare il timer.
- [clearTimer](#page-93-0)per eliminare il timer.
- [setVariable](#page-93-1)per creare una variabile.

# <span id="page-92-0"></span>Imposta l'azione del timer

#### Set timer action

L'setTimerazione consente di creare un timer con durata in secondi.

# More information (2)

Quando si crea un timer, è necessario specificare i seguenti parametri.

# **timerName**

Il nome del timer.

# **durationExpression**

(Facoltativo) La durata del timer, in secondi.

Il risultato valutato di un'espressione di durata viene arrotondato per difetto al numero intero più vicino. Ad esempio, se si imposta il timer su 60,99 secondi, il risultato valutato dell'espressione di durata è 60 secondi.

Per ulteriori informazioni, vedere [SetTimerActionn](https://docs.aws.amazon.com/iotevents/latest/apireference/API_SetTimerAction.html)ella Guida di riferimento.AWS IoT Events API

# <span id="page-92-1"></span>Reimposta l'azione del timer

#### Reset timer action

L'resetTimerazione consente di impostare il timer sul risultato precedentemente valutato dell'espressione di durata.

#### More information (1)

Quando si reimposta un timer, è necessario specificare il seguente parametro.

#### **timerName**

Il nome del timer.

AWS IoT Events non rivaluta l'espressione della durata quando si reimposta il timer.

Per ulteriori informazioni, vedere [ResetTimerAction](https://docs.aws.amazon.com/iotevents/latest/apireference/API_ResetTimerAction.html)nella Guida di AWS IoT Events APIriferimento.

# <span id="page-93-0"></span>Cancella l'azione del timer

Clear timer action

L'clearTimerazione consente di eliminare un timer esistente.

# More information (1)

Quando si elimina un timer, è necessario specificare il seguente parametro.

#### **timerName**

Il nome del timer.

Per ulteriori informazioni, vedere [ClearTimerActionn](https://docs.aws.amazon.com/iotevents/latest/apireference/API_ClearTimerAction.html)ella Guida di AWS IoT Events APIriferimento.

# <span id="page-93-1"></span>Imposta l'azione variabile

#### Set variable action

L'setVariableazione consente di creare una variabile con un valore specificato.

# More information (2)

Quando si crea una variabile, è necessario specificare i seguenti parametri.

#### **variableName**

Il nome della variabile.

#### **value**

Il nuovo valore della variabile.

Per ulteriori informazioni, vedere [SetVariableAction](https://docs.aws.amazon.com/iotevents/latest/apireference/API_SetVariableAction.html)nella Guida di AWS IoT Events APIriferimento.

# Lavorare con altri AWS servizi

AWS IoT Events supporta le seguenti azioni che consentono di utilizzare i AWS servizi:

- [iotTopicPublish](#page-95-0)per pubblicare un messaggio su un MQTT argomento.
- [iotEvents](#page-96-0)a cui inviare dati AWS IoT Events come valore di input.
- [iotSiteWise](#page-97-0) per inviare i dati a una proprietà di asset in AWS IoT SiteWise.
- [dynamoDB](#page-99-0)per inviare dati a una tabella Amazon DynamoDB.
- [dynamoDBv2](#page-102-0)per inviare dati a una tabella Amazon DynamoDB.
- [firehose](#page-103-0)per inviare dati a uno stream Amazon Data Firehose.
- [lambda](#page-104-0)per richiamare una AWS Lambda funzione.
- [sns](#page-105-0)per inviare dati come notifica push.
- [sqs](#page-106-0)per inviare dati a una SQS coda Amazon.

# **A** Important

- Devi scegliere la stessa AWS regione per entrambi AWS IoT Events i AWS servizi con cui lavorare. Per l'elenco delle regioni supportate, consulta [Endpoint e quote AWS IoT Events](https://docs.aws.amazon.com/general/latest/gr/iot-events.html) in Riferimenti generali di Amazon Web Services.
- È necessario utilizzare la stessa AWS regione quando si creano altre AWS risorse per le AWS IoT Events azioni. Se cambi AWS regione, potresti avere problemi di accesso alle AWS risorse.

Per impostazione predefinita, AWS IoT Events genera un payload standard JSON per qualsiasi azione. Questo payload di azioni contiene tutte le coppie attributo-valore che contengono le informazioni sull'istanza del modello del rilevatore e sull'evento che ha attivato l'azione. Per configurare il payload dell'azione, è possibile utilizzare un'espressione di contenuto. Per ulteriori informazioni, consulta [Espressioni per filtrare, trasformare ed elaborare i dati degli eventi](#page-108-0) e il tipo di dati [Payload](https://docs.aws.amazon.com/iotevents/latest/apireference/API_Payload.html) nel AWS IoT Events API riferimento.

# <span id="page-95-0"></span>AWS IoT Core

IoT topic publish action

L' AWS IoT Core azione consente di pubblicare un MQTT messaggio tramite il broker di AWS IoT messaggi. Per l'elenco delle regioni supportate, consulta [Endpoint e quote AWS IoT Core](https://docs.aws.amazon.com/general/latest/gr/iot-core.html) in Riferimenti generali di Amazon Web Services.

Il broker di AWS IoT messaggi collega AWS IoT i client inviando messaggi dai client di pubblicazione ai client abbonati. Per ulteriori informazioni, consulta i [protocolli di comunicazione](https://docs.aws.amazon.com/iot/latest/developerguide/protocols.html) [dei dispositivi](https://docs.aws.amazon.com/iot/latest/developerguide/protocols.html) nella Guida per gli AWS IoT sviluppatori.

#### More information (2)

Quando si pubblica un MQTT messaggio, è necessario specificare i seguenti parametri.

# **mqttTopic**

L'MQTTargomento che riceve il messaggio.

È possibile definire il nome di un MQTT argomento in modo dinamico in fase di esecuzione utilizzando variabili o valori di input creati nel modello del rilevatore.

# **payload**

(Facoltativo) Il payload predefinito contiene tutte le coppie attributo-valore che contengono le informazioni sull'istanza del modello di rilevatore e sull'evento che ha attivato l'azione. È inoltre possibile personalizzare il payload. [Per ulteriori informazioni, consulta Payload nel](https://docs.aws.amazon.com/iotevents/latest/apireference/API_Payload.html) [riferimento.AWS IoT Events API](https://docs.aws.amazon.com/iotevents/latest/apireference/API_Payload.html)

#### **a** Note

Assicurati che la policy allegata al tuo ruolo AWS IoT Events di servizio conceda l'iot:Publishautorizzazione. Per ulteriori informazioni, consulta [Gestione delle identità](#page-199-0)  [e degli accessi per AWS IoT Events.](#page-199-0)

Per ulteriori informazioni, consulta [IotTopicPublishAction](https://docs.aws.amazon.com/iotevents/latest/apireference/API_IotTopicPublishAction.html)la sezione AWS IoT Events APIReference.

# <span id="page-96-0"></span>AWS IoT Events

# IoT Events action

L' AWS IoT Events azione consente di inviare dati a AWS IoT Events come input. Per l'elenco delle regioni supportate, consulta [Endpoint e quote AWS IoT Events](https://docs.aws.amazon.com/general/latest/gr/iot-events.html) in Riferimenti generali di Amazon Web Services.

AWS IoT Events consente di monitorare le apparecchiature o le flotte di dispositivi per individuare guasti o cambiamenti di funzionamento e di attivare azioni quando si verificano tali eventi. Per ulteriori informazioni, consulta [Cos'è? AWS IoT Events](https://docs.aws.amazon.com/iotevents/latest/developerguide/what-is-iotevents.html) nella Guida per gli AWS IoT Events sviluppatori.

# More information (2)

Quando si inviano dati a AWS IoT Events, è necessario specificare i seguenti parametri.

# **inputName**

Il nome dell' AWS IoT Events input che riceve i dati.

# **payload**

(Facoltativo) Il payload predefinito contiene tutte le coppie attributo-valore che contengono le informazioni sull'istanza del modello del rilevatore e sull'evento che ha attivato l'azione. È inoltre possibile personalizzare il payload. [Per ulteriori informazioni, consulta Payload nel](https://docs.aws.amazon.com/iotevents/latest/apireference/API_Payload.html)  [riferimento.AWS IoT Events API](https://docs.aws.amazon.com/iotevents/latest/apireference/API_Payload.html)

# **a** Note

Assicurati che la policy allegata al tuo ruolo AWS IoT Events di servizio conceda l'iotevents:BatchPutMessageautorizzazione. Per ulteriori informazioni, consulta [Gestione delle identità e degli accessi per AWS IoT Events.](#page-199-0)

Per ulteriori informazioni, consulta [IotEventsAction](https://docs.aws.amazon.com/iotevents/latest/apireference/API_IotEventsAction.html)la sezione AWS IoT Events APIReference.

# <span id="page-97-0"></span>AWS IoT SiteWise

# IoT SiteWise action

L' AWS IoT SiteWise azione consente di inviare dati a una proprietà della risorsa in AWS IoT SiteWise. Per l'elenco delle regioni supportate, consulta [Endpoint e quote AWS IoT SiteWise](https://docs.aws.amazon.com/general/latest/gr/iot-sitewise.html) in Riferimenti generali di Amazon Web Services.

AWS IoT SiteWise è un servizio gestito che consente di raccogliere, organizzare e analizzare i dati provenienti da apparecchiature industriali su larga scala. Per ulteriori informazioni, consulta [Che cos'è AWS IoT SiteWise?](https://docs.aws.amazon.com/iot-sitewise/latest/userguide/what-is-sitewise.html) nella Guida per l'utente di AWS IoT SiteWise .

# More information (11)

Quando inviate dati a una proprietà di un asset in AWS IoT SiteWise, dovete specificare i seguenti parametri.

# **A** Important

Per ricevere i dati, è necessario utilizzare una proprietà dell'asset esistente in AWS IoT **SiteWise** 

- Se utilizzate la AWS IoT Events console, dovete specificare di propertyAlias identificare la proprietà dell'asset di destinazione.
- Se si utilizza la AWS CLI, è necessario specificare una delle due propertyAlias o entrambe assetId e propertyId identificare la proprietà dell'asset di destinazione.

Per ulteriori informazioni, consulta la sezione [Mappatura dei flussi di dati industriali alle](https://docs.aws.amazon.com/iot-sitewise/latest/userguide/connect-data-streams.html)  [proprietà degli asset](https://docs.aws.amazon.com/iot-sitewise/latest/userguide/connect-data-streams.html) nella Guida per l'utente di AWS IoT SiteWise .

# **propertyAlias**

(Facoltativo) L'alias della proprietà dell'asset. È inoltre possibile specificare un'espressione.

#### **assetId**

(Facoltativo) L'ID della risorsa che ha la proprietà specificata. È inoltre possibile specificare un'espressione.

# **propertyId**

(Facoltativo) L'ID della proprietà dell'asset. È inoltre possibile specificare un'espressione.

# **entryId**

(Facoltativo) Un identificatore univoco per questa voce. È possibile utilizzare l'ID voce per tenere traccia dell'immissione di dati che causa un errore in caso di errore. Il valore predefinito è un nuovo identificatore univoco. È inoltre possibile specificare un'espressione.

# **propertyValue**

Una struttura che contiene dettagli sul valore della proprietà.

# **quality**

(Facoltativo) La qualità del valore della proprietà dell'asset. Il valore deve essere GOOD, BAD o UNCERTAIN. È inoltre possibile specificare un'espressione.

#### **timestamp**

(Facoltativo) Una struttura che contiene informazioni sul timestamp. Se non si specifica questo valore, l'impostazione predefinita è l'ora dell'evento.

#### **timeInSeconds**

Il timestamp, in secondi, nel formato epoch Unix. L'intervallo valido è 1-31556889864403199. È inoltre possibile specificare un'espressione.

# **offsetInNanos**

(Facoltativo) L'offset in nanosecondi convertito da. timeInSeconds L'intervallo valido è 0-999999999. È inoltre possibile specificare un'espressione.

#### **value**

Struttura che contiene un valore di proprietà di un asset.

# **A** Important

È necessario specificare uno dei seguenti tipi di valore, a seconda del dataType della proprietà asset specificata. Per ulteriori informazioni, vedere [AssetPropertyn](https://docs.aws.amazon.com/iot-sitewise/latest/APIReference/API_AssetProperty.html)el Reference.AWS IoT SiteWise API

# **booleanValue**

(Facoltativo) Il valore della proprietà dell'asset è un valore booleano che deve essere TRUE o. FALSE È inoltre possibile specificare un'espressione. Se si utilizza un'espressione, il risultato valutato deve essere un valore booleano.

#### **doubleValue**

(Facoltativo) Il valore della proprietà dell'asset è doppio. È inoltre possibile specificare un'espressione. Se si utilizza un'espressione, il risultato valutato deve essere doppio.

#### **integerValue**

(Facoltativo) Il valore della proprietà dell'asset è un numero intero. È inoltre possibile specificare un'espressione. Se si utilizza un'espressione, il risultato valutato deve essere un numero intero.

#### **stringValue**

(Facoltativo) Il valore della proprietà dell'asset è una stringa. È inoltre possibile specificare un'espressione. Se si utilizza un'espressione, il risultato valutato deve essere una stringa.

#### **a** Note

Assicurati che la politica allegata al tuo ruolo AWS IoT Events di servizio conceda l'iotsitewise:BatchPutAssetPropertyValueautorizzazione. Per ulteriori informazioni, consulta [Gestione delle identità e degli accessi per AWS IoT Events.](#page-199-0)

Per ulteriori informazioni, consulta [IotSiteWiseActionl](https://docs.aws.amazon.com/iotevents/latest/apireference/API_IotSiteWiseAction.html)a sezione AWS IoT Events APIReference.

# <span id="page-99-0"></span>Amazon DynamoDB

#### DynamoDB action

L'azione Amazon DynamoDB consente di inviare dati a una tabella DynamoDB. Una colonna della tabella DynamoDB riceve tutte le coppie attributo-valore nel payload dell'azione specificato. Per l'elenco delle regioni supportate, consulta gli [endpoint e le quote di Amazon DynamoDB](https://docs.aws.amazon.com/general/latest/gr/ddb.html) nel. Riferimenti generali di Amazon Web Services

Amazon DynamoDB è un servizio di database SQL No completamente gestito che offre prestazioni veloci e prevedibili con una scalabilità perfetta. Per ulteriori informazioni, consulta [Cos'è DynamoDB?](https://docs.aws.amazon.com/amazondynamodb/latest/developerguide/Introduction.html) nella Amazon DynamoDB Developer Guide.

### More information (10)

Quando invii dati a una colonna di una tabella DynamoDB, devi specificare i seguenti parametri.

# **tableName**

Il nome della tabella DynamoDB che riceve i dati. Il tableName valore deve corrispondere al nome della tabella DynamoDB. È inoltre possibile specificare un'espressione.

# **hashKeyField**

Il nome della chiave hash (chiamata anche chiave di partizione). Il hashKeyField valore deve corrispondere alla chiave di partizione della tabella DynamoDB. È inoltre possibile specificare un'espressione.

# **hashKeyType**

(Facoltativo) Il tipo di dati della chiave hash. Il valore del tipo di chiave hash deve essere STRING o. NUMBER Il valore predefinito è STRING. È inoltre possibile specificare un'espressione.

#### **hashKeyValue**

Valore della chiave hash. hashKeyValueUtilizza modelli sostitutivi. Questi modelli offrono i dati in fase di runtime. È inoltre possibile specificare un'espressione.

#### **rangeKeyField**

(Facoltativo) Nome della chiave di intervallo (detta anche chiave di ordinamento). Il rangeKeyField valore deve corrispondere alla chiave di ordinamento della tabella DynamoDB. È inoltre possibile specificare un'espressione.

#### **rangeKeyType**

(Facoltativo) Il tipo di dati della chiave di intervallo. Il valore del tipo di chiave hash deve essere STRING oNUMBER. Il valore predefinito è STRING. È inoltre possibile specificare un'espressione.

#### **rangeKeyValue**

(Facoltativo) Valore della chiave di intervallo. rangeKeyValueUtilizza modelli sostitutivi. Questi modelli offrono i dati in fase di runtime. È inoltre possibile specificare un'espressione.

#### operation

(Facoltativo) Il tipo di operazione da eseguire. È inoltre possibile specificare un'espressione. Il valore dell'operazione deve essere uno dei seguenti valori:

- INSERT: inserimento di dati come nuovo elemento nella tabella DynamoDB. Si tratta del valore di default.
- UPDATE: aggiornare un elemento esistente della tabella DynamoDB con nuovi dati.
- DELETE- Eliminare un elemento esistente dalla tabella DynamoDB.

# **payloadField**

(Facoltativo) Il nome della colonna DynamoDB che riceve il payload dell'azione. Il nome predefinito è payload. È inoltre possibile specificare un'espressione.

# **payload**

(Facoltativo) Il payload predefinito contiene tutte le coppie attributo-valore che contengono le informazioni sull'istanza del modello di rilevatore e sull'evento che ha attivato l'azione. È inoltre possibile personalizzare il payload. [Per ulteriori informazioni, consulta Payload nel](https://docs.aws.amazon.com/iotevents/latest/apireference/API_Payload.html) [riferimento.AWS IoT Events API](https://docs.aws.amazon.com/iotevents/latest/apireference/API_Payload.html)

Se il tipo di payload specificato è una stringa, DynamoDBAction invia non JSON dati alla tabella DynamoDB come dati binari. La console DynamoDB mostra i dati come testo con codifica Base64. Il valore di payloadField è *payload-field*\_raw. È inoltre possibile specificare un'espressione.

# **a** Note

Assicurati che la policy allegata al tuo ruolo di AWS IoT Events servizio conceda l'autorizzazione. dynamodb:PutItem Per ulteriori informazioni, consulta [Gestione delle](#page-199-0) [identità e degli accessi per AWS IoT Events.](#page-199-0)

Per ulteriori informazioni, vedere [D ynamoDBAction](https://docs.aws.amazon.com/iotevents/latest/apireference/API_DynamoDBAction.html) nel AWS IoT Events APIriferimento.

# <span id="page-102-0"></span>Amazon DynamoDB (versione 2)

# DynamoDBv2 action

L'azione Amazon DynamoDB (v2) consente di scrivere dati su una tabella DynamoDB. Una colonna separata della tabella DynamoDB riceve una coppia attributo-valore nel payload dell'azione specificato. Per l'elenco delle regioni supportate, consulta gli [endpoint e le quote di](https://docs.aws.amazon.com/general/latest/gr/ddb.html)  [Amazon DynamoDB](https://docs.aws.amazon.com/general/latest/gr/ddb.html) nel. Riferimenti generali di Amazon Web Services

Amazon DynamoDB è un servizio di database SQL No completamente gestito che offre prestazioni veloci e prevedibili con una scalabilità perfetta. Per ulteriori informazioni, consulta [Cos'è DynamoDB?](https://docs.aws.amazon.com/amazondynamodb/latest/developerguide/Introduction.html) nella Amazon DynamoDB Developer Guide.

#### More information (2)

Quando invii dati a più colonne di una tabella DynamoDB, devi specificare i seguenti parametri.

#### **tableName**

Il nome della tabella DynamoDB che riceve i dati. È inoltre possibile specificare un'espressione.

#### **payload**

(Facoltativo) Il payload predefinito contiene tutte le coppie attributo-valore che contengono le informazioni sull'istanza del modello del rilevatore e sull'evento che ha attivato l'azione. È inoltre possibile personalizzare il payload. [Per ulteriori informazioni, consulta Payload nel](https://docs.aws.amazon.com/iotevents/latest/apireference/API_Payload.html)  [riferimento.AWS IoT Events API](https://docs.aws.amazon.com/iotevents/latest/apireference/API_Payload.html)

#### **A** Important

Il tipo di payload deve essere. JSON È inoltre possibile specificare un'espressione.

#### **a** Note

Assicurati che la policy allegata al tuo ruolo AWS IoT Events di servizio conceda l'dynamodb:PutItemautorizzazione. Per ulteriori informazioni, consulta [Gestione delle](#page-199-0)  [identità e degli accessi per AWS IoT Events.](#page-199-0)

Per ulteriori informazioni, vedere [D ynamoDBv 2Action](https://docs.aws.amazon.com/iotevents/latest/apireference/API_DynamoDBv2Action.html) nel AWS IoT Events API riferimento.

# <span id="page-103-0"></span>Amazon Data Firehose

### Firehose action

L'azione Amazon Data Firehose consente di inviare dati a un flusso di distribuzione Firehose. Per l'elenco delle regioni supportate, consulta gli [endpoint e le quote di Amazon Data Firehose](https://docs.aws.amazon.com/general/latest/gr/fh.html) nel. Riferimenti generali di Amazon Web Services

Amazon Data Firehose è un servizio completamente gestito per la distribuzione di dati di streaming in tempo reale a destinazioni come Amazon Simple Storage Service (Amazon Simple Storage Service), Amazon Redshift, OpenSearch Amazon OpenSearch Service (Service) e Splunk. Per ulteriori informazioni, consulta [What is Amazon Data Firehose](https://docs.aws.amazon.com/firehose/latest/dev/what-is-this-service.html)? nella Amazon Data Firehose Developer Guide.

# More information (3)

Quando si inviano dati a un flusso di distribuzione Firehose, è necessario specificare i seguenti parametri.

#### **deliveryStreamName**

Il nome del flusso di distribuzione Firehose che riceve i dati.

#### **separator**

(Facoltativo) È possibile utilizzare un separatore di caratteri per separare i dati continui inviati al flusso di distribuzione di Firehose. Il valore del separatore deve essere '\n' (nuova riga), '\t' (tab), '\r\n' (nuova riga di Windows) o ',' (virgola).

# **payload**

(Facoltativo) Il payload predefinito contiene tutte le coppie attributo-valore che contengono le informazioni sull'istanza del modello del rilevatore e sull'evento che ha attivato l'azione. È inoltre possibile personalizzare il payload. [Per ulteriori informazioni, consulta Payload nel](https://docs.aws.amazon.com/iotevents/latest/apireference/API_Payload.html)  [riferimento.AWS IoT Events API](https://docs.aws.amazon.com/iotevents/latest/apireference/API_Payload.html)

# **a** Note

Assicurati che la policy allegata al tuo ruolo AWS IoT Events di servizio conceda l'firehose:PutRecordautorizzazione. Per ulteriori informazioni, consulta [Gestione delle](#page-199-0) [identità e degli accessi per AWS IoT Events.](#page-199-0)

Per ulteriori informazioni, consulta [FirehoseActionl](https://docs.aws.amazon.com/iotevents/latest/apireference/API_FirehoseAction.html)a sezione AWS IoT Events APIReference.

# <span id="page-104-0"></span>AWS Lambda

Lambda action

L' AWS Lambda azione consente di chiamare una funzione Lambda. Per l'elenco delle regioni supportate, consulta [Endpoint e quote AWS Lambda](https://docs.aws.amazon.com/general/latest/gr/lambda-service.html) in Riferimenti generali di Amazon Web Services.

AWS Lambda è un servizio di elaborazione che consente di eseguire codice senza effettuare il provisioning o la gestione di server. Per ulteriori informazioni, consulta [What is? AWS Lambda](https://docs.aws.amazon.com/lambda/latest/dg/welcome.html) nella Guida per gli AWS Lambda sviluppatori.

More information (2)

Quando si chiama una funzione Lambda, è necessario specificare i seguenti parametri.

# **functionArn**

La ARN funzione Lambda da chiamare.

#### **payload**

(Facoltativo) Il payload predefinito contiene tutte le coppie attributo-valore che contengono le informazioni sull'istanza del modello del rilevatore e sull'evento che ha attivato l'azione. È inoltre possibile personalizzare il payload. [Per ulteriori informazioni, consulta Payload nel](https://docs.aws.amazon.com/iotevents/latest/apireference/API_Payload.html)  [riferimento.AWS IoT Events API](https://docs.aws.amazon.com/iotevents/latest/apireference/API_Payload.html)

# **a** Note

Assicurati che la policy allegata al tuo ruolo AWS IoT Events di servizio conceda l'lambda:InvokeFunctionautorizzazione. Per ulteriori informazioni, consulta [Gestione](#page-199-0) [delle identità e degli accessi per AWS IoT Events](#page-199-0).

Per ulteriori informazioni, consulta [LambdaActionl](https://docs.aws.amazon.com/iotevents/latest/apireference/API_LambdaAction.html)a sezione AWS IoT Events APIReference.

# <span id="page-105-0"></span>Amazon Simple Notification Service

SNS action

L'azione Amazon SNS Topic Publish ti consente di pubblicare un SNS messaggio Amazon. Per l'elenco delle regioni supportate, consulta gli [endpoint e le quote di Amazon Simple Notification](https://docs.aws.amazon.com/general/latest/gr/sns.html)  [Service](https://docs.aws.amazon.com/general/latest/gr/sns.html) nel. Riferimenti generali di Amazon Web Services

Amazon Simple Notification Service (Amazon Simple Notification Service) è un servizio Web che coordina e gestisce la consegna o l'invio di messaggi a endpoint o client abbonati. Per ulteriori informazioni, consulta [What is AmazonSNS?](https://docs.aws.amazon.com/sns/latest/dg/welcome.html) nella Guida per gli sviluppatori di Amazon Simple Notification Service.

#### **a** Note

L'azione di pubblicazione dell'SNSargomento Amazon non supporta gli argomenti Amazon SNS FIFO (first in, first out). Poiché il motore delle regole è un servizio completamente distribuito, i messaggi potrebbero non essere visualizzati in un ordine specificato quando viene avviata l'SNSazione Amazon.

More information (2)

Quando pubblichi un SNS messaggio Amazon, devi specificare i seguenti parametri.

# **targetArn**

Il ARN SNS target Amazon che riceve il messaggio.

#### **payload**

(Facoltativo) Il payload predefinito contiene tutte le coppie attributo-valore che contengono le informazioni sull'istanza del modello del rilevatore e sull'evento che ha attivato l'azione. È inoltre possibile personalizzare il payload. [Per ulteriori informazioni, consulta Payload nel](https://docs.aws.amazon.com/iotevents/latest/apireference/API_Payload.html)  [riferimento.AWS IoT Events API](https://docs.aws.amazon.com/iotevents/latest/apireference/API_Payload.html)

# **a** Note

Assicurati che la policy allegata al tuo ruolo AWS IoT Events di servizio conceda l'sns:Publishautorizzazione. Per ulteriori informazioni, consulta [Gestione delle identità](#page-199-0)  [e degli accessi per AWS IoT Events.](#page-199-0)

Per ulteriori informazioni, consulta [SNSTopicPublishActionl](https://docs.aws.amazon.com/iotevents/latest/apireference/API_SNSTopicPublishAction.html)a sezione AWS IoT Events APIReference.

# <span id="page-106-0"></span>Amazon Simple Queue Service

SQS action

L'SQSazione Amazon ti consente di inviare dati a una SQS coda Amazon. Per l'elenco delle regioni supportate, consulta gli [endpoint e le quote di Amazon Simple Queue Service nel.](https://docs.aws.amazon.com/general/latest/gr/sqs-service.html) Riferimenti generali di Amazon Web Services

Amazon Simple Queue Service (AmazonSQS) offre una coda ospitata sicura, durevole e disponibile che consente di integrare e disaccoppiare sistemi e componenti software distribuiti. Per ulteriori informazioni, consulta [What is Amazon Simple Queue Service>](https://docs.aws.amazon.com/AWSSimpleQueueService/latest/SQSDeveloperGuide/welcome.html) nella Amazon Simple Queue Service Developer Guide.

#### **a** Note

L'SQSazione Amazon non supporta gli argomenti >Amazon SQS FIFO (first in, first out). Poiché il motore delle regole è un servizio completamente distribuito, i messaggi potrebbero non essere visualizzati in un ordine specificato quando viene avviata l'SQSazione Amazon.

#### More information (3)

Quando invii dati a una SQS coda Amazon, devi specificare i seguenti parametri.

#### **queueUrl**

La URL SQS coda Amazon che riceve i dati.

#### **useBase64**

(Facoltativo) AWS IoT Events codifica i dati in testo Base64, se specificato. TRUE Il valore predefinito è FALSE.

#### **payload**

(Facoltativo) Il payload predefinito contiene tutte le coppie attributo-valore che contengono le informazioni sull'istanza del modello di rilevatore e sull'evento che ha attivato l'azione. È inoltre possibile personalizzare il payload. [Per ulteriori informazioni, consulta Payload nel](https://docs.aws.amazon.com/iotevents/latest/apireference/API_Payload.html) [riferimento.AWS IoT Events API](https://docs.aws.amazon.com/iotevents/latest/apireference/API_Payload.html)

#### **a** Note

Assicurati che la policy allegata al tuo ruolo AWS IoT Events di servizio conceda l'sqs:SendMessageautorizzazione. Per ulteriori informazioni, consulta [Gestione delle](#page-199-0)  [identità e degli accessi per AWS IoT Events.](#page-199-0)

Per ulteriori informazioni, consulta [SNSTopicPublishActionl](https://docs.aws.amazon.com/iotevents/latest/apireference/API_SNSTopicPublishAction.html)a sezione AWS IoT Events APIReference.

Puoi anche utilizzare Amazon SNS e il motore AWS IoT Core delle regole per attivare una AWS Lambda funzione. In questo modo è possibile intraprendere azioni utilizzando altri servizi, come Amazon Connect o persino un'applicazione aziendale di pianificazione delle risorse (ERP).

#### **a** Note

Per raccogliere ed elaborare grandi flussi di record di dati in tempo reale, puoi utilizzare altri AWS servizi, come [Amazon Kinesis.](https://docs.aws.amazon.com/kinesis/index.html) Da lì, puoi completare un'analisi iniziale e quindi inviare i risultati AWS IoT Events come input a un rilevatore.
# Espressioni per filtrare, trasformare ed elaborare i dati degli eventi

Le espressioni vengono utilizzate per valutare i dati in entrata, eseguire calcoli e determinare le condizioni in base alle quali devono verificarsi azioni specifiche o transizioni di stato. AWS IoT Events offre diversi modi per specificare i valori durante la creazione e l'aggiornamento dei modelli di rilevatori. È possibile utilizzare le espressioni per specificare valori letterali o AWS IoT Events valutare le espressioni prima di specificare valori particolari.

Argomenti

- [Sintassi per filtrare i dati del dispositivo e definire le azioni](#page-108-0)
- [Esempi di espressioni e utilizzo per AWS IoT Events](#page-118-0)

# <span id="page-108-0"></span>Sintassi per filtrare i dati del dispositivo e definire le azioni

È possibile utilizzare valori letterali, operatori, funzioni, riferimenti e modelli di sostituzione nelle espressioni. AWS IoT Events

## Valori letterali

- Numero intero
- Decimale
- Stringa
- Booleano

## **Operatori**

#### Unario

- Non (booleano): !
- Non (bit per bit):  $\sim$
- Meno (aritmetico): -

### Stringa

• Concatenazione: **+**

Entrambi gli operandi devono essere stringhe. Le stringhe letterali devono essere racchiuse tra virgolette singole (').

Ad esempio: -> 'my' + 'string' 'mystring'

**Aritmetica** 

• Aggiunta: **+**

Entrambi gli operandi devono essere numerici.

- Sottrazione: **-**
- Divisione: **/**

Il risultato della divisione è un valore intero arrotondato a meno che almeno uno degli operandi (divisore o dividendo) sia un valore decimale.

• Moltiplicazione: **\***

Bit per bit (numero intero)

• OPPURE: **|**

Ad esempio: 13 | 5 -> 13

• AND: **&**

Ad esempio: 13 & 5 -> 5

• XOR: **^**

Ad esempio: 13 ^ 5 -> 8

• NOT: **~**

Ad esempio: ~13 -> -14

Booleano

- Meno di: **<**
- Minore o uguale a: **<=**
- Uguale a: **==**
- Non uguale a: **!=**
- Maggiore o uguale a: **>=**
- Maggiore di: **>**

#### • AND: **&&**

• OPPURE: **||**

#### **a** Note

Quando una sottoespressione di || contiene dati non definiti, tale sottoespressione viene trattata come. false

#### Parentesi

È possibile utilizzare le parentesi per raggruppare i termini all'interno di un'espressione.

### Funzioni da utilizzare nelle espressioni

#### Funzioni integrate

#### **timeout**("*timer-name*")

Valuta true se il timer specificato è scaduto. Sostituisci»*nome del timer*"con il nome di un timer che hai definito, tra virgolette. In un'azione relativa a un evento, è possibile definire un timer e quindi avviarlo, resettarlo o cancellarne uno definito in precedenza. Vedi il campodetectorModelDefinition.states.onInput|onEnter| onExit.events.actions.setTimer.timerName.

Un timer impostato in uno stato può essere referenziato in uno stato diverso. È necessario visitare lo stato in cui è stato creato il timer prima di entrare nello stato a cui fa riferimento il timer.

Ad esempio, un modello di rilevatore ha due stati, TemperatureChecked e. RecordUpdated Hai creato un timer nello TemperatureChecked stato. È necessario visitare lo TemperatureChecked stato prima di poter utilizzare il timer nello RecordUpdated stato.

Per garantire la precisione, il tempo minimo per impostare un timer è di 60 secondi.

#### **a** Note

timeout()restituisce true solo la prima volta che viene controllato dopo la scadenza effettiva del timer e ritorna false successivamente.

#### **convert**(*type*, *expression*)

Restituisce il valore dell'espressione convertita nel tipo specificato. Il *type* il valore deve essere StringBoolean, oDecimal. Utilizzate una di queste parole chiave o un'espressione che restituisca una stringa contenente la parola chiave. Solo le seguenti conversioni hanno esito positivo e restituiscono un valore valido:

• Boolean -> stringa

Restituisce la stringa "true" o. "false"

- Decimale -> stringa
- Stringa -> Booleano
- Stringa -> decimale

La stringa specificata deve essere una rappresentazione valida di un numero decimale o ha esito negativo. convert()

Se convert() non restituisce un valore valido, anche l'espressione di cui fa parte non è valida. Questo risultato è equivalente false e non attiverà la transizione actions o verso lo nextState specificato come parte dell'evento in cui si verifica l'espressione.

#### **isNull**(*expression*)

Restituisce true se l'espressione restituisce null. Ad esempio, se l'input MyInput riceve il messaggio{ "a": null }, quanto segue restituiscetrue, ma isUndefined(\$input.MyInput.a) restituisce sì. false

isNull(\$input.MyInput.a)

#### **isUndefined**(*expression*)

Restituisce true se l'espressione non è definita. Ad esempio, se l'input MyInput riceve il messaggio{ "a": null }, quanto segue restituiscefalse, ma isNull(\$input.MyInput.a) restituisce sì. true

```
isUndefined($input.MyInput.a)
```
#### **triggerType**("*type*")

Il *type* il valore può essere o. "Message" "Timer" Valuta true se la condizione dell'evento in cui appare viene valutata perché un timer è scaduto come nell'esempio seguente.

triggerType("Timer")

Oppure è stato ricevuto un messaggio di input.

triggerType("Message")

#### **currentInput**("*input*")

Valuta true se la condizione dell'evento in cui appare viene valutata perché è stato ricevuto il messaggio di input specificato. Ad esempio, se l'input Command riceve il messaggio{ "value": "Abort" }, quanto segue restituisce. true

currentInput("Command")

Utilizzate questa funzione per verificare che la condizione venga valutata perché è stato ricevuto un determinato input e non è scaduto un timer, come nell'espressione seguente.

currentInput("Command") && \$input.Command.value == "Abort"

Funzioni di corrispondenza delle stringhe

#### **startsWith**(*expression1*, *expression2*)

Restituisce true se la prima espressione stringa inizia con la seconda espressione di stringa. Ad esempio, se input MyInput riceve il messaggio{ "status": "offline"}, viene restituito quanto segue. true

```
startsWith($input.MyInput.status, "off")
```
Entrambe le espressioni devono restituire un valore di stringa. Se nessuna delle espressioni restituisce un valore di stringa, il risultato della funzione non è definito. Non viene eseguita alcuna conversione.

#### **endsWith**(*expression1*, *expression2*)

Restituisce true se la prima espressione stringa termina con la seconda espressione stringa. Ad esempio, se input MyInput riceve il messaggio{ "status": "offline" }, viene restituito quanto segue. true

endsWith(\$input.MyInput.status, "line")

Entrambe le espressioni devono restituire un valore di stringa. Se nessuna delle espressioni restituisce un valore di stringa, il risultato della funzione non è definito. Non viene eseguita alcuna conversione.

**contains**(*expression1*, *expression2*)

Valuta true se la prima espressione stringa contiene la seconda espressione stringa. Ad esempio, se input MyInput riceve il messaggio{ "status": "offline" }, viene restituito quanto segue. true

contains(\$input.MyInput.value, "fli")

Entrambe le espressioni devono restituire un valore di stringa. Se nessuna delle espressioni restituisce un valore di stringa, il risultato della funzione non è definito. Non viene eseguita alcuna conversione.

Funzioni di manipolazione di numeri interi bit a bit

```
bitor(expression1, expression2)
```
Valuta l'OR bit per bit delle espressioni intere (l'operazione OR binaria viene eseguita sui bit corrispondenti dei numeri interi). Ad esempio, se input MyInput riceve il messaggio{ "value1": 13, "value2": 5 }, quanto segue restituisce. 13

bitor(\$input.MyInput.value1, \$input.MyInput.value2)

Entrambe le espressioni devono restituire un valore intero. Se nessuna delle espressioni restituisce un valore intero, il risultato della funzione non è definito. Non viene eseguita alcuna conversione.

#### **bitand**(*expression1*, *expression2*)

Valuta bit per bit AND delle espressioni intere (l'ANDoperazione binaria viene eseguita sui bit corrispondenti dei numeri interi). Ad esempio, se input MyInput riceve il messaggio{ "value1": 13, "value2": 5 }, quanto segue restituisce. 5

bitand(\$input.MyInput.value1, \$input.MyInput.value2)

Entrambe le espressioni devono restituire un valore intero. Se nessuna delle espressioni restituisce un valore intero, il risultato della funzione non è definito. Non viene eseguita alcuna conversione.

#### **bitxor**(*expression1*, *expression2*)

Valuta bit per bit XOR delle espressioni intere (l'XORoperazione binaria viene eseguita sui bit corrispondenti dei numeri interi). Ad esempio, se input MyInput riceve il messaggio{ "value1": 13, "value2": 5 }, quanto segue restituisce. 8

bitxor(\$input.MyInput.value1, \$input.MyInput.value2)

Entrambe le espressioni devono restituire un valore intero. Se nessuna delle espressioni restituisce un valore intero, il risultato della funzione non è definito. Non viene eseguita alcuna conversione.

#### **bitnot**(*expression*)

Valuta bit per bit NOT dell'espressione intera (l'NOToperazione binaria viene eseguita sui bit del numero intero). Ad esempio, se input MyInput riceve il messaggio{ "value": 13 }, quanto segue restituisce. -14

```
bitnot($input.MyInput.value)
```
Entrambe le espressioni devono restituire un valore intero. Se nessuna delle espressioni restituisce un valore intero, il risultato della funzione non è definito. Non viene eseguita alcuna conversione.

### Riferimento per input e variabili nelle espressioni

#### Input

#### \$input.*input-name*.*path-to-data*

input-nameè un input creato utilizzando l'[CreateInput](https://docs.aws.amazon.com/iotevents/latest/apireference/API_CreateInput.html)azione.

Ad esempio, se avete un input denominato TemperatureInput per il quale avete definito delle inputDefinition.attributes.jsonPath voci, i valori potrebbero apparire nei seguenti campi disponibili.

```
{ 
     "temperature": 78.5, 
     "date": "2018-10-03T16:09:09Z" 
   }
```
Per fare riferimento al valore del temperature campo, utilizzate il comando seguente.

```
$input.TemperatureInput.temperature
```
Per i campi i cui valori sono matrici, è possibile fare riferimento ai membri dell'array utilizzando[*n*]. Ad esempio, dati i seguenti valori:

```
{ 
      "temperatures": [ 
        78.4, 
        77.9, 
        78.8 
      ], 
      "date": "2018-10-03T16:09:09Z" 
   }
```
78.8È possibile fare riferimento al valore con il comando seguente.

```
$input.TemperatureInput.temperatures[2]
```
#### Variables

\$variable.*variable-name*

*variable-name*è una variabile che hai definito utilizzando l'[CreateDetectorModela](https://docs.aws.amazon.com/iotevents/latest/apireference/API_CreateDetectorModel.html)zione.

Ad esempio, se avete una variabile denominata TechnicianID che avete definito utilizzandodetectorDefinition.states.onInputEvents.actions.setVariable.variableNa potete fare riferimento all'ultimo valore (stringa) assegnato alla variabile con il comando seguente.

\$variable.TechnicianID

È possibile impostare i valori delle variabili solo utilizzando l'setVariableazione. Non è possibile assegnare valori alle variabili in un'espressione. Una variabile non può essere annullata. Ad esempio, non puoi assegnarle il valore. null

#### **a** Note

Nei riferimenti che utilizzano identificatori che non seguono il modello (espressione regolare)[a-zA-Z][a-zA-Z0-9\_]\*, è necessario racchiudere tali identificatori in backticks (). ` Ad esempio, un riferimento a un input denominato MyInput con un campo denominato  $\_$ value deve specificare questo campo come.  $$input.MyInput.`\_value`$ 

Quando utilizzate riferimenti nelle espressioni, controllate quanto segue:

• Quando utilizzate un riferimento come operando con uno o più operatori, assicuratevi che tutti i tipi di dati a cui fate riferimento siano compatibili.

Ad esempio, nell'espressione seguente, il numero intero 2 è un operando di entrambi gli == operatori and. && Per garantire che gli operandi siano compatibili \$variable.testVariable + 1 e che \$variable.testVariable debbano fare riferimento a un numero intero o decimale.

Inoltre, il numero intero 1 è un operando dell'operatore. + Pertanto, \$variable.testVariable deve fare riferimento a un numero intero o decimale.

'\$variable.testVariable + 1 == 2 && \$variable.testVariable'

• Quando utilizzate un riferimento come argomento passato a una funzione, assicuratevi che la funzione supporti i tipi di dati a cui fate riferimento.

Ad esempio, la seguente timeout("*time-name*") funzione richiede una stringa con virgolette doppie come argomento. Se si utilizza un riferimento per *timer-name* valore, è necessario fare riferimento a una stringa con virgolette doppie.

timeout("*timer-name*")

#### **a** Note

Per la convert(*type*, *expression*) funzione, se si utilizza un riferimento per *type* value, il risultato valutato del riferimento deve essere StringDecimal, oBoolean.

AWS IoT Events le espressioni supportano i tipi di dati interi, decimali, stringhe e booleani. La tabella seguente fornisce un elenco di coppie di tipi incompatibili.

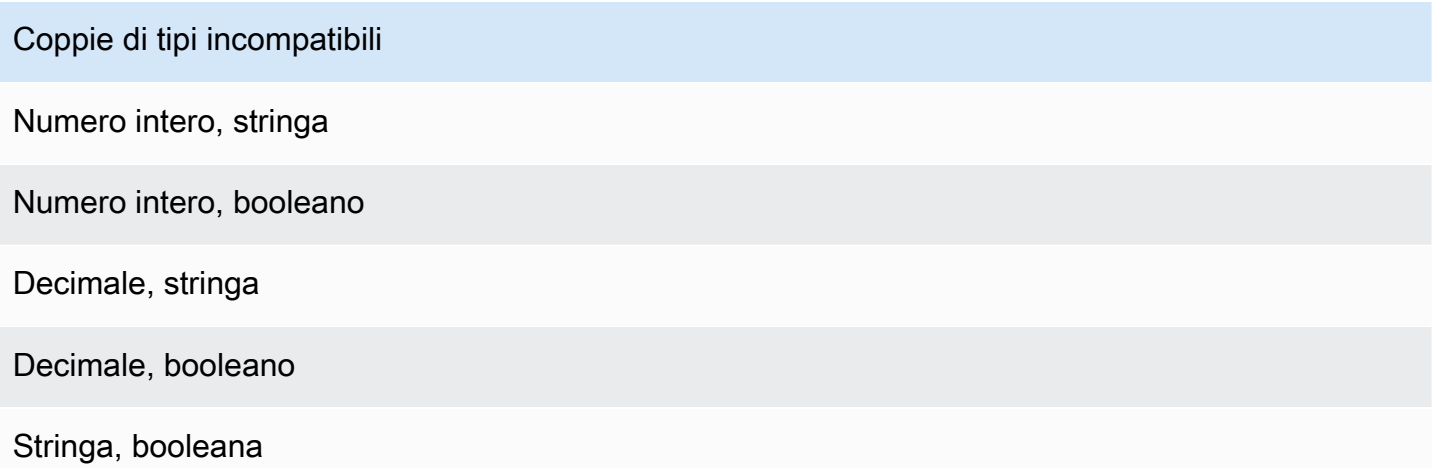

## Modelli sostitutivi per le espressioni

#### '\${*expression*}'

\${}identifica la stringa come stringa interpolata. expressionPuò essere qualsiasi espressione. AWS IoT Events Ciò include operatori, funzioni e riferimenti.

Ad esempio, hai usato l'[SetVariableAction](https://docs.aws.amazon.com/iotevents/latest/apireference/API_SetVariableAction.html)azione per definire una variabile. variableName è SensorID, e value è 10. È possibile creare i seguenti modelli sostitutivi.

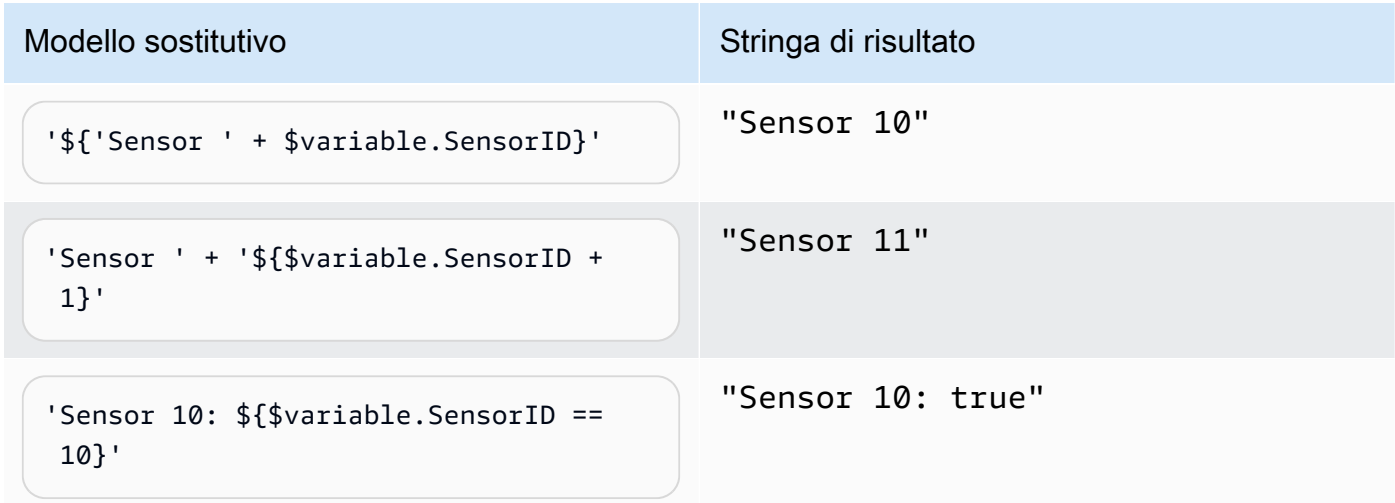

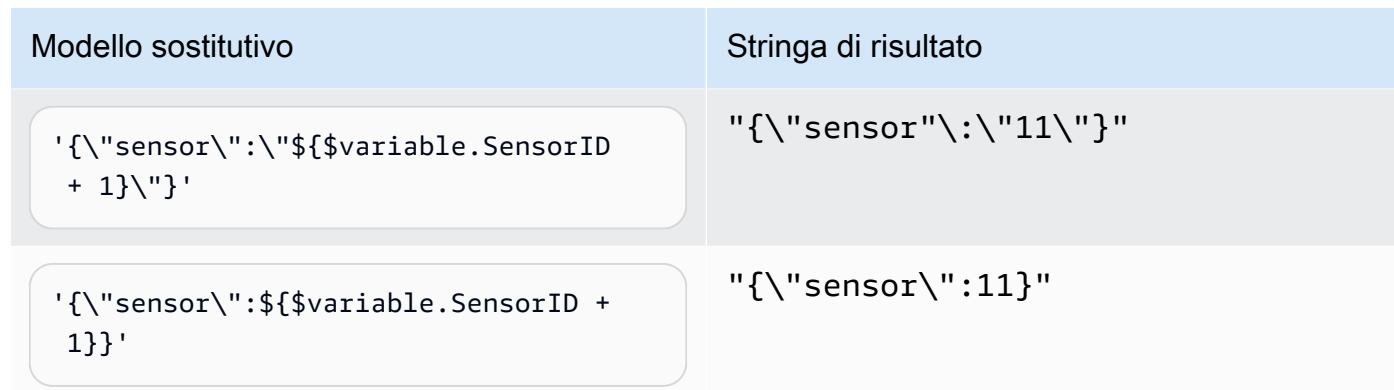

## <span id="page-118-0"></span>Esempi di espressioni e utilizzo per AWS IoT Events

È possibile specificare i valori in un modello di rilevatore nei seguenti modi:

- Immettete le espressioni supportate nella AWS IoT Events console.
- Passa le espressioni ai parametri AWS IoT Events APIs as.

Le espressioni supportano valori letterali, operatori, funzioni, riferimenti e modelli sostitutivi.

**A** Important

Le espressioni devono fare riferimento a un numero intero, decimale, stringa o valore booleano.

## Scrittura di AWS IoT Events espressioni

Guarda i seguenti esempi per aiutarti a scrivere AWS IoT Events le tue espressioni:

#### Letterale

Per i valori letterali, le espressioni devono contenere virgolette singole. Un valore booleano deve essere otrue. false

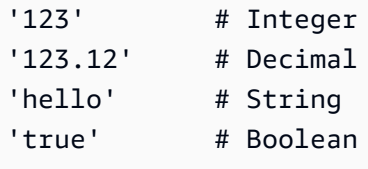

Documentazione di riferimento

Per i riferimenti, è necessario specificare variabili o valori di input.

• Il seguente input fa riferimento a un numero decimale,. 10.01

\$input.GreenhouseInput.temperature

• La variabile seguente fa riferimento a una stringa,. Greenhouse Temperature Table

\$variable.TableName

Modello sostitutivo

Per un modello di sostituzione, è necessario utilizzare \${} e il modello deve essere racchiuso tra virgolette singole. Un modello di sostituzione può anche contenere una combinazione di valori letterali, operatori, funzioni, riferimenti e modelli di sostituzione.

• Il risultato valutato della seguente espressione è una stringa,. 50.018 in Fahrenheit

'\${\$input.GreenhouseInput.temperature \* 9 / 5 + 32} in Fahrenheit'

• Il risultato valutato della seguente espressione è una stringa,. {\"sensor\_id\": \"Sensor\_1\",\"temperature\":\"50.018\"}

'{\"sensor\_id\":\"\${\$input.GreenhouseInput.sensors[0].sensor1}\",\"temperature\": \"\${\$input.GreenhouseInput.temperature\*9/5+32}\"}'

Concatenamento di stringhe

Per una concatenazione di stringhe, è necessario utilizzare +. Una concatenazione di stringhe può anche contenere una combinazione di valori letterali, operatori, funzioni, riferimenti e modelli di sostituzione.

• Il risultato valutato della seguente espressione è una stringa,. Greenhouse Temperature Table 2000-01-01

'Greenhouse Temperature Table ' + \$input.GreenhouseInput.date

# AWS IoT Events esempi di modelli di rivelatori

Questa pagina fornisce un elenco di esempi di casi d'uso che dimostrano come configurare varie AWS IoT Events funzionalità. Gli esempi spaziano da rilevamenti di base come le soglie di temperatura a scenari più avanzati di rilevamento delle anomalie e apprendimento automatico. Ogni esempio include procedure e frammenti di codice per aiutarti a configurare AWS IoT Events rilevamenti, azioni e integrazioni. Questi esempi mostrano la flessibilità del AWS IoT Events servizio e come può essere personalizzato per diverse applicazioni e casi d'uso dell'IoT. Fai riferimento a questa pagina per esplorare AWS IoT Events le funzionalità o se hai bisogno di indicazioni per implementare uno specifico flusso di lavoro di rilevamento o automazione.

#### Argomenti

- [Esempio: utilizzo del controllo HVAC della temperatura](#page-120-0)
- [Esempio: una gru che rileva le condizioni](#page-152-0)
- [Esempio: rilevamento di eventi con sensori e applicazioni](#page-163-0)
- [Esempio: dispositivo HeartBeat per monitorare le connessioni dei dispositivi](#page-165-0)
- [Esempio: un ISA allarme](#page-167-0)
- [Esempio: crea un allarme semplice](#page-177-0)

# <span id="page-120-0"></span>Esempio: utilizzo del controllo HVAC della temperatura

## Storia di fondo

Questo esempio implementa un modello di controllo della temperatura (un termostato) con queste caratteristiche:

- Un modello di rilevatore definito dall'utente in grado di monitorare e controllare più aree. (Verrà creata un'istanza del rilevatore per ogni area.)
- Ogni istanza del rilevatore riceve dati di temperatura da più sensori posizionati in ciascuna area di controllo.
- È possibile modificare la temperatura desiderata (il set point) per ogni area in qualsiasi momento.
- È possibile definire i parametri operativi per ciascuna area e modificarli in qualsiasi momento.
- È possibile aggiungere o eliminare sensori da un'area in qualsiasi momento.
- È possibile abilitare un tempo di funzionamento minimo delle unità di riscaldamento e raffreddamento per proteggerle da eventuali danni.
- I rilevatori rifiuteranno e segnaleranno le letture anomale dei sensori.
- È possibile definire i set point di temperatura di emergenza. Se un sensore riporta una temperatura superiore o inferiore ai set point definiti, le unità di riscaldamento o raffreddamento verranno attivate immediatamente e il rilevatore segnalerà il picco di temperatura.

Questo esempio dimostra le seguenti funzionalità funzionali:

- Crea modelli di rilevatori di eventi.
- Crea input.
- Inserisci gli input in un modello di rilevatore.
- Valuta le condizioni di attivazione.
- Fate riferimento alle variabili di stato nelle condizioni e impostate i valori delle variabili in base alle condizioni.
- Fai riferimento ai timer nelle condizioni e imposta i timer in base alle condizioni.
- Intraprendi azioni che consentano l'invio SNS di MQTT messaggi ad Amazon.

### Inserisci le definizioni per un HVAC sistema

A seedTemperatureInput viene utilizzato per creare un'istanza di rilevatore per un'area e definirne i parametri operativi.

CLIcomando usato:

```
aws iotevents create-input --cli-input-json file://seedInput.json
```
File: seedInput.json

```
{ 
   "inputName": "seedTemperatureInput", 
   "inputDescription": "Temperature seed values.", 
   "inputDefinition": { 
     "attributes": [ 
       { "jsonPath": "areaId" }, 
       { "jsonPath": "desiredTemperature" },
```

```
 { "jsonPath": "allowedError" }, 
       { "jsonPath": "rangeHigh" }, 
       { "jsonPath": "rangeLow" }, 
       { "jsonPath": "anomalousHigh" }, 
       { "jsonPath": "anomalousLow" }, 
       { "jsonPath": "sensorCount" }, 
       { "jsonPath": "noDelay" } 
     ] 
   }
}
```
#### Risposta:

```
{ 
     "inputConfiguration": { 
         "status": "ACTIVE", 
         "inputArn": "arn:aws:iotevents:us-west-2:123456789012:input/
seedTemperatureInput", 
         "lastUpdateTime": 1557519620.736, 
         "creationTime": 1557519620.736, 
         "inputName": "seedTemperatureInput", 
         "inputDescription": "Temperature seed values." 
     }
}
```
A temperatureInput deve essere inviato da ciascun sensore in ogni area, se necessario.

CLIcomando usato:

```
aws iotevents create-input --cli-input-json file://temperatureInput.json
```
File: temperatureInput.json

```
{ 
   "inputName": "temperatureInput", 
   "inputDescription": "Temperature sensor unit data.", 
   "inputDefinition": { 
     "attributes": [ 
       { "jsonPath": "sensorId" }, 
       { "jsonPath": "areaId" }, 
       { "jsonPath": "sensorData.temperature" } 
     ]
```
}

AWS IoT Events Guida per gli sviluppatori

```
}
```
#### Risposta:

```
{ 
     "inputConfiguration": { 
         "status": "ACTIVE", 
         "inputArn": "arn:aws:iotevents:us-west-2:123456789012:input/temperatureInput", 
         "lastUpdateTime": 1557519707.399, 
         "creationTime": 1557519707.399, 
         "inputName": "temperatureInput", 
         "inputDescription": "Temperature sensor unit data." 
     }
}
```
## Definizione del modello di rivelatore per un sistema HVAC

areaDetectorModeldefinisce il funzionamento di ogni istanza del rilevatore. Ogni state machine istanza acquisirà le letture del sensore di temperatura, quindi cambierà stato e invierà messaggi di controllo in base a queste letture.

CLIcomando usato:

```
aws iotevents create-detector-model --cli-input-json file://areaDetectorModel.json
```

```
File: areaDetectorModel.json
```

```
{ 
   "detectorModelName": "areaDetectorModel", 
   "detectorModelDefinition": { 
     "states": [ 
       { 
          "stateName": "start", 
          "onEnter": { 
            "events": [ 
\{\hspace{.1cm} \} "eventName": "prepare", 
                "condition": "true", 
                 "actions": [ 
\overline{a}
```

```
 "setVariable": { 
                  "variableName": "sensorId", 
                  "value": "0" 
 } 
               }, 
\overline{a} "setVariable": { 
                  "variableName": "reportedTemperature", 
                  "value": "0.1" 
 } 
               }, 
\overline{a} "setVariable": { 
                  "variableName": "resetMe", 
                  "value": "false" 
 } 
 } 
 ] 
 } 
         ] 
        }, 
        "onInput": { 
          "transitionEvents": [ 
\{\hspace{.1cm} \} "eventName": "initialize", 
             "condition": "$input.seedTemperatureInput.sensorCount > 0", 
             "actions": [ 
\overline{a} "setVariable": { 
                  "variableName": "rangeHigh", 
                  "value": "$input.seedTemperatureInput.rangeHigh" 
 } 
               }, 
\overline{a} "setVariable": { 
                  "variableName": "rangeLow", 
                  "value": "$input.seedTemperatureInput.rangeLow" 
 } 
               }, 
\overline{a} "setVariable": { 
                  "variableName": "desiredTemperature", 
                  "value": "$input.seedTemperatureInput.desiredTemperature" 
 }
```

```
 }, 
\overline{a} "setVariable": { 
                   "variableName": "averageTemperature", 
                   "value": "$input.seedTemperatureInput.desiredTemperature" 
 } 
               }, 
\overline{a} "setVariable": { 
                   "variableName": "allowedError", 
                   "value": "$input.seedTemperatureInput.allowedError" 
 } 
               }, 
\overline{a} "setVariable": { 
                   "variableName": "anomalousHigh", 
                   "value": "$input.seedTemperatureInput.anomalousHigh" 
 } 
               }, 
\overline{a} "setVariable": { 
                   "variableName": "anomalousLow", 
                   "value": "$input.seedTemperatureInput.anomalousLow" 
 } 
               }, 
\overline{a} "setVariable": { 
                   "variableName": "sensorCount", 
                   "value": "$input.seedTemperatureInput.sensorCount" 
 } 
               }, 
\overline{a} "setVariable": { 
                   "variableName": "noDelay", 
                   "value": "$input.seedTemperatureInput.noDelay == true" 
 } 
 } 
             ], 
             "nextState": "idle" 
           }, 
\{\hspace{.1cm} \} "eventName": "reset",
```

```
 "condition": "($variable.resetMe == true) && 
 ($input.temperatureInput.sensorData.temperature < $variable.anomalousHigh && 
 $input.temperatureInput.sensorData.temperature > $variable.anomalousLow)", 
             "actions": [ 
\overline{a} "setVariable": { 
                   "variableName": "averageTemperature", 
                   "value": "((($variable.averageTemperature * ($variable.sensorCount 
 - 1)) + $input.temperatureInput.sensorData.temperature) / $variable.sensorCount)" 
 } 
 } 
             ], 
             "nextState": "idle" 
 } 
         ] 
        }, 
        "onExit": { 
          "events": [ 
\{\hspace{.1cm} \} "eventName": "resetHeatCool", 
             "condition": "true", 
             "actions": [ 
\overline{a} "sns": { 
                   "targetArn": "arn:aws:sns:us-west-2:123456789012:heatOff" 
 } 
               }, 
\overline{a} "sns": { 
                   "targetArn": "arn:aws:sns:us-west-2:123456789012:coolOff" 
 } 
               }, 
\overline{a} "iotTopicPublish": { 
                   "mqttTopic": "hvac/Heating/Off" 
 } 
               }, 
\overline{a} "iotTopicPublish": { 
                   "mqttTopic": "hvac/Cooling/Off" 
 } 
 } 
 ] 
 }
```

```
 ] 
        } 
      }, 
      { 
        "stateName": "idle", 
        "onInput": { 
          "events": [ 
\{\hspace{.1cm} \} "eventName": "whatWasInput", 
              "condition": "true", 
              "actions": [ 
\overline{a} "setVariable": { 
                   "variableName": "sensorId", 
                   "value": "$input.temperatureInput.sensorId" 
 } 
               }, 
\overline{a} "setVariable": { 
                   "variableName": "reportedTemperature", 
                   "value": "$input.temperatureInput.sensorData.temperature" 
 } 
 } 
 ] 
            }, 
\{\hspace{.1cm} \} "eventName": "changeDesired", 
              "condition": "$input.seedTemperatureInput.desiredTemperature != 
 $variable.desiredTemperature", 
              "actions": [ 
\overline{a} "setVariable": { 
                   "variableName": "desiredTemperature", 
                   "value": "$input.seedTemperatureInput.desiredTemperature" 
 } 
 } 
 ] 
            }, 
\{\hspace{.1cm} \} "eventName": "calculateAverage",
```

```
 "condition": "$input.temperatureInput.sensorData.temperature < 
 $variable.anomalousHigh && $input.temperatureInput.sensorData.temperature > 
 $variable.anomalousLow", 
              "actions": [ 
\overline{a} "setVariable": { 
                    "variableName": "averageTemperature", 
                    "value": "((($variable.averageTemperature * ($variable.sensorCount 
 - 1)) + $input.temperatureInput.sensorData.temperature) / $variable.sensorCount)" 
 } 
 } 
 ] 
 } 
          ], 
          "transitionEvents": [ 
\{\hspace{.1cm} \} "eventName": "anomalousInputArrived", 
              "condition": "$input.temperatureInput.sensorData.temperature >= 
 $variable.anomalousHigh || $input.temperatureInput.sensorData.temperature <= 
 $variable.anomalousLow", 
              "actions": [ 
\overline{a} "iotTopicPublish": { 
                    "mqttTopic": "temperatureSensor/anomaly" 
 } 
 } 
              ], 
              "nextState": "idle" 
            }, 
\{\hspace{.1cm} \} "eventName": "highTemperatureSpike", 
              "condition": "$input.temperatureInput.sensorData.temperature > 
 $variable.rangeHigh", 
              "actions": [ 
\overline{a} "iotTopicPublish": { 
                    "mqttTopic": "temperatureSensor/spike" 
 } 
                }, 
\overline{a} "sns": { 
                    "targetArn": "arn:aws:sns:us-west-2:123456789012:coolOn" 
 }
```

```
 }, 
\overline{a} "iotTopicPublish": { 
                  "mqttTopic": "hvac/Cooling/On" 
 } 
               }, 
\overline{a} "setVariable": { 
                  "variableName": "enteringNewState", 
                  "value": "true" 
 } 
 } 
             ], 
             "nextState": "cooling" 
           }, 
\{\hspace{.1cm} \} "eventName": "lowTemperatureSpike", 
             "condition": "$input.temperatureInput.sensorData.temperature < 
 $variable.rangeLow", 
             "actions": [ 
\overline{a} "iotTopicPublish": { 
                  "mqttTopic": "temperatureSensor/spike" 
 } 
               }, 
\overline{a} "sns": { 
                  "targetArn": "arn:aws:sns:us-west-2:123456789012:heatOn" 
 } 
               }, 
\overline{a} "iotTopicPublish": { 
                  "mqttTopic": "hvac/Heating/On" 
 } 
               }, 
\overline{a} "setVariable": { 
                  "variableName": "enteringNewState", 
                  "value": "true" 
 } 
 } 
             ], 
             "nextState": "heating"
```

```
 }, 
\{\hspace{.1cm} \} "eventName": "highTemperatureThreshold", 
              "condition": "(((($variable.averageTemperature * ($variable.sensorCount 
 - 1)) + $input.temperatureInput.sensorData.temperature) / $variable.sensorCount) > 
 ($variable.desiredTemperature + $variable.allowedError))", 
              "actions": [ 
\overline{a} "sns": { 
                    "targetArn": "arn:aws:sns:us-west-2:123456789012:coolOn" 
 } 
                }, 
\overline{a} "iotTopicPublish": { 
                    "mqttTopic": "hvac/Cooling/On" 
 } 
                }, 
\overline{a} "setVariable": { 
                    "variableName": "enteringNewState", 
                    "value": "true" 
 } 
 } 
              ], 
              "nextState": "cooling" 
            }, 
\{\hspace{.1cm} \} "eventName": "lowTemperatureThreshold", 
              "condition": "(((($variable.averageTemperature * ($variable.sensorCount 
 - 1)) + $input.temperatureInput.sensorData.temperature) / $variable.sensorCount) < 
 ($variable.desiredTemperature - $variable.allowedError))", 
              "actions": [ 
\overline{a} "sns": { 
                    "targetArn": "arn:aws:sns:us-west-2:123456789012:heatOn" 
 } 
                }, 
\overline{a} "iotTopicPublish": { 
                    "mqttTopic": "hvac/Heating/On" 
 } 
\qquad \qquad \text{ }
```

```
\overline{a} "setVariable": { 
                   "variableName": "enteringNewState", 
                   "value": "true" 
 } 
 } 
             ], 
             "nextState": "heating" 
 } 
          ] 
        } 
      }, 
      { 
        "stateName": "cooling", 
        "onEnter": { 
          "events": [ 
           { 
              "eventName": "delay", 
              "condition": "!$variable.noDelay && $variable.enteringNewState", 
              "actions": [ 
\overline{a} "setTimer": { 
                   "timerName": "coolingTimer", 
                   "seconds": 180 
 } 
               }, 
\overline{a} "setVariable": { 
                   "variableName": "goodToGo", 
                   "value": "false" 
 } 
 } 
 ] 
           }, 
\{\hspace{.1cm} \} "eventName": "dontDelay", 
             "condition": "$variable.noDelay == true", 
              "actions": [ 
\overline{a} "setVariable": { 
                   "variableName": "goodToGo", 
                   "value": "true"
```

```
 } 
 } 
 ] 
           }, 
\{\hspace{.1cm} \} "eventName": "beenHere", 
             "condition": "true", 
             "actions": [ 
\overline{a} "setVariable": { 
                  "variableName": "enteringNewState", 
                  "value": "false" 
 } 
 } 
 ] 
 } 
         ] 
       }, 
        "onInput": { 
         "events": [ 
           { 
             "eventName": "whatWasInput", 
             "condition": "true", 
             "actions": [ 
\overline{a} "setVariable": { 
                  "variableName": "sensorId", 
                  "value": "$input.temperatureInput.sensorId" 
 } 
              }, 
\overline{a} "setVariable": { 
                  "variableName": "reportedTemperature", 
                  "value": "$input.temperatureInput.sensorData.temperature" 
 } 
 } 
 ] 
           }, 
\{\hspace{.1cm} \} "eventName": "changeDesired", 
             "condition": "$input.seedTemperatureInput.desiredTemperature != 
 $variable.desiredTemperature", 
             "actions": [
```

```
\overline{a} "setVariable": { 
                   "variableName": "desiredTemperature", 
                   "value": "$input.seedTemperatureInput.desiredTemperature" 
 } 
 } 
 ] 
           }, 
\{\hspace{.1cm} \} "eventName": "calculateAverage", 
              "condition": "$input.temperatureInput.sensorData.temperature < 
 $variable.anomalousHigh && $input.temperatureInput.sensorData.temperature > 
 $variable.anomalousLow", 
              "actions": [ 
\overline{a} "setVariable": { 
                   "variableName": "averageTemperature", 
                   "value": "((($variable.averageTemperature * ($variable.sensorCount 
 - 1)) + $input.temperatureInput.sensorData.temperature) / $variable.sensorCount)" 
 } 
 } 
 ] 
            }, 
\{\hspace{.1cm} \} "eventName": "areWeThereYet", 
              "condition": "(timeout(\"coolingTimer\"))", 
              "actions": [ 
\overline{a} "setVariable": { 
                   "variableName": "goodToGo", 
                   "value": "true" 
 } 
 } 
 ] 
 } 
          ], 
          "transitionEvents": [ 
\{\hspace{.1cm} \} "eventName": "anomalousInputArrived", 
              "condition": "$input.temperatureInput.sensorData.temperature >= 
 $variable.anomalousHigh || $input.temperatureInput.sensorData.temperature <= 
 $variable.anomalousLow", 
              "actions": [ 
\overline{a}
```

```
 "iotTopicPublish": { 
                   "mqttTopic": "temperatureSensor/anomaly" 
 } 
 } 
             ], 
             "nextState": "cooling" 
           }, 
\{\hspace{.1cm} \} "eventName": "highTemperatureSpike", 
              "condition": "$input.temperatureInput.sensorData.temperature > 
 $variable.rangeHigh", 
              "actions": [ 
\overline{a} "iotTopicPublish": { 
                   "mqttTopic": "temperatureSensor/spike" 
 } 
 } 
             ], 
             "nextState": "cooling" 
           }, 
\{\hspace{.1cm} \} "eventName": "lowTemperatureSpike", 
             "condition": "$input.temperatureInput.sensorData.temperature < 
 $variable.rangeLow", 
              "actions": [ 
\overline{a} "iotTopicPublish": { 
                   "mqttTopic": "temperatureSensor/spike" 
 } 
               }, 
\overline{a} "sns": { 
                   "targetArn": "arn:aws:sns:us-west-2:123456789012:coolOff" 
 } 
               }, 
\overline{a} "sns": { 
                   "targetArn": "arn:aws:sns:us-west-2:123456789012:heatOn" 
 } 
               }, 
\overline{a} "iotTopicPublish": {
```

```
 "mqttTopic": "hvac/Cooling/Off" 
 } 
               }, 
\overline{a} "iotTopicPublish": { 
                   "mqttTopic": "hvac/Heating/On" 
 } 
               }, 
\overline{a} "setVariable": { 
                   "variableName": "enteringNewState", 
                   "value": "true" 
 } 
 } 
             ], 
             "nextState": "heating" 
           }, 
\{\hspace{.1cm} \} "eventName": "desiredTemperature", 
              "condition": "(((($variable.averageTemperature * ($variable.sensorCount 
 - 1)) + $input.temperatureInput.sensorData.temperature) / $variable.sensorCount) <= 
 ($variable.desiredTemperature - $variable.allowedError)) && $variable.goodToGo == 
 true", 
              "actions": [ 
\overline{a} "sns": { 
                   "targetArn": "arn:aws:sns:us-west-2:123456789012:coolOff" 
 } 
               }, 
\overline{a} "iotTopicPublish": { 
                   "mqttTopic": "hvac/Cooling/Off" 
 } 
 } 
             ], 
             "nextState": "idle" 
           } 
          ] 
        } 
      }, 
      {
```

```
 "stateName": "heating", 
        "onEnter": { 
         "events": [ 
           { 
             "eventName": "delay", 
             "condition": "!$variable.noDelay && $variable.enteringNewState", 
             "actions": [ 
\overline{a} "setTimer": { 
                  "timerName": "heatingTimer", 
                  "seconds": 120 
 } 
               }, 
\overline{a} "setVariable": { 
                  "variableName": "goodToGo", 
                  "value": "false" 
 } 
 } 
 ] 
           }, 
\{\hspace{.1cm} \} "eventName": "dontDelay", 
             "condition": "$variable.noDelay == true", 
             "actions": [ 
\overline{a} "setVariable": { 
                  "variableName": "goodToGo", 
                  "value": "true" 
 } 
 } 
 ] 
           }, 
\{\hspace{.1cm} \} "eventName": "beenHere", 
             "condition": "true", 
             "actions": [ 
\overline{a} "setVariable": { 
                  "variableName": "enteringNewState", 
                  "value": "false" 
 } 
 }
```
]

```
 } 
 ] 
        }, 
        "onInput": { 
          "events": [ 
           { 
              "eventName": "whatWasInput", 
              "condition": "true", 
              "actions": [ 
\overline{a} "setVariable": { 
                   "variableName": "sensorId", 
                   "value": "$input.temperatureInput.sensorId" 
 } 
               }, 
\overline{a} "setVariable": { 
                   "variableName": "reportedTemperature", 
                   "value": "$input.temperatureInput.sensorData.temperature" 
 } 
 } 
 ] 
           }, 
\{\hspace{.1cm} \} "eventName": "changeDesired", 
              "condition": "$input.seedTemperatureInput.desiredTemperature != 
 $variable.desiredTemperature", 
             "actions": [ 
\overline{a} "setVariable": { 
                   "variableName": "desiredTemperature", 
                   "value": "$input.seedTemperatureInput.desiredTemperature" 
 } 
 } 
 ] 
           }, 
\{\hspace{.1cm} \} "eventName": "calculateAverage", 
              "condition": "$input.temperatureInput.sensorData.temperature < 
 $variable.anomalousHigh && $input.temperatureInput.sensorData.temperature > 
 $variable.anomalousLow", 
              "actions": [ 
\overline{a}
```

```
 "setVariable": { 
                   "variableName": "averageTemperature", 
                   "value": "((($variable.averageTemperature * ($variable.sensorCount 
 - 1)) + $input.temperatureInput.sensorData.temperature) / $variable.sensorCount)" 
 } 
 } 
 ] 
            }, 
\{\hspace{.1cm} \} "eventName": "areWeThereYet", 
              "condition": "(timeout(\"heatingTimer\"))", 
              "actions": [ 
\overline{a} "setVariable": { 
                   "variableName": "goodToGo", 
                   "value": "true" 
 } 
 } 
 ] 
 } 
          ], 
          "transitionEvents": [ 
\{\hspace{.1cm} \} "eventName": "anomalousInputArrived", 
              "condition": "$input.temperatureInput.sensorData.temperature >= 
 $variable.anomalousHigh || $input.temperatureInput.sensorData.temperature <= 
 $variable.anomalousLow", 
              "actions": [ 
\overline{a} "iotTopicPublish": { 
                   "mqttTopic": "temperatureSensor/anomaly" 
 } 
 } 
              ], 
              "nextState": "heating" 
            }, 
\{\hspace{.1cm} \} "eventName": "highTemperatureSpike", 
              "condition": "$input.temperatureInput.sensorData.temperature > 
 $variable.rangeHigh", 
              "actions": [ 
\overline{a} "iotTopicPublish": {
```

```
 "mqttTopic": "temperatureSensor/spike" 
 } 
              }, 
\overline{a} "sns": { 
                  "targetArn": "arn:aws:sns:us-west-2:123456789012:heatOff" 
 } 
              }, 
\overline{a} "sns": { 
                  "targetArn": "arn:aws:sns:us-west-2:123456789012:coolOn" 
 } 
              }, 
\overline{a} "iotTopicPublish": { 
                  "mqttTopic": "hvac/Heating/Off" 
 } 
              }, 
\overline{a} "iotTopicPublish": { 
                  "mqttTopic": "hvac/Cooling/On" 
 } 
              }, 
\overline{a} "setVariable": { 
                  "variableName": "enteringNewState", 
                  "value": "true" 
 } 
 } 
             ], 
             "nextState": "cooling" 
           }, 
\{\hspace{.1cm} \} "eventName": "lowTemperatureSpike", 
             "condition": "$input.temperatureInput.sensorData.temperature < 
 $variable.rangeLow", 
             "actions": [ 
\overline{a} "iotTopicPublish": { 
                  "mqttTopic": "temperatureSensor/spike" 
 } 
 } 
             ],
```

```
 "nextState": "heating" 
            }, 
\{\hspace{.1cm} \} "eventName": "desiredTemperature", 
               "condition": "(((($variable.averageTemperature * ($variable.sensorCount 
  - 1)) + $input.temperatureInput.sensorData.temperature) / $variable.sensorCount) >= 
 ($variable.desiredTemperature + $variable.allowedError)) && $variable.goodToGo == 
 true", 
               "actions": [ 
\overline{a} "sns": { 
                    "targetArn": "arn:aws:sns:us-west-2:123456789012:heatOff" 
 } 
                }, 
\overline{a} "iotTopicPublish": { 
                    "mqttTopic": "hvac/Heating/Off" 
 } 
 } 
              ], 
              "nextState": "idle" 
 } 
          ] 
        } 
      } 
    ], 
    "initialStateName": "start" 
  }, 
  "key": "areaId", 
  "roleArn": "arn:aws:iam::123456789012:role/IoTEventsRole" 
}
```
Risposta:

```
{ 
     "detectorModelConfiguration": { 
         "status": "ACTIVATING", 
         "lastUpdateTime": 1557523491.168, 
         "roleArn": "arn:aws:iam::123456789012:role/IoTEventsRole", 
         "creationTime": 1557523491.168,
```

```
 "detectorModelArn": "arn:aws:iotevents:us-west-2:123456789012:detectorModel/
areaDetectorModel", 
         "key": "areaId", 
         "detectorModelName": "areaDetectorModel", 
         "detectorModelVersion": "1" 
     }
}
```
## BatchPutMessageesempi per un HVAC sistema

In questo esempio, BatchPutMessage viene utilizzato per creare un'istanza del rilevatore per un'area e definire i parametri operativi iniziali.

CLIcomando usato:

```
aws iotevents-data batch-put-message --cli-input-json file://seedExample.json --cli-
binary-format raw-in-base64-out
```
File: seedExample.json

```
{ 
   "messages": [ 
     { 
       "messageId": "00001", 
       "inputName": "seedTemperatureInput", 
      "payload": "{\"areaId\": \"Area51\", \"desiredTemperature\": 20.0, \"allowedError
\": 0.7, \"rangeHigh\": 30.0, \"rangeLow\": 15.0, \"anomalousHigh\": 60.0, 
 \"anomalousLow\": 0.0, \"sensorCount\": 10, \"noDelay\": false}" 
     } 
   ]
}
```
Risposta:

```
{ 
     "BatchPutMessageErrorEntries": []
}
```
In questo esempio, BatchPutMessage viene utilizzato per riportare le letture del sensore di temperatura per un singolo sensore in un'area.

CLIcomando usato:

```
aws iotevents-data batch-put-message --cli-input-json file://temperatureExample.json --
cli-binary-format raw-in-base64-out
```
File: temperatureExample.json

```
{ 
   "messages": [ 
     { 
       "messageId": "00005", 
       "inputName": "temperatureInput", 
       "payload": "{\"sensorId\": \"05\", \"areaId\": \"Area51\", \"sensorData\": 
  {\"temperature\": 23.12} }" 
     } 
   ]
}
```
Risposta:

```
{ 
     "BatchPutMessageErrorEntries": []
}
```
In questo esempio, BatchPutMessage viene utilizzato per modificare la temperatura desiderata per un'area.

CLIcomando usato:

```
aws iotevents-data batch-put-message --cli-input-json file://seedSetDesiredTemp.json --
cli-binary-format raw-in-base64-out
```
File: seedSetDesiredTemp.json

```
{ 
   "messages": [ 
     { 
       "messageId": "00001", 
       "inputName": "seedTemperatureInput", 
       "payload": "{\"areaId\": \"Area51\", \"desiredTemperature\": 23.0}" 
     } 
   ]
```
}

#### Risposta:

```
{ 
     "BatchPutMessageErrorEntries": []
}
```
Esempi di SNS messaggi Amazon generati dall'istanza del Area51 rilevatore:

```
Heating system off command> { 
   "eventTime":1557520274729, 
   "payload":{ 
     "actionExecutionId":"f3159081-bac3-38a4-96f7-74af0940d0a4", 
     "detector":{ 
       "detectorModelName":"areaDetectorModel", 
       "keyValue":"Area51", 
       "detectorModelVersion":"1" 
     }, 
     "eventTriggerDetails":{ 
       "inputName":"seedTemperatureInput", 
       "messageId":"00001", 
       "triggerType":"Message" 
     }, 
     "state":{ 
       "stateName":"start", 
       "variables":{ 
          "sensorCount":10, 
          "rangeHigh":30.0, 
          "resetMe":false, 
          "enteringNewState":true, 
          "averageTemperature":20.0, 
          "rangeLow":15.0, 
          "noDelay":false, 
          "allowedError":0.7, 
          "desiredTemperature":20.0, 
          "anomalousHigh":60.0, 
          "reportedTemperature":0.1, 
          "anomalousLow":0.0, 
          "sensorId":0 
       },
```
```
 "timers":{} 
      } 
   }, 
   "eventName":"resetHeatCool"
}
```

```
Cooling system off command> { 
   "eventTime":1557520274729, 
   "payload":{ 
     "actionExecutionId":"98f6a1b5-8f40-3cdb-9256-93afd4d66192", 
     "detector":{ 
       "detectorModelName":"areaDetectorModel", 
       "keyValue":"Area51", 
       "detectorModelVersion":"1" 
     }, 
     "eventTriggerDetails":{ 
       "inputName":"seedTemperatureInput", 
       "messageId":"00001", 
       "triggerType":"Message" 
     }, 
     "state":{ 
       "stateName":"start", 
       "variables":{ 
          "sensorCount":10, 
          "rangeHigh":30.0, 
          "resetMe":false, 
          "enteringNewState":true, 
          "averageTemperature":20.0, 
          "rangeLow":15.0, 
          "noDelay":false, 
          "allowedError":0.7, 
          "desiredTemperature":20.0, 
          "anomalousHigh":60.0, 
          "reportedTemperature":0.1, 
          "anomalousLow":0.0, 
          "sensorId":0 
       }, 
       "timers":{} 
     } 
   }, 
   "eventName":"resetHeatCool"
}
```
In questo esempio, utilizziamo il DescribeDetector API per ottenere informazioni sullo stato corrente di un'istanza del rilevatore.

```
aws iotevents-data describe-detector --detector-model-name areaDetectorModel --key-
value Area51
```
Risposta:

```
{ 
     "detector": { 
         "lastUpdateTime": 1557521572.216, 
         "creationTime": 1557520274.405, 
         "state": { 
             "variables": [ 
\overline{a} "name": "resetMe", 
                     "value": "false" 
                 }, 
\overline{a} "name": "rangeLow", 
                     "value": "15.0" 
                 }, 
\overline{a} "name": "noDelay", 
                     "value": "false" 
                 }, 
\overline{a} "name": "desiredTemperature", 
                     "value": "20.0" 
                 }, 
\overline{a} "name": "anomalousLow", 
                     "value": "0.0" 
                 }, 
\overline{a} "name": "sensorId", 
                     "value": "\"01\"" 
                 }, 
\overline{a} "name": "sensorCount", 
                     "value": "10" 
                 }, 
\overline{a}
```

```
 "name": "rangeHigh", 
                    "value": "30.0" 
                }, 
\overline{a} "name": "enteringNewState", 
                    "value": "false" 
                }, 
\overline{a} "name": "averageTemperature", 
                    "value": "19.572" 
                }, 
\overline{a} "name": "allowedError", 
                    "value": "0.7" 
                }, 
\overline{a} "name": "anomalousHigh", 
                    "value": "60.0" 
                }, 
\overline{a} "name": "reportedTemperature", 
                    "value": "15.72" 
                }, 
\overline{a} "name": "goodToGo", 
                    "value": "false" 
 } 
            ], 
            "stateName": "idle", 
            "timers": [ 
\overline{a} "timestamp": 1557520454.0, 
                    "name": "idleTimer" 
 } 
 ] 
        }, 
        "keyValue": "Area51", 
        "detectorModelName": "areaDetectorModel", 
        "detectorModelVersion": "1" 
    }
```
}

## BatchUpdateDetectoresempio per un sistema HVAC

In questo esempio, BatchUpdateDetector viene utilizzato per modificare i parametri operativi di un'istanza del rilevatore funzionante.

CLIcomando usato:

```
aws iotevents-data batch-update-detector --cli-input-json file://areaDM.BUD.json
```

```
File: areaDM.BUD.json
```

```
{ 
   "detectors": [ 
     { 
       "messageId": "0001", 
       "detectorModelName": "areaDetectorModel", 
       "keyValue": "Area51", 
       "state": { 
          "stateName": "start", 
          "variables": [ 
            { 
              "name": "desiredTemperature", 
              "value": "22" 
            }, 
            { 
              "name": "averageTemperature", 
              "value": "22" 
            }, 
 { 
              "name": "allowedError", 
              "value": "1.0" 
            }, 
 { 
              "name": "rangeHigh", 
              "value": "30.0" 
            }, 
            { 
              "name": "rangeLow", 
              "value": "15.0" 
            }, 
 { 
              "name": "anomalousHigh",
```

```
 "value": "60.0" 
             }, 
             { 
                "name": "anomalousLow", 
                "value": "0.0" 
             }, 
             { 
                "name": "sensorCount", 
                "value": "12" 
             }, 
             { 
                "name": "noDelay", 
                "value": "true" 
             }, 
             { 
                "name": "goodToGo", 
                "value": "true" 
             }, 
             { 
                "name": "sensorId", 
                "value": "0" 
             }, 
             { 
                "name": "reportedTemperature", 
                "value": "0.1" 
             }, 
\overline{a} "name": "resetMe", 
                "value": "true" 
             } 
           ], 
           "timers": [ 
          \mathbf{I} } 
     } 
   ]
```
#### Risposta:

}

{

 An error occurred (InvalidRequestException) when calling the BatchUpdateDetector operation: Number of variables in the detector exceeds the limit 10

}

## AWS IoT Core motore di regole

Le seguenti regole ripubblicano AWS IoT Events MQTT i messaggi come messaggi di richiesta di aggiornamento shadow. Partiamo dal presupposto che AWS IoT Core le cose siano definite per un'unità di riscaldamento e un'unità di raffreddamento per ogni area controllata dal modello di rilevatore.

In questo esempio, abbiamo definito cose denominate Area51HeatingUnit eArea51CoolingUnit.

CLIcomando usato:

aws iot create-topic-rule --cli-input-json file://ADMShadowCoolOffRule.json

File: ADMShadowCoolOffRule.json

```
{ 
   "ruleName": "ADMShadowCoolOff", 
   "topicRulePayload": { 
     "sql": "SELECT topic(3) as state.desired.command FROM 'hvac/Cooling/Off'", 
     "description": "areaDetectorModel mqtt topic publish to cooling unit shadow 
  request", 
     "ruleDisabled": false, 
     "awsIotSqlVersion": "2016-03-23", 
     "actions": [ 
       { 
          "republish": { 
            "topic": "$$aws/things/${payload.detector.keyValue}CoolingUnit/shadow/
update", 
            "roleArn": "arn:aws:iam::123456789012:role/service-role/ADMShadowRole" 
          } 
       } 
    \overline{1} }
}
```
### Risposta: [vuoto]

CLIcomando usato:

```
aws iot create-topic-rule --cli-input-json file://ADMShadowCoolOnRule.json
```
File: ADMShadowCoolOnRule.json

```
{ 
   "ruleName": "ADMShadowCoolOn", 
   "topicRulePayload": { 
     "sql": "SELECT topic(3) as state.desired.command FROM 'hvac/Cooling/On'", 
     "description": "areaDetectorModel mqtt topic publish to cooling unit shadow 
  request", 
     "ruleDisabled": false, 
     "awsIotSqlVersion": "2016-03-23", 
     "actions": [ 
      \{ "republish": { 
            "topic": "$$aws/things/${payload.detector.keyValue}CoolingUnit/shadow/
update", 
            "roleArn": "arn:aws:iam::123456789012:role/service-role/ADMShadowRole" 
         } 
       } 
     ] 
   }
}
```
#### Risposta: [vuoto]

CLIcomando usato:

aws iot create-topic-rule --cli-input-json file://ADMShadowHeatOffRule.json

File: ADMShadowHeatOffRule.json

```
{ 
   "ruleName": "ADMShadowHeatOff", 
   "topicRulePayload": { 
     "sql": "SELECT topic(3) as state.desired.command FROM 'hvac/Heating/Off'", 
     "description": "areaDetectorModel mqtt topic publish to heating unit shadow 
  request", 
     "ruleDisabled": false, 
     "awsIotSqlVersion": "2016-03-23", 
     "actions": [
```

```
 { 
          "republish": { 
            "topic": "$$aws/things/${payload.detector.keyValue}HeatingUnit/shadow/
update", 
            "roleArn": "arn:aws:iam::123456789012:role/service-role/ADMShadowRole" 
          } 
        } 
     ] 
   }
}
```
### Risposta: [vuoto]

CLIcomando usato:

aws iot create-topic-rule --cli-input-json file://ADMShadowHeatOnRule.json

File: ADMShadowHeatOnRule.json

```
{ 
   "ruleName": "ADMShadowHeatOn", 
   "topicRulePayload": { 
     "sql": "SELECT topic(3) as state.desired.command FROM 'hvac/Heating/On'", 
     "description": "areaDetectorModel mqtt topic publish to heating unit shadow 
  request", 
     "ruleDisabled": false, 
     "awsIotSqlVersion": "2016-03-23", 
     "actions": [ 
      \{ "republish": { 
            "topic": "$$aws/things/${payload.detector.keyValue}HeatingUnit/shadow/
update", 
            "roleArn": "arn:aws:iam::123456789012:role/service-role/ADMShadowRole" 
         } 
       } 
     ] 
   }
}
```
Risposta: [vuoto]

# Esempio: una gru che rileva le condizioni

## Storia di fondo

Un operatore di molte gru desidera rilevare quando le macchine necessitano di manutenzione o sostituzione e attivare le notifiche appropriate. Ogni gru è dotata di un motore. Un motore emette messaggi (input) con informazioni su pressione e temperatura. L'operatore desidera due livelli di rilevatori di eventi:

- Un rilevatore di eventi a livello di gru
- Un rilevatore di eventi a livello motorio

Utilizzando i messaggi provenienti dai motori (che contengono metadati sia con che con ilmotorid), l'craneIdoperatore può eseguire entrambi i livelli di rilevatori di eventi utilizzando il routing appropriato. Quando vengono soddisfatte le condizioni dell'evento, le notifiche devono essere inviate agli SNS argomenti Amazon appropriati. L'operatore può configurare i modelli del rilevatore in modo che non vengano generate notifiche duplicate.

Questo esempio dimostra le seguenti funzionalità funzionali:

- Crea, leggi, aggiorna, elimina (CRUD) gli input.
- Crea, leggi, aggiorna, elimina (CRUD) modelli di rilevatori di eventi e diverse versioni di rilevatori di eventi.
- Instradamento di un ingresso verso più rilevatori di eventi.
- Inserimento di input in un modello di rilevatore.
- Valutazione delle condizioni di attivazione e degli eventi del ciclo di vita.
- Capacità di fare riferimento alle variabili di stato nelle condizioni e di impostarne i valori in base alle condizioni.
- Orchestrazione del runtime con definizione, stato, valutatore dei trigger ed esecutore delle azioni.
- Esecuzione di azioni con un obiettivoActionsExecutor. SNS

# Invia comandi in risposta alle condizioni rilevate

Questa pagina fornisce un esempio di utilizzo dei AWS IoT Events comandi per impostare gli input, creare modelli di rilevatori e inviare dati simulati dai sensori. Gli esempi mostrano come sfruttare per AWS IoT Events monitorare apparecchiature industriali come motori e gru.

```
#Create Pressure Input
aws iotevents create-input --cli-input-json file://pressureInput.json
aws iotevents describe-input --input-name PressureInput 
aws iotevents update-input --cli-input-json file://pressureInput.json
aws iotevents list-inputs
aws iotevents delete-input --input-name PressureInput
#Create Temperature Input
aws iotevents create-input --cli-input-json file://temperatureInput.json
aws iotevents describe-input --input-name TemperatureInput 
aws iotevents update-input --cli-input-json file://temperatureInput.json
aws iotevents list-inputs
aws iotevents delete-input --input-name TemperatureInput
#Create Motor Event Detector using pressure and temperature input
aws iotevents create-detector-model --cli-input-json file://motorDetectorModel.json
aws iotevents describe-detector-model --detector-model-name motorDetectorModel 
aws iotevents update-detector-model --cli-input-json file://
updateMotorDetectorModel.json
aws iotevents list-detector-models
aws iotevents list-detector-model-versions --detector-model-name motorDetectorModel 
aws iotevents delete-detector-model --detector-model-name motorDetectorModel
#Create Crane Event Detector using temperature input
aws iotevents create-detector-model --cli-input-json file://craneDetectorModel.json
aws iotevents describe-detector-model --detector-model-name craneDetectorModel 
aws iotevents update-detector-model --cli-input-json file://
updateCraneDetectorModel.json
aws iotevents list-detector-models
aws iotevents list-detector-model-versions --detector-model-name craneDetectorModel 
aws iotevents delete-detector-model --detector-model-name craneDetectorModel
#Replace craneIds
sed -i '' "s/100008/100009/g" messages/* 
#Replace motorIds
sed -i '' "s/200008/200009/g" messages/* 
#Send HighPressure message
aws iotevents-data batch-put-message --cli-input-json file://messages/
highPressureMessage.json --cli-binary-format raw-in-base64-out
```

```
#Send HighTemperature message
aws iotevents-data batch-put-message --cli-input-json file://messages/
highTemperatureMessage.json --cli-binary-format raw-in-base64-out
#Send LowPressure message
aws iotevents-data batch-put-message --cli-input-json file://messages/
lowPressureMessage.json --cli-binary-format raw-in-base64-out
#Send LowTemperature message
aws iotevents-data batch-put-message --cli-input-json file://messages/
lowTemperatureMessage.json --cli-binary-format raw-in-base64-out
```
## Modello di rilevatore per il monitoraggio delle gru

Monitora le apparecchiature o le flotte di dispositivi per individuare guasti o cambiamenti di funzionamento e attiva azioni quando si verificano tali eventi. Definite modelli di rilevatori in JSON cui specificare stati, regole e azioni. Ciò consente di monitorare input come temperatura e pressione, tracciare le violazioni delle soglie e inviare avvisi. Gli esempi mostrano modelli di rilevatori per gru e motore, che rilevano problemi di surriscaldamento e avvisano Amazon SNS quando viene superata una soglia. Puoi aggiornare i modelli per affinare il comportamento senza interrompere il monitoraggio.

File: craneDetectorModel.json

```
{ 
    "detectorModelName": "craneDetectorModel", 
    "detectorModelDefinition": { 
       "states": [ 
\{\hspace{.1cm} \} "stateName": "Running", 
              "onEnter": { 
                  "events": [ 
 { 
                         "eventName": "init", 
                         "condition": "true", 
                         "actions": [ 
\{ "setVariable": { 
                                   "variableName": "craneThresholdBreached", 
                                   "value": "0" 
 }
```

```
 } 
) and the contract of the contract \mathbf{J}_{\mathbf{r}} } 
\sim 100 \sim 100 \sim 100 \sim 100 \sim 100 \sim 100 \sim 100 \sim 100 \sim 100 \sim 100 \sim 100 \sim 100 \sim 100 \sim 100 \sim 100 \sim 100 \sim 100 \sim 100 \sim 100 \sim 100 \sim 100 \sim 100 \sim 100 \sim 100 \sim 
                  }, 
                  "onInput": { 
                      "events": [ 
 { 
                              "eventName": "Overheated", 
                              "condition": "$input.TemperatureInput.temperature > 35", 
                              "actions": [ 
\{ "setVariable": { 
                                           "variableName": "craneThresholdBreached", 
                                           "value": "$variable.craneThresholdBreached + 1" 
 } 
 } 
) and the contract of the contract \mathbf{J}_{\mathbf{r}}\}, \{ { 
                              "eventName": "Crane Threshold Breached", 
                              "condition": "$variable.craneThresholdBreached > 5", 
                              "actions": [ 
\{ "sns": { 
                                           "targetArn": "arn:aws:sns:us-
east-1:123456789012:CraneSNSTopic" 
 } 
 } 
) and the contract of the contract \mathbf{J}_{\mathbf{r}}\}, \{ { 
                              "eventName": "Underheated", 
                              "condition": "$input.TemperatureInput.temperature < 25", 
                              "actions": [ 
\{ "setVariable": { 
                                           "variableName": "craneThresholdBreached", 
                                           "value": "0" 
 } 
 } 
) and the contract of the contract \mathbf{J} } 
\sim 100 \sim 100 \sim 100 \sim 100 \sim 100 \sim 100 \sim 100 \sim 100 \sim 100 \sim 100 \sim 100 \sim 100 \sim 100 \sim 100 \sim 100 \sim 100 \sim 100 \sim 100 \sim 100 \sim 100 \sim 100 \sim 100 \sim 100 \sim 100 \sim
```

```
 } 
 } 
        ], 
        "initialStateName": "Running" 
    }, 
    "key": "craneid", 
    "roleArn": "arn:aws:iam::123456789012:role/columboSNSRole"
}
```
Per aggiornare un modello di rilevatore esistente. File: updateCraneDetectorModel.json

```
{ 
     "detectorModelName": "craneDetectorModel", 
     "detectorModelDefinition": { 
         "states": [ 
\{\hspace{.1cm} \} "stateName": "Running", 
                 "onEnter": { 
                     "events": [ 
 { 
                             "eventName": "init", 
                             "condition": "true", 
                             "actions": [ 
\{ "setVariable": { 
                                         "variableName": "craneThresholdBreached", 
                                         "value": "0" 
 } 
\}, \{\{ "setVariable": { 
                                         "variableName": "alarmRaised", 
                                         "value": "'false'" 
 } 
 } 
) and the contract of the contract \mathbf{J} } 
\sim 100 \sim 100 \sim 100 \sim 100 \sim 100 \sim 100 \sim 100 \sim 100 \sim 100 \sim 100 \sim 100 \sim 100 \sim 100 \sim 100 \sim 100 \sim 100 \sim 100 \sim 100 \sim 100 \sim 100 \sim 100 \sim 100 \sim 100 \sim 100 \sim 
                 }, 
                 "onInput": { 
                     "events": [ 
 { 
                             "eventName": "Overheated",
```

```
 "condition": "$input.TemperatureInput.temperature > 30", 
                        "actions": [ 
\{ "setVariable": { 
                                  "variableName": "craneThresholdBreached", 
                                  "value": "$variable.craneThresholdBreached + 1" 
 } 
 } 
) and the contract of the contract \mathbf{J}\}, \{ { 
                        "eventName": "Crane Threshold Breached", 
                        "condition": "$variable.craneThresholdBreached > 5 && 
 $variable.alarmRaised == 'false'", 
                        "actions": [ 
\{ "sns": { 
                                  "targetArn": "arn:aws:sns:us-
east-1:123456789012:CraneSNSTopic" 
 } 
\}, \{\{ "setVariable": { 
                                  "variableName": "alarmRaised", 
                                  "value": "'true'" 
 } 
 } 
) and the contract of the contract \mathbf{J}\}, \{ { 
                        "eventName": "Underheated", 
                        "condition": "$input.TemperatureInput.temperature < 10", 
                        "actions": [ 
\{ "setVariable": { 
                                  "variableName": "craneThresholdBreached", 
                                  "value": "0" 
 } 
 } 
) and the contract of the contract \mathbf{J} } 
\sim 100 \sim 100 \sim 100 \sim 100 \sim 100 \sim 100 \sim 100 \sim 100 \sim 100 \sim 100 \sim 100 \sim 100 \sim 100 \sim 100 \sim 100 \sim 100 \sim 100 \sim 100 \sim 100 \sim 100 \sim 100 \sim 100 \sim 100 \sim 100 \sim 
 } 
 }
```

```
 ], 
          "initialStateName": "Running" 
     }, 
     "roleArn": "arn:aws:iam::123456789012:role/columboSNSRole"
}
```
Archiviazione: motorDetectorModel.json

```
{ 
     "detectorModelName": "motorDetectorModel", 
     "detectorModelDefinition": { 
         "states": [ 
\{\hspace{.1cm} \} "stateName": "Running", 
                 "onEnter": { 
                     "events": [ 
 { 
                             "eventName": "init", 
                             "condition": "true", 
                             "actions": [ 
\{ "setVariable": { 
                                          "variableName": "motorThresholdBreached", 
                                          "value": "0" 
 } 
 } 
) and the contract of the contract \mathbf{J} } 
\sim 100 \sim 100 \sim 100 \sim 100 \sim 100 \sim 100 \sim 100 \sim 100 \sim 100 \sim 100 \sim 100 \sim 100 \sim 100 \sim 100 \sim 100 \sim 100 \sim 100 \sim 100 \sim 100 \sim 100 \sim 100 \sim 100 \sim 100 \sim 100 \sim 
                 }, 
                 "onInput": { 
                     "events": [ 
 { 
                             "eventName": "Overheated And Overpressurized", 
                             "condition": "$input.PressureInput.pressure > 70 && 
  $input.TemperatureInput.temperature > 30", 
                             "actions": [ 
\{ "setVariable": { 
                                          "variableName": "motorThresholdBreached", 
                                          "value": "$variable.motorThresholdBreached + 1" 
 } 
 }
```

```
) and the contract of the contract \mathbf{J}\}, \{ { 
                                "eventName": "Motor Threshold Breached", 
                                "condition": "$variable.motorThresholdBreached > 5", 
                                "actions": [ 
\{ "sns": { 
                                              "targetArn": "arn:aws:sns:us-
east-1:123456789012:MotorSNSTopic" 
 } 
 } 
) and the contract of the contract \mathbf{J} } 
\sim 100 \sim 100 \sim 100 \sim 100 \sim 100 \sim 100 \sim 100 \sim 100 \sim 100 \sim 100 \sim 100 \sim 100 \sim 100 \sim 100 \sim 100 \sim 100 \sim 100 \sim 100 \sim 100 \sim 100 \sim 100 \sim 100 \sim 100 \sim 100 \sim 
 } 
 } 
         ], 
          "initialStateName": "Running" 
     }, 
     "key": "motorId", 
     "roleArn": "arn:aws:iam::123456789012:role/columboSNSRole"
}
```
Per aggiornare un modello di rilevatore esistente. File: updateMotorDetectorModel.json

```
{ 
    "detectorModelName": "motorDetectorModel", 
    "detectorModelDefinition": { 
        "states": [ 
\{\hspace{.1cm} \} "stateName": "Running", 
              "onEnter": { 
                  "events": [ 
 { 
                         "eventName": "init", 
                         "condition": "true", 
                         "actions": [ 
\{ "setVariable": { 
                                   "variableName": "motorThresholdBreached", 
                                   "value": "0" 
 }
```

```
 } 
) and the contract of the contract \mathbf{J} } 
\sim 100 \sim 100 \sim 100 \sim 100 \sim 100 \sim 100 \sim 100 \sim 100 \sim 100 \sim 100 \sim 100 \sim 100 \sim 100 \sim 100 \sim 100 \sim 100 \sim 100 \sim 100 \sim 100 \sim 100 \sim 100 \sim 100 \sim 100 \sim 100 \sim 
                   }, 
                   "onInput": { 
                       "events": [ 
 { 
                                "eventName": "Overheated And Overpressurized", 
                                "condition": "$input.PressureInput.pressure > 70 && 
  $input.TemperatureInput.temperature > 30", 
                                "actions": [ 
\{ "setVariable": { 
                                              "variableName": "motorThresholdBreached", 
                                              "value": "$variable.motorThresholdBreached + 1" 
 } 
 } 
) and the contract of the contract \mathbf{J}\}, \{ { 
                                "eventName": "Motor Threshold Breached", 
                                "condition": "$variable.motorThresholdBreached > 5", 
                                "actions": [ 
\{ "sns": { 
                                              "targetArn": "arn:aws:sns:us-
east-1:123456789012:MotorSNSTopic" 
 } 
 } 
) and the contract of the contract \mathbf{J} } 
\sim 100 \sim 100 \sim 100 \sim 100 \sim 100 \sim 100 \sim 100 \sim 100 \sim 100 \sim 100 \sim 100 \sim 100 \sim 100 \sim 100 \sim 100 \sim 100 \sim 100 \sim 100 \sim 100 \sim 100 \sim 100 \sim 100 \sim 100 \sim 100 \sim 
 } 
 } 
          ], 
          "initialStateName": "Running" 
     }, 
     "roleArn": "arn:aws:iam::123456789012:role/columboSNSRole"
}
```
## Ingressi per il monitoraggio delle gru

### Dossier: pressureInput.json

```
{ 
     "inputName": "PressureInput", 
     "inputDescription": "this is a pressure input description", 
     "inputDefinition": { 
          "attributes": [ 
            {"jsonPath": "pressure"} 
          ] 
     }
}
```
Archiviazione: temperatureInput.json

```
{ 
     "inputName": "TemperatureInput", 
     "inputDescription": "this is temperature input description", 
     "inputDefinition": { 
          "attributes": [ 
              {"jsonPath": "temperature"} 
          ] 
     }
}
```
Invio di messaggi di allarme e operativi

```
File: highPressureMessage.json
```

```
{ 
    "messages": [ 
          { 
             "messageId": "1", 
             "inputName": "PressureInput", 
             "payload": "{\"craneid\": \"100009\", \"pressure\": 80, \"motorid\": 
  \"200009\"}" 
          } 
     ]
}
```
## Archiviazione: highTemperatureMessage.json

```
{ 
    "messages": [ 
          { 
             "messageId": "2", 
             "inputName": "TemperatureInput", 
             "payload": "{\"craneid\": \"100009\", \"temperature\": 40, \"motorid\": 
  \"200009\"}" 
          } 
     ]
}
```
Archiviazione: lowPressureMessage.json

```
{ 
    "messages": [ 
          { 
              "messageId": "1", 
              "inputName": "PressureInput", 
              "payload": "{\"craneid\": \"100009\", \"pressure\": 20, \"motorid\": 
  \"200009\"}" 
          } 
    \mathbf{I}}
```
Archiviazione: lowTemperatureMessage.json

```
{ 
    "messages": [ 
          { 
             "messageId": "2", 
             "inputName": "TemperatureInput", 
             "payload": "{\"craneid\": \"100009\", \"temperature\": 20, \"motorid\": 
  \"200009\"}" 
          } 
     ]
}
```
# Esempio: rilevamento di eventi con sensori e applicazioni

```
{ 
      "detectorModelName": "EventDetectionSensorsAndApplications", 
      "detectorModelDefinition": { 
            "states": [ 
                 { 
                      "onInput": { 
                            "transitionEvents": [], 
                            "events": [] 
                      }, 
                      "stateName": "Device_exception", 
                      "onEnter": { 
                            "events": [ 
 { 
                                       "eventName": "Send_mqtt", 
                                       "actions": [ 
\{ "iotTopicPublish": { 
                                                       "mqttTopic": "Device_stolen" 
 } 
 } 
\sim 1.0 \sim 1.0 \sim 1.0 \sim 1.0 \sim 1.0 \sim 1.0 \sim 1.0 \sim 1.0 \sim 1.0 \sim 1.0 \sim 1.0 \sim 1.0 \sim 1.0 \sim 1.0 \sim 1.0 \sim 1.0 \sim 1.0 \sim 1.0 \sim 1.0 \sim 1.0 \sim 1.0 \sim 1.0 \sim 1.0 \sim 1.0 \sim 
                                       "condition": "true" 
 } 
\sim 100 \sim 100 \sim 100 \sim 100 \sim 100 \sim 100 \sim 100 \sim 100 \sim 100 \sim 100 \sim 100 \sim 100 \sim 100 \sim 100 \sim 100 \sim 100 \sim 100 \sim 100 \sim 100 \sim 100 \sim 100 \sim 100 \sim 100 \sim 100 \sim 
                      }, 
                      "onExit": { 
                            "events": [] 
 } 
                 }, 
\{\hspace{.1cm} \} "onInput": { 
                            "transitionEvents": [ 
 { 
                                       "eventName": "To_in_use", 
                                       "actions": [], 
                                       "condition": "$variable.position != 
  $input.AWS_IoTEvents_Blueprints_Tracking_DeviceInput.gps_position", 
                                       "nextState": "Device_in_use"
```

```
 } 
 ], 
                     "events": [] 
                 }, 
                 "stateName": "Device_idle", 
                 "onEnter": { 
                     "events": [ 
 { 
                             "eventName": "Set_position", 
                             "actions": [ 
\{ "setVariable": { 
                                         "variableName": "position", 
                                         "value": 
 "$input.AWS_IoTEvents_Blueprints_Tracking_DeviceInput.gps_position" 
 } 
 } 
\sim 1, \sim 1, \sim 1, \sim "condition": "true" 
 } 
\sim 100 \sim 100 \sim 100 \sim 100 \sim 100 \sim 100 \sim 100 \sim 100 \sim 100 \sim 100 \sim 100 \sim 100 \sim 100 \sim 100 \sim 100 \sim 100 \sim 100 \sim 100 \sim 100 \sim 100 \sim 100 \sim 100 \sim 100 \sim 100 \sim 
                 }, 
                 "onExit": { 
                     "events": [] 
 } 
            }, 
\{\hspace{.1cm} \} "onInput": { 
                     "transitionEvents": [ 
 { 
                             "eventName": "To_exception", 
                             "actions": [], 
                             "condition": 
 "$input.AWS_IoTEvents_Blueprints_Tracking_UserInput.device_id != 
 $input.AWS_IoTEvents_Blueprints_Tracking_DeviceInput.device_id", 
                             "nextState": "Device_exception" 
 } 
 ], 
                     "events": [] 
                 }, 
                 "stateName": "Device_in_use", 
                 "onEnter": { 
                     "events": [] 
                 },
```

```
 "onExit": { 
                  "events": [] 
 } 
 } 
        ], 
        "initialStateName": "Device_idle" 
    }
}
```
# Esempio: dispositivo HeartBeat per monitorare le connessioni dei dispositivi

```
{ 
    "detectorModelDefinition": { 
       "states": [ 
\{\hspace{.1cm} \} "onInput": { 
                "transitionEvents": [ 
 { 
                      "eventName": "To_normal", 
                      "actions": [], 
                       "condition": 
 "currentInput(\"AWS_IoTEvents_Blueprints_Heartbeat_Input\")", 
                      "nextState": "Normal" 
 } 
 ], 
                "events": [] 
             }, 
             "stateName": "Offline", 
             "onEnter": { 
                "events": [ 
 { 
                      "eventName": "Send_notification", 
                      "actions": [ 
\{ "sns": { 
                                "targetArn": "sns-topic-arn" 
 } 
 }
```

```
\sim 1, \sim 1, \sim 1, \sim "condition": "true" 
 } 
\sim 100 \sim 100 \sim 100 \sim 100 \sim 100 \sim 100 \sim 100 \sim 100 \sim 100 \sim 100 \sim 100 \sim 100 \sim 100 \sim 100 \sim 100 \sim 100 \sim 100 \sim 100 \sim 100 \sim 100 \sim 100 \sim 100 \sim 100 \sim 100 \sim 
                   }, 
                   "onExit": { 
                        "events": [] 
 } 
              }, 
              { 
                   "onInput": { 
                        "transitionEvents": [ 
 { 
                                  "eventName": "Go_offline", 
                                 "actions": [], 
                                  "condition": "timeout(\"awake\")", 
                                 "nextState": "Offline" 
 } 
 ], 
                        "events": [ 
 { 
                                  "eventName": "Reset_timer", 
                                  "actions": [ 
\{ "resetTimer": { 
                                                "timerName": "awake" 
 } 
 } 
\sim 1, \sim 1, \sim 1, \sim "condition": 
 "currentInput(\"AWS_IoTEvents_Blueprints_Heartbeat_Input\")" 
 } 
\sim 100 \sim 100 \sim 100 \sim 100 \sim 100 \sim 100 \sim 100 \sim 100 \sim 100 \sim 100 \sim 100 \sim 100 \sim 100 \sim 100 \sim 100 \sim 100 \sim 100 \sim 100 \sim 100 \sim 100 \sim 100 \sim 100 \sim 100 \sim 100 \sim 
                   }, 
                   "stateName": "Normal", 
                   "onEnter": { 
                        "events": [ 
 { 
                                  "eventName": "Create_timer", 
                                  "actions": [ 
\{ "setTimer": { 
                                                "seconds": 300, 
                                                "timerName": "awake"
```

```
 } 
 } 
\sim 1, \sim 1, \sim 1, \sim "condition": 
  "$input.AWS_IoTEvents_Blueprints_Heartbeat_Input.value > 0" 
 } 
\sim 100 \sim 100 \sim 100 \sim 100 \sim 100 \sim 100 \sim 100 \sim 100 \sim 100 \sim 100 \sim 100 \sim 100 \sim 100 \sim 100 \sim 100 \sim 100 \sim 100 \sim 100 \sim 100 \sim 100 \sim 100 \sim 100 \sim 100 \sim 100 \sim 
                      }, 
                      "onExit": { 
                           "events": [] 
 } 
 } 
           ], 
           "initialStateName": "Normal" 
      }
}
```
# Esempio: un ISA allarme

```
{ 
    "detectorModelName": "AWS_IoTEvents_Blueprints_ISA_Alarm", 
    "detectorModelDefinition": { 
        "states": [ 
\{\hspace{.1cm} \} "onInput": { 
                   "transitionEvents": [ 
 { 
                           "eventName": "unshelve", 
                           "actions": [], 
                           "condition": 
  "$input.AWS_IoTEvents_Blueprints_ISA_Alarm_Input.command == \"unshelve\" && 
 $variable.state == \"rtnunack\"", 
                           "nextState": "RTN_Unacknowledged" 
\}, \{ { 
                           "eventName": "unshelve", 
                           "actions": [],
```

```
 "condition": 
 "$input.AWS_IoTEvents_Blueprints_ISA_Alarm_Input.command == \"unshelve\" && 
 $variable.state == \"ack\"", 
                          "nextState": "Acknowledged" 
\}, \{ { 
                          "eventName": "unshelve", 
                          "actions": [], 
                          "condition": 
 "$input.AWS_IoTEvents_Blueprints_ISA_Alarm_Input.command == \"unshelve\" && 
 $variable.state == \"unack\"", 
                          "nextState": "Unacknowledged" 
\}, \{ { 
                          "eventName": "unshelve", 
                          "actions": [], 
                          "condition": 
 "$input.AWS_IoTEvents_Blueprints_ISA_Alarm_Input.command == \"unshelve\" && 
 $variable.state == \"normal\"", 
                          "nextState": "Normal" 
 } 
 ], 
                  "events": [] 
               }, 
               "stateName": "Shelved", 
               "onEnter": { 
                  "events": [] 
               }, 
               "onExit": { 
                  "events": [] 
 } 
           }, 
\{\hspace{.1cm} \} "onInput": { 
                  "transitionEvents": [ 
 { 
                          "eventName": "abnormal_condition", 
                          "actions": [], 
                          "condition": 
 "$input.AWS_IoTEvents_Blueprints_ISA_Alarm_Input.value > $variable.higher_threshold || 
 $input.AWS_IoTEvents_Blueprints_ISA_Alarm_Input.value < $variable.lower_threshold", 
                          "nextState": "Unacknowledged" 
\}, \{ {
```

```
 "eventName": "acknowledge", 
                        "actions": [], 
                        "condition": 
 "$input.AWS_IoTEvents_Blueprints_ISA_Alarm_Input.command == \"acknowledge\"", 
                       "nextState": "Normal" 
\}, \{ { 
                        "eventName": "shelve", 
                        "actions": [], 
                       "condition": 
 "$input.AWS_IoTEvents_Blueprints_ISA_Alarm_Input.command == \"shelve\"", 
                       "nextState": "Shelved" 
\}, \{ { 
                        "eventName": "remove_from_service", 
                        "actions": [], 
                        "condition": 
 "$input.AWS_IoTEvents_Blueprints_ISA_Alarm_Input.command == \"remove\"", 
                       "nextState": "Out_of_service" 
\}, \{ { 
                        "eventName": "suppression", 
                        "actions": [], 
                        "condition": 
 "$input.AWS_IoTEvents_Blueprints_ISA_Alarm_Input.command == \"suppressed\"", 
                       "nextState": "Suppressed_by_design" 
 } 
 ], 
                 "events": [] 
              }, 
              "stateName": "RTN_Unacknowledged", 
              "onEnter": { 
                 "events": [ 
 { 
                        "eventName": "State Save", 
                        "actions": [ 
\{ "setVariable": { 
                                 "variableName": "state", 
                                 "value": "\"rtnunack\"" 
 } 
 } 
\sim 1, \sim 1, \sim 1, \sim "condition": "true"
```

```
 } 
\sim 100 \sim 100 \sim 100 \sim 100 \sim 100 \sim 100 \sim 100 \sim 100 \sim 100 \sim 100 \sim 100 \sim 100 \sim 100 \sim 100 \sim 100 \sim 100 \sim 100 \sim 100 \sim 100 \sim 100 \sim 100 \sim 100 \sim 100 \sim 100 \sim 
\qquad \qquad \text{ } "onExit": { 
                     "events": [] 
 } 
            }, 
\{\hspace{.1cm} \} "onInput": { 
                     "transitionEvents": [ 
 { 
                             "eventName": "abnormal_condition", 
                             "actions": [], 
                             "condition": 
 "$input.AWS_IoTEvents_Blueprints_ISA_Alarm_Input.value > $variable.higher_threshold || 
 $input.AWS_IoTEvents_Blueprints_ISA_Alarm_Input.value < $variable.lower_threshold", 
                             "nextState": "Unacknowledged" 
\}, \{ { 
                             "eventName": "shelve", 
                             "actions": [], 
                             "condition": 
 "$input.AWS_IoTEvents_Blueprints_ISA_Alarm_Input.command == \"shelve\"", 
                             "nextState": "Shelved" 
\}, \{ { 
                             "eventName": "remove_from_service", 
                             "actions": [], 
                             "condition": 
 "$input.AWS_IoTEvents_Blueprints_ISA_Alarm_Input.command == \"remove\"", 
                             "nextState": "Out_of_service" 
\}, \{ { 
                             "eventName": "suppression", 
                             "actions": [], 
                             "condition": 
 "$input.AWS_IoTEvents_Blueprints_ISA_Alarm_Input.command == \"suppressed\"", 
                             "nextState": "Suppressed_by_design" 
 } 
 ], 
                     "events": [ 
 { 
                             "eventName": "Create Config variables", 
                             "actions": [
```

```
\{ "setVariable": { 
                                            "variableName": "lower_threshold", 
                                            "value": 
 "$input.AWS_IoTEvents_Blueprints_ISA_Alarm_Input.lower_threshold" 
 } 
\}, \{\{ "setVariable": { 
                                            "variableName": "higher_threshold", 
                                            "value": 
 "$input.AWS_IoTEvents_Blueprints_ISA_Alarm_Input.higher_threshold" 
 } 
 } 
\sim 1, \sim 1, \sim 1, \sim "condition": "$variable.lower_threshold != 
 $variable.lower_threshold" 
 } 
\sim 100 \sim 100 \sim 100 \sim 100 \sim 100 \sim 100 \sim 100 \sim 100 \sim 100 \sim 100 \sim 100 \sim 100 \sim 100 \sim 100 \sim 100 \sim 100 \sim 100 \sim 100 \sim 100 \sim 100 \sim 100 \sim 100 \sim 100 \sim 100 \sim 
                  }, 
                  "stateName": "Normal", 
                  "onEnter": { 
                      "events": [ 
 { 
                               "eventName": "State Save", 
                               "actions": [ 
\{ "setVariable": { 
                                            "variableName": "state", 
                                            "value": "\"normal\"" 
 } 
 } 
\sim 1, \sim 1, \sim 1, \sim "condition": "true" 
 } 
\sim 100 \sim 100 \sim 100 \sim 100 \sim 100 \sim 100 \sim 100 \sim 100 \sim 100 \sim 100 \sim 100 \sim 100 \sim 100 \sim 100 \sim 100 \sim 100 \sim 100 \sim 100 \sim 100 \sim 100 \sim 100 \sim 100 \sim 100 \sim 100 \sim 
                  }, 
                  "onExit": { 
                      "events": [] 
 } 
             }, 
\{\hspace{.1cm} \} "onInput": { 
                      "transitionEvents": [
```

```
 { 
                         "eventName": "acknowledge", 
                         "actions": [], 
                         "condition": 
 "$input.AWS_IoTEvents_Blueprints_ISA_Alarm_Input.command == \"acknowledge\"", 
                         "nextState": "Acknowledged" 
\}, \{ { 
                         "eventName": "return_to_normal", 
                         "actions": [], 
                         "condition": 
 "($input.AWS_IoTEvents_Blueprints_ISA_Alarm_Input.value <= $variable.higher_threshold 
 && $input.AWS_IoTEvents_Blueprints_ISA_Alarm_Input.value >= 
 $variable.lower_threshold)", 
                         "nextState": "RTN_Unacknowledged" 
\}, \{ { 
                         "eventName": "shelve", 
                         "actions": [], 
                         "condition": 
 "$input.AWS_IoTEvents_Blueprints_ISA_Alarm_Input.command == \"shelve\"", 
                         "nextState": "Shelved" 
\}, \{ { 
                         "eventName": "remove_from_service", 
                         "actions": [], 
                         "condition": 
 "$input.AWS_IoTEvents_Blueprints_ISA_Alarm_Input.command == \"remove\"", 
                         "nextState": "Out_of_service" 
\}, \{ { 
                         "eventName": "suppression", 
                         "actions": [], 
                         "condition": 
 "$input.AWS_IoTEvents_Blueprints_ISA_Alarm_Input.command == \"suppressed\"", 
                         "nextState": "Suppressed_by_design" 
 } 
 ], 
                  "events": [] 
              }, 
              "stateName": "Unacknowledged", 
              "onEnter": { 
                  "events": [ 
 {
```

```
 "eventName": "State Save", 
                             "actions": [ 
\{ "setVariable": { 
                                         "variableName": "state", 
                                         "value": "\"unack\"" 
 } 
 } 
\sim 1, \sim 1, \sim 1, \sim "condition": "true" 
 } 
\sim 100 \sim 100 \sim 100 \sim 100 \sim 100 \sim 100 \sim 100 \sim 100 \sim 100 \sim 100 \sim 100 \sim 100 \sim 100 \sim 100 \sim 100 \sim 100 \sim 100 \sim 100 \sim 100 \sim 100 \sim 100 \sim 100 \sim 100 \sim 100 \sim 
                 }, 
                 "onExit": { 
                     "events": [] 
 } 
            }, 
\{\hspace{.1cm} \} "onInput": { 
                     "transitionEvents": [ 
 { 
                             "eventName": "unsuppression", 
                             "actions": [], 
                             "condition": 
 "$input.AWS_IoTEvents_Blueprints_ISA_Alarm_Input.command == \"unsuppressed\" && 
 $variable.state == \"normal\"", 
                             "nextState": "Normal" 
\}, \{ { 
                             "eventName": "unsuppression", 
                             "actions": [], 
                             "condition": 
 "$input.AWS_IoTEvents_Blueprints_ISA_Alarm_Input.command == \"unsuppressed\" && 
 $variable.state == \"unack\"", 
                             "nextState": "Unacknowledged" 
\}, \{ { 
                             "eventName": "unsuppression", 
                             "actions": [], 
                             "condition": 
 "$input.AWS_IoTEvents_Blueprints_ISA_Alarm_Input.command == \"unsuppressed\" && 
 $variable.state == \"ack\"", 
                             "nextState": "Acknowledged" 
\}, \{
```

```
 { 
                           "eventName": "unsuppression", 
                           "actions": [], 
                           "condition": 
 "$input.AWS_IoTEvents_Blueprints_ISA_Alarm_Input.command == \"unsuppressed\" && 
 $variable.state == \"rtnunack\"", 
                           "nextState": "RTN_Unacknowledged" 
 } 
 ], 
                   "events": [] 
               }, 
               "stateName": "Suppressed_by_design", 
               "onEnter": { 
                   "events": [] 
               }, 
               "onExit": { 
                   "events": [] 
 } 
           }, 
\{\hspace{.1cm} \} "onInput": { 
                   "transitionEvents": [ 
 { 
                           "eventName": "return_to_service", 
                           "actions": [], 
                           "condition": 
 "$input.AWS_IoTEvents_Blueprints_ISA_Alarm_Input.command == \"add\" && $variable.state 
 == \"rtnunack\"", 
                           "nextState": "RTN_Unacknowledged" 
\}, \{ { 
                           "eventName": "return_to_service", 
                           "actions": [], 
                           "condition": 
 "$input.AWS_IoTEvents_Blueprints_ISA_Alarm_Input.command == \"add\" && $variable.state 
== \ \Upsilon"unack\Upsilon"",
                           "nextState": "Unacknowledged" 
\}, \{ { 
                           "eventName": "return_to_service", 
                           "actions": [], 
                           "condition": 
 "$input.AWS_IoTEvents_Blueprints_ISA_Alarm_Input.command == \"add\" && $variable.state 
== \ \Upsilonack\Upsilon"",
```

```
 "nextState": "Acknowledged" 
\}, \{ { 
                         "eventName": "return_to_service", 
                         "actions": [], 
                         "condition": 
 "$input.AWS_IoTEvents_Blueprints_ISA_Alarm_Input.command == \"add\" && $variable.state 
== \ \Upsilon"normal\Upsilon"",
                         "nextState": "Normal" 
 } 
 ], 
                  "events": [] 
              }, 
              "stateName": "Out_of_service", 
              "onEnter": { 
                  "events": [] 
              }, 
              "onExit": { 
                  "events": [] 
 } 
           }, 
           { 
              "onInput": { 
                  "transitionEvents": [ 
 { 
                         "eventName": "re-alarm", 
                         "actions": [], 
                         "condition": "timeout(\"snooze\")", 
                         "nextState": "Unacknowledged" 
\}, \{ { 
                         "eventName": "return_to_normal", 
                         "actions": [], 
                         "condition": 
 "$input.AWS_IoTEvents_Blueprints_ISA_Alarm_Input.command == \"reset\"", 
                         "nextState": "Normal" 
\}, \{ { 
                         "eventName": "shelve", 
                         "actions": [], 
                         "condition": 
 "$input.AWS_IoTEvents_Blueprints_ISA_Alarm_Input.command == \"shelve\"", 
                         "nextState": "Shelved" 
\}, \{
```

```
 { 
                     "eventName": "remove_from_service", 
                     "actions": [], 
                     "condition": 
 "$input.AWS_IoTEvents_Blueprints_ISA_Alarm_Input.command == \"remove\"", 
                     "nextState": "Out_of_service" 
\}, \{ { 
                     "eventName": "suppression", 
                     "actions": [], 
                     "condition": 
 "$input.AWS_IoTEvents_Blueprints_ISA_Alarm_Input.command == \"suppressed\"", 
                    "nextState": "Suppressed_by_design" 
 } 
 ], 
               "events": [] 
            }, 
            "stateName": "Acknowledged", 
            "onEnter": { 
               "events": [ 
 { 
                     "eventName": "Create Timer", 
                     "actions": [ 
\{ "setTimer": { 
                             "seconds": 60, 
                             "timerName": "snooze" 
 } 
 } 
\sim 1, \sim 1, \sim 1, \sim "condition": "true" 
\}, \{ { 
                     "eventName": "State Save", 
                     "actions": [ 
\{ "setVariable": { 
                             "variableName": "state", 
                             "value": "\"ack\"" 
 } 
 } 
\sim 1, \sim 1, \sim 1, \sim "condition": "true" 
 }
```

```
\sim 100 \sim 100 \sim 100 \sim 100 \sim 100 \sim 100 \sim 100 \sim 100 \sim 100 \sim 100 \sim 100 \sim 100 \sim 100 \sim 100 \sim 100 \sim 100 \sim 100 \sim 100 \sim 100 \sim 100 \sim 100 \sim 100 \sim 100 \sim 100 \sim 
                          }, 
                          "onExit": { 
                                 "events": [] 
 } 
 } 
             ], 
              "initialStateName": "Normal" 
       }, 
       "detectorModelDescription": "This detector model is used to detect if a monitored 
  device is in an Alarming State in accordance to the ISA 18.2.", 
       "roleArn": "arn:aws:iam::123456789012:role/IoTEventsRole", 
       "key": "alarmId" 
}
```
# Esempio: crea un allarme semplice

```
{ 
    "detectorModelDefinition": { 
       "states": [ 
\{\hspace{.1cm} \} "onInput": { 
                 "transitionEvents": [ 
 { 
                        "eventName": "not_fixed", 
                        "actions": [], 
                        "condition": "timeout(\"snoozeTime\")", 
                        "nextState": "Alarming" 
\},
 { 
                        "eventName": "reset", 
                        "actions": [], 
                        "condition": 
 "$input.AWS_IoTEvents_Blueprints_Simple_Alarm_Input.command == \"reset\"", 
                        "nextState": "Normal" 
 } 
 ], 
                 "events": [ 
 {
```

```
 "eventName": "DND", 
                                 "actions": [ 
\{ "setVariable": { 
                                               "variableName": "dnd_active", 
                                               "value": "1" 
 } 
 } 
\sim 1, \sim 1, \sim 1, \sim "condition": 
  "$input.AWS_IoTEvents_Blueprints_Simple_Alarm_Input.command == \"dnd\"" 
 } 
\sim 100 \sim 100 \sim 100 \sim 100 \sim 100 \sim 100 \sim 100 \sim 100 \sim 100 \sim 100 \sim 100 \sim 100 \sim 100 \sim 100 \sim 100 \sim 100 \sim 100 \sim 100 \sim 100 \sim 100 \sim 100 \sim 100 \sim 100 \sim 100 \sim 
                   }, 
                   "stateName": "Snooze", 
                   "onEnter": { 
                        "events": [ 
 { 
                                 "eventName": "Create Timer", 
                                 "actions": [ 
\{ "setTimer": { 
                                               "seconds": 120, 
                                               "timerName": "snoozeTime" 
 } 
 } 
\sim 1, \sim 1, \sim 1, \sim "condition": "true" 
 } 
\sim 100 \sim 100 \sim 100 \sim 100 \sim 100 \sim 100 \sim 100 \sim 100 \sim 100 \sim 100 \sim 100 \sim 100 \sim 100 \sim 100 \sim 100 \sim 100 \sim 100 \sim 100 \sim 100 \sim 100 \sim 100 \sim 100 \sim 100 \sim 100 \sim 
\qquad \qquad \text{ } "onExit": { 
                        "events": [] 
 } 
              }, 
\{\hspace{.1cm} \} "onInput": { 
                        "transitionEvents": [ 
 { 
                                 "eventName": "out_of_range", 
                                 "actions": [], 
                                 "condition": 
  "$input.AWS_IoTEvents_Blueprints_Simple_Alarm_Input.value > $variable.threshold", 
                                 "nextState": "Alarming"
```

```
 } 
 ], 
                      "events": [ 
 { 
                               "eventName": "Create Config variables", 
                               "actions": [ 
\{ "setVariable": { 
                                            "variableName": "threshold", 
                                            "value": 
 "$input.AWS_IoTEvents_Blueprints_Simple_Alarm_Input.threshold" 
 } 
 } 
\sim 1, \sim 1, \sim 1, \sim "condition": "$variable.threshold != $variable.threshold" 
 } 
\sim 100 \sim 100 \sim 100 \sim 100 \sim 100 \sim 100 \sim 100 \sim 100 \sim 100 \sim 100 \sim 100 \sim 100 \sim 100 \sim 100 \sim 100 \sim 100 \sim 100 \sim 100 \sim 100 \sim 100 \sim 100 \sim 100 \sim 100 \sim 100 \sim 
                  }, 
                  "stateName": "Normal", 
                  "onEnter": { 
                      "events": [ 
 { 
                               "eventName": "Init", 
                               "actions": [ 
\{ "setVariable": { 
                                             "variableName": "dnd_active", 
                                            "value": "0" 
 } 
 } 
\sim 1, \sim 1, \sim 1, \sim "condition": "true" 
 } 
\sim 100 \sim 100 \sim 100 \sim 100 \sim 100 \sim 100 \sim 100 \sim 100 \sim 100 \sim 100 \sim 100 \sim 100 \sim 100 \sim 100 \sim 100 \sim 100 \sim 100 \sim 100 \sim 100 \sim 100 \sim 100 \sim 100 \sim 100 \sim 100 \sim 
                  }, 
                  "onExit": { 
                      "events": [] 
 } 
             }, 
\{\hspace{.1cm} \} "onInput": { 
                      "transitionEvents": [ 
 { 
                               "eventName": "reset",
```
```
 "actions": [], 
                          "condition": 
  "$input.AWS_IoTEvents_Blueprints_Simple_Alarm_Input.command == \"reset\"", 
                          "nextState": "Normal" 
\}, \{ { 
                          "eventName": "acknowledge", 
                          "actions": [], 
                          "condition": 
  "$input.AWS_IoTEvents_Blueprints_Simple_Alarm_Input.command == \"acknowledge\"", 
                          "nextState": "Snooze" 
 } 
 ], 
                   "events": [ 
 { 
                          "eventName": "Escalated Alarm Notification", 
                          "actions": [ 
\{ "sns": { 
                                     "targetArn": "arn:aws:sns:us-
west-2:123456789012:escalatedAlarmNotification" 
 } 
 } 
\sim 1, \sim 1, \sim 1, \sim "condition": "timeout(\"unacknowledgeTIme\")" 
 } 
\sim 100 \sim 100 \sim 100 \sim 100 \sim 100 \sim 100 \sim 100 \sim 100 \sim 100 \sim 100 \sim 100 \sim 100 \sim 100 \sim 100 \sim 100 \sim 100 \sim 100 \sim 100 \sim 100 \sim 100 \sim 100 \sim 100 \sim 100 \sim 100 \sim 
               }, 
               "stateName": "Alarming", 
               "onEnter": { 
                   "events": [ 
 { 
                          "eventName": "Alarm Notification", 
                          "actions": [ 
\{ "sns": { 
                                     "targetArn": "arn:aws:sns:us-
west-2:123456789012:alarmNotification" 
 } 
\}, \{\{ "setTimer": { 
                                     "seconds": 300, 
                                     "timerName": "unacknowledgeTIme"
```

```
 } 
 } 
\sim 1, \sim 1, \sim 1, \sim "condition": "$variable.dnd_active != 1" 
 } 
\sim 100 \sim 100 \sim 100 \sim 100 \sim 100 \sim 100 \sim 100 \sim 100 \sim 100 \sim 100 \sim 100 \sim 100 \sim 100 \sim 100 \sim 100 \sim 100 \sim 100 \sim 100 \sim 100 \sim 100 \sim 100 \sim 100 \sim 100 \sim 100 \sim 
                     }, 
                     "onExit": { 
                          "events": [] 
 } 
                } 
           ], 
           "initialStateName": "Normal" 
      }, 
      "detectorModelDescription": "This detector model is used to detect if a monitored 
  device is in an Alarming State.", 
      "roleArn": "arn:aws:iam::123456789012:role/IoTEventsRole", 
      "key": "alarmId" 
}
```
# Monitoraggio con allarmi

AWS IoT Events gli allarmi ti aiutano a monitorare i dati per rilevare eventuali modifiche. I dati possono essere metriche misurate per apparecchiature e processi. È possibile creare allarmi che inviano notifiche quando viene superata una soglia. Gli allarmi consentono di rilevare problemi, semplificare la manutenzione e ottimizzare le prestazioni delle apparecchiature e dei processi.

Gli allarmi sono esempi di modelli di allarme. Il modello di allarme specifica cosa rilevare, quando inviare le notifiche, chi riceve le notifiche e altro ancora. È inoltre possibile specificare una o più [azioni supportate](https://docs.aws.amazon.com/iotevents/latest/developerguide/iotevents-supported-actions.html) che si verificano quando lo stato dell'allarme cambia. AWS IoT Events indirizza [gli](https://docs.aws.amazon.com/iotevents/latest/developerguide/iotevents-detector-input.html)  [attributi di input](https://docs.aws.amazon.com/iotevents/latest/developerguide/iotevents-detector-input.html) derivati dai dati agli allarmi appropriati. Se i dati che stai monitorando non rientrano nell'intervallo specificato, viene richiamato l'allarme. Puoi anche confermare gli allarmi o impostarli sulla modalità snooze.

# Lavorare con AWS IoT SiteWise

È possibile utilizzare gli AWS IoT Events allarmi per monitorare le proprietà degli asset in. AWS IoT SiteWise AWS IoT SiteWise invia i valori delle proprietà degli asset agli AWS IoT Events allarmi. AWS IoT Events invia lo stato di allarme a. AWS IoT SiteWise

AWS IoT SiteWise supporta anche allarmi esterni. Puoi scegliere allarmi esterni se utilizzi allarmi esterni AWS IoT SiteWise e disponi di una soluzione che restituisce i dati sullo stato degli allarmi. L'allarme esterno contiene una proprietà di misurazione che inserisce i dati sullo stato dell'allarme.

AWS IoT SiteWise non valuta lo stato degli allarmi esterni. Inoltre, non è possibile confermare o posticipare un allarme esterno quando lo stato dell'allarme cambia.

È possibile utilizzare la funzione SiteWise Monitor per visualizzare lo stato degli allarmi esterni nei SiteWise portali Monitor.

Per ulteriori informazioni, consulta [Monitoraggio dei dati con allarmi](https://docs.aws.amazon.com/iot-sitewise/latest/userguide/industrial-alarms.html) nella Guida per l'AWS IoT SiteWise utente e [Monitoraggio con allarmi](https://docs.aws.amazon.com/iot-sitewise/latest/appguide/monitor-alarms.html) nella Guida all'SiteWise applicazione Monitor.

# <span id="page-182-0"></span>Conferma il flusso

Quando crei un modello di allarme, scegli se abilitare il flusso di conferma. Se abiliti il flusso di conferma, il tuo team riceve una notifica quando lo stato dell'allarme cambia. Il tuo team può

confermare l'allarme e lasciare una nota. Ad esempio, puoi includere le informazioni sull'allarme e le azioni che intendi intraprendere per risolvere il problema. Se i dati che stai monitorando non rientrano nell'intervallo specificato, viene richiamato l'allarme.

Gli allarmi hanno i seguenti stati:

#### DISABLED

Quando l'allarme è attivo, non è pronto per valutare i dati. DISABLED Per abilitare l'allarme, è necessario impostarlo sullo NORMAL stato.

#### NORMAL

Quando l'allarme è attivoNORMAL, è pronto per valutare i dati.

#### ACTIVE

Se l'allarme è nello ACTIVE stato, viene richiamato. I dati che stai monitorando non rientrano nell'intervallo specificato.

#### ACKNOWLEDGED

Quando l'allarme è nello ACKNOWLEDGED stato, l'allarme è stato richiamato e tu hai riconosciuto l'allarme.

### LATCHED

L'allarme è stato richiamato, ma non l'hai riconosciuto dopo un certo periodo di tempo. L'allarme passa automaticamente allo NORMAL stato.

### SNOOZE\_DISABLED

Quando l'allarme è nello SNOOZE\_DISABLED stato, viene disabilitato per un periodo di tempo specificato. Dopo l'orario di snooze, la sveglia passa automaticamente allo NORMAL stato.

# Creazione di un modello di allarme

È possibile utilizzare gli AWS IoT Events allarmi per monitorare i dati e ricevere notifiche quando viene superata una soglia. Gli allarmi forniscono parametri che puoi utilizzare per creare o configurare un modello di allarme. È possibile utilizzare la AWS IoT Events console o AWS IoT Events API creare o configurare il modello di allarme. Quando si configura il modello di allarme, le modifiche diventano effettive non appena arrivano nuovi dati.

# Requisiti

I seguenti requisiti si applicano quando si crea un modello di allarme.

- È possibile creare un modello di allarme per monitorare un attributo di input AWS IoT Events o una proprietà di un asset in AWS IoT SiteWise.
	- Se si sceglie di monitorare un attributo di input in AWS IoT Events, [Crea un input per i modelli](#page-21-0) prima di creare il modello di allarme.
	- Se scegliete di monitorare la proprietà di un asset, dovete [creare un modello di asset](https://docs.aws.amazon.com/iot-sitewise/latest/userguide/create-asset-models.html) AWS IoT SiteWise prima di creare il modello di allarme.
- È necessario disporre di un IAM ruolo che consenta all'allarme di eseguire azioni e accedere alle AWS risorse. Per ulteriori informazioni, vedere [Configurazione delle autorizzazioni per AWS IoT](https://docs.aws.amazon.com/iotevents/latest/developerguide/iotevents-start.html) [Events.](https://docs.aws.amazon.com/iotevents/latest/developerguide/iotevents-start.html)
- Tutte le AWS risorse utilizzate in questo tutorial devono trovarsi nella stessa AWS regione.

# Creazione di un modello di allarme (console)

Di seguito viene illustrato come creare un modello di allarme per monitorare un AWS IoT Events attributo nella AWS IoT Events console.

- 1. Accedi alla [console AWS IoT Events.](https://console.aws.amazon.com/iotevents/)
- 2. Nel pannello di navigazione, scegli Modelli di allarme.
- 3. Nella pagina Modelli di allarme, scegli Crea modello di allarme.
- 4. Nella sezione Dettagli del modello di allarme, procedi come segue:
	- a. Immetti un nome univoco.
	- b. (Opzionale) Immettere una descrizione.
- 5. Nella sezione Obiettivo dell'allarme, procedi come segue:

### **A** Important

Se scegliete la proprietà dell'AWS IoT SiteWise asset, dovete aver creato un modello di asset in AWS IoT SiteWise.

a. Scegliete AWS IoT Events l'attributo di input.

- b. Scegli l'input.
- c. Scegliete la chiave dell'attributo di input. Questo attributo di input viene utilizzato come chiave per creare l'allarme. AWS IoT Events indirizza gli ingressi associati a questa chiave verso l'allarme.

### **A** Important

Se il payload del messaggio di input non contiene questa chiave di attributo di input o se la chiave non si trova nello stesso JSON percorso specificato nella chiave, l'inserimento del messaggio non riuscirà. AWS IoT Events

- 6. Nella sezione Definizioni delle soglie, si definiscono l'attributo di input, il valore di soglia e l'operatore di confronto da AWS IoT Events utilizzare per modificare lo stato dell'allarme.
	- a. Per l'attributo di input, scegliete l'attributo che desiderate monitorare.

Ogni volta che questo attributo di input riceve nuovi dati, viene valutato per determinare lo stato dell'allarme.

b. Per Operatore, scegli l'operatore di confronto. L'operatore confronta l'attributo di input con il valore di soglia dell'attributo.

Puoi scegliere tra queste opzioni:

- > maggiore di
- > = maggiore o uguale a
- < minore di
- $\cdot$   $\leq$  minore o uguale a
- $\cdot$  = uguale a
- $\cdot$  ! = diverso da
- c. Per Valore di soglia, inserisci un numero o scegli un attributo negli AWS IoT Events input. AWS IoT Events confronta questo valore con il valore dell'attributo di input scelto.
- d. (Facoltativo) Per la gravità, utilizzate un numero che il team comprenda per riflettere la gravità di questo allarme.
- 7. (Facoltativo) Nella sezione Impostazioni di notifica, configura le impostazioni di notifica per l'allarme.

Puoi aggiungere fino a 10 notifiche. Per Notifica 1, procedi come segue:

- a. Per Protocollo, scegli una delle seguenti opzioni:
	- Email e testo: l'allarme invia una SMS notifica e una notifica e-mail.
	- E-mail: l'allarme invia una notifica via e-mail.
	- Testo: l'allarme invia una SMS notifica.
- b. Per Mittente, specifica l'indirizzo e-mail che può inviare notifiche relative a questo allarme.

Per aggiungere altri indirizzi e-mail all'elenco dei mittenti, scegli Aggiungi mittente.

c. (Facoltativo) Per Destinatario, scegli il destinatario.

Per aggiungere altri utenti all'elenco dei destinatari, scegli Aggiungi nuovo utente. Devi aggiungere nuovi utenti al tuo negozio IAM Identity Center prima di poterli aggiungere al tuo modello di allarme. Per ulteriori informazioni, consulta [Gestisci IAM l'accesso all'Identity](#page-198-0)  [Center dei destinatari degli allarmi](#page-198-0).

- d. (Facoltativo) Per Messaggio personalizzato aggiuntivo, inserisci un messaggio che descriva cosa rileva l'allarme e quali azioni devono intraprendere i destinatari.
- 8. Nella sezione Istanza, puoi abilitare o disabilitare tutte le istanze di allarme create sulla base di questo modello di allarme.
- 9. Nella sezione Impostazioni avanzate, procedi come segue:
	- a. Per il flusso di conferma, puoi abilitare o disabilitare le notifiche.
		- Se scegli Abilitato, ricevi una notifica quando lo stato dell'allarme cambia. È necessario confermare la notifica prima che lo stato di allarme possa tornare alla normalità.
		- Se scegli Disabilitato, non è richiesta alcuna azione. L'allarme passa automaticamente allo stato normale quando la misurazione ritorna all'intervallo specificato.

Per ulteriori informazioni, consulta [Conferma il flusso.](#page-182-0)

- b. Per Autorizzazioni, scegli una delle seguenti opzioni:
	- Puoi creare un nuovo ruolo dai modelli di AWS policy e crearne AWS IoT Events automaticamente uno IAM per te.
	- È possibile utilizzare un IAM ruolo esistente che consente a questo modello di allarme di eseguire azioni e accedere ad altre AWS risorse.

Per ulteriori informazioni, consulta [Identity and Access Management per AWS IoT Events](https://docs.aws.amazon.com/iotevents/latest/developerguide/security-iam.html).

- c. Per le impostazioni di notifica aggiuntive, è possibile modificare la AWS Lambda funzione per gestire le notifiche di allarme. Scegli una delle seguenti opzioni per la tua AWS Lambda funzione:
	- Crea una nuova AWS Lambda funzione: AWS IoT Events crea una nuova AWS Lambda funzione per te.
	- Usa una AWS Lambda funzione esistente: utilizza una AWS Lambda funzione esistente scegliendo il nome di una AWS Lambda funzione.

Per ulteriori informazioni sulle azioni possibili, veder[eLavorare con altri AWS servizi.](#page-94-0)

- d. (Facoltativo) In Imposta l'azione dello stato, puoi aggiungere una o più AWS IoT Events azioni da intraprendere quando lo stato dell'allarme cambia.
- 10. (Facoltativo) Puoi aggiungere tag per gestire gli allarmi. Per ulteriori informazioni, consulta [Tagging delle risorse AWS IoT Events.](https://docs.aws.amazon.com/iotevents/latest/developerguide/tagging-iotevents.html)
- 11. Scegli Create (Crea) .

# Rispondere agli allarmi

Se hai abilitato [il flusso di conferma,](https://docs.aws.amazon.com/iotevents/latest/developerguide/iotevents-alarms.html#acknowledge-flow) ricevi notifiche quando lo stato dell'allarme cambia. Per rispondere all'allarme, puoi confermare, disabilitare, abilitare, ripristinare o posticipare l'allarme.

### **Console**

Di seguito viene illustrato come rispondere a un allarme nella AWS IoT Events console.

- 1. Accedi alla [console AWS IoT Events.](https://console.aws.amazon.com/iotevents/)
- 2. Nel pannello di navigazione, scegli Modelli di allarme.
- 3. Scegli il modello di allarme di destinazione.
- 4. Nella sezione Elenco degli allarmi, scegli l'allarme di destinazione.
- 5. Puoi scegliere una delle seguenti opzioni da Azioni:
	- Conferma: l'allarme passa allo ACKNOWLEDGED stato.
	- Disabilita: l'allarme passa allo DISABLED stato.
- Abilita: l'allarme passa allo NORMAL stato.
- Ripristina: l'allarme passa allo NORMAL stato.
- Snooze, quindi procedi come segue:
	- 1. Scegli la durata dello snooze o inserisci una lunghezza dello snooze personalizzata.
	- 2. Seleziona Salva.

L'allarme passa allo stato SNOOZE\_DISABLED

Per ulteriori informazioni sugli stati di allarme, veder[eConferma il flusso](#page-182-0).

#### API

Per rispondere a uno o più allarmi, puoi utilizzare le seguenti AWS IoT Events API operazioni:

- [BatchAcknowledgeAlarm](https://docs.aws.amazon.com/iotevents/latest/apireference/API_iotevents-data_BatchAcknowledgeAlarm.html)
- [BatchDisableAlarm](https://docs.aws.amazon.com/iotevents/latest/apireference/API_iotevents-data_BatchDisableAlarm.html)
- [BatchEnableAlarm](https://docs.aws.amazon.com/iotevents/latest/apireference/API_iotevents-data_BatchEnableAlarm.html)
- [BatchResetAlarm](https://docs.aws.amazon.com/iotevents/latest/apireference/API_iotevents-data_BatchResetAlarm.html)
- [BatchSnoozeAlarm](https://docs.aws.amazon.com/iotevents/latest/apireference/API_iotevents-data_BatchSnoozeAlarm.html)

## Gestione delle notifiche di allarme

AWS IoT Events utilizza una funzione Lambda per gestire le notifiche di allarme. È possibile utilizzare la funzione Lambda fornita da AWS IoT Events o crearne una nuova.

#### Argomenti

- [Creazione di una funzione Lambda](#page-188-0)
- [Utilizzo della funzione Lambda fornita da AWS IoT Events](#page-197-0)
- [Gestisci IAM l'accesso all'Identity Center dei destinatari degli allarmi](#page-198-0)

### <span id="page-188-0"></span>Creazione di una funzione Lambda

AWS IoT Events fornisce una funzione Lambda che consente agli allarmi di inviare e ricevere e-mail e notifiche. SMS

### Requisiti

I seguenti requisiti si applicano quando si crea una funzione Lambda per gli allarmi:

• Se il tuo allarme invia e-mail o SMS notifiche, devi avere un IAM ruolo che ti AWS Lambda consenta di lavorare con Amazon SES e AmazonSNS.

Esempio di politica:

```
{ 
      "Version": "2012-10-17", 
      "Statement": [ 
          { 
                "Effect": "Allow", 
               "Action": [ 
                    "ses:GetIdentityVerificationAttributes", 
                    "ses:SendEmail", 
                    "ses:VerifyEmailIdentity" 
               ], 
               "Resource": "*" 
          }, 
          { 
                "Effect": "Allow", 
               "Action": [ 
                    "sns:Publish", 
                    "sns:OptInPhoneNumber", 
                    "sns:CheckIfPhoneNumberIsOptedOut" 
               ], 
               "Resource": "*" 
          }, 
          { 
               "Effect": "Deny", 
               "Action": [ 
                    "sns:Publish" 
               ], 
               "Resource": "arn:aws:sns:*:*:*" 
          } 
    \mathbf{I}}
```
• È necessario scegliere la stessa AWS regione per entrambi AWS IoT Events e AWS Lambda. Per l'elenco delle regioni supportate, consulta [AWS IoT Events endpoint e quote](https://docs.aws.amazon.com/general/latest/gr/iot-events.html) e [AWS Lambda](https://docs.aws.amazon.com/general/latest/gr/lambda-service.html)  [endpoint e quote](https://docs.aws.amazon.com/general/latest/gr/lambda-service.html) in. Riferimenti generali di Amazon Web Services

### Implementazione di una funzione Lambda

Questo tutorial utilizza un AWS CloudFormation modello per distribuire una funzione Lambda. Questo modello crea automaticamente un IAM ruolo che consente alla funzione Lambda di funzionare con Amazon e SES Amazon. SNS

Di seguito viene illustrato come utilizzare il AWS Command Line Interface (AWS CLI) per creare uno CloudFormation stack.

- 1. Nel terminale del tuo dispositivo, aws --version esegui per verificare se hai installato il AWS CLI. Per ulteriori informazioni, consulta [Installazione dell' AWS CLI](https://docs.aws.amazon.com/cli/latest/userguide/cli-chap-install.html) nella Guida per l'utente dell'AWS Command Line Interface .
- 2. Esegui aws configure list per verificare se lo hai configurato AWS CLI nella AWS regione che ha tutte le AWS risorse per questo tutorial. Per ulteriori informazioni, consulta [Installare o](https://docs.aws.amazon.com/cli/latest/userguide/getting-started-install.html)  [aggiornare alla versione più recente di AWS CLI nella](https://docs.aws.amazon.com/cli/latest/userguide/getting-started-install.html) Guida per l'AWS Command Line Interface utente
- 3. Scarica il CloudFormation modello, [notificationLambda.template.yaml.zip.](samples/notificationLambda.template.yaml.zip)

#### **a** Note

Se hai difficoltà a scaricare il file, il modello è disponibile anche in. [CloudFormation](#page-194-0)  [modello](#page-194-0)

- 4. Decomprimere il contenuto e salvarlo localmente come notificationLambda.template.yaml.
- 5. Apri un terminale sul tuo dispositivo e vai alla directory in cui hai scaricato il notificationLambda.template.yaml file.
- 6. Per creare uno CloudFormation stack, esegui il seguente comando:

```
aws cloudformation create-stack --stack-name notificationLambda-stack --template-
body file://notificationLambda.template.yaml --capabilities CAPABILITY_IAM
```
È possibile modificare questo CloudFormation modello per personalizzare la funzione Lambda e il relativo comportamento.

#### **a** Note

AWS Lambda riprova due volte gli errori di funzione. Se la funzione non dispone di capacità sufficiente per gestire tutte le richieste in entrata, gli eventi possono attendere in coda per ore o giorni per essere inviati alla funzione. È possibile configurare una coda di messaggi non recapitati (DLQ) sulla funzione per acquisire gli eventi che non sono stati elaborati correttamente. Per ulteriori informazioni, consulta [Chiamata asincrona](https://docs.aws.amazon.com/lambda/latest/dg/invocation-async.html) nella Guida per gli sviluppatori AWS Lambda .

Puoi anche creare o configurare lo stack nella console. CloudFormation Per ulteriori informazioni, consulta [Working with stacks,](https://docs.aws.amazon.com/AWSCloudFormation/latest/UserGuide/stacks.html) nella Guida per l'AWS CloudFormation utente.

Creazione di una funzione Lambda personalizzata

È possibile creare una funzione Lambda o modificare quella fornita da. AWS IoT Events

I seguenti requisiti si applicano quando si crea una funzione Lambda personalizzata.

- Aggiungi autorizzazioni che consentono alla funzione Lambda di eseguire azioni specifiche e AWS accedere alle risorse.
- Se usi la funzione Lambda fornita da AWS IoT Events, assicurati di scegliere il runtime Python 3.7.

Esempio di funzione Lambda:

```
import boto3
import json
import logging
import datetime
logger = logging.getLogger()
logger.setLevel(logging.INFO)
ses = boto3.client('ses')
sns = boto3.client('sns')
def check_value(target): 
   if target: 
     return True 
   return False
# Check whether email is verified. Only verified emails are allowed to send emails to 
  or from.
```

```
def check_email(email): 
   if not check_value(email): 
     return False 
   result = ses.get_identity_verification_attributes(Identities=[email]) 
   attr = result['VerificationAttributes'] 
   if (email not in attr or attr[email]['VerificationStatus'] != 'Success'): 
       logging.info('Verification email for {} sent. You must have all the emails 
  verified before sending email.'.format(email)) 
      ses.verify email identity(EmailAddress=email)
       return False 
   return True
# Check whether the phone holder has opted out of receiving SMS messages from your 
  account
def check_phone_number(phone_number): 
  try: 
     result = sns.check_if_phone_number_is_opted_out(phoneNumber=phone_number) 
     if (result['isOptedOut']): 
         logger.info('phoneNumber {} is not opt in of receiving SMS messages. Phone 
  number must be opt in first.'.format(phone_number)) 
         return False 
     return True 
   except Exception as e: 
     logging.error('Your phone number {} must be in E.164 format in SSO. Exception 
 thrown: \{\}'.format(phone number, e))
     return False
def check emails(emails):
  result = True for email in emails: 
       if not check_email(email): 
           result = False 
   return result
def lambda_handler(event, context): 
   logging.info('Received event: ' + json.dumps(event)) 
   nep = json.loads(event.get('notificationEventPayload')) 
   alarm_state = nep['alarmState'] 
   default_msg = 'Alarm ' + alarm_state['stateName'] + '\n' 
   timestamp = 
  datetime.datetime.utcfromtimestamp(float(nep['stateUpdateTime'])/1000).strftime('%Y-
%m-%d %H:%M:%S') 
   alarm_msg = "{} {} {} at {} UTC ".format(nep['alarmModelName'], nep.get('keyValue', 
  'Singleton'), alarm_state['stateName'], timestamp)
```

```
 default_msg += 'Sev: ' + str(nep['severity']) + '\n' 
  if (alarm_state['ruleEvaluation']): 
    property = alarm_state['ruleEvaluation']['simpleRule']['inputProperty'] 
    default_msg += 'Current Value: ' + str(property) + '\n' 
    operator = alarm_state['ruleEvaluation']['simpleRule']['operator'] 
    threshold = alarm_state['ruleEvaluation']['simpleRule']['threshold'] 
   alarm_msq += '({} \{ } \{ } \})'.format(str(property), operator, str(threshold))
  default_msg += alarm_msg + '\n' 
  emails = event.get('emailConfigurations', []) 
  logger.info('Start Sending Emails') 
  for email in emails: 
    from_adr = email.get('from') 
   to\_adrs = email.get('to', [])cc\_adrs = email.get('cc', []) bcc_adrs = email.get('bcc', []) 
   msg = default_msg + '\n' + email.get('additionalMessage', '') subject = email.get('subject', alarm_msg) 
    fa_ver = check_email(from_adr) 
    tas_ver = check_emails(to_adrs) 
    ccas_ver = check_emails(cc_adrs) 
    bccas_ver = check_emails(bcc_adrs) 
    if (fa_ver and tas_ver and ccas_ver and bccas_ver): 
      ses.send_email(Source=from_adr, 
                      Destination={'ToAddresses': to_adrs, 'CcAddresses': cc_adrs, 
 'BccAddresses': bcc_adrs}, 
                      Message={'Subject': {'Data': subject}, 'Body': {'Text': {'Data': 
 msg}}}) 
      logger.info('Emails have been sent') 
  logger.info('Start Sending SNS message to SMS') 
  sns_configs = event.get('smsConfigurations', []) 
  for sns_config in sns_configs: 
    sns_msg = default_msg + '\n' + sns_config.get('additionalMessage', '') 
    phone_numbers = sns_config.get('phoneNumbers', []) 
    sender_id = sns_config.get('senderId') 
    for phone_number in phone_numbers: 
        if check_phone_number(phone_number): 
         if check value(sender id):
            sns.publish(PhoneNumber=phone_number, Message=sns_msg, 
 MessageAttributes={'AWS.SNS.SMS.SenderID':{'DataType': 'String','StringValue': 
 sender_id}}) 
          else: 
            sns.publish(PhoneNumber=phone_number, Message=sns_msg)
```
<span id="page-194-0"></span>.

```
 logger.info('SNS messages have been sent')
```
Per ulteriori informazioni, consulta [Cos'è AWS Lambda?](https://docs.aws.amazon.com/lambda/latest/dg/welcome.html) nella Guida per gli sviluppatori AWS Lambda

### CloudFormation modello

Usa il seguente CloudFormation modello per creare la tua funzione Lambda.

```
AWSTemplateFormatVersion: '2010-09-09'
Description: 'Notification Lambda for Alarm Model'
Resources: 
   NotificationLambdaRole: 
     Type: AWS::IAM::Role 
     Properties: 
       AssumeRolePolicyDocument: 
          Statement: 
            - Effect: Allow 
              Principal: 
                Service: lambda.amazonaws.com 
              Action: sts:AssumeRole 
       Path: "/" 
       ManagedPolicyArns: 
          - 'arn:aws:iam::aws:policy/AWSLambdaExecute' 
       Policies: 
          - PolicyName: "NotificationLambda" 
            PolicyDocument: 
              Version: "2012-10-17" 
              Statement: 
                - Effect: "Allow" 
                   Action: 
                     - "ses:GetIdentityVerificationAttributes" 
                     - "ses:SendEmail" 
                     - "ses:VerifyEmailIdentity" 
                   Resource: "*" 
                 - Effect: "Allow" 
                   Action: 
                     - "sns:Publish" 
                     - "sns:OptInPhoneNumber" 
                     - "sns:CheckIfPhoneNumberIsOptedOut" 
                   Resource: "*" 
                 - Effect: "Deny" 
                   Action:
```

```
 - "sns:Publish" 
                 Resource: "arn:aws:sns:*:*:*" 
  NotificationLambdaFunction: 
    Type: AWS::Lambda::Function 
    Properties: 
      Role: !GetAtt NotificationLambdaRole.Arn 
      Runtime: python3.7 
      Handler: index.lambda_handler 
      Timeout: 300 
      MemorySize: 3008 
      Code: 
        ZipFile: | 
          import boto3 
          import json 
          import logging 
          import datetime 
          logger = logging.getLogger() 
          logger.setLevel(logging.INFO) 
          ses = boto3.client('ses') 
          sns = boto3.client('sns') 
          def check_value(target): 
             if target: 
               return True 
             return False 
          # Check whether email is verified. Only verified emails are allowed to send 
 emails to or from. 
          def check_email(email): 
             if not check_value(email): 
               return False 
             result = ses.get_identity_verification_attributes(Identities=[email]) 
             attr = result['VerificationAttributes'] 
             if (email not in attr or attr[email]['VerificationStatus'] != 'Success'): 
                 logging.info('Verification email for {} sent. You must have all the 
 emails verified before sending email.'.format(email)) 
                 ses.verify_email_identity(EmailAddress=email) 
                 return False 
             return True 
          # Check whether the phone holder has opted out of receiving SMS messages from 
 your account 
          def check_phone_number(phone_number): 
             try: 
               result = sns.check_if_phone_number_is_opted_out(phoneNumber=phone_number)
```

```
 if (result['isOptedOut']): 
                   logger.info('phoneNumber {} is not opt in of receiving SMS messages. 
 Phone number must be opt in first.'.format(phone_number)) 
                   return False 
               return True 
             except Exception as e: 
               logging.error('Your phone number {} must be in E.164 format in SSO. 
Exception thrown: {}'.format(phone_number, e))
               return False 
           def check_emails(emails): 
             result = True 
             for email in emails: 
                 if not check_email(email): 
                      result = False 
             return result 
           def lambda_handler(event, context): 
             logging.info('Received event: ' + json.dumps(event)) 
             nep = json.loads(event.get('notificationEventPayload')) 
            alarm state = nep['alarmState']
             default_msg = 'Alarm ' + alarm_state['stateName'] + '\n' 
             timestamp = 
 datetime.datetime.utcfromtimestamp(float(nep['stateUpdateTime'])/1000).strftime('%Y-
%m-%d %H:%M:%S') 
            alarm_msq = "\{ \} \{ \} \{ \} at \{ \} UTC ".format(nep['alarmModelName'],
 nep.get('keyValue', 'Singleton'), alarm_state['stateName'], timestamp) 
            default msq += 'Sev: ' + str(nep['severity']) + '\n'
             if (alarm_state['ruleEvaluation']): 
               property = alarm_state['ruleEvaluation']['simpleRule']['inputProperty'] 
               default_msg += 'Current Value: ' + str(property) + '\n' 
               operator = alarm_state['ruleEvaluation']['simpleRule']['operator'] 
               threshold = alarm_state['ruleEvaluation']['simpleRule']['threshold'] 
              alarm_msq += '(\{\} \{\})'.format(str(property), operator, str(threshold)) default_msg += alarm_msg + '\n' 
             emails = event.get('emailConfigurations', []) 
             logger.info('Start Sending Emails') 
             for email in emails: 
               from_adr = email.get('from') 
              to\_adrs = email.get('to', [])cc\_adrs = email.get('cc', [])bcc\_adrs = email.get('bcc', [])msg = default_msg + '\n' + email.get('additionalMessage', '')
```

```
 subject = email.get('subject', alarm_msg) 
             fa ver = check email(from adr)tas ver = check emails(to adrs)
              ccas_ver = check_emails(cc_adrs) 
              bccas_ver = check_emails(bcc_adrs) 
             if (fa ver and tas ver and ccas ver and bccas ver):
                ses.send_email(Source=from_adr, 
                                Destination={'ToAddresses': to_adrs, 'CcAddresses': 
 cc_adrs, 'BccAddresses': bcc_adrs}, 
                                Message={'Subject': {'Data': subject}, 'Body': {'Text': 
 {'Data': msg}}}) 
                logger.info('Emails have been sent') 
            logger.info('Start Sending SNS message to SMS') 
            sns_configs = event.get('smsConfigurations', []) 
            for sns_config in sns_configs: 
              sns_msg = default_msg + '\n' + sns_config.get('additionalMessage', '') 
              phone_numbers = sns_config.get('phoneNumbers', []) 
              sender_id = sns_config.get('senderId') 
              for phone_number in phone_numbers: 
                 if check phone number(phone number):
                     if check_value(sender_id): 
                       sns.publish(PhoneNumber=phone_number, Message=sns_msg, 
 MessageAttributes={'AWS.SNS.SMS.SenderID':{'DataType': 'String','StringValue': 
sender id}})
                     else: 
                       sns.publish(PhoneNumber=phone_number, Message=sns_msg) 
                     logger.info('SNS messages have been sent')
```
# <span id="page-197-0"></span>Utilizzo della funzione Lambda fornita da AWS IoT Events

I seguenti requisiti si applicano quando si utilizza la funzione Lambda fornita da AWS IoT Events per gestire le notifiche di allarme:

• È necessario verificare l'indirizzo e-mail che invia le notifiche e-mail in Amazon Simple Email Service (AmazonSES). Per ulteriori informazioni, consulta la sezione [Verifica degli indirizzi e-mail in](https://docs.aws.amazon.com/ses/latest/DeveloperGuide/verify-addresses-and-domains.html)  [AmazonSES, nella Amazon](https://docs.aws.amazon.com/ses/latest/DeveloperGuide/verify-addresses-and-domains.html) Simple Email Service Developer Guide.

Se ricevi un link di verifica, fai clic sul link per verificare il tuo indirizzo e-mail. Puoi anche controllare se c'è un'email di verifica nella cartella spam.

• Se la sveglia invia SMS notifiche, è necessario utilizzare la formattazione dei numeri di telefono internazionali E.164 per i numeri di telefono. Questo formato contiene. +<country-callingcode><area-code><phone-number>

Numeri di telefono di esempio:

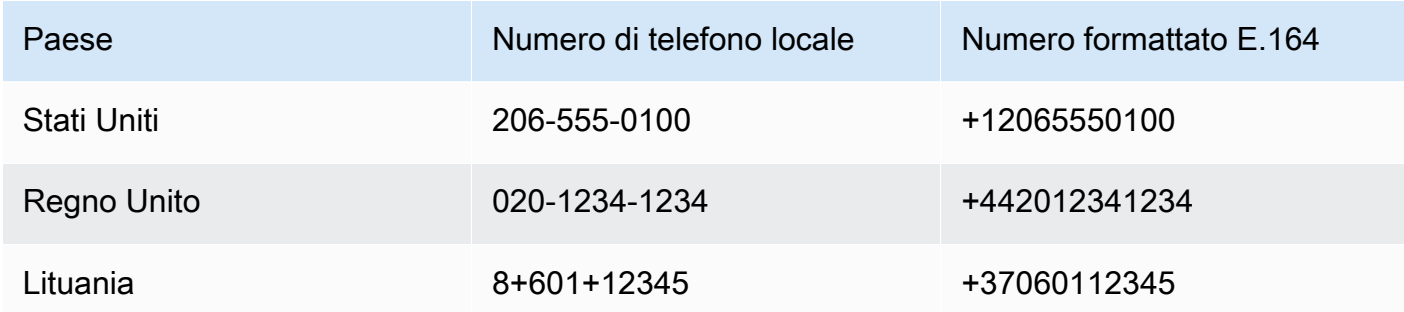

### [Per trovare il prefisso internazionale, vai su countrycode.org.](https://countrycode.org/)

La funzione Lambda fornita da AWS IoT Events verifica se si utilizzano numeri di telefono in formato E.164. Tuttavia, non verifica i numeri di telefono. Se ti assicuri di aver inserito numeri di telefono corretti ma di non aver ricevuto SMS notifiche, puoi contattare gli operatori telefonici. I gestori potrebbero bloccare i messaggi.

## <span id="page-198-0"></span>Gestisci IAM l'accesso all'Identity Center dei destinatari degli allarmi

AWS IoT Events utilizza AWS IAM Identity Center per gestire l'SSOaccesso dei destinatari degli allarmi. Per consentire all'allarme di inviare notifiche ai destinatari, è necessario abilitare IAM Identity Center e aggiungere i destinatari all'archivio Identity Center. IAM Per ulteriori informazioni, consulta [Aggiungere utenti](https://docs.aws.amazon.com/singlesignon/latest/userguide/addusers.html) nella Guida per AWS IAM Identity Center l'utente.

### **A** Important

- È necessario scegliere la stessa AWS regione per e AWS IoT Events AWS Lambda lo stesso IAM Identity Center.
- AWS Organizations supporta solo un'area IAM Identity Center alla volta. Se desideri rendere disponibile IAM Identity Center in un'altra regione, devi prima eliminare la configurazione corrente IAM dell'Identity Center. Per ulteriori informazioni, consulta [IAMIdentity Center Region Data](https://docs.aws.amazon.com/singlesignon/latest/userguide/regions.html#region-data) in AWS IAM Identity Center User Guide.

# Sicurezza in AWS IoT Events

La sicurezza del cloud AWS è la massima priorità. In qualità di AWS cliente, puoi beneficiare di un data center e di un'architettura di rete progettati per soddisfare i requisiti delle organizzazioni più sensibili alla sicurezza.

La sicurezza è una responsabilità condivisa tra AWS te e te. Il [modello di responsabilità condivisa](https://aws.amazon.com/compliance/shared-responsibility-model/) descrive questo come sicurezza del cloud e sicurezza nel cloud:

- Sicurezza del cloud: AWS è responsabile della protezione dell'infrastruttura che gestisce AWS i servizi nel AWS cloud. AWS ti fornisce anche servizi che puoi utilizzare in modo sicuro. L'efficacia della nostra sicurezza è regolarmente testata e verificata da revisori di terze parti come parte dei [programmi di conformitàAWS.](https://aws.amazon.com/compliance/programs/) Per maggiori informazioni sui programmi di conformità applicabili AWS IoT Events, consulta la sezione [AWS Servizi rientranti nell'ambito del programma di](https://aws.amazon.com/compliance/services-in-scope/) [conformità.](https://aws.amazon.com/compliance/services-in-scope/)
- Sicurezza nel cloud: la tua responsabilità è determinata dal AWS servizio che utilizzi. L'utente è anche responsabile per altri fattori, tra cui la riservatezza dei dati, i requisiti dell'azienda, nonché le leggi e le normative applicabili.

Questa documentazione ti aiuterà a capire come applicare il modello di responsabilità condivisa durante l'utilizzo AWS IoT Events. I seguenti argomenti mostrano come eseguire la configurazione AWS IoT Events per soddisfare gli obiettivi di sicurezza e conformità. Imparerai anche come utilizzare altri AWS servizi che possono aiutarti a monitorare e proteggere AWS IoT Events le tue risorse.

### Argomenti

- [Gestione delle identità e degli accessi per AWS IoT Events](#page-199-0)
- [Monitoraggio AWS IoT Events](#page-222-0)
- [Convalida della conformità per AWS IoT Events](#page-243-0)
- [Resilienza in AWS IoT Events](#page-244-0)
- [Sicurezza dell'infrastruttura in AWS IoT Events](#page-245-0)

# <span id="page-199-0"></span>Gestione delle identità e degli accessi per AWS IoT Events

AWS Identity and Access Management (IAM) è un AWS servizio che aiuta un amministratore a controllare in modo sicuro l'accesso alle risorse. AWS IAMgli amministratori controllano chi può essere autenticato (effettuato l'accesso) e autorizzato (disporre delle autorizzazioni) a utilizzare le risorse. AWS IoT Events IAMè un AWS servizio che puoi utilizzare senza costi aggiuntivi.

#### Argomenti

- [Destinatari](#page-200-0)
- [Autenticazione con identità](#page-201-0)
- [Gestione dell'accesso con policy](#page-204-0)
- [Ulteriori informazioni](#page-206-0)
- [Come AWS IoT Events funziona con IAM](#page-206-1)
- [AWS IoT Events esempi di politiche basate sull'identità](#page-210-0)
- [Prevenzione del problema "confused deputy" tra servizi](#page-216-0)
- [Risoluzione dei problemi relativi AWS IoT Events all'identità e all'accesso](#page-220-0)

# <span id="page-200-0"></span>**Destinatari**

Il modo in cui usi AWS Identity and Access Management (IAM) varia a seconda del lavoro che svolgi. AWS IoT Events

Utente del servizio: se utilizzi il AWS IoT Events servizio per svolgere il tuo lavoro, l'amministratore ti fornisce le credenziali e le autorizzazioni necessarie. Man mano che utilizzi più AWS IoT Events funzionalità per svolgere il tuo lavoro, potresti aver bisogno di autorizzazioni aggiuntive. La comprensione della gestione dell'accesso ti consente di richiedere le autorizzazioni corrette all'amministratore. Se non riesci ad accedere a una funzionalità di AWS IoT Events, consulta [Risoluzione dei problemi relativi AWS IoT Events all'identità e all'accesso.](#page-220-0)

Amministratore del servizio: se sei responsabile delle AWS IoT Events risorse della tua azienda, probabilmente hai pieno accesso a AWS IoT Events. È tuo compito determinare a quali AWS IoT Events funzionalità e risorse devono accedere gli utenti del servizio. È quindi necessario inviare richieste all'IAMamministratore per modificare le autorizzazioni degli utenti del servizio. Consulta le informazioni contenute in questa pagina per comprendere i concetti di base diIAM. Per ulteriori informazioni su come la tua azienda può utilizzare IAM con AWS IoT Events, consult[aCome AWS IoT](#page-206-1) [Events funziona con IAM.](#page-206-1)

IAMamministratore: se sei un IAM amministratore, potresti voler conoscere i dettagli su come scrivere politiche a cui gestire l'accesso AWS IoT Events. Per visualizzare esempi di policy AWS IoT Events

basate sull'identità che puoi utilizzare inIAM, consulta. [AWS IoT Events esempi di politiche basate](#page-210-0)  [sull'identità](#page-210-0)

# <span id="page-201-0"></span>Autenticazione con identità

L'autenticazione è il modo in cui accedi AWS utilizzando le tue credenziali di identità. È necessario autenticarsi (accedere a AWS) come Utente root dell'account AWS, come IAM utente o assumendo un ruolo. IAM

È possibile accedere AWS come identità federata utilizzando le credenziali fornite tramite una fonte di identità. AWS IAM Identity Center Gli utenti (IAMIdentity Center), l'autenticazione Single Sign-On della tua azienda e le tue credenziali di Google o Facebook sono esempi di identità federate. Quando accedi come identità federata, l'amministratore aveva precedentemente configurato la federazione delle identità utilizzando i ruoli. IAM Quando si accede AWS utilizzando la federazione, si assume indirettamente un ruolo.

A seconda del tipo di utente, puoi accedere al AWS Management Console o al portale di AWS accesso. Per ulteriori informazioni sull'accesso a AWS, vedi [Come accedere al tuo Account AWS](https://docs.aws.amazon.com/signin/latest/userguide/how-to-sign-in.html)  [nella](https://docs.aws.amazon.com/signin/latest/userguide/how-to-sign-in.html) Guida per l'Accedi ad AWS utente.

Se accedi a AWS livello di codice, AWS fornisce un kit di sviluppo software (SDK) e un'interfaccia a riga di comando () per firmare crittograficamente le tue richieste utilizzando le tue credenziali. CLI Se non utilizzi AWS strumenti, devi firmare tu stesso le richieste. Per ulteriori informazioni sull'utilizzo del metodo consigliato per firmare autonomamente le richieste, consulta [Firmare AWS API le richieste](https://docs.aws.amazon.com/IAM/latest/UserGuide/reference_aws-signing.html) nella Guida per l'IAMutente.

A prescindere dal metodo di autenticazione utilizzato, potrebbe essere necessario specificare ulteriori informazioni sulla sicurezza. Ad esempio, ti AWS consiglia di utilizzare l'autenticazione a più fattori (MFA) per aumentare la sicurezza del tuo account. Per ulteriori informazioni, consulta [Autenticazione](https://docs.aws.amazon.com/singlesignon/latest/userguide/enable-mfa.html) [a più fattori](https://docs.aws.amazon.com/singlesignon/latest/userguide/enable-mfa.html) nella Guida per l'AWS IAM Identity Center utente e [Utilizzo dell'autenticazione a più fattori](https://docs.aws.amazon.com/IAM/latest/UserGuide/id_credentials_mfa.html) [\(MFA\) AWS nella](https://docs.aws.amazon.com/IAM/latest/UserGuide/id_credentials_mfa.html) Guida per l'IAMutente.

### Account AWS utente root

Quando si crea un account Account AWS, si inizia con un'identità di accesso che ha accesso completo a tutte AWS servizi le risorse dell'account. Questa identità è denominata utente Account AWS root ed è accessibile effettuando l'accesso con l'indirizzo e-mail e la password utilizzati per creare l'account. Si consiglia vivamente di non utilizzare l'utente root per le attività quotidiane. Conserva le credenziali dell'utente root e utilizzale per eseguire le operazioni che solo l'utente root può eseguire. Per l'elenco completo delle attività che richiedono l'accesso come utente root, consulta [Attività che richiedono le credenziali dell'utente root](https://docs.aws.amazon.com/IAM/latest/UserGuide/root-user-tasks.html) nella Guida per l'IAMutente.

### IAM users and groups

Un [IAMutente](https://docs.aws.amazon.com/IAM/latest/UserGuide/id_users.html) è un'identità interna all'utente Account AWS che dispone di autorizzazioni specifiche per una singola persona o applicazione. Laddove possibile, consigliamo di fare affidamento su credenziali temporanee anziché creare IAM utenti con credenziali a lungo termine come password e chiavi di accesso. Tuttavia, se hai casi d'uso specifici che richiedono credenziali a lungo termine con IAM gli utenti, ti consigliamo di ruotare le chiavi di accesso. Per ulteriori informazioni, consulta [Ruotare regolarmente le chiavi di accesso per i casi d'uso che richiedono credenziali a lungo termine](https://docs.aws.amazon.com/IAM/latest/UserGuide/best-practices.html#rotate-credentials) nella Guida per l'utente. IAM

Un [IAMgruppo](https://docs.aws.amazon.com/IAM/latest/UserGuide/id_groups.html) è un'identità che specifica un insieme di utenti. IAM Non è possibile eseguire l'accesso come gruppo. È possibile utilizzare gruppi per specificare le autorizzazioni per più utenti alla volta. I gruppi semplificano la gestione delle autorizzazioni per set di utenti di grandi dimensioni. Ad esempio, è possibile assegnare un nome a un gruppo IAMAdminse concedere a tale gruppo le autorizzazioni per IAM amministrare le risorse.

Gli utenti sono diversi dai ruoli. Un utente è associato in modo univoco a una persona o un'applicazione, mentre un ruolo è destinato a essere assunto da chiunque ne abbia bisogno. Gli utenti dispongono di credenziali a lungo termine permanenti, mentre i ruoli forniscono credenziali temporanee. Per ulteriori informazioni, consulta [Quando creare un IAM utente \(anziché un ruolo\)](https://docs.aws.amazon.com/IAM/latest/UserGuide/id.html#id_which-to-choose) nella Guida per l'IAMutente.

### IAMruoli

Un [IAMruolo](https://docs.aws.amazon.com/IAM/latest/UserGuide/id_roles.html) è un'identità interna all'utente Account AWS che dispone di autorizzazioni specifiche. È simile a un IAM utente, ma non è associato a una persona specifica. È possibile assumere temporaneamente un IAM ruolo in AWS Management Console [cambiando ruolo.](https://docs.aws.amazon.com/IAM/latest/UserGuide/id_roles_use_switch-role-console.html) È possibile assumere un ruolo chiamando un' AWS APIoperazione AWS CLI or o utilizzando un'operazione personalizzataURL. Per ulteriori informazioni sui metodi di utilizzo dei ruoli, vedere [Utilizzo IAM dei](https://docs.aws.amazon.com/IAM/latest/UserGuide/id_roles_use.html)  [ruoli](https://docs.aws.amazon.com/IAM/latest/UserGuide/id_roles_use.html) nella Guida per l'IAMutente.

IAMi ruoli con credenziali temporanee sono utili nelle seguenti situazioni:

• Accesso utente federato: per assegnare le autorizzazioni a una identità federata, è possibile creare un ruolo e definire le autorizzazioni per il ruolo. Quando un'identità federata viene autenticata, l'identità viene associata al ruolo e ottiene le autorizzazioni da esso definite. Per informazioni

sui ruoli per la federazione, vedere [Creazione di un ruolo per un provider di identità di terze parti](https://docs.aws.amazon.com/IAM/latest/UserGuide/id_roles_create_for-idp.html) nella Guida per l'IAMutente. Se utilizzi IAM Identity Center, configuri un set di autorizzazioni. Per controllare a cosa possono accedere le identità dopo l'autenticazione, IAM Identity Center correla il set di autorizzazioni a un ruolo in. IAM Per informazioni sui set di autorizzazioni, consulta [Set di](https://docs.aws.amazon.com/singlesignon/latest/userguide/permissionsetsconcept.html)  [autorizzazioni](https://docs.aws.amazon.com/singlesignon/latest/userguide/permissionsetsconcept.html) nella Guida per l'utente di AWS IAM Identity Center .

- Autorizzazioni IAM utente temporanee: un IAM utente o un ruolo può assumere il IAM ruolo di assumere temporaneamente autorizzazioni diverse per un'attività specifica.
- Accesso su più account: puoi utilizzare un IAM ruolo per consentire a qualcuno (un responsabile fidato) di un altro account di accedere alle risorse del tuo account. I ruoli sono lo strumento principale per concedere l'accesso multi-account. Tuttavia, con alcuni AWS servizi, è possibile allegare una policy direttamente a una risorsa (anziché utilizzare un ruolo come proxy). Per conoscere la differenza tra ruoli e politiche basate sulle risorse per l'accesso tra account diversi, consulta la [sezione Accesso alle risorse su più account IAM nella Guida per l'](https://docs.aws.amazon.com/IAM/latest/UserGuide/access_policies-cross-account-resource-access.html)utente. IAM
- Accesso tra servizi: alcuni AWS servizi utilizzano funzionalità in altri. AWS servizi Ad esempio, quando effettui una chiamata in un servizio, è normale che quel servizio esegua applicazioni in Amazon EC2 o archivi oggetti in Amazon S3. Un servizio può eseguire questa operazione utilizzando le autorizzazioni dell'entità chiamante, utilizzando un ruolo di servizio o utilizzando un ruolo collegato al servizio.
	- Sessioni di accesso diretto (FAS): quando utilizzi un IAM utente o un ruolo per eseguire azioni AWS, sei considerato un principale. Quando si utilizzano alcuni servizi, è possibile eseguire un'operazione che attiva un'altra operazione in un servizio diverso. FASutilizza le autorizzazioni del principale che chiama an AWS servizio, in combinazione con la richiesta di effettuare richieste AWS servizio ai servizi downstream. FASle richieste vengono effettuate solo quando un servizio riceve una richiesta che richiede interazioni con altri AWS servizi o risorse per essere completata. In questo caso è necessario disporre delle autorizzazioni per eseguire entrambe le azioni. Per i dettagli FAS delle politiche relative alle richieste, consulta [Forward access sessions.](https://docs.aws.amazon.com/IAM/latest/UserGuide/access_forward_access_sessions.html)
	- Ruolo di servizio: un ruolo di servizio è un [IAMruolo](https://docs.aws.amazon.com/IAM/latest/UserGuide/id_roles.html) che un servizio assume per eseguire azioni per conto dell'utente. Un IAM amministratore può creare, modificare ed eliminare un ruolo di servizio dall'internoIAM. Per ulteriori informazioni, vedere [Creazione di un ruolo per delegare le](https://docs.aws.amazon.com/IAM/latest/UserGuide/id_roles_create_for-service.html)  [autorizzazioni a un utente AWS servizio nella Guida per](https://docs.aws.amazon.com/IAM/latest/UserGuide/id_roles_create_for-service.html) l'IAMutente.
	- Ruolo collegato al servizio: un ruolo collegato al servizio è un tipo di ruolo di servizio collegato a un. AWS servizio Il servizio può assumere il ruolo per eseguire un'azione per tuo conto. I ruoli collegati al servizio vengono visualizzati nel tuo account Account AWS e sono di proprietà del servizio. Un IAM amministratore può visualizzare, ma non modificare le autorizzazioni per i ruoli collegati al servizio.

• Applicazioni in esecuzione su Amazon EC2: puoi utilizzare un IAM ruolo per gestire le credenziali temporanee per le applicazioni in esecuzione su un'EC2istanza e che effettuano AWS CLI o effettuano AWS API richieste. Ciò è preferibile alla memorizzazione delle chiavi di accesso all'interno dell'EC2istanza. Per assegnare un AWS ruolo a un'EC2istanza e renderlo disponibile per tutte le sue applicazioni, create un profilo di istanza collegato all'istanza. Un profilo di istanza contiene il ruolo e consente ai programmi in esecuzione sull'EC2istanza di ottenere credenziali temporanee. Per ulteriori informazioni, consulta [Usare un IAM ruolo per concedere le autorizzazioni](https://docs.aws.amazon.com/IAM/latest/UserGuide/id_roles_use_switch-role-ec2.html) [alle applicazioni in esecuzione su EC2 istanze Amazon nella Guida](https://docs.aws.amazon.com/IAM/latest/UserGuide/id_roles_use_switch-role-ec2.html) per l'IAMutente.

Per sapere se utilizzare IAM ruoli o IAM utenti, consulta [Quando creare un IAM ruolo \(anziché un](https://docs.aws.amazon.com/IAM/latest/UserGuide/id.html#id_which-to-choose_role)  [utente\)](https://docs.aws.amazon.com/IAM/latest/UserGuide/id.html#id_which-to-choose_role) nella Guida per l'IAMutente.

## <span id="page-204-0"></span>Gestione dell'accesso con policy

Puoi controllare l'accesso AWS creando policy e associandole a AWS identità o risorse. Una policy è un oggetto AWS che, se associato a un'identità o a una risorsa, ne definisce le autorizzazioni. AWS valuta queste politiche quando un principale (utente, utente root o sessione di ruolo) effettua una richiesta. Le autorizzazioni nelle policy determinano l'approvazione o il rifiuto della richiesta. La maggior parte delle politiche viene archiviata AWS come JSON documenti. Per ulteriori informazioni sulla struttura e il contenuto dei documenti relativi alle JSON politiche, vedere [Panoramica delle](https://docs.aws.amazon.com/IAM/latest/UserGuide/access_policies.html#access_policies-json)  [JSON politiche](https://docs.aws.amazon.com/IAM/latest/UserGuide/access_policies.html#access_policies-json) nella Guida per l'IAMutente.

Gli amministratori possono utilizzare AWS JSON le politiche per specificare chi ha accesso a cosa. In altre parole, quale principale può eseguire azioni su quali risorse e in quali condizioni.

Per impostazione predefinita, utenti e ruoli non dispongono di autorizzazioni. Per concedere agli utenti l'autorizzazione a eseguire azioni sulle risorse di cui hanno bisogno, un IAM amministratore può creare IAM politiche. L'amministratore può quindi aggiungere le IAM politiche ai ruoli e gli utenti possono assumerli.

IAMle politiche definiscono le autorizzazioni per un'azione indipendentemente dal metodo utilizzato per eseguire l'operazione. Ad esempio, supponiamo di disporre di una policy che consente l'operazione iam:GetRole. Un utente con tale criterio può ottenere informazioni sul ruolo da AWS Management Console, da o da. AWS CLI AWS API

### Policy basate su identità

I criteri basati sull'identità sono documenti relativi alle politiche di JSON autorizzazione che è possibile allegare a un'identità, ad esempio un IAM utente, un gruppo di utenti o un ruolo. Tali policy definiscono le azioni che utenti e ruoli possono eseguire, su quali risorse e in quali condizioni. [Per](https://docs.aws.amazon.com/IAM/latest/UserGuide/access_policies_create.html)  [informazioni su come creare una politica basata sull'identità, consulta Creazione di politiche nella](https://docs.aws.amazon.com/IAM/latest/UserGuide/access_policies_create.html) [Guida per l'utente. IAM IAM](https://docs.aws.amazon.com/IAM/latest/UserGuide/access_policies_create.html)

Le policy basate su identità possono essere ulteriormente classificate come policy inline o policy gestite. Le policy inline sono integrate direttamente in un singolo utente, gruppo o ruolo. Le politiche gestite sono politiche autonome che puoi allegare a più utenti, gruppi e ruoli all'interno del tuo. Account AWS Le politiche gestite includono politiche AWS gestite e politiche gestite dai clienti. Per informazioni su come scegliere tra una politica gestita o una politica in linea, consulta [Scelta tra](https://docs.aws.amazon.com/IAM/latest/UserGuide/access_policies_managed-vs-inline.html#choosing-managed-or-inline) [politiche gestite e politiche in linea nella Guida](https://docs.aws.amazon.com/IAM/latest/UserGuide/access_policies_managed-vs-inline.html#choosing-managed-or-inline) per l'IAMutente.

### Altri tipi di policy

AWS supporta tipi di policy aggiuntivi e meno comuni. Questi tipi di policy possono impostare il numero massimo di autorizzazioni concesse dai tipi di policy più comuni.

- Limiti delle autorizzazioni: un limite di autorizzazioni è una funzionalità avanzata in cui si impostano le autorizzazioni massime che una politica basata sull'identità può concedere a un'entità (utente o ruolo). IAM IAM È possibile impostare un limite delle autorizzazioni per un'entità. Le autorizzazioni risultanti sono l'intersezione delle policy basate su identità dell'entità e i relativi limiti delle autorizzazioni. Le policy basate su risorse che specificano l'utente o il ruolo nel campo Principalsono condizionate dal limite delle autorizzazioni. Un rifiuto esplicito in una qualsiasi di queste policy sostituisce l'autorizzazione. [Per ulteriori informazioni sui limiti delle autorizzazioni,](https://docs.aws.amazon.com/IAM/latest/UserGuide/access_policies_boundaries.html)  [consulta Limiti delle autorizzazioni per le entità nella Guida per l'utente. IAM IAM](https://docs.aws.amazon.com/IAM/latest/UserGuide/access_policies_boundaries.html)
- Politiche di controllo del servizio (SCPs): SCPs sono JSON politiche che specificano le autorizzazioni massime per un'organizzazione o un'unità organizzativa (OU) in. AWS Organizations AWS Organizations è un servizio per il raggruppamento e la gestione centralizzata di più Account AWS di proprietà dell'azienda. Se abiliti tutte le funzionalità di un'organizzazione, puoi applicare le politiche di controllo del servizio (SCPs) a uno o tutti i tuoi account. SCPLimita le autorizzazioni per le entità negli account dei membri, inclusa ciascuna Utente root dell'account AWS. Per ulteriori informazioni su Organizations andSCPs, consulta [le politiche di controllo dei servizi](https://docs.aws.amazon.com/organizations/latest/userguide/orgs_manage_policies_scps.html) nella Guida AWS Organizations per l'utente.
- Policy di sessione: le policy di sessione sono policy avanzate che vengono trasmesse come parametro quando si crea in modo programmatico una sessione temporanea per un ruolo o un utente federato. Le autorizzazioni della sessione risultante sono l'intersezione delle policy basate su identità del ruolo o dell'utente e le policy di sessione. Le autorizzazioni possono anche provenire da una policy basata su risorse. Un rifiuto esplicito in una qualsiasi di queste policy sostituisce

l'autorizzazione. Per ulteriori informazioni, consulta [le politiche di sessione](https://docs.aws.amazon.com/IAM/latest/UserGuide/access_policies.html#policies_session) nella Guida IAM per l'utente.

### Più tipi di policy

Quando più tipi di policy si applicano a una richiesta, le autorizzazioni risultanti sono più complicate da comprendere. Per informazioni su come AWS determinare se consentire una richiesta quando sono coinvolti più tipi di policy, consulta [Logica di valutazione delle politiche](https://docs.aws.amazon.com/IAM/latest/UserGuide/reference_policies_evaluation-logic.html) nella Guida per l'IAMutente.

## <span id="page-206-0"></span>Ulteriori informazioni

Per ulteriori informazioni sulla gestione delle identità e degli accessi per AWS IoT Events, continua a consultare le seguenti pagine:

- [Come AWS IoT Events funziona con IAM](#page-206-1)
- [Risoluzione dei problemi relativi AWS IoT Events all'identità e all'accesso](#page-220-0)

# <span id="page-206-1"></span>Come AWS IoT Events funziona con IAM

Prima di utilizzare IAM per gestire l'accesso a AWS IoT Events, è necessario comprendere con quali IAM funzionalità è possibile utilizzare AWS IoT Events. Per avere una panoramica generale del funzionamento AWS IoT Events degli altri AWS serviziIAM, consulta i [AWS servizi che funzionano](https://docs.aws.amazon.com/IAM/latest/UserGuide/reference_aws-services-that-work-with-iam.html) [con IAM](https://docs.aws.amazon.com/IAM/latest/UserGuide/reference_aws-services-that-work-with-iam.html) nella Guida per l'IAMutente.

### Argomenti

- [AWS IoT Events politiche basate sull'identità](#page-206-2)
- [Policy di AWS IoT Events basate sulle risorse](#page-209-0)
- [Autorizzazione basata su tag AWS IoT Events](#page-209-1)
- [AWS IoT Events IAMruoli](#page-210-1)

### <span id="page-206-2"></span>AWS IoT Events politiche basate sull'identità

Con le politiche IAM basate sull'identità, è possibile specificare azioni e risorse consentite o negate, nonché le condizioni in base alle quali le azioni sono consentite o negate. AWS IoT Events supporta azioni, risorse e chiavi di condizione specifiche. Per informazioni su tutti gli elementi utilizzati in

una JSON politica, consulta il [riferimento agli elementi IAM JSON della politica](https://docs.aws.amazon.com/IAM/latest/UserGuide/reference_policies_elements.html) nella Guida per l'IAMutente.

#### Azioni

L'Actionelemento di una politica IAM basata sull'identità descrive l'azione o le azioni specifiche che saranno consentite o negate dalla politica. Le azioni politiche in genere hanno lo stesso nome dell'operazione associata. AWS API L'operazione viene utilizzata in una policy per concedere le autorizzazioni di eseguire l'operazione associata.

Le azioni politiche in AWS IoT Events uso utilizzano il seguente prefisso prima dell'azione:iotevents:. Ad esempio, per concedere a qualcuno il permesso di creare un AWS IoT Events input con l' AWS IoT Events CreateInputAPIoperazione, includi l'iotevents:CreateInputazione nella sua politica. Per concedere a qualcuno l'autorizzazione a inviare un input con l' AWS IoT Events BatchPutMessageAPIoperazione, includi l'ioteventsdata:BatchPutMessageazione nella sua politica. Le dichiarazioni politiche devono includere un NotAction elemento Action or. AWS IoT Events definisce il proprio set di azioni che descrivono le attività che è possibile eseguire con questo servizio.

Per specificare più azioni in una sola istruzione, separa ciascuna di esse con una virgola come mostrato di seguito:

```
"Action": [ 
       "iotevents:action1", 
       "iotevents:action2"
```
È possibile specificare più azioni tramite caratteri jolly (\*). Ad esempio, per specificare tutte le azioni che iniziano con la parola Describe, includi la seguente azione:

"Action": "iotevents:Describe\*"

Per visualizzare un elenco di AWS IoT Events azioni, vedere [Azioni definite da AWS IoT Events](https://docs.aws.amazon.com/IAM/latest/UserGuide/list_awsiotevents.html#awsiotevents-actions-as-permissions) nella Guida per l'IAMutente.

#### Risorse

L'elemento Resource specifica l'oggetto o gli oggetti ai quali si applica l'operazione. Le istruzioni devono includere un elemento Resource o un elemento NotResource. Si specifica una risorsa

utilizzando un ARN o utilizzando il carattere jolly (\*) per indicare che l'istruzione si applica a tutte le risorse.

La risorsa del modello del AWS IoT Events rilevatore ha quanto segue: ARN

arn:\${Partition}:iotevents:\${Region}:\${Account}:detectorModel/\${detectorModelName}

Per ulteriori informazioni sul formato diARNs, consulta [Identificare AWS le risorse con Amazon](https://docs.aws.amazon.com/IAM/latest/UserGuide/reference-arns.html)  [Resource Names \(ARNs\)](https://docs.aws.amazon.com/IAM/latest/UserGuide/reference-arns.html).

Ad esempio, per specificare il modello del Foobar rilevatore nella dichiarazione, utilizza quanto segue: ARN

```
"Resource": "arn:aws:iotevents:us-east-1:123456789012:detectorModel/Foobar"
```
Per specificare tutti le istanze che appartengono ad un account specifico, utilizza il carattere jolly (\*):

"Resource": "arn:aws:iotevents:us-east-1:123456789012:detectorModel/\*"

Alcune AWS IoT Events azioni, come quelle per la creazione di risorse, non possono essere eseguite su una risorsa specifica. In questi casi, è necessario utilizzare il carattere jolly (\*).

```
"Resource": "*"
```
Alcune AWS IoT Events API azioni coinvolgono più risorse. Ad esempio, CreateDetectorModel fa riferimento agli input nelle sue istruzioni di condizione, quindi un utente deve disporre delle autorizzazioni per utilizzare l'input e il modello del rilevatore. Per specificare più risorse in una singola istruzione, separale con virgole. ARNs

```
"Resource": [ 
        "resource1", 
        "resource2"
```
Per visualizzare un elenco dei tipi di AWS IoT Events risorse e relativiARNs, consulta [Resources](https://docs.aws.amazon.com/IAM/latest/UserGuide/list_awsiotevents.html#awsiotevents-resources-for-iam-policies)  [Defined by AWS IoT Events](https://docs.aws.amazon.com/IAM/latest/UserGuide/list_awsiotevents.html#awsiotevents-resources-for-iam-policies) nella Guida per l'IAMutente. Per sapere con quali azioni è possibile specificare le caratteristiche ARN di ciascuna risorsa, consulta [Azioni definite da AWS IoT Events](https://docs.aws.amazon.com/IAM/latest/UserGuide/list_awsiotevents.html#awsiotevents-actions-as-permissions).

### Chiavi di condizione

L'elemento Condition(o blocco Condition) consente di specificare le condizioni in cui un'istruzione è in vigore. L'elemento Conditionè facoltativo. Puoi compilare espressioni condizionali che utilizzano [operatori di condizione,](https://docs.aws.amazon.com/IAM/latest/UserGuide/reference_policies_elements_condition_operators.html) ad esempio uguale a o minore di, per soddisfare la condizione nella policy con i valori nella richiesta.

Se specifichi più elementi Conditionin un'istruzione o più chiavi in un singolo elemento Condition, questi vengono valutati da AWS utilizzando un'operazione ANDlogica. Se si specificano più valori per una singola chiave di condizione, AWS valuta la condizione utilizzando un'ORoperazione logica. Tutte le condizioni devono essere soddisfatte prima che le autorizzazioni dell'istruzione vengano concesse.

Puoi anche utilizzare variabili segnaposto quando specifichi le condizioni. Ad esempio, puoi concedere a un utente l'autorizzazione per accedere a una risorsa solo se è stata taggata con il proprio nome utente. Per ulteriori informazioni, consulta [Elementi IAM della politica: variabili e tag](https://docs.aws.amazon.com/IAM/latest/UserGuide/reference_policies_variables.html) nella Guida per l'IAMutente.

AWS IoT Events non fornisce chiavi di condizione specifiche del servizio, ma supporta l'utilizzo di alcune chiavi di condizione globali. Per visualizzare tutte le chiavi di condizione AWS globali, consulta le chiavi di [contesto delle condizioni AWS globali](https://docs.aws.amazon.com/IAM/latest/UserGuide/reference_policies_condition-keys.html) nella Guida per l'IAMutente.»

### Esempi

Per visualizzare esempi di politiche AWS IoT Events basate sull'identità, vedere. [AWS IoT Events](#page-210-0) [esempi di politiche basate sull'identità](#page-210-0)

### <span id="page-209-0"></span>Policy di AWS IoT Events basate sulle risorse

AWS IoT Events non supporta politiche basate sulle risorse.» Per visualizzare un esempio di una pagina di policy basata su risorse dettagliata, consulta [https://docs.aws.amazon.com/lambda/latest/](https://docs.aws.amazon.com/lambda/latest/dg/access-control-resource-based.html)  [dg/access-control-resource-based.html](https://docs.aws.amazon.com/lambda/latest/dg/access-control-resource-based.html).

### <span id="page-209-1"></span>Autorizzazione basata su tag AWS IoT Events

È possibile allegare tag alle AWS IoT Events risorse o passare tag in una richiesta a. AWS IoT Events Per controllare l'accesso basato su tag, fornisci informazioni sui tag nell'[elemento](https://docs.aws.amazon.com/IAM/latest/UserGuide/reference_policies_elements_condition.html) [condizione](https://docs.aws.amazon.com/IAM/latest/UserGuide/reference_policies_elements_condition.html) di una policy utilizzando le chiavi di condizione iotevents:ResourceTag/*key-name*, aws:RequestTag/*key-name* o aws:TagKeys. Per ulteriori informazioni sul tagging delle risorse di AWS IoT Events , consulta [Taggare le tue risorse AWS IoT Events.](#page-247-0)

Per visualizzare una policy basata sulle identità di esempio per limitare l'accesso a una risorsa basata su tag su tale risorsa, consulta [Visualizzazione degli input in base ai tag AWS IoT Events](#page-215-0).

### <span id="page-210-1"></span>AWS IoT Events IAMruoli

Un [IAMruolo](https://docs.aws.amazon.com/IAM/latest/UserGuide/id_roles.html) è un'entità interna all'utente Account AWS che dispone di autorizzazioni specifiche.

Utilizzo di credenziali temporanee con AWS IoT Events

Puoi utilizzare credenziali temporanee per accedere con la federazione, assumere un IAM ruolo o assumere un ruolo tra account. È possibile ottenere credenziali di sicurezza temporanee chiamando API operazioni AWS Security Token Service (AWS STS) come o. [AssumeRoleG](https://docs.aws.amazon.com/STS/latest/APIReference/API_AssumeRole.html)[etFederationToken](https://docs.aws.amazon.com/STS/latest/APIReference/API_GetFederationToken.html)

AWS IoT Events non supporta l'utilizzo di credenziali temporanee.

### Ruoli collegati ai servizi

[I ruoli collegati ai](https://docs.aws.amazon.com/IAM/latest/UserGuide/id_roles_terms-and-concepts.html#iam-term-service-linked-role) AWS servizi consentono ai servizi di accedere alle risorse di altri servizi per completare un'azione per conto dell'utente. I ruoli collegati ai servizi vengono visualizzati nell'IAMaccount e sono di proprietà del servizio. Un IAM amministratore può visualizzare ma non modificare le autorizzazioni per i ruoli collegati al servizio.

AWS IoT Events non supporta i ruoli collegati ai servizi.

### Ruoli dei servizi

Questa caratteristica consente a un servizio di assumere un [ruolo di servizio](https://docs.aws.amazon.com/IAM/latest/UserGuide/id_roles_terms-and-concepts.html#iam-term-service-role) per conto dell'utente. Questo ruolo consente al servizio di accedere alle risorse in altri servizi per completare un'azione per conto dell'utente. I ruoli di servizio vengono visualizzati nell'IAMaccount e sono di proprietà dell'account. Ciò significa che un IAM amministratore può modificare le autorizzazioni per questo ruolo. Tuttavia, il farlo potrebbe pregiudicare la funzionalità del servizio.

AWS IoT Events supporta i ruoli di servizio.

# <span id="page-210-0"></span>AWS IoT Events esempi di politiche basate sull'identità

Per impostazione predefinita, gli utenti e i ruoli non dispongono dell'autorizzazione per creare o modificare AWS IoT Events risorse. Inoltre, non possono eseguire attività utilizzando AWS Management Console AWS CLI, o AWS API. Un IAM amministratore deve creare IAM politiche che concedano a utenti e ruoli l'autorizzazione a eseguire API operazioni specifiche sulle risorse specifiche di cui ha bisogno. L'amministratore devi quindi collegare queste policy a utenti o gruppi che richiedono tali autorizzazioni.

Per informazioni su come creare una politica IAM basata sull'identità utilizzando questi documenti di esempioJSON, consulta [Creazione di politiche nella JSON scheda della Guida per l'u](https://docs.aws.amazon.com/IAM/latest/UserGuide/access_policies_create.html#access_policies_create-json-editor)tente. IAM

#### Argomenti

- [Best practice per le policy](#page-211-0)
- [Utilizzo della console di AWS IoT Events](#page-212-0)
- [Consentire agli utenti di visualizzare le loro autorizzazioni](#page-213-0)
- [Accedere a un input AWS IoT Events](#page-214-0)
- [Visualizzazione degli input in base ai tag AWS IoT Events](#page-215-0)

### <span id="page-211-0"></span>Best practice per le policy

Le policy basate su identità sono molto efficaci. Determinano se qualcuno può creare, accedere o eliminare AWS IoT Events le risorse del tuo account. Queste azioni possono comportare costi aggiuntivi per l' Account AWS. Quando crei o modifichi policy basate su identità, segui queste linee guida e raccomandazioni:

- Inizia a utilizzare le politiche AWS gestite: per iniziare a utilizzare AWS IoT Events rapidamente, utilizza le politiche AWS gestite per concedere ai dipendenti le autorizzazioni di cui hanno bisogno. Queste policy sono già disponibili nell'account e sono gestite e aggiornate da AWS. Per ulteriori informazioni, consulta [Introduzione all'utilizzo delle autorizzazioni con policy AWS gestite nella](https://docs.aws.amazon.com/IAM/latest/UserGuide/best-practices.html#bp-use-aws-defined-policies)  [Guida](https://docs.aws.amazon.com/IAM/latest/UserGuide/best-practices.html#bp-use-aws-defined-policies) per l'IAMutente.
- Assegnare il privilegio minimo: quando si creano policy personalizzate, concedere solo le autorizzazioni richieste per eseguire un'attività. Inizia con un set di autorizzazioni minimo e concedi autorizzazioni aggiuntive quando necessario. Questo è più sicuro che iniziare con autorizzazioni che siano troppo permissive e cercare di limitarle in un secondo momento. Per ulteriori informazioni, consulta [Concedere il privilegio minimo nella Guida](https://docs.aws.amazon.com/IAM/latest/UserGuide/best-practices.html#grant-least-privilege) per l'IAMutente.
- Abilita MFA per operazioni sensibili: per una maggiore sicurezza, richiedi agli utenti di utilizzare l'autenticazione a più fattori (MFA) per accedere a risorse o API operazioni sensibili. Per ulteriori informazioni, consulta [Utilizzare l'autenticazione a più fattori \(MFA\) AWS nella Guida](https://docs.aws.amazon.com/IAM/latest/UserGuide/id_credentials_mfa.html) per l'IAMutente.
- Utilizzare le condizioni della policy per ulteriore sicurezza Per quanto possibile, definire le condizioni in cui le policy basate su identità consentono l'accesso a una risorsa. Ad esempio, è

possibile scrivere condizioni per specificare un intervallo di indirizzi IP consentiti dai quali deve provenire una richiesta. È inoltre possibile scrivere condizioni per consentire le richieste solo entro un intervallo di data o orario specificato o per richiedere l'uso di SSL oMFA. Per ulteriori informazioni, consulta [Elementi IAM JSON della politica: Condizione](https://docs.aws.amazon.com/IAM/latest/UserGuide/reference_policies_elements_condition.html) nella Guida IAM per l'utente.

### <span id="page-212-0"></span>Utilizzo della console di AWS IoT Events

Per accedere alla AWS IoT Events console, è necessario disporre di un set minimo di autorizzazioni. Queste autorizzazioni devono consentirti di elencare e visualizzare i dettagli sulle AWS IoT Events risorse del tuo. Account AWS Se crei una policy basata sull'identità più restrittiva rispetto alle autorizzazioni minime richieste, la console non funzionerà nel modo previsto per le entità (utenti o ruoli) associate a tale policy.

Per garantire che tali entità possano ancora utilizzare la AWS IoT Events console, allega anche la seguente politica AWS gestita alle entità. Per ulteriori informazioni, consulta [Aggiungere](https://docs.aws.amazon.com/IAM/latest/UserGuide/id_users_change-permissions.html#users_change_permissions-add-console)  [autorizzazioni a un utente](https://docs.aws.amazon.com/IAM/latest/UserGuide/id_users_change-permissions.html#users_change_permissions-add-console) nella Guida per l'IAMutente:

```
{ 
     "Version": "2012-10-17", 
     "Statement": [ 
         { 
              "Effect": "Allow", 
              "Action": [ 
                  "iotevents-data:BatchPutMessage", 
                  "iotevents-data:BatchUpdateDetector", 
                  "iotevents:CreateDetectorModel", 
                  "iotevents:CreateInput", 
                  "iotevents:DeleteDetectorModel", 
                  "iotevents:DeleteInput", 
                  "iotevents-data:DescribeDetector", 
                  "iotevents:DescribeDetectorModel", 
                  "iotevents:DescribeInput", 
                  "iotevents:DescribeLoggingOptions", 
                  "iotevents:ListDetectorModelVersions", 
                  "iotevents:ListDetectorModels", 
                  "iotevents-data:ListDetectors", 
                  "iotevents:ListInputs", 
                  "iotevents:ListTagsForResource", 
                  "iotevents:PutLoggingOptions", 
                  "iotevents:TagResource", 
                  "iotevents:UntagResource",
```

```
 "iotevents:UpdateDetectorModel", 
                  "iotevents:UpdateInput", 
                  "iotevents:UpdateInputRouting" 
              ], 
              "Resource": "arn:${Partition}:iotevents:${Region}:${Account}:detectorModel/
${detectorModelName}", 
              "Resource": "arn:${Partition}:iotevents:${Region}:${Account}:input/
${inputName}" 
         } 
     ]
}
```
Non è necessario consentire autorizzazioni minime di console per gli utenti che effettuano chiamate solo verso il AWS CLI o il. AWS API Consenti invece l'accesso solo alle azioni che corrispondono all'APIoperazione che stai cercando di eseguire.

### <span id="page-213-0"></span>Consentire agli utenti di visualizzare le loro autorizzazioni

Questo esempio mostra in che modo è possibile creare una policy che consente agli utenti di visualizzare le policy inline e gestite che sono collegate alla relativa identità utente. Questa politica include le autorizzazioni per completare questa azione sulla console o utilizzando o a livello di codice. AWS CLI AWS API

```
{ 
        "Version": "2012-10-17", 
        "Statement": [ 
\{ "Sid": "ViewOwnUserInfo", 
                 "Effect": "Allow", 
                 "Action": [ 
                     "iam:GetUserPolicy", 
                     "iam:ListGroupsForUser", 
                     "iam:ListAttachedUserPolicies", 
                     "iam:ListUserPolicies", 
                     "iam:GetUser" 
                 ], 
                 "Resource": [ 
                     "arn:aws:iam::*:user/${aws:username}" 
 ] 
            }, 
            { 
                 "Sid": "NavigateInConsole", 
                 "Effect": "Allow",
```
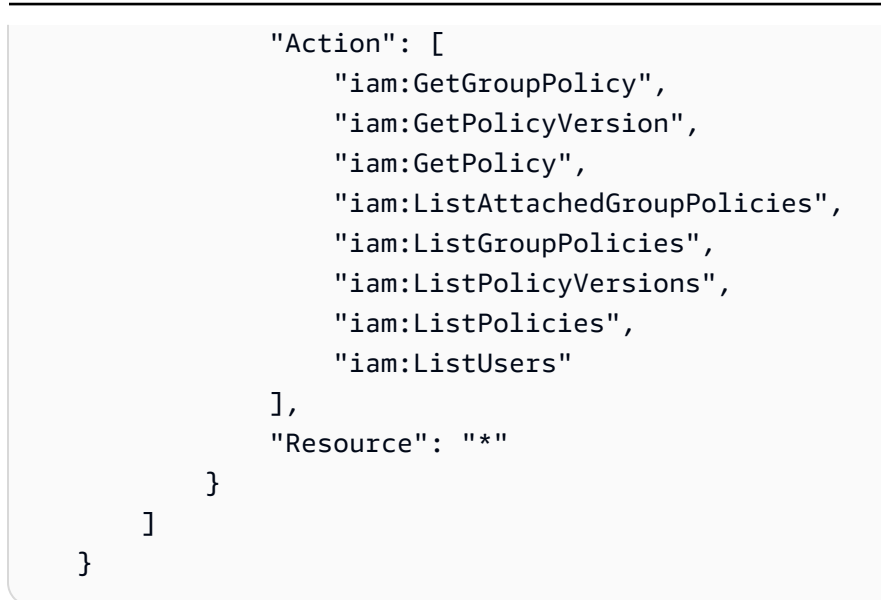

### <span id="page-214-0"></span>Accedere a un input AWS IoT Events

In questo esempio, vuoi concedere a un utente del tuo account Account AWS l'accesso a uno dei tuoi AWS IoT Events input,exampleInput. Desideri inoltre consentire all'utente di aggiungere, aggiornare ed eliminare gli input.

La policy concede le autorizzazioni iotevents: ListInputs, iotevents: DescribeInput, iotevents:CreateInput, iotevents:DeleteInput e iotevents:UpdateInput all'utente. Per un esempio di procedura dettagliata per Amazon Simple Storage Service (Amazon S3) che concede le autorizzazioni agli utenti e li verifica utilizzando la console, [consulta Controllare](https://docs.aws.amazon.com/AmazonS3/latest/userguide/walkthrough1.html) l'accesso a un bucket con le politiche degli utenti.

```
{ 
    "Version":"2012-10-17", 
    "Statement":[ 
        { 
           "Sid":"ListInputsInConsole", 
           "Effect":"Allow", 
           "Action":[ 
               "iotevents:ListInputs" 
           ], 
           "Resource":"arn:aws:iotevents:::*" 
        }, 
        { 
           "Sid":"ViewSpecificInputInfo", 
           "Effect":"Allow", 
           "Action":[
```

```
 "iotevents:DescribeInput" 
           ], 
           "Resource":"arn:aws:iotevents:::exampleInput" 
        }, 
        { 
           "Sid":"ManageInputs", 
           "Effect":"Allow", 
           "Action":[ 
               "iotevents:CreateInput", 
               "iotevents:DeleteInput", 
               "iotevents:DescribeInput", 
               "iotevents:ListInputs", 
               "iotevents:UpdateInput" 
           ], 
           "Resource":"arn:aws:iotevents:::exampleInput/*" 
        } 
   \mathbf{I}}
```
<span id="page-215-0"></span>Visualizzazione degli input in base ai tag AWS IoT Events

Puoi utilizzare le condizioni nella policy basata sulle identità per controllare l'accesso alle risorse di AWS IoT Events in base ai tag. Questo esempio mostra come è possibile creare una politica che consenta la visualizzazione di un *input*. Tuttavia, l'autorizzazione è concessa solo se *input* il tag Owner ha il valore del nome utente di quell'utente. Questa policy concede anche le autorizzazioni necessarie per completare questa azione nella console.

```
{ 
     "Version": "2012-10-17", 
     "Statement": [ 
          { 
              "Sid": "ListInputsInConsole", 
              "Effect": "Allow", 
              "Action": "iotevents:ListInputs", 
              "Resource": "*" 
          }, 
          { 
              "Sid": "ViewInputsIfOwner", 
              "Effect": "Allow", 
              "Action": "iotevents:ListInputs", 
              "Resource": "arn:aws:iotevents:*:*:input/*", 
              "Condition": { 
                   "StringEquals": {"aws:ResourceTag/Owner": "${aws:username}"}
```
$$
\begin{smallmatrix}&&&3\\&&3\\&&3\\1&&&&3\end{smallmatrix}
$$

Puoi collegare questa policy agli utenti nel tuo account. Se un utente denominato richard-roe tenta di visualizzare un AWS IoT Events *input*, il *input* deve essere etichettato Owner=richardroe oowner=richard-roe. In caso contrario l'accesso è negato. La chiave di tag di condizione Owner corrisponde a Owner e owner perché i nomi delle chiavi di condizione non effettuano la distinzione tra maiuscole e minuscole. Per ulteriori informazioni, consulta [Elementi IAM JSON della](https://docs.aws.amazon.com/IAM/latest/UserGuide/reference_policies_elements_condition.html)  [politica: Condizione](https://docs.aws.amazon.com/IAM/latest/UserGuide/reference_policies_elements_condition.html) nella Guida IAM per l'utente.

## Prevenzione del problema "confused deputy" tra servizi

#### **a** Note

- Il AWS IoT Events servizio consente ai clienti di utilizzare i ruoli per avviare azioni solo nello stesso account in cui è stata creata una risorsa. Ciò significa che con questo servizio non è possibile eseguire un attacco secondario confuso.
- Questa pagina serve ai clienti come riferimento per vedere come funziona il problema Confused Vice e può essere evitata nel caso in cui nel AWS IoT Events servizio fossero consentite risorse trasversali.

Con "confused deputy" si intende un problema di sicurezza in cui un'entità che non dispone dell'autorizzazione per eseguire una certa operazione può costringere un'entità con più privilegi a eseguire tale operazione. Nel AWS, l'impersonificazione tra servizi può causare il problema del sostituto confuso.

La rappresentazione tra servizi può verificarsi quando un servizio (il servizio chiamante) effettua una chiamata a un altro servizio (il servizio chiamato). Il servizio chiamante può essere manipolato per utilizzare le proprie autorizzazioni e agire sulle risorse di un altro cliente, a cui normalmente non avrebbe accesso. Per evitare che ciò accada, AWS mette a disposizione strumenti che consentono di proteggere i dati relativi a tutti i servizi con responsabili del servizio a cui è stato concesso l'accesso alle risorse del vostro account.

Ti consigliamo di utilizzare [aws:SourceArn](https://docs.aws.amazon.com/IAM/latest/UserGuide/reference_policies_condition-keys.html#condition-keys-sourcearn)le chiavi di contesto della condizione [aws:SourceAccount](https://docs.aws.amazon.com/IAM/latest/UserGuide/reference_policies_condition-keys.html#condition-keys-sourceaccount)globale nelle politiche delle risorse per limitare le autorizzazioni che AWS IoT Events forniscono un altro servizio alla risorsa. Se il aws:SourceArn valore non contiene l'ID dell'account, ad esempio un bucket Amazon S3ARN, devi utilizzare entrambe le chiavi di contesto della condizione globale per limitare le autorizzazioni. Se si utilizzano entrambe le chiavi di contesto delle condizioni globali e il valore aws:SourceArn contiene l'ID account, il valore aws:SourceAccount e l'account nel valore aws:SourceArn deve utilizzare lo stesso ID account nella stessa dichiarazione di policy.

Utilizzare aws:SourceArn se si desidera consentire l'associazione di una sola risorsa all'accesso tra servizi. Utilizza aws:SourceAccount se desideri consentire l'associazione di qualsiasi risorsa in tale account all'uso tra servizi. Il valore di aws:SourceArn deve essere il modello di rilevatore o il modello di allarme associato alla richiesta. sts:AssumeRole

Il modo più efficace per proteggersi dal confuso problema del vicesceriffo consiste nell'utilizzare la chiave di contesto ARN della condizione aws:SourceArn globale con l'intera risorsa. Se non conosci la dimensione completa ARN della risorsa o se stai specificando più risorse, usa la chiave aws:SourceArn global context condition con wildcards (\*) per le parti sconosciute di. ARN Ad esempio arn:aws:*iotevents*:\*:*123456789012*:\*.

Gli esempi seguenti mostrano come utilizzare le chiavi di contesto della aws:SourceArn condizione aws:SourceAccount globale AWS IoT Events per evitare il confuso problema del vice.

#### Argomenti

- [Esempio: accesso a un modello di rilevatore](#page-217-0)
- [Esempio: accesso a un modello di allarme](#page-218-0)
- [Esempio: accesso a una risorsa in una regione specificata](#page-219-0)
- [Esempio: opzioni di registrazione](#page-219-1)

#### <span id="page-217-0"></span>Esempio: accesso a un modello di rilevatore

In questo esempio, il ruolo fornito può essere utilizzato solo per accedere al modello di rilevatore denominato. foo

```
{ 
   "Version": "2012-10-17", 
   "Statement": [ 
     { 
        "Effect": "Allow", 
        "Principal": { 
          "Service": [
```

```
 "iotevents.amazonaws.com" 
          ] 
        }, 
        "Action": "sts:AssumeRole", 
        "Condition": { 
          "StringEquals": { 
             "aws:SourceAccount": "account_id" 
          }, 
          "ArnEquals": { 
             "aws:SourceArn": "arn:aws:iotevents:region:account_id:detectorModel/foo" 
          } 
        } 
     } 
   ] 
  }
}
```
<span id="page-218-0"></span>Esempio: accesso a un modello di allarme

L'esempio seguente mostra come concedere AWS IoT Events l'accesso all'invio di dati a un allarme limitando al contempo le autorizzazioni per modificare la configurazione dell'allarme utilizzando una politica. IAM

Il seguente ruolo può essere utilizzato solo per accedere a qualsiasi modello di allarme.

```
{ 
   "Version": "2012-10-17", 
   "Statement": [ 
     { 
        "Effect": "Allow", 
        "Principal": { 
          "Service": [ 
            "iotevents.amazonaws.com" 
          ] 
        }, 
        "Action": "sts:AssumeRole", 
        "Condition": { 
          "StringEquals": { 
            "aws:SourceAccount": "account_id" 
          }, 
          "ArnEquals": { 
            "aws:SourceArn": "arn:aws:iotevents:region:account_id:alarmModel/*" 
          }
```

```
 } 
           } 
      ]
}
```
#### <span id="page-219-0"></span>Esempio: accesso a una risorsa in una regione specificata

L'esempio seguente mostra un ruolo che è possibile utilizzare per accedere a una risorsa in una regione specificata. La regione in questo esempio è *us-east-1*.

```
{ 
   "Version": "2012-10-17", 
   "Statement": [ 
     { 
        "Effect": "Allow", 
        "Principal": { 
          "Service": [ 
             "iotevents.amazonaws.com" 
          ] 
        }, 
        "Action": "sts:AssumeRole", 
        "Condition": { 
          "StringEquals": { 
             "aws:SourceAccount": "account_id" 
          }, 
          "ArnEquals": { 
             "aws:SourceArn": "arn:aws:iotevents:us-east-1:account_id:*" 
          } 
        } 
     } 
   ]
}
```
<span id="page-219-1"></span>Esempio: opzioni di registrazione

Per assegnare un ruolo alle opzioni di registrazione, consenti che sia assunto da ogni AWS IoT Events risorsa. Usa un carattere jolly (\*) sia per il tipo che per il nome della risorsa.

```
{ 
   "Version": "2012-10-17", 
   "Statement": [
```

```
 { 
        "Effect": "Allow", 
        "Principal": { 
          "Service": [ 
             "iotevents.amazonaws.com" 
          ] 
        }, 
        "Action": "sts:AssumeRole", 
        "Condition": { 
          "StringEquals": { 
             "aws:SourceAccount": "account_id" 
          }, 
          "ArnEquals": { 
             "aws:SourceArn": "arn:aws:iotevents:region:account_id:*" 
          } 
        } 
     } 
   ]
}
```
### Risoluzione dei problemi relativi AWS IoT Events all'identità e all'accesso

Utilizza le seguenti informazioni per aiutarti a diagnosticare e risolvere i problemi più comuni che potresti riscontrare quando lavori con e. AWS IoT Events IAM

Argomenti

- [Non sono autorizzato a eseguire alcuna azione in AWS IoT Events](#page-220-0)
- [Non sono autorizzato a eseguire iam:PassRole](#page-221-0)
- [Voglio consentire a persone esterne a me di accedere Account AWS alle mie AWS IoT Events](#page-221-1)  [risorse](#page-221-1)

<span id="page-220-0"></span>Non sono autorizzato a eseguire alcuna azione in AWS IoT Events

Se ti AWS Management Console dice che non sei autorizzato a eseguire un'azione, devi contattare l'amministratore per ricevere assistenza. L'amministratore è la persona da cui si sono ricevuti il nome utente e la password.

L'errore di esempio seguente si verifica quando l'mateojacksonIAMutente tenta di utilizzare la console per visualizzare i dettagli relativi a *input* ma non dispone delle iotevents:*ListInputs* autorizzazioni.

User: arn:aws:iam::123456789012:user/mateojackson is not authorized to perform: iotevents:*ListInputs* on resource: *my-example-input*

In questo caso, Mateo richiede al suo amministratore di aggiornare le policy per poter accedere alla risorsa *my-example-input* utilizzando l'azione iotevents:*ListInput*.

#### <span id="page-221-0"></span>Non sono autorizzato a eseguire **iam:PassRole**

Se ricevi un errore che indica che non sei autorizzato a eseguire l'operazione iam:PassRole, le tue policy devono essere aggiornate per poter passare un ruolo a AWS IoT Events.

Alcuni AWS servizi consentono di passare un ruolo esistente a quel servizio invece di creare un nuovo ruolo di servizio o un ruolo collegato al servizio. Per eseguire questa operazione, è necessario disporre delle autorizzazioni per trasmettere il ruolo al servizio.

L'errore di esempio seguente si verifica quando un IAM utente denominato marymajor tenta di utilizzare la console per eseguire un'azione in. AWS IoT Events Tuttavia, l'azione richiede che il servizio disponga delle autorizzazioni concesse da un ruolo di servizio. Mary non dispone delle autorizzazioni per passare il ruolo al servizio.

```
User: arn:aws:iam::123456789012:user/marymajor is not authorized to perform: 
  iam:PassRole
```
In questo caso, le policy di Mary devono essere aggiornate per poter eseguire l'operazione iam:PassRole.

Se hai bisogno di assistenza, contatta AWS l'amministratore. L'amministratore è la persona che ti ha fornito le credenziali di accesso.

<span id="page-221-1"></span>Voglio consentire a persone esterne a me di accedere Account AWS alle mie AWS IoT Events risorse

È possibile creare un ruolo con il quale utenti in altri account o persone esterne all'organizzazione possono accedere alle tue risorse. È possibile specificare chi è attendibile per l'assunzione del ruolo. Per i servizi che supportano politiche basate sulle risorse o liste di controllo degli accessi (ACLs), puoi utilizzare tali politiche per concedere alle persone l'accesso alle tue risorse.

Consultate i seguenti argomenti per determinare le opzioni migliori:

- Per sapere se AWS IoT Events supporta queste funzionalità, consultaCome AWS IoT Events [funziona con IAM.](#page-206-0)
- Per informazioni su Account AWS come fornire l'accesso alle risorse di tua proprietà, consulta [Fornire l'accesso a un IAM utente di un altro Account AWS utente di tua proprietà](https://docs.aws.amazon.com/IAM/latest/UserGuide/id_roles_common-scenarios_aws-accounts.html) nella Guida per l'IAMutente.
- Per scoprire come fornire l'accesso alle tue risorse a terze parti Account AWS, consulta [Fornire](https://docs.aws.amazon.com/IAM/latest/UserGuide/id_roles_common-scenarios_third-party.html)  [l'accesso a persone Account AWS di proprietà di terzi](https://docs.aws.amazon.com/IAM/latest/UserGuide/id_roles_common-scenarios_third-party.html) nella Guida per l'IAMutente.
- Per informazioni su come fornire l'accesso tramite la federazione delle identità, consulta [Fornire](https://docs.aws.amazon.com/IAM/latest/UserGuide/id_roles_common-scenarios_federated-users.html)  [l'accesso agli utenti autenticati esternamente \(federazione delle identità\)](https://docs.aws.amazon.com/IAM/latest/UserGuide/id_roles_common-scenarios_federated-users.html) nella Guida per l'IAMutente.
- Per conoscere la differenza tra l'utilizzo di ruoli e politiche basate sulle risorse per l'accesso tra account diversi, consulta la sezione Accesso alle [risorse tra account nella Guida per l'utente.](https://docs.aws.amazon.com/IAM/latest/UserGuide/access_policies-cross-account-resource-access.html) IAM IAM

# Monitoraggio AWS IoT Events

Il monitoraggio è un elemento importante per mantenere l'affidabilità, la disponibilità e le prestazioni delle AWS IoT Events AWS soluzioni utilizzate. È necessario raccogliere i dati di monitoraggio da tutte le parti della AWS soluzione in modo da poter eseguire più facilmente il debug di un errore multipunto, se si verifica. Prima di iniziare il monitoraggio AWS IoT Events, è necessario creare un piano di monitoraggio che includa le risposte alle seguenti domande:

- Quali sono gli obiettivi del monitoraggio?
- Quali risorse verranno monitorate?
- Con quale frequenza eseguirai il monitoraggio di queste risorse?
- Quali strumenti di monitoraggio verranno usati?
- Chi eseguirà i processi di monitoraggio?
- Chi deve ricevere una notifica quando si verifica un problema?

Il passaggio successivo consiste nello stabilire una linea di base per AWS IoT Events le normali prestazioni nell'ambiente in uso, misurando le prestazioni in diversi momenti e in diverse condizioni di carico. Quando monitori AWS IoT Events, archivia i dati di monitoraggio storici per poterli confrontare con i dati sulle prestazioni correnti e per poter identificare i normali modelli di prestazioni e le anomalie e ideare metodi per risolvere i problemi.

Ad esempio, se utilizzi Amazon, puoi monitorare l'CPUutilizzoEC2, l'I/O del disco e l'utilizzo della rete per le tue istanze. Quando le prestazioni non rientrano nella linea di base stabilita, potrebbe essere necessario riconfigurare o ottimizzare l'istanza per ridurne l'CPUutilizzo, migliorare l'I/O del disco o ridurre il traffico di rete.

#### Argomenti

- [Strumenti di monitoraggio](#page-223-0)
- [Monitoraggio con Amazon CloudWatch](#page-224-0)
- [Registrazione delle AWS IoT Events API chiamate con AWS CloudTrail](#page-226-0)

## <span id="page-223-0"></span>Strumenti di monitoraggio

AWS fornisce vari strumenti che è possibile utilizzare per il monitoraggio AWS IoT Events. Alcuni di questi strumenti possono essere configurati in modo che eseguano automaticamente il monitoraggio, mentre altri richiedono l'intervento manuale. Si consiglia di automatizzare il più possibile i processi di monitoraggio.

#### Strumenti di monitoraggio automatici

Puoi utilizzare i seguenti strumenti di monitoraggio automatizzato per osservare AWS IoT Events e segnalare quando qualcosa non va:

- Amazon CloudWatch Logs: monitora, archivia e accedi ai tuoi file di registro da AWS CloudTrail o altre fonti. Per ulteriori informazioni, consulta [Using Amazon CloudWatch dashboard](https://docs.aws.amazon.com/AmazonCloudWatch/latest/monitoring/CloudWatch_Dashboards.html) nella Amazon CloudWatch User Guide.
- AWS CloudTrail Monitoraggio dei log: condividi i file di CloudTrail registro tra account, monitora i file di registro in tempo reale inviandoli a CloudWatch Logs, scrivi applicazioni di elaborazione dei log in Java e verifica che i file di registro non siano cambiati dopo la consegna da parte di. CloudTrail Per ulteriori informazioni, consulta [Lavorare con i file di CloudTrail registro](https://docs.aws.amazon.com/awscloudtrail/latest/userguide/cloudtrail-working-with-log-files.html) nella Guida per l'utente.AWS CloudTrail

#### Strumenti di monitoraggio manuali

Un'altra parte importante del monitoraggio AWS IoT Events consiste nel monitorare manualmente gli elementi che gli CloudWatch allarmi non coprono. Le dashboard della AWS console AWS IoT Events CloudWatch, e altre, forniscono una at-a-glance panoramica dello stato dell'ambiente AWS . Ti consigliamo di controllare anche i file di registro. AWS IoT Events

- La AWS IoT Events console mostra:
	- Modelli di rilevatore
	- Rilevatori
	- Input
	- Impostazioni
- La CloudWatch home page mostra:
	- Stato e allarmi attuali
	- Grafici degli allarmi e delle risorse
	- Stato di integrità dei servizi

Inoltre, è possibile utilizzare CloudWatch per effettuare le seguenti operazioni:

- Crea [pannelli di controllo personalizzati](https://docs.aws.amazon.com/AmazonCloudWatch/latest/DeveloperGuide/CloudWatch_Dashboards.html) per monitorare i servizi di interesse.
- Crea grafici dei dati dei parametri per la risoluzione di problemi e il rilevamento di tendenze.
- Cerca e sfoglia tutte le metriche AWS delle tue risorse
- Crea e modifica gli allarmi per ricevere le notifiche dei problemi.

### <span id="page-224-0"></span>Monitoraggio con Amazon CloudWatch

Quando si sviluppa o si esegue il debug di un modello di AWS IoT Events rilevatore, è necessario sapere cosa AWS IoT Events sta facendo e gli eventuali errori riscontrati. Amazon CloudWatch monitora AWS le tue risorse e le applicazioni su cui esegui AWS in tempo reale. Con CloudWatch, ottieni visibilità a livello di sistema sull'uso delle risorse, sulle prestazioni delle applicazioni e sullo stato operativo. [Abilita la CloudWatch registrazione di Amazon durante lo sviluppo di modelli di AWS](#page-35-0)  [IoT Events rilevatoric](#page-35-0)ontiene informazioni su come abilitare la CloudWatch registrazione per. AWS IoT Events Per generare registri come quello mostrato di seguito, è necessario impostare il livello di verbosità su «Debug» e fornire uno o più obiettivi di debug, tra cui un nome del modello del rilevatore e un elemento opzionale. KeyValue

L'esempio seguente mostra una voce di registro di livello generata da CloudWatch DEBUG. AWS IoT **F**vents

```
{ 
   "timestamp": "2019-03-15T15:56:29.412Z", 
   "level": "DEBUG", 
   "logMessage": "Summary of message evaluation", 
   "context": "MessageEvaluation",
```

```
 "status": "Success", 
   "messageId": "SensorAggregate_2th846h", 
   "keyValue": "boiler_1", 
   "detectorModelName": "BoilerAlarmDetector", 
   "initialState": "high_temp_alarm", 
   "initialVariables": { 
     "high_temp_count": 1, 
     "high_pressure_count": 1 
   }, 
   "finalState": "no_alarm", 
   "finalVariables": { 
     "high_temp_count": 0, 
     "high_pressure_count": 0 
   }, 
   "message": "{ \"temp\": 34.9, \"pressure\": 84.5}", 
   "messageType": "CUSTOMER_MESSAGE", 
   "conditionEvaluationResults": [ 
     { 
       "result": "True", 
       "eventName": "alarm_cleared", 
       "state": "high_temp_alarm", 
       "lifeCycle": "OnInput", 
       "hasTransition": true 
     }, 
     { 
       "result": "Skipped", 
       "eventName": "alarm_escalated", 
       "state": "high_temp_alarm", 
       "lifeCycle": "OnInput", 
       "hasTransition": true, 
       "resultDetails": "Skipped due to transition from alarm_cleared event" 
     }, 
     { 
       "result": "True", 
       "eventName": "should_recall_technician", 
       "state": "no_alarm", 
       "lifeCycle": "OnEnter", 
       "hasTransition": true 
     } 
   ]
}
```
## <span id="page-226-0"></span>Registrazione delle AWS IoT Events API chiamate con AWS CloudTrail

AWS IoT Events è integrato con AWS CloudTrail, un servizio che fornisce una registrazione delle azioni intraprese da un utente, ruolo o AWS servizio in AWS IoT Events. CloudTrail acquisisce tutte le API chiamate AWS IoT Events come eventi, incluse le chiamate dalla AWS IoT Events console e le chiamate in codice verso AWS IoT Events APIs.

Se crei un trail, puoi abilitare la distribuzione continua di CloudTrail eventi a un bucket Amazon S3, inclusi gli eventi per. AWS IoT Events Se non configuri un percorso, puoi comunque visualizzare gli eventi più recenti nella CloudTrail console nella cronologia degli eventi. Utilizzando le informazioni raccolte da CloudTrail, puoi determinare a quale richiesta è stata inviata AWS IoT Events, l'indirizzo IP da cui è stata effettuata la richiesta, chi ha effettuato la richiesta, quando è stata effettuata e dettagli aggiuntivi.

Per ulteriori informazioni CloudTrail, consulta la [Guida AWS CloudTrail per l'utente](https://docs.aws.amazon.com/awscloudtrail/latest/userguide/).

#### AWS IoT Events informazioni in CloudTrail

CloudTrail è abilitato sul tuo AWS account al momento della creazione dell'account. Quando si verifica un'attività in AWS IoT Events, tale attività viene registrata in un CloudTrail evento con altri eventi di AWS servizio nella Cronologia degli eventi. Puoi visualizzare, cercare e scaricare gli eventi recenti nel tuo AWS account. Per ulteriori informazioni, consulta [Lavorare con la cronologia](https://docs.aws.amazon.com/awscloudtrail/latest/userguide/view-cloudtrail-events.html)  [CloudTrail degli eventi.](https://docs.aws.amazon.com/awscloudtrail/latest/userguide/view-cloudtrail-events.html)

Per una registrazione continua degli eventi nel tuo AWS account, inclusi gli eventi di AWS IoT Events, crea un percorso. Un trail consente di CloudTrail inviare file di log a un bucket Amazon S3. Per impostazione predefinita, quando crei un percorso nella console, il percorso si applica a tutte le AWS regioni. Il trail registra gli eventi di tutte le regioni della AWS partizione e consegna i file di log al bucket Amazon S3 specificato. Inoltre, puoi configurare altri AWS servizi per analizzare ulteriormente e agire in base ai dati sugli eventi raccolti nei log. CloudTrail Per ulteriori informazioni, consultare:

- [Creare un percorso per il tuo account AWS](https://docs.aws.amazon.com/awscloudtrail/latest/userguide/cloudtrail-create-and-update-a-trail.html)
- [CloudTrail servizi e integrazioni supportati](https://docs.aws.amazon.com/awscloudtrail/latest/userguide/cloudtrail-aws-service-specific-topics.html)
- [Configurazione delle SNS notifiche Amazon per CloudTrail](https://docs.aws.amazon.com/awscloudtrail/latest/userguide/configure-sns-notifications-for-cloudtrail.html)
- [Ricezione di file di CloudTrail registro da più regioni](https://docs.aws.amazon.com/awscloudtrail/latest/userguide/receive-cloudtrail-log-files-from-multiple-regions.html) e [ricezione di file di CloudTrail registro da più](https://docs.aws.amazon.com/awscloudtrail/latest/userguide/cloudtrail-receive-logs-from-multiple-accounts.html) account

Ogni evento o voce di log contiene informazioni sull'utente che ha generato la richiesta. Le informazioni di identità consentono di determinare quanto segue:

- Se la richiesta è stata effettuata con credenziali root o IAM utente.
- Se la richiesta è stata effettuata con le credenziali di sicurezza temporanee per un ruolo o un utente federato.
- Se la richiesta è stata effettuata da un altro AWS servizio.

Per ulteriori informazioni, vedete l'[CloudTrail userIdentityelemento.](https://docs.aws.amazon.com/awscloudtrail/latest/userguide/cloudtrail-event-reference-user-identity.html) AWS IoT Events le azioni sono documentate nel [AWS IoT Events APIriferimento.](https://docs.aws.amazon.com/iotevents/latest/apireference/Welcome.html)

#### Comprendere le AWS IoT Events voci dei file di registro

Un trail è una configurazione che consente la distribuzione di eventi come file di log in un bucket Amazon S3 specificato dall'utente. AWS CloudTrail i file di registro contengono una o più voci di registro. Un evento rappresenta una singola richiesta proveniente da qualsiasi fonte e include informazioni sull'azione richiesta, la data e l'ora dell'azione, i parametri della richiesta e così via. CloudTrail i file di registro non sono una traccia stack ordinata delle API chiamate pubbliche, quindi non vengono visualizzati in un ordine specifico.

Quando CloudTrail la registrazione è abilitata nell' AWS account, la maggior parte delle API chiamate effettuate alle AWS IoT Events azioni vengono registrate nei file di CloudTrail registro, dove vengono scritte insieme ad altri AWS record di servizio. CloudTraildetermina quando creare e scrivere su un nuovo file in base al periodo di tempo e alle dimensioni del file.

Ogni voce di log contiene informazioni sull'utente che ha generato la richiesta. Le informazioni sull'identità dell'utente nella voce di log ti permettono di determinare quanto segue:

- Se la richiesta è stata effettuata con credenziali root o IAM utente.
- Se la richiesta è stata effettuata con le credenziali di sicurezza temporanee per un ruolo o un utente federato.
- Se la richiesta è stata effettuata da un altro AWS servizio.

Puoi archiviare i file di log nel tuo bucket Amazon S3 per tutto il tempo che desideri, ma puoi anche definire regole del ciclo di vita di Amazon S3 per archiviare o eliminare automaticamente i file di registro. Per impostazione predefinita, i file di registro sono crittografati con la crittografia lato server di Amazon S3 (). SSE

Per ricevere una notifica al momento della consegna dei file di registro, puoi CloudTrail configurare la pubblicazione di SNS notifiche Amazon quando vengono consegnati nuovi file di registro. Per ulteriori informazioni, consulta [Configurazione delle SNS notifiche Amazon per CloudTrail.](https://docs.aws.amazon.com/awscloudtrail/latest/userguide/configure-sns-notifications-for-cloudtrail.html)

Puoi anche aggregare i file di AWS IoT Events log di più AWS regioni e più AWS account in un unico bucket Amazon S3.

Per ulteriori informazioni, consulta [Ricezione di file di CloudTrail registro da più regioni](https://docs.aws.amazon.com/awscloudtrail/latest/userguide/receive-cloudtrail-log-files-from-multiple-regions.html) e [Ricezione di](https://docs.aws.amazon.com/awscloudtrail/latest/userguide/cloudtrail-receive-logs-from-multiple-accounts.html)  [file di CloudTrail registro da](https://docs.aws.amazon.com/awscloudtrail/latest/userguide/cloudtrail-receive-logs-from-multiple-accounts.html) più account.

L'esempio seguente mostra una voce di CloudTrail registro che illustra l'DescribeDetectorazione.

```
{ 
   "eventVersion": "1.05", 
   "userIdentity": { 
     "type": "AssumedRole", 
     "principalId": "AKIAI44QH8DHBEXAMPLE", 
     "arn": "arn:aws:sts::123456789012:assumed-role/Admin/bertholt-brecht", 
     "accountId": "123456789012", 
     "accessKeyId": "access-key-id", 
     "sessionContext": { 
       "attributes": { 
         "mfaAuthenticated": "false", 
         "creationDate": "2019-02-08T18:53:58Z" 
       }, 
       "sessionIssuer": { 
         "type": "Role", 
         "principalId": "AKIAI44QH8DHBEXAMPLE", 
         "arn": "arn:aws:iam::123456789012:role/Admin", 
         "accountId": "123456789012", 
         "userName": "Admin" 
       } 
     } 
   }, 
   "eventTime": "2019-02-08T19:02:44Z", 
   "eventSource": "iotevents.amazonaws.com", 
   "eventName": "DescribeDetector", 
   "awsRegion": "us-east-1", 
   "sourceIPAddress": "192.168.0.1", 
   "userAgent": "aws-cli/1.15.65 Python/3.7.1 Darwin/16.7.0 botocore/1.10.65", 
   "requestParameters": { 
     "detectorModelName": "pressureThresholdEventDetector-brecht", 
     "keyValue": "1"
```

```
 }, 
   "responseElements": null, 
   "requestID": "00f41283-ea0f-4e85-959f-bee37454627a", 
   "eventID": "5eb0180d-052b-49d9-a289-0eb8d08d4c27", 
   "eventType": "AwsApiCall", 
   "recipientAccountId": "123456789012"
}
```
L'esempio seguente mostra una voce di CloudTrail registro che illustra l'CreateDetectorModelazione.

```
{ 
   "eventVersion": "1.05", 
   "userIdentity": { 
     "type": "AssumedRole", 
     "principalId": "AKIAI44QH8DHBEXAMPLE:IotEvents-Lambda", 
     "arn": "arn:aws:sts::123456789012:assumed-role/IotEvents-RoleForIotEvents-
ABC123DEF456/IotEvents-Lambda", 
     "accountId": "123456789012", 
     "accessKeyId": "AKIAI44QH8DHBEXAMPLE", 
     "sessionContext": { 
       "attributes": { 
         "mfaAuthenticated": "false", 
         "creationDate": "2019-02-07T22:22:30Z" 
       }, 
       "sessionIssuer": { 
         "type": "Role", 
         "principalId": "AKIAI44QH8DHBEXAMPLE", 
         "arn": "arn:aws:iam::123456789012:role/IotEventsLambda-RoleForIotEvents-
ABC123DEF456", 
         "accountId": "123456789012", 
         "userName": "IotEventsLambda-RoleForIotEvents-ABC123DEF456" 
       } 
     } 
   }, 
   "eventTime": "2019-02-07T23:54:43Z", 
   "eventSource": "iotevents.amazonaws.com", 
   "eventName": "CreateDetectorModel", 
   "awsRegion": "us-east-1", 
   "sourceIPAddress": "192.168.0.1", 
   "userAgent": "aws-internal/3", 
   "requestParameters": { 
     "detectorModelName": "myDetectorModel",
```

```
 "key": "HIDDEN_DUE_TO_SECURITY_REASONS", 
     "roleArn": "arn:aws:iam::123456789012:role/events_action_execution_role" 
   }, 
   "responseElements": null, 
   "requestID": "cecfbfa1-e452-4fa6-b86b-89a89f392b66", 
   "eventID": "8138d46b-50a3-4af0-9c5e-5af5ef75ea55", 
   "eventType": "AwsApiCall", 
   "recipientAccountId": "123456789012"
}
```
L'esempio seguente mostra una voce di CloudTrail registro che illustra l'CreateInputazione.

```
{ 
   "eventVersion": "1.05", 
   "userIdentity": { 
     "type": "AssumedRole", 
     "principalId": "AKIAI44QH8DHBEXAMPLE:IotEvents-Lambda", 
     "arn": "arn:aws:sts::123456789012:assumed-role/IotEventsLambda-RoleForIotEvents-
ABC123DEF456/IotEvents-Lambda", 
     "accountId": "123456789012", 
     "accessKeyId": "AKIAI44QH8DHBEXAMPLE", 
     "sessionContext": { 
       "attributes": { 
         "mfaAuthenticated": "false", 
         "creationDate": "2019-02-07T22:22:30Z" 
       }, 
       "sessionIssuer": { 
         "type": "Role", 
         "principalId": "AKIAI44QH8DHBEXAMPLE", 
         "arn": "arn:aws:iam::123456789012:role/IotEventsLambda-RoleForIotEvents-
ABC123DEF456", 
         "accountId": "123456789012", 
         "userName": "IotEventsLambda-RoleForIotEvents-ABC123DEF456" 
       } 
     } 
   }, 
   "eventTime": "2019-02-07T23:54:43Z", 
   "eventSource": "iotevents.amazonaws.com", 
   "eventName": "CreateInput", 
   "awsRegion": "us-east-1", 
   "sourceIPAddress": "192.168.0.1", 
   "userAgent": "aws-internal/3", 
   "requestParameters": {
```

```
 "inputName": "batchputmessagedetectorupdated", 
     "inputDescription": "batchputmessagedetectorupdated" 
   }, 
   "responseElements": null, 
   "requestID": "fb315af4-39e9-4114-94d1-89c9183394c1", 
   "eventID": "6d8cf67b-2a03-46e6-bbff-e113a7bded1e", 
   "eventType": "AwsApiCall", 
   "recipientAccountId": "123456789012"
}
```
L'esempio seguente mostra una voce di CloudTrail registro che illustra l'DeleteDetectorModelazione.

```
{ 
   "eventVersion": "1.05", 
   "userIdentity": { 
     "type": "AssumedRole", 
     "principalId": "AKIAI44QH8DHBEXAMPLE:IotEvents-EventsLambda", 
     "arn": "arn:aws:sts::123456789012:assumed-role/IotEventsLambda-RoleForIotEvents-
ABCD123DEF456/IotEvents-EventsLambda", 
     "accountId": "123456789012", 
     "accessKeyId": "AKIAI44QH8DHBEXAMPLE", 
     "sessionContext": { 
       "attributes": { 
         "mfaAuthenticated": "false", 
         "creationDate": "2019-02-07T22:22:30Z" 
       }, 
       "sessionIssuer": { 
         "type": "Role", 
         "principalId": "AKIAI44QH8DHBEXAMPLE", 
         "arn": "arn:aws:iam::123456789012:role/IotEventsLambda-RoleForIotEvents-
ABCD123DEF456", 
         "accountId": "123456789012", 
         "userName": "IotEventsLambda-RoleForIotEvents-ABCD123DEF456" 
       } 
     } 
   }, 
   "eventTime": "2019-02-07T23:54:11Z", 
   "eventSource": "iotevents.amazonaws.com", 
   "eventName": "DeleteDetectorModel", 
   "awsRegion": "us-east-1", 
   "sourceIPAddress": "192.168.0.1", 
   "userAgent": "aws-internal/3",
```

```
 "requestParameters": { 
     "detectorModelName": "myDetectorModel" 
   }, 
   "responseElements": null, 
   "requestID": "149064c1-4e24-4160-a5b2-1065e63ee2e4", 
   "eventID": "7669db89-dcc0-4c42-904b-f24b764dd808", 
   "eventType": "AwsApiCall", 
   "recipientAccountId": "123456789012"
}
```
L'esempio seguente mostra una voce di CloudTrail registro che illustra l'DeleteInputazione.

```
\{ "eventVersion": "1.05", 
   "userIdentity": { 
     "type": "AssumedRole", 
     "principalId": "AKIAI44QH8DHBEXAMPLE:IotEvents-EventsLambda", 
     "arn": "arn:aws:sts::123456789012:assumed-role/IotEventsLambda-RoleForIotEvents-
ABCD123DEF456/IotEvents-EventsLambda", 
     "accountId": "123456789012", 
     "accessKeyId": "AKIAI44QH8DHBEXAMPLE", 
     "sessionContext": { 
       "attributes": { 
         "mfaAuthenticated": "false", 
         "creationDate": "2019-02-07T22:22:30Z" 
       }, 
       "sessionIssuer": { 
         "type": "Role", 
         "principalId": "AKIAI44QH8DHBEXAMPLE", 
         "arn": "arn:aws:iam::123456789012:role/IotEventsLambda-RoleForIotEvents-
ABCD123DEF456", 
         "accountId": "123456789012", 
         "userName": "IotEventsLambda-RoleForIotEvents-ABCD123DEF456" 
       } 
     } 
   }, 
   "eventTime": "2019-02-07T23:54:38Z", 
   "eventSource": "iotevents.amazonaws.com", 
   "eventName": "DeleteInput", 
   "awsRegion": "us-east-1", 
   "sourceIPAddress": "192.168.0.1", 
   "userAgent": "aws-internal/3", 
   "errorCode": "ResourceNotFoundException",
```

```
 "errorMessage": "Input of name: NoSuchInput not found", 
   "requestParameters": { 
     "inputName": "NoSuchInput" 
   }, 
   "responseElements": null, 
   "requestID": "ce6d28ac-5baf-423d-a5c3-afd009c967e3", 
   "eventID": "be0ef01d-1c28-48cd-895e-c3ff3172c08e", 
   "eventType": "AwsApiCall", 
   "recipientAccountId": "123456789012"
}
```
L'esempio seguente mostra una voce di CloudTrail registro che illustra l'DescribeDetectorModelazione.

```
{ 
   "eventVersion": "1.05", 
   "userIdentity": { 
     "type": "AssumedRole", 
     "principalId": "AKIAI44QH8DHBEXAMPLE:IotEvents-EventsLambda", 
     "arn": "arn:aws:sts::123456789012:assumed-role/IotEventsLambda-RoleForIotEvents-
ABCD123DEF456/IotEvents-EventsLambda", 
     "accountId": "123456789012", 
     "accessKeyId": "AKIAI44QH8DHBEXAMPLE", 
     "sessionContext": { 
       "attributes": { 
         "mfaAuthenticated": "false", 
         "creationDate": "2019-02-07T22:22:30Z" 
       }, 
       "sessionIssuer": { 
         "type": "Role", 
         "principalId": "AAKIAI44QH8DHBEXAMPLE", 
         "arn": "arn:aws:iam::123456789012:role/IotEventsLambda-RoleForIotEvents-
ABCD123DEF456", 
         "accountId": "123456789012", 
         "userName": "IotEventsLambda-RoleForIotEvents-ABCD123DEF456" 
       } 
     } 
   }, 
   "eventTime": "2019-02-07T23:54:20Z", 
   "eventSource": "iotevents.amazonaws.com", 
   "eventName": "DescribeDetectorModel", 
   "awsRegion": "us-east-1", 
   "sourceIPAddress": "192.168.0.1",
```

```
 "userAgent": "aws-internal/3", 
   "requestParameters": { 
     "detectorModelName": "myDetectorModel" 
   }, 
   "responseElements": null, 
   "requestID": "18a11622-8193-49a9-85cb-1fa6d3929394", 
   "eventID": "1ad80ff8-3e2b-4073-ac38-9cb3385beb04", 
   "eventType": "AwsApiCall", 
   "recipientAccountId": "123456789012"
}
```
L'esempio seguente mostra una voce di CloudTrail registro che illustra l'DescribeInputazione.

```
{ 
   "eventVersion": "1.05", 
   "userIdentity": { 
     "type": "AssumedRole", 
     "principalId": "AKIAI44QH8DHBEXAMPLE:IotEvents-EventsLambda", 
     "arn": "arn:aws:sts::123456789012:assumed-role/IotEventsLambda-RoleForIotEvents-
ABCD123DEF456/IotEvents-EventsLambda", 
     "accountId": "123456789012", 
     "accessKeyId": "AAKIAI44QH8DHBEXAMPLE", 
     "sessionContext": { 
       "attributes": { 
         "mfaAuthenticated": "false", 
         "creationDate": "2019-02-07T22:22:30Z" 
       }, 
       "sessionIssuer": { 
         "type": "Role", 
         "principalId": "AKIAI44QH8DHBEXAMPLE", 
         "arn": "arn:aws:iam::123456789012:role/IotEventsLambda-RoleForIotEvents-
ABCD123DEF456", 
         "accountId": "123456789012", 
         "userName": "IotEventsLambda-RoleForIotEvents-ABCD123DEF456" 
       } 
     } 
   }, 
   "eventTime": "2019-02-07T23:56:09Z", 
   "eventSource": "iotevents.amazonaws.com", 
   "eventName": "DescribeInput", 
   "awsRegion": "us-east-1", 
   "sourceIPAddress": "192.168.0.1",
```

```
 "userAgent": "aws-internal/3", 
   "requestParameters": { 
     "inputName": "input_createinput" 
   }, 
   "responseElements": null, 
   "requestID": "3af641fa-d8af-41c9-ba77-ac9c6260f8b8", 
   "eventID": "bc4e6cc0-55f7-45c1-b597-ec99aa14c81a", 
   "eventType": "AwsApiCall", 
   "recipientAccountId": "123456789012"
}
```
L'esempio seguente mostra una voce di CloudTrail registro che illustra l'DescribeLoggingOptionsazione.

```
{ 
   "eventVersion": "1.05", 
   "userIdentity": { 
     "type": "AssumedRole", 
     "principalId": "AKIAI44QH8DHBEXAMPLE:IotEvents-EventsLambda", 
     "arn": "arn:aws:sts::123456789012:assumed-role/IotEventsLambda-RoleForIotEvents-
ABCD123DEF456/IotEvents-EventsLambda", 
     "accountId": "123456789012", 
     "accessKeyId": "AKIAI44QH8DHBEXAMPLE", 
     "sessionContext": { 
       "attributes": { 
         "mfaAuthenticated": "false", 
         "creationDate": "2019-02-07T22:22:30Z" 
       }, 
       "sessionIssuer": { 
         "type": "Role", 
         "principalId": "AKIAI44QH8DHBEXAMPLE", 
         "arn": "arn:aws:iam::123456789012:role/IotEventsLambda-RoleForIotEvents-
ABCD123DEF456", 
         "accountId": "123456789012", 
         "userName": "IotEventsLambda-RoleForIotEvents-ABCD123DEF456" 
       } 
     } 
   }, 
   "eventTime": "2019-02-07T23:53:23Z", 
   "eventSource": "iotevents.amazonaws.com", 
   "eventName": "DescribeLoggingOptions", 
   "awsRegion": "us-east-1", 
   "sourceIPAddress": "192.168.0.1",
```

```
 "userAgent": "aws-internal/3", 
   "requestParameters": null, 
   "responseElements": null, 
   "requestID": "b624b6c5-aa33-41d8-867b-025ec747ee8f", 
   "eventID": "9c7ce626-25c8-413a-96e7-92b823d6c850", 
   "eventType": "AwsApiCall", 
   "recipientAccountId": "123456789012"
}
```
L'esempio seguente mostra una voce di CloudTrail registro che illustra l'ListDetectorModelsazione.

```
\{ "eventVersion": "1.05", 
   "userIdentity": { 
     "type": "AssumedRole", 
     "principalId": "AKIAI44QH8DHBEXAMPLE:IotEvents-EventsLambda", 
     "arn": "arn:aws:sts::123456789012:assumed-role/IotEventsLambda-RoleForIotEvents-
ABCD123DEF456/IotEvents-EventsLambda", 
     "accountId": "123456789012", 
     "accessKeyId": "AKIAI44QH8DHBEXAMPLE", 
     "sessionContext": { 
       "attributes": { 
         "mfaAuthenticated": "false", 
         "creationDate": "2019-02-07T22:22:30Z" 
       }, 
       "sessionIssuer": { 
         "type": "Role", 
         "principalId": "AKIAI44QH8DHBEXAMPLE", 
         "arn": "arn:aws:iam::123456789012:role/IotEventsLambda-RoleForIotEvents-
ABCD123DEF456", 
         "accountId": "123456789012", 
         "userName": "IotEventsLambda-RoleForIotEvents-ABCD123DEF456" 
       } 
     } 
   }, 
   "eventTime": "2019-02-07T23:53:23Z", 
   "eventSource": "iotevents.amazonaws.com", 
   "eventName": "ListDetectorModels", 
   "awsRegion": "us-east-1", 
   "sourceIPAddress": "192.168.0.1", 
   "userAgent": "aws-internal/3", 
   "requestParameters": {
```

```
 "nextToken": "CkZEZXRlY3Rvck1vZGVsMl9saXN0ZGV0ZWN0b3Jtb2RlbHN0ZXN0X2VlOWJkZTk1YT", 
     "maxResults": 3 
   }, 
   "responseElements": null, 
   "requestID": "6d70f262-da95-4bb5-94b4-c08369df75bb", 
   "eventID": "2d01a25c-d5c7-4233-99fe-ce1b8ec05516", 
   "eventType": "AwsApiCall", 
   "recipientAccountId": "123456789012"
}
```
L'esempio seguente mostra una voce di CloudTrail registro che illustra l'ListDetectorModelVersionsazione.

```
{ 
   "eventVersion": "1.05", 
   "userIdentity": { 
     "type": "AssumedRole", 
     "principalId": "AKIAI44QH8DHBEXAMPLE:IotEvents-EventsLambda", 
     "arn": "arn:aws:sts::123456789012:assumed-role/IotEventsLambda-RoleForIotEvents-
ABCD123DEF456/IotEvents-EventsLambda", 
     "accountId": "123456789012", 
     "accessKeyId": "AKIAI44QH8DHBEXAMPLE", 
     "sessionContext": { 
       "attributes": { 
         "mfaAuthenticated": "false", 
         "creationDate": "2019-02-07T22:22:30Z" 
       }, 
       "sessionIssuer": { 
         "type": "Role", 
         "principalId": "AKIAI44QH8DHBEXAMPLE", 
         "arn": "arn:aws:iam::123456789012:role/IotEventsLambda-RoleForIotEvents-
ABCD123DEF456", 
         "accountId": "123456789012", 
         "userName": "IotEventsLambda-RoleForIotEvents-ABCD123DEF456" 
       } 
     } 
   }, 
   "eventTime": "2019-02-07T23:53:33Z", 
   "eventSource": "iotevents.amazonaws.com", 
   "eventName": "ListDetectorModelVersions", 
   "awsRegion": "us-east-1", 
   "sourceIPAddress": "192.168.0.1", 
   "userAgent": "aws-internal/3",
```

```
 "requestParameters": { 
     "detectorModelName": "myDetectorModel", 
     "maxResults": 2 
   }, 
   "responseElements": null, 
   "requestID": "ebecb277-6bd8-44ea-8abd-fbf40ac044ee", 
   "eventID": "fc6281a2-3fac-4e1e-98e0-ca6560b8b8be", 
   "eventType": "AwsApiCall", 
   "recipientAccountId": "123456789012"
}
```
L'esempio seguente mostra una voce di CloudTrail registro che illustra l'ListDetectorsazione.

```
{ 
   "eventVersion": "1.05", 
   "userIdentity": { 
     "type": "AssumedRole", 
     "principalId": "AKIAI44QH8DHBEXAMPLE:IotEvents-EventsLambda", 
     "arn": "arn:aws:sts::123456789012:assumed-role/IotEventsLambda-RoleForIotEvents-
ABCD123DEF456/IotEvents-EventsLambda", 
     "accountId": "123456789012", 
     "accessKeyId": "AKIAI44QH8DHBEXAMPLE", 
     "sessionContext": { 
       "attributes": { 
         "mfaAuthenticated": "false", 
         "creationDate": "2019-02-07T22:22:30Z" 
       }, 
       "sessionIssuer": { 
         "type": "Role", 
         "principalId": "AKIAI44QH8DHBEXAMPLE", 
         "arn": "arn:aws:iam::123456789012:role/IotEventsLambda-RoleForIotEvents-
ABCD123DEF456", 
         "accountId": "123456789012", 
          "userName": "IotEventsLambda-RoleForIotEvents-ABCD123DEF456" 
       } 
     } 
   }, 
   "eventTime": "2019-02-07T23:53:54Z", 
   "eventSource": "iotevents.amazonaws.com", 
   "eventName": "ListDetectors", 
   "awsRegion": "us-east-1", 
   "sourceIPAddress": "192.168.0.1", 
   "userAgent": "aws-internal/3",
```

```
 "requestParameters": { 
     "detectorModelName": "batchputmessagedetectorinstancecreated", 
     "stateName": "HIDDEN_DUE_TO_SECURITY_REASONS" 
   }, 
   "responseElements": null, 
   "requestID": "4783666d-1e87-42a8-85f7-22d43068af94", 
   "eventID": "0d2b7e9b-afe6-4aef-afd2-a0bb1e9614a9", 
   "eventType": "AwsApiCall", 
   "recipientAccountId": "123456789012"
}
```
L'esempio seguente mostra una voce di CloudTrail registro che illustra l'ListInputsazione.

```
{ 
   "eventVersion": "1.05", 
   "userIdentity": { 
     "type": "AssumedRole", 
     "principalId": "AKIAI44QH8DHBEXAMPLE:IotEvents-EventsLambda", 
     "arn": "arn:aws:sts::123456789012:assumed-role/IotEventsLambda-RoleForIotEvents-
ABCD123DEF456/IotEvents-EventsLambda", 
     "accountId": "123456789012", 
     "accessKeyId": "AKIAI44QH8DHBEXAMPLE", 
     "sessionContext": { 
       "attributes": { 
         "mfaAuthenticated": "false", 
         "creationDate": "2019-02-07T22:22:30Z" 
       }, 
       "sessionIssuer": { 
         "type": "Role", 
         "principalId": "AKIAI44QH8DHBEXAMPLE", 
         "arn": "arn:aws:iam::123456789012:role/IotEventsLambda-RoleForIotEvents-
ABCD123DEF456", 
         "accountId": "123456789012", 
          "userName": "IotEventsLambda-RoleForIotEvents-ABCD123DEF456" 
       } 
     } 
   }, 
   "eventTime": "2019-02-07T23:53:57Z", 
   "eventSource": "iotevents.amazonaws.com", 
   "eventName": "ListInputs", 
   "awsRegion": "us-east-1", 
   "sourceIPAddress": "192.168.0.1", 
   "userAgent": "aws-internal/3",
```

```
 "requestParameters": { 
     "nextToken": "CkhjYW5hcnlfdGVzdF9pbnB1dF9saXN0ZGV0ZWN0b3Jtb2RlbHN0ZXN0ZDU3OGZ", 
     "maxResults": 3 
   }, 
   "responseElements": null, 
   "requestID": "dd6762a1-1f24-4e63-a986-5ea3938a03da", 
   "eventID": "c500f6d8-e271-4366-8f20-da4413752469", 
   "eventType": "AwsApiCall", 
   "recipientAccountId": "123456789012"
}
```
L'esempio seguente mostra una voce di CloudTrail registro che illustra l'PutLoggingOptionsazione.

```
{ 
   "eventVersion": "1.05", 
   "userIdentity": { 
     "type": "AssumedRole", 
     "principalId": "AKIAI44QH8DHBEXAMPLE:IotEvents-EventsLambda", 
     "arn": "arn:aws:sts::123456789012:assumed-role/IotEventsLambda-RoleForIotEvents-
ABCD123DEF456/IotEvents-EventsLambda", 
     "accountId": "123456789012", 
     "accessKeyId": "AKIAI44QH8DHBEXAMPLE", 
     "sessionContext": { 
       "attributes": { 
         "mfaAuthenticated": "false", 
         "creationDate": "2019-02-07T22:22:30Z" 
       }, 
       "sessionIssuer": { 
         "type": "Role", 
         "principalId": "AKIAI44QH8DHBEXAMPLE", 
         "arn": "arn:aws:iam::123456789012:role/IotEventsLambda-RoleForIotEvents-
ABCD123DEF456", 
         "accountId": "123456789012", 
         "userName": "IotEventsLambda-RoleForIotEvents-ABCD123DEF456" 
       } 
     } 
   }, 
   "eventTime": "2019-02-07T23:56:43Z", 
   "eventSource": "iotevents.amazonaws.com", 
   "eventName": "PutLoggingOptions", 
   "awsRegion": "us-east-1", 
   "sourceIPAddress": "192.168.0.1",
```

```
 "userAgent": "aws-internal/3", 
   "requestParameters": { 
     "loggingOptions": { 
       "roleArn": "arn:aws:iam::123456789012:role/logging__logging_role", 
       "level": "INFO", 
       "enabled": false 
     } 
   }, 
   "responseElements": null, 
   "requestID": "df570e50-fb19-4636-9ec0-e150a94bc52c", 
   "eventID": "3247f928-26aa-471e-b669-e4a9e6fbc42c", 
   "eventType": "AwsApiCall", 
   "recipientAccountId": "123456789012"
}
```
L'esempio seguente mostra una voce di CloudTrail registro che illustra l'UpdateDetectorModelazione.

```
{ 
   "eventVersion": "1.05", 
   "userIdentity": { 
     "type": "AssumedRole", 
     "principalId": "AKIAI44QH8DHBEXAMPLE:IotEvents-EventsLambda", 
     "arn": "arn:aws:sts::123456789012:assumed-role/IotEventsLambda-RoleForIotEvents-
ABCD123DEF456/IotEvents-EventsLambda", 
     "accountId": "123456789012", 
     "accessKeyId": "AKIAI44QH8DHBEXAMPLE", 
     "sessionContext": { 
       "attributes": { 
         "mfaAuthenticated": "false", 
         "creationDate": "2019-02-07T22:22:30Z" 
       }, 
       "sessionIssuer": { 
         "type": "Role", 
         "principalId": "AKIAI44QH8DHBEXAMPLE", 
         "arn": "arn:aws:iam::123456789012:role/IotEventsLambda-RoleForIotEvents-
ABCD123DEF456", 
         "accountId": "123456789012", 
         "userName": "IotEventsLambda-RoleForIotEvents-ABCD123DEF456" 
       } 
     } 
   }, 
   "eventTime": "2019-02-07T23:55:51Z",
```

```
 "eventSource": "iotevents.amazonaws.com", 
   "eventName": "UpdateDetectorModel", 
   "awsRegion": "us-east-1", 
   "sourceIPAddress": "192.168.0.1", 
   "userAgent": "aws-internal/3", 
   "requestParameters": { 
     "detectorModelName": "myDetectorModel", 
     "roleArn": "arn:aws:iam::123456789012:role/Events_action_execution_role" 
   }, 
   "responseElements": null, 
   "requestID": "add29860-c1c5-4091-9917-d2ef13c356cf", 
   "eventID": "7baa9a14-6a52-47dc-aea0-3cace05147c3", 
   "eventType": "AwsApiCall", 
   "recipientAccountId": "123456789012"
}
```
L'esempio seguente mostra una voce di CloudTrail registro che illustra l'UpdateInputazione.

```
{ 
   "eventVersion": "1.05", 
   "userIdentity": { 
     "type": "AssumedRole", 
     "principalId": "AKIAI44QH8DHBEXAMPLE:IotEvents-EventsLambda", 
     "arn": "arn:aws:sts::123456789012:assumed-role/IotEventsLambda-RoleForIotEvents-
ABCD123DEF456/IotEvents-EventsLambda", 
     "accountId": "123456789012", 
     "accessKeyId": "AKIAI44QH8DHBEXAMPLE", 
     "sessionContext": { 
       "attributes": { 
         "mfaAuthenticated": "false", 
         "creationDate": "2019-02-07T22:22:30Z" 
       }, 
       "sessionIssuer": { 
         "type": "Role", 
         "principalId": "AKIAI44QH8DHBEXAMPLE", 
         "arn": "arn:aws:iam::123456789012:role/IotEventsLambda-RoleForIotEvents-
ABCD123DEF456", 
         "accountId": "123456789012", 
         "userName": "IotEventsLambda-RoleForIotEvents-ABCD123DEF456" 
       } 
     } 
   }, 
   "eventTime": "2019-02-07T23:53:00Z",
```

```
 "eventSource": "iotevents.amazonaws.com", 
   "eventName": "UpdateInput", 
   "awsRegion": "us-east-1", 
   "sourceIPAddress": "192.168.0.1", 
   "userAgent": "aws-internal/3", 
   "errorCode": "ResourceNotFoundException", 
   "errorMessage": "Input of name: NoSuchInput not found", 
   "requestParameters": { 
     "inputName": "NoSuchInput", 
     "inputDescription": "this is a description of an input" 
   }, 
   "responseElements": null, 
   "requestID": "58d5d2bb-4110-4c56-896a-ee9156009f41", 
   "eventID": "c2df241a-fd53-4fd0-936c-ba309e5dc62d", 
   "eventType": "AwsApiCall", 
   "recipientAccountId": "123456789012"
}
```
# Convalida della conformità per AWS IoT Events

Per sapere se un AWS servizio programma rientra nell'ambito di specifici programmi di conformità, consulta AWS servizi la sezione [Scope by Compliance Program AWS servizi](https://aws.amazon.com/compliance/services-in-scope/) e scegli il programma di conformità che ti interessa. Per informazioni generali, consulta Programmi di [AWS conformità](https://aws.amazon.com/compliance/programs/)  [Programmi](https://aws.amazon.com/compliance/programs/) di di .

È possibile scaricare report di audit di terze parti utilizzando AWS Artifact. Per ulteriori informazioni, consulta [Scaricamento dei report in AWS Artifact](https://docs.aws.amazon.com/artifact/latest/ug/downloading-documents.html) .

La vostra responsabilità di conformità durante l'utilizzo AWS servizi è determinata dalla sensibilità dei dati, dagli obiettivi di conformità dell'azienda e dalle leggi e dai regolamenti applicabili. AWS fornisce le seguenti risorse per contribuire alla conformità:

- [Guide introduttive su sicurezza e conformità](https://aws.amazon.com/quickstart/?awsf.filter-tech-category=tech-category%23security-identity-compliance): queste guide all'implementazione illustrano considerazioni sull'architettura e forniscono passaggi per implementare ambienti di base incentrati sulla AWS sicurezza e la conformità.
- [Architettura per la HIPAA sicurezza e la conformità su Amazon Web Services:](https://docs.aws.amazon.com/whitepapers/latest/architecting-hipaa-security-and-compliance-on-aws/architecting-hipaa-security-and-compliance-on-aws.html) questo white paper descrive in che modo le aziende possono utilizzare AWS per creare applicazioni idonee. HIPAA

#### **a** Note

Non tutte sono idonee. AWS servizi HIPAA Per ulteriori informazioni, consulta la [Guida ai](https://aws.amazon.com/compliance/hipaa-eligible-services-reference/) [servizi HIPAA idonei.](https://aws.amazon.com/compliance/hipaa-eligible-services-reference/)

- [AWS Risorse per AWS](https://aws.amazon.com/compliance/resources/) per la conformità: questa raccolta di cartelle di lavoro e guide potrebbe riguardare il tuo settore e la tua località.
- [AWS Guide alla conformità dei clienti](https://d1.awsstatic.com/whitepapers/compliance/AWS_Customer_Compliance_Guides.pdf): comprendi il modello di responsabilità condivisa attraverso la lente della conformità. Le guide riassumono le migliori pratiche per la protezione AWS servizi e mappano le linee guida per i controlli di sicurezza su più framework (tra cui il National Institute of Standards and Technology (NIST), il Payment Card Industry Security Standards Council (PCI) e l'International Organization for Standardization ()). ISO
- [Evaluating Resources with Rules](https://docs.aws.amazon.com/config/latest/developerguide/evaluate-config.html) nella Guida per gli AWS Config sviluppatori: il AWS Config servizio valuta la conformità delle configurazioni delle risorse alle pratiche interne, alle linee guida del settore e alle normative.
- [AWS Security Hub](https://docs.aws.amazon.com/securityhub/latest/userguide/what-is-securityhub.html) Ciò AWS servizio fornisce una visione completa dello stato di sicurezza interno. AWS La Centrale di sicurezza utilizza i controlli di sicurezza per valutare le risorse AWS e verificare la conformità agli standard e alle best practice del settore della sicurezza. Per un elenco dei servizi e dei controlli supportati, consulta la pagina [Documentazione di riferimento sui controlli](https://docs.aws.amazon.com/securityhub/latest/userguide/securityhub-controls-reference.html)  [della Centrale di sicurezza.](https://docs.aws.amazon.com/securityhub/latest/userguide/securityhub-controls-reference.html)
- [Amazon GuardDuty](https://docs.aws.amazon.com/guardduty/latest/ug/what-is-guardduty.html): AWS servizio rileva potenziali minacce ai tuoi carichi di lavoro Account AWS, ai contenitori e ai dati monitorando l'ambiente alla ricerca di attività sospette e dannose. GuardDuty può aiutarti a soddisfare vari requisiti di conformità, ad esempio PCI DSS soddisfacendo i requisiti di rilevamento delle intrusioni imposti da determinati framework di conformità.
- [AWS Audit Manager—](https://docs.aws.amazon.com/audit-manager/latest/userguide/what-is.html) Ciò AWS servizio consente di verificare continuamente AWS l'utilizzo per semplificare la gestione del rischio e la conformità alle normative e agli standard di settore.

# Resilienza in AWS IoT Events

L'infrastruttura AWS globale è costruita attorno a AWS regioni e zone di disponibilità. AWS forniscono più zone di disponibilità fisicamente separate e isolate che sono connesse tramite reti altamente ridondanti, a bassa latenza e con throughput elevato. Con le zone di disponibilità, è possibile progettare e gestire applicazioni e database che eseguono il failover automatico tra zone di disponibilità senza interruzioni. Le zone di disponibilità sono più disponibili, tolleranti ai guasti e scalabili rispetto alle infrastrutture tradizionali a data center singolo o multiplo.

Per ulteriori informazioni su AWS regioni e zone di disponibilità, vedere [infrastruttura AWS globale.](https://aws.amazon.com/about-aws/global-infrastructure/)

# Sicurezza dell'infrastruttura in AWS IoT Events

In quanto servizio gestito, AWS IoT Events è protetto dalla sicurezza della rete AWS globale. Per informazioni sui servizi AWS di sicurezza e su come AWS protegge l'infrastruttura, consulta [AWS](https://aws.amazon.com/security/) [Cloud Security.](https://aws.amazon.com/security/) Per progettare il tuo AWS ambiente utilizzando le migliori pratiche per la sicurezza dell'infrastruttura, vedi [Infrastructure Protection](https://docs.aws.amazon.com/wellarchitected/latest/security-pillar/infrastructure-protection.html) in Security Pillar AWS Well‐Architected Framework.

Si utilizzano API chiamate AWS pubblicate per accedere tramite la rete. I client devono supportare quanto segue:

- Transport Layer Security (TLS). Richiediamo TLS 1.2 e consigliamo TLS 1.3.
- Suite di cifratura con Perfect Forward Secrecy (PFS) come (Ephemeral Diffie-Hellman) o DHE (Elliptic Curve Ephemeral Diffie-Hellman). ECDHE La maggior parte dei sistemi moderni, come Java 7 e versioni successive, supporta tali modalità.

Inoltre, le richieste devono essere firmate utilizzando un ID chiave di accesso e una chiave di accesso segreta associata a un principale. IAM In alternativa, è possibile utilizzare [AWS Security](https://docs.aws.amazon.com/STS/latest/APIReference/welcome.html)  [Token Service](https://docs.aws.amazon.com/STS/latest/APIReference/welcome.html) (AWS STS) per generare le credenziali di sicurezza temporanee per sottoscrivere le richieste.

# AWS quote di servizio per le risorse AWS IoT Events

La Riferimenti generali di AWS Guida fornisce le quote predefinite AWS IoT Events per un account. AWS Se non diversamente specificato, ogni quota è per AWS regione. Per ulteriori informazioni, consulta [AWS IoT Events Endpoints and Quotas](https://docs.aws.amazon.com/general/latest/gr/iot-events.html) e [Service AWS Quotas](https://docs.aws.amazon.com/general/latest/gr/aws_service_limits.html) nella Guida.Riferimenti generali di AWS

Per richiedere un aumento della quota di servizio, invia una richiesta di supporto nella console del [Support center.](https://console.aws.amazon.com/support/cases%23/create?issueType=service-limit-increase&%20%20%20%20%20%20%20%20%20%20%20%20%20limitType=service-code-iot) Per ulteriori informazioni, consulta [Richiesta di un aumento di quota](https://docs.aws.amazon.com/servicequotas/latest/userguide/request-quota-increase.html) nella Guida per l'utente per Service Quotas.

#### **a** Note

- Tutti i nomi dei modelli e degli ingressi del rilevatore devono essere univoci all'interno di un account.
- Non è possibile modificare i nomi dei modelli e degli ingressi del rilevatore dopo la loro creazione.

# Taggare le tue risorse AWS IoT Events

Per aiutarvi a gestire e organizzare i modelli e gli input dei rilevatori, potete facoltativamente assegnare i vostri metadati a ciascuna di queste risorse sotto forma di tag. Questa sezione descrive i tag e mostra come crearli.

# Nozioni di base sui tag

I tag consentono di classificare le AWS IoT Events risorse in diversi modi, ad esempio per scopo, proprietario o ambiente. Questa funzione è utile quando si dispone di numerose risorse dello stesso tipo. Puoi identificare velocemente una risorsa specifica in base ai tag a questa assegnati.

Ogni tag è formato da una chiave e da un valore opzionale, entrambi personalizzabili. Ad esempio, è possibile definire un set di tag per gli input che consentano di tracciare i dispositivi che inviano questi input in base al tipo. Ti consigliamo di creare un set di chiavi di tag in grado di soddisfare i requisiti di ciascun tipo di risorsa. Con un set di chiavi di tag coerente, la gestione delle risorse risulta semplificata.

Puoi cercare e filtrare le risorse in base ai tag che aggiungi o applichi, utilizzare i tag per classificare e tenere traccia dei costi e anche utilizzare i tag per controllare l'accesso alle risorse, come descritto in [Utilizzo dei tag con IAM le politiche](https://docs.aws.amazon.com/iot/latest/developerguide/tagging-iot-iam.html) nella Guida per gli AWS IoT sviluppatori.

Per una maggiore facilità d'uso, il Tag Editor integrato AWS Management Console fornisce un modo centralizzato e unificato per creare e gestire i tag. Per ulteriori informazioni, consulta [Guida](https://docs.aws.amazon.com/tag-editor/latest/userguide/gettingstarted.html)  [introduttiva a Tag Editor](https://docs.aws.amazon.com/tag-editor/latest/userguide/gettingstarted.html) nella Guida per l'utente di Tagging AWS Resources and Tag Editor.

Puoi anche lavorare con i tag usando AWS CLI e il AWS IoT Events API. È possibile associare i tag ai modelli e agli input del rilevatore quando li si crea utilizzando il "Tags" campo nei seguenti comandi:

- [CreateDetectorModel](https://docs.aws.amazon.com/iotevents/latest/apireference/API_CreateDetectorModel.html)
- **[CreateInput](https://docs.aws.amazon.com/iotevents/latest/apireference/API_CreateInput.html)**

Puoi aggiungere, modificare o eliminare i tag per le risorse esistenti che supportano il tagging utilizzando i comandi seguenti:

• [TagResource](https://docs.aws.amazon.com/iotevents/latest/apireference/API_TagResource.html)

- [ListTagsForResource](https://docs.aws.amazon.com/iotevents/latest/apireference/API_ListTagsForResource.html)
- [UntagResource](https://docs.aws.amazon.com/iotevents/latest/apireference/API_UntagResource.html)

Puoi modificare chiavi e valori di tag e rimuovere tag da una risorsa in qualsiasi momento. Puoi impostare il valore di un tag su una stringa vuota, ma non su null. Se aggiungi un tag con la stessa chiave di un tag esistente a una risorsa specifica, il nuovo valore sovrascrive quello precedente. Se elimini una risorsa, verranno eliminati anche tutti i tag associati alla risorsa.

Per ulteriori informazioni, consulta [Best practice per](https://docs.aws.amazon.com/whitepapers/latest/tagging-best-practices/tagging-best-practices.html) l'etichettatura delle risorse AWS

### Restrizioni e limitazioni di tag

Si applicano le seguenti limitazioni di base ai tag:

- Numero massimo di tag per risorsa: 50
- Lunghezza massima della chiave: 127 caratteri Unicode in -8 UTF
- Lunghezza massima del valore: 255 caratteri Unicode in -8 UTF
- I valori e le chiavi dei tag rispettano la distinzione tra maiuscole e minuscole.
- Non utilizzate il "aws:" prefisso nei nomi o nei valori dei tag perché è AWS riservato all'uso. Non è possibile modificare né eliminare i nomi o i valori di tag con tale prefisso. I tag con questo prefisso non vengono conteggiati per il limite del numero di tag per risorsa.
- Se lo schema di assegnazione dei tag viene utilizzato in più servizi e risorse , tieni presente che altri servizi potrebbero prevedere limitazioni sui caratteri consentiti. In genere, i caratteri consentiti sono: lettere, spazi e numeri rappresentabili in UTF -8 e i seguenti caratteri speciali:  $+ - =$ .  $\frac{1}{Q}$ .

## Utilizzo dei tag con policy IAM

È possibile applicare autorizzazioni a livello di risorsa basate su tag nelle politiche utilizzate per le azioni. IAM AWS IoT Events API In questo modo è possibile controllare meglio le risorse che un utente può creare, modificare o utilizzare.

Utilizzi l'Conditionelemento (chiamato anche Condition blocco) con le seguenti chiavi e valori contestuali delle condizioni in una IAM politica per controllare l'accesso degli utenti (autorizzazioni) in base ai tag di una risorsa:

• Utilizza aws:ResourceTag/*<tag-key>*: *<tag-value>* per concedere o negare agli utenti operazioni su risorse con specifici tag.

- aws:RequestTag/*<tag-key>*: *<tag-value>*Da utilizzare per richiedere che venga utilizzato (o non utilizzato) un tag specifico quando si effettua una API richiesta per creare o modificare una risorsa che consente i tag.
- aws: TagKeys:  $[$  < tag-key>, ...] Da utilizzare per richiedere che venga utilizzato (o non utilizzato) un set specifico di chiavi di tag quando si effettua una API richiesta per creare o modificare una risorsa che consente i tag.

**a** Note

Le chiavi e i valori del contesto della condizione in una IAM policy si applicano solo a quelle AWS IoT Events azioni in cui un identificatore di una risorsa che può essere taggata è un parametro obbligatorio.

[Il controllo dell'accesso tramite i tag](https://docs.aws.amazon.com/IAM/latest/UserGuide/access_tags.html) nella Guida AWS Identity and Access Management per l'utente contiene informazioni aggiuntive sull'uso dei tag. La sezione di [riferimento alle IAM JSON politiche](https://docs.aws.amazon.com/IAM/latest/UserGuide/reference_policies.html) di quella guida contiene sintassi, descrizioni ed esempi dettagliati degli elementi, delle variabili e della logica di valutazione delle JSON politiche inIAM.

La policy di esempio seguente applica due restrizioni basate su tag. Un utente limitato da questa politica:

- Non può assegnare a una risorsa il tag "env = prod" (nell'esempio, consulta la riga "aws:RequestTag/env" : "prod")
- Non può modificare o accedere a una risorsa con un tag esistente "env = prod" (nell'esempio, consulta la riga "aws:ResourceTag/env" : "prod").

```
{ 
     "Version": "2012-10-17", 
     "Statement": [ 
          { 
              "Effect": "Deny", 
              "Action": [ 
                   "iotevents:CreateDetectorModel", 
                   "iotevents:CreateAlarmModel", 
                   "iotevents:CreateInput", 
                   "iotevents:TagResource" 
              ],
```

```
 "Resource": "*", 
             "Condition": { 
                 "StringEquals": { 
                     "aws:RequestTag/env": "prod" 
 } 
 } 
         }, 
         { 
             "Effect": "Deny", 
             "Action": [ 
                 "iotevents:DescribeDetectorModel", 
                 "iotevents:DescribeAlarmModel", 
                 "iotevents:UpdateDetectorModel", 
                 "iotevents:UpdateAlarmModel", 
                 "iotevents:DeleteDetectorModel", 
                 "iotevents:DeleteAlarmModel", 
                 "iotevents:ListDetectorModelVersions", 
                 "iotevents:ListAlarmModelVersions", 
                 "iotevents:UpdateInput", 
                 "iotevents:DescribeInput", 
                 "iotevents:DeleteInput", 
                 "iotevents:ListTagsForResource", 
                 "iotevents:TagResource", 
                 "iotevents:UntagResource", 
                 "iotevents:UpdateInputRouting" 
             ], 
             "Resource": "*", 
             "Condition": { 
                 "StringLike": { 
                     "aws:ResourceTag/env": "prod" 
 } 
 } 
         }, 
         { 
             "Effect": "Allow", 
             "Action": [ 
                 "iotevents:*" 
             ], 
             "Resource": "*" 
         } 
    ]
```
}

Puoi anche specificare più valori di tag per una determinata chiave di tag racchiudendoli in un elenco, come segue.

```
 "StringEquals" : { 
   "aws:ResourceTag/env" : ["dev", "test"] 
 }
```
#### **a** Note

Se consenti o neghi a un utente l'accesso a risorse in base ai tag, devi considerare esplicitamente di negare agli utenti la possibilità di aggiungere o rimuovere tali tag dalle stesse risorse. In caso contrario, un utente può eludere le restrizioni e ottenere l'accesso a una risorsa modificandone i tag.
# Risoluzione dei problemi AWS IoT Events

Questa guida alla risoluzione dei problemi fornisce soluzioni ai problemi più comuni che potresti riscontrare durante l'utilizzo AWS IoT Events. Sfoglia gli argomenti per identificare e risolvere i problemi relativi al rilevamento di eventi, all'accesso ai dati, alle autorizzazioni, alle integrazioni dei servizi, alle configurazioni dei dispositivi e altro ancora. Con consigli per la risoluzione dei problemi relativi alla AWS IoT Events console,API,CLI, agli errori, alla latenza e alle integrazioni, questa guida mira a risolvere rapidamente i problemi in modo da poter creare applicazioni affidabili e scalabili basate sugli eventi.

Argomenti

- [AWS IoT Events Problemi e soluzioni comuni](#page-252-0)
- [Risoluzione dei problemi di un modello di rilevatore eseguendo analisi](#page-260-0)

# <span id="page-252-0"></span>AWS IoT Events Problemi e soluzioni comuni

Consulta la sezione seguente per risolvere gli errori e trovare le possibili soluzioni per risolvere i problemi. AWS IoT Events

## Errori

- [Errori di creazione del modello di rilevatore](#page-253-0)
- [Aggiornamenti da un modello di rilevatore eliminato](#page-253-1)
- [Errore nell'attivazione dell'azione \(quando viene soddisfatta una condizione\)](#page-253-2)
- [Errore nell'attivazione dell'azione \(quando si supera una soglia\)](#page-254-0)
- [Utilizzo errato dello stato](#page-254-1)
- [Messaggio di connessione](#page-254-2)
- [InvalidRequestException messaggio](#page-255-0)
- [Errori di Amazon CloudWatch Logs action.setTimer](#page-255-1)
- [Errori del CloudWatch payload di Amazon](#page-256-0)
- [Tipi di dati incompatibili](#page-258-0)
- [Impossibile inviare il messaggio a AWS IoT Events](#page-259-0)

# <span id="page-253-0"></span>Errori di creazione del modello di rilevatore

Quando tento di creare un modello di rilevatore, ricevo degli errori.

## Soluzione

Quando si crea un modello di rilevatore, è necessario considerare le seguenti limitazioni.

- È consentita una sola azione in ogni action campo.
- conditionÈ richiesto pertransitionEvents. È facoltativo per OnEnterOnInput, ed OnExit eventi.
- Se il condition campo è vuoto, il risultato valutato dell'espressione della condizione è equivalente atrue.
- Il risultato valutato dell'espressione della condizione deve essere un valore booleano. Se il risultato non è un valore booleano, è equivalente false e non attiva la transizione actions or verso il valore specificato nell'nextStateevento.

Per ulteriori informazioni, consulta [Restrizioni e limitazioni del modello di rilevatore.](#page-51-0)

# <span id="page-253-1"></span>Aggiornamenti da un modello di rilevatore eliminato

Ho aggiornato o eliminato un modello di rilevatore qualche minuto fa, ma continuo a ricevere aggiornamenti sullo stato del vecchio modello di rilevatore tramite MQTT messaggi o avvisi. SNS

## Soluzione

Se aggiorni, elimini o ricrei un modello di rilevatore (vedi [UpdateDetectorModel](https://docs.aws.amazon.com/iotevents/latest/apireference/API_UpdateDetectorModel.html)), c'è un ritardo prima che tutte le istanze del rilevatore vengano eliminate e venga utilizzato il nuovo modello. Durante questo periodo, gli input potrebbero continuare a essere elaborati dalle istanze della versione precedente del modello di rilevatore. È possibile continuare a ricevere avvisi definiti dal modello di rilevatore precedente. Attendi almeno sette minuti prima di ricontrollare l'aggiornamento o segnalare un errore.

# <span id="page-253-2"></span>Errore nell'attivazione dell'azione (quando viene soddisfatta una condizione)

Il rilevatore non riesce ad attivare un'azione o passare a un nuovo stato quando la condizione è soddisfatta.

### Soluzione

Verificate che il risultato valutato dell'espressione condizionale del rilevatore sia un valore booleano. Se il risultato non è un valore booleano, è equivalente false e non attiva la transizione action or verso il valore specificato nell'evento. nextState Per ulteriori informazioni, consulta Sintassi delle espressioni [condizionali.](https://docs.aws.amazon.com/iotevents/latest/developerguide/iotevents-conditional-expressions.html)

# <span id="page-254-0"></span>Errore nell'attivazione dell'azione (quando si supera una soglia)

Il rilevatore non attiva un'azione o una transizione di eventi quando la variabile in un'espressione condizionale raggiunge un valore specificato.

## Soluzione

Se si aggiorna setVariable peronInput, o onEnteronExit, il nuovo valore non viene utilizzato per valutarne uno condition durante il ciclo di elaborazione corrente. Il valore originale viene invece utilizzato fino al completamento del ciclo corrente. È possibile modificare questo comportamento impostando il evaluationMethod parametro nella definizione del modello del rilevatore. Quando evaluationMethod è impostato suSERIAL, le variabili vengono aggiornate e le condizioni degli eventi valutate nell'ordine in cui gli eventi sono definiti. Quando evaluationMethod è impostata su BATCH (impostazione predefinita), le variabili vengono aggiornate e gli eventi vengono eseguiti solo dopo aver valutato tutte le condizioni dell'evento.

# <span id="page-254-1"></span>Utilizzo errato dello stato

Il rilevatore entra negli stati errati quando tento di inviare messaggi agli ingressi utilizzando. BatchPutMessage

## Soluzione

Se si utilizza [BatchPutMessage](https://docs.aws.amazon.com/iotevents/latest/apireference/API_iotevents-data_BatchPutMessage.html)per inviare più messaggi agli input, l'ordine in cui i messaggi o gli input vengono elaborati non è garantito. Per garantire l'ordine, invia i messaggi uno alla volta e attendi ogni volta che confermi l'avvenuta BatchPutMessage operazione.

# <span id="page-254-2"></span>Messaggio di connessione

Ricevo un ('Connection aborted.', error(54, 'Connection reset by peer')) errore quando tento di chiamare o richiamare unAPI.

### Soluzione

Verifica che Open SSL utilizzi la TLS 1.1 o una versione successiva per stabilire la connessione. Questa dovrebbe essere l'impostazione predefinita nella maggior parte delle distribuzioni Linux o nella versione Windows 7 e successive. Gli utenti di macOS potrebbero dover aggiornare Open. SSL

# <span id="page-255-0"></span>InvalidRequestException messaggio

Ricevo InvalidRequestException quando cerco di chiamare CreateDetectorModel e UpdateDetectorModelAPIs.

## Soluzione

Controlla quanto segue per risolvere il problema. Per ulteriori informazioni, consulta [CreateDetectorModel](https://docs.aws.amazon.com/iotevents/latest/apireference/API_CreateDetectorModel.html)e [UpdateDetectorModel.](https://docs.aws.amazon.com/iotevents/latest/apireference/API_UpdateDetectorModel.html)

- Assicurati di non utilizzarli entrambi seconds e durationExpression come parametri di SetTimerAction contemporaneamente.
- Assicurati che l'espressione stringa for durationExpression sia valida. L'espressione stringa può contenere numeri, variabili (\$variable.<variable-name>) o valori di input (\$input.<input-name>.<path-to-datum>).

# <span id="page-255-1"></span>Errori di Amazon CloudWatch Logs **action.setTimer**

Puoi configurare Amazon CloudWatch Logs per monitorare le istanze del modello di AWS IoT Events rilevatore. Di seguito sono riportati gli errori più comuni generati da AWS IoT Events, quando si utilizza. action.setTimer

• Errore: l'espressione della durata per il timer denominato non *<timer-name>* può essere convertita in un numero.

## Soluzione

Assicurati che l'espressione stringa per durationExpression possa essere convertita in un numero. Altri tipi di dati, come quelli booleani, non sono consentiti.

• Errore: il risultato valutato dell'espressione di durata per il timer denominato *<timer-name>* è maggiore di 31622440. Per garantire la precisione, assicurati che l'espressione di durata si riferisca a un valore compreso tra 60-31622400.

#### Soluzione

Assicurati che la durata del timer sia inferiore o uguale a 31622400 secondi. Il risultato valutato della durata viene arrotondato per difetto al numero intero più vicino.

• Errore: il risultato valutato dell'espressione di durata per il timer denominato *<timer-name>* è inferiore a 60. Per garantire la precisione, assicurati che l'espressione di durata si riferisca a un valore compreso tra 60-31622400.

### Soluzione

Assicurati che la durata del timer sia maggiore o uguale a 60 secondi. Il risultato valutato della durata viene arrotondato per difetto al numero intero più vicino.

• Errore: *<timer-name>* impossibile valutare l'espressione della durata per il timer denominato. Controlla i nomi delle variabili, i nomi di input e i percorsi dei dati per assicurarti di fare riferimento alle variabili e agli input esistenti.

### Soluzione

Assicurati che l'espressione stringa si riferisca alle variabili e agli input esistenti. L'espressione stringa può contenere numeri, variabili (\$variable.*variable-name*) e valori di input (\$input.*input-name*.*path-to-datum*).

• Errore: impossibile impostare il timer denominato<timer-name>. Controlla l'espressione della durata e riprova.

## Soluzione

Guarda l'[SetTimerAction](https://docs.aws.amazon.com/iotevents/latest/apireference/API_SetTimerAction.html)azione per assicurarti di aver specificato i parametri corretti, quindi imposta nuovamente il timer.

Per ulteriori informazioni, consulta [CloudWatch Attivare la registrazione di Amazon durante lo](https://docs.aws.amazon.com/iotevents/latest/developerguide/best-practices.html#best-practices-cw-logs)  [sviluppo di modelli di AWS IoT Events rilevatori.](https://docs.aws.amazon.com/iotevents/latest/developerguide/best-practices.html#best-practices-cw-logs)

# <span id="page-256-0"></span>Errori del CloudWatch payload di Amazon

Puoi configurare Amazon CloudWatch Logs per monitorare le istanze del modello di AWS IoT Events rilevatore. Di seguito sono riportati gli errori e gli avvisi comuni generati da AWS IoT Events, quando configuri il payload dell'azione.

• Errore: non è stato possibile valutare la tua espressione per l'azione. Assicurati che i nomi delle variabili, i nomi di input e i percorsi dei dati si riferiscano alle variabili e ai valori di input esistenti. Inoltre, verificate che la dimensione del payload sia inferiore a 1 KB, la dimensione massima consentita di un payload.

### Soluzione

Assicurati di inserire i nomi delle variabili, i nomi di input e i percorsi dei dati corretti. Potresti ricevere questo messaggio di errore anche se il payload dell'azione è maggiore di 1 KB.

• Errore: non è stato possibile analizzare la tua espressione di contenuto per il payload di. *<action-type>* Inserisci un'espressione di contenuto con la sintassi corretta.

### Soluzione

L'espressione di contenuto può contenere stringhe ('*string*'), variabili (), valori di input (\$variable.*variable-name*), concatenazioni di stringhe e stringhe che contengono. \$input.*input-name*.*path-to-datum* \${}

• Errore: la tua espressione di payload {*expression*} non è valida. Il tipo di payload definito èJSON, quindi è necessario specificare un'espressione che AWS IoT Events restituisca una stringa.

## Soluzione

Se il tipo di payload specificato èJSON, verifica AWS IoT Events innanzitutto se il servizio è in grado di valutare l'espressione in una stringa. Il risultato valutato non può essere un valore booleano o un numero. Se la convalida fallisce, potresti ricevere questo errore.

• Avviso: l'azione è stata eseguita, ma non siamo riusciti a valutare la tua espressione di contenuto affinché il payload dell'azione fosse valido. JSON Il tipo di payload definito è. JSON

#### **Soluzione**

Assicurati che sia AWS IoT Events possibile valutare l'espressione di contenuto affinché il payload dell'azione sia validoJSON, se definisci il tipo di payload come. JSON AWS IoT Events esegue l'azione anche se non AWS IoT Events può valutare l'espressione di contenuto come valida. JSON

Per ulteriori informazioni, consulta [CloudWatch Attivare la registrazione di Amazon durante lo](https://docs.aws.amazon.com/iotevents/latest/developerguide/best-practices.html#best-practices-cw-logs)  [sviluppo di modelli di AWS IoT Events rilevatori.](https://docs.aws.amazon.com/iotevents/latest/developerguide/best-practices.html#best-practices-cw-logs)

# <span id="page-258-0"></span>Tipi di dati incompatibili

Messaggio: tipi di dati non compatibili [<inferred-types>] trovati <reference> nella seguente espressione: <expression>

Soluzione

Potresti ricevere questo errore per uno dei seguenti motivi:

- I risultati valutati dei riferimenti non sono compatibili con altri operandi delle espressioni.
- Il tipo di argomento passato a una funzione non è supportato.

Quando utilizzate riferimenti nelle espressioni, controllate quanto segue:

• Quando utilizzate un riferimento come operando con uno o più operatori, assicuratevi che tutti i tipi di dati a cui fate riferimento siano compatibili.

Ad esempio, nell'espressione seguente, il numero intero 2 è un operando degli operatori and. == && Per garantire che gli operandi siano compatibili \$variable.testVariable + 1 e che \$variable.testVariable debbano fare riferimento a un numero intero o decimale.

Inoltre, il numero intero 1 è un operando dell'operatore. + Pertanto, \$variable.testVariable deve fare riferimento a un numero intero o decimale.

```
'$variable.testVariable + 1 == 2 && $variable.testVariable'
```
• Quando utilizzate un riferimento come argomento passato a una funzione, assicuratevi che la funzione supporti i tipi di dati a cui fate riferimento.

Ad esempio, la seguente timeout("*time-name*") funzione richiede una stringa con virgolette doppie come argomento. Se si utilizza un riferimento per *timer-name* valore, è necessario fare riferimento a una stringa con virgolette doppie.

timeout("*timer-name*")

#### **a** Note

Per la convert(*type*, *expression*) funzione, se si utilizza un riferimento per *type* value, il risultato valutato del riferimento deve essere StringDecimal, oBoolean.

<span id="page-259-0"></span>Per ulteriori informazioni, consulta [Riferimento per input e variabili nelle espressioni.](#page-114-0)

## Impossibile inviare il messaggio a AWS IoT Events

Messaggio: Impossibile inviare il messaggio a Iot Events

#### Soluzione

Potresti riscontrare questo errore per i seguenti motivi:

- Il payload del messaggio di input non contiene. Input attribute Key
- non si Input attribute Key trova nello stesso JSON percorso specificato nella definizione di input.
- Il messaggio di input non corrisponde allo schema definito nell' AWS IoT Events input.

#### **a** Note

Anche l'inserimento di dati da altri servizi potrebbe fallire.

#### Example

Ad esempio in AWS IoT Core, la AWS IoT regola avrà esito negativo con il seguente messaggio Verify the Input Attribute key.

Per risolvere questo problema, assicuratevi che lo schema del messaggio di input del payload sia conforme alla definizione di AWS IoT Events input e che la Input attribute Key posizione corrisponda. Per ulteriori informazioni, consulta [Crea un input per i modelli](#page-21-0) per imparare a definire AWS IoT Events gli input.

# <span id="page-260-0"></span>Risoluzione dei problemi di un modello di rilevatore eseguendo analisi

AWS IoT Events può analizzare il modello del rilevatore e generare risultati di analisi senza inviare dati di input al modello del rilevatore. AWS IoT Events esegue una serie di analisi descritte in questa sezione per verificare il modello del rilevatore. Questa soluzione avanzata per la risoluzione dei problemi riassume anche le informazioni diagnostiche, tra cui il livello di gravità e la posizione, in modo da poter individuare e risolvere rapidamente potenziali problemi nel modello del rilevatore. Per ulteriori informazioni sui tipi e sui messaggi di errore diagnostici per il modello di rilevatore in uso, vedere. [Analisi del modello di rivelatore e informazioni diagnostiche](#page-260-1)

È possibile utilizzare la AWS IoT Events console, [API](https://docs.aws.amazon.com/iotevents/latest/apireference/), [AWS Command Line Interface \(AWS CLI\)](https://docs.aws.amazon.com/cli/latest/reference/iotevents/index.html) o visualizzare i messaggi [AWS SDKd](https://docs.aws.amazon.com/iot/latest/developerguide/iot-sdks.html)i errore diagnostici derivanti dall'analisi del modello di rilevatore.

**a** Note

- È necessario correggere tutti gli errori prima di poter pubblicare il modello del rilevatore.
- Si consiglia di esaminare gli avvisi e intraprendere le azioni necessarie prima di utilizzare il modello di rilevatore negli ambienti di produzione. In caso contrario, il modello del rilevatore potrebbe non funzionare come previsto.
- È possibile avere fino a 10 analisi nello RUNNING stato contemporaneamente.

Per informazioni su come analizzare il modello del rilevatore, consulta [Analisi di un modello di](#page-274-0)  [rilevatore \(console\)](#page-274-0) o. [Analisi di un modello di rilevatore \(\)AWS CLI](#page-275-0)

## Argomenti

- [Analisi del modello di rivelatore e informazioni diagnostiche](#page-260-1)
- [Analisi di un modello di rilevatore \(console\)](#page-274-0)
- [Analisi di un modello di rilevatore \(\)AWS CLI](#page-275-0)

# <span id="page-260-1"></span>Analisi del modello di rivelatore e informazioni diagnostiche

Le analisi dei modelli di rivelatori raccolgono le seguenti informazioni diagnostiche:

- Livello: il livello di gravità del risultato dell'analisi. In base al livello di gravità, i risultati dell'analisi rientrano in tre categorie generali:
	- Informazioni (INFO): un risultato informativo indica un campo significativo nel modello del rilevatore. Questo tipo di risultato di solito non richiede un'azione immediata.
	- Avviso (WARNING): il risultato di un avviso richiama l'attenzione in particolare sui campi che potrebbero causare problemi al modello del rilevatore. Si consiglia di esaminare gli avvisi e intraprendere le azioni necessarie prima di utilizzare il modello di rilevatore negli ambienti di produzione. In caso contrario, il modello del rilevatore potrebbe non funzionare come previsto.
	- Error (ERROR): il risultato di un errore segnala un problema riscontrato nel modello del rilevatore. AWS IoT Events esegue automaticamente questo set di analisi quando si tenta di pubblicare il modello del rilevatore. È necessario correggere tutti gli errori prima di poter pubblicare il modello del rilevatore.
- Posizione: contiene informazioni che è possibile utilizzare per individuare il campo nel modello del rilevatore a cui fa riferimento il risultato dell'analisi. Una posizione include in genere il nome dello stato, il nome dell'evento di transizione, il nome dell'evento e l'espressione (ad esempio,in state TemperatureCheck in onEnter in event Init in action setVariable).
- Tipo: il tipo di risultato dell'analisi. I tipi di analisi rientrano nelle seguenti categorie:
	- supported-actions— AWS IoT Events può richiamare azioni quando viene rilevato un evento o un evento di transizione specificato. È possibile definire azioni integrate per utilizzare un timer o impostare una variabile o inviare dati ad altri AWS servizi. È necessario specificare azioni che funzionino con altri AWS servizi in una AWS regione in cui i AWS servizi sono disponibili.
	- service-limits— Le quote di servizio, note anche come limiti, sono il numero massimo o minimo di risorse o operazioni di servizio per l' AWS account. Salvo diversa indicazione, ogni quota si applica a una regione specifica. A seconda delle esigenze aziendali, è possibile aggiornare il modello di rilevatore per evitare di incontrare limiti o richiedere un aumento della quota. È possibile richiedere aumenti per alcune quote e altre quote non possono essere aumentate. Per ulteriori informazioni, consulta [Quote](https://docs.aws.amazon.com/iotevents/latest/developerguide/iotevents-quotas.html) .
- **structure** Il modello del rilevatore deve avere tutti i componenti richiesti, come gli stati, e seguire una struttura che li supporti. AWS IoT Events Un modello di rilevatore deve avere almeno uno stato e una condizione che valuti i dati di input in ingresso per rilevare eventi significativi. Quando viene rilevato un evento, il modello del rilevatore passa allo stato successivo e può richiamare azioni. Questi eventi sono noti come eventi di transizione. Un evento di transizione deve indicare l'ingresso dello stato successivo.
- **expression-syntax** AWS IoT Events offre diversi modi per specificare i valori durante la creazione e l'aggiornamento dei modelli di rilevatori. È possibile utilizzare valori letterali, operatori,

funzioni, riferimenti e modelli di sostituzione nelle espressioni. È possibile utilizzare le espressioni per specificare valori letterali o AWS IoT Events valutare le espressioni prima di specificare valori particolari. L'espressione deve seguire la sintassi richiesta. Per ulteriori informazioni, consulta [Espressioni per filtrare, trasformare ed elaborare i dati degli eventi.](#page-108-0)

Le espressioni del modello Detector in AWS IoT Events possono fare riferimento a dati specifici o a una risorsa.

• **data-type**— AWS IoT Events supporta tipi di dati interi, decimali, stringhe e booleani. Se AWS IoT Events è possibile convertire automaticamente i dati di un tipo di dati in un altro durante la valutazione delle espressioni, questi tipi di dati sono compatibili.

## **a** Note

- I numeri interi e decimali sono gli unici tipi di dati compatibili supportati da. AWS IoT Events
- AWS IoT Events non può valutare le espressioni aritmetiche perché non AWS IoT Events può convertire un numero intero in una stringa.
- **referenced-data** È necessario definire i dati a cui si fa riferimento nel modello del rilevatore prima di poter utilizzare i dati. Ad esempio, se si desidera inviare dati a una tabella DynamoDB, è necessario definire una variabile che faccia riferimento al nome della tabella prima di poter utilizzare la variabile in un'espressione (). \$variable.TableName
- **referenced-resource** Le risorse utilizzate dal modello di rilevatore devono essere disponibili. È necessario definire le risorse prima di poterle utilizzare. Ad esempio, volete creare un modello di rilevatore per monitorare la temperatura di una serra. È necessario definire un input (\$input.TemperatureInput) per indirizzare i dati di temperatura in ingresso al modello del rilevatore prima di poterlo utilizzare per fare riferimento \$input.TemperatureInput.sensorData.temperature alla temperatura.

Consultate la sezione seguente per risolvere gli errori e trovare possibili soluzioni mediante l'analisi del modello del rilevatore.

Risolvi gli errori del modello del rilevatore

I tipi di errori sopra descritti forniscono informazioni diagnostiche su un modello di rilevatore e corrispondono a messaggi che è possibile recuperare. Utilizzate questi messaggi e le soluzioni suggerite per risolvere gli errori relativi al modello di rilevatore.

#### Messaggi e soluzioni

- [Location](#page-263-0)
- [supported-actions](#page-263-1)
- [service-limits](#page-264-0)
- **[structure](#page-265-0)**
- [expression-syntax](#page-268-0)
- [data-type](#page-270-0)
- [referenced-data](#page-273-0)
- [referenced-resource](#page-273-1)

#### <span id="page-263-0"></span>**Location**

Un risultato dell'analisi con informazioni suLocation, corrisponde al seguente messaggio di errore:

• Messaggio: contiene informazioni aggiuntive sul risultato dell'analisi. Può trattarsi di un messaggio informativo, di avviso o di errore.

Soluzione: potresti ricevere questo messaggio di errore se hai specificato un'azione che AWS IoT Events al momento non supporta. Per un elenco delle azioni supportate, consult[aAzioni supportate](#page-91-0)  [per ricevere dati e attivare azioni](#page-91-0).

#### <span id="page-263-1"></span>**supported-actions**

Un risultato dell'analisi con informazioni susupported‐actions, corrisponde ai seguenti messaggi di errore:

• Messaggio: tipo di azione non valido presente nella definizione dell'azione: *action-definition*.

Soluzione: potresti ricevere questo messaggio di errore se hai specificato un'azione che AWS IoT Events attualmente non supporta. Per un elenco delle azioni supportate, consult[aAzioni supportate](#page-91-0)  [per ricevere dati e attivare azioni](#page-91-0).

• Messaggio: DetectorModel la definizione ha un *aws-service* azione, ma il *aws-service* il servizio non è supportato nella regione *region-name*.

Soluzione: potresti ricevere questo messaggio di errore se l'azione specificata è supportata da AWS IoT Events, ma l'azione non è disponibile nella tua regione corrente. Ciò potrebbe verificarsi quando si tenta di inviare dati a un AWS servizio che non è disponibile nella regione. Inoltre, devi scegliere la stessa regione per entrambi AWS IoT Events i AWS servizi che stai utilizzando.

#### <span id="page-264-0"></span>**service-limits**

Un risultato dell'analisi con informazioni suservice‐limits, corrisponde ai seguenti messaggi di errore:

• Messaggio: l'espressione di contenuto consentita nel payload ha superato il limite *contentexpression-size* byte nell'evento *event-name* nello stato *state-name*.

Soluzione: potresti ricevere questo messaggio di errore se l'espressione di contenuto per il payload dell'azione è superiore a 1024 byte. La dimensione dell'espressione di contenuto per un payload può essere fino a 1024 byte.

• Messaggio: il numero di stati consentiti nella definizione del modello di rilevatore ha superato il limite *states-per-detector-model*.

Soluzione: è possibile che venga visualizzato questo messaggio di errore se il modello del rilevatore ha più di 20 stati. Un modello di rilevatore può avere fino a 20 stati.

• Messaggio: la durata del timer *timer-name* dovrebbe essere almeno *minimum-timerduration* lunghi secondi.

Soluzione: potresti ricevere questo messaggio di errore se la durata del timer è inferiore a 60 secondi. È consigliabile che la durata di un timer sia compresa tra 60 e 31622400 secondi. Se si specifica un'espressione per la durata del timer, il risultato valutato dell'espressione di durata viene arrotondato per difetto al numero intero più vicino.

• Messaggio: il numero di azioni consentite per evento ha superato il limite *actions-per-event* nella definizione del modello di rilevatore

Soluzione: potresti ricevere questo messaggio di errore se l'evento ha più di 10 azioni. Puoi avere fino a 10 azioni per ogni evento nel tuo modello di rilevatore.

• Messaggio: il numero di eventi di transizione consentiti per stato ha superato il limite *transition-events-per-state* nella definizione del modello di rivelatore.

Soluzione: potresti ricevere questo messaggio di errore se lo stato ha più di 20 eventi di transizione. È possibile avere fino a 20 eventi di transizione per ogni stato del modello di rilevatore.

• Messaggio: il numero di eventi consentiti per stato ha superato il limite *events-per-state* nella definizione del modello di rilevatore

Soluzione: potresti ricevere questo messaggio di errore se lo stato ha più di 20 eventi. È possibile avere fino a 20 eventi per ogni stato del modello di rilevatore.

• Messaggio: il numero massimo di modelli di rilevatore che possono essere associati a un singolo ingresso potrebbe aver raggiunto il limite. Input *input-name* viene utilizzato in *detectormodels-per-input* percorsi del modello del rilevatore.

Soluzione: è possibile che venga visualizzato questo messaggio di avviso se si tenta di indirizzare un input a più di 10 modelli di rilevatori. È possibile associare fino a 10 diversi modelli di rilevatore a un singolo modello di rilevatore.

#### <span id="page-265-0"></span>**structure**

Un risultato dell'analisi con informazioni sustructure, corrisponde ai seguenti messaggi di errore:

• Messaggio: le azioni possono avere un solo tipo definito, ma è stata trovata un'azione con *number-of-types* tipi. Si prega di dividerlo in azioni separate.

Soluzione: potresti ricevere questo messaggio di errore se hai specificato due o più azioni in un unico campo utilizzando API le operazioni per creare o aggiornare il modello del rilevatore. È possibile definire una serie di Action oggetti. Assicuratevi di definire ogni azione come un oggetto separato.

• Messaggio: Il TransitionEvent *transition-event-name* transizioni verso uno stato inesistente *state-name*.

Soluzione: potresti ricevere questo messaggio di errore se non AWS IoT Events riesci a trovare lo stato successivo a cui fa riferimento l'evento di transizione. Assicurati di aver definito lo stato successivo e di aver inserito il nome dello stato corretto.

• Messaggio: DetectorModelDefinition aveva un nome di stato condiviso: stato trovato *state-name* con *number-of-states* ripetizioni.

Soluzione: è possibile che venga visualizzato questo messaggio di errore se si utilizza lo stesso nome per uno o più stati. Assicurati di assegnare un nome univoco a ogni stato del tuo modello di rilevatore. Il nome dello stato deve contenere da 1 a 128 caratteri. Caratteri validi: a-z, A-Z, 0-9, \_ (trattino basso) e - (trattino).

• Messaggio: The Definition initialStateName *initial-state-name* non corrispondeva a uno Stato definito.

Soluzione: è possibile che venga visualizzato questo messaggio di errore se il nome dello stato iniziale non è corretto. Il modello del rilevatore rimane nello stato iniziale (iniziale) fino all'arrivo di un input. Una volta ricevuto un input, il modello del rilevatore passa immediatamente allo stato successivo. Assicuratevi che il nome dello stato iniziale sia il nome di uno stato definito e di inserire il nome corretto.

• Messaggio: Detector Model Definition deve utilizzare almeno un input in una condizione.

Soluzione: potresti ricevere questo errore se non hai specificato un input in una condizione. È necessario utilizzare almeno un input in almeno una condizione. Altrimenti, AWS IoT Events non valuta i dati in arrivo.

• Messaggio: solo uno di secondi e durationExpression può essere impostato. SetTimer

Soluzione: potresti ricevere questo messaggio di errore se li hai utilizzati entrambi seconds e durationExpression come timer. Assicurati di utilizzare uno dei due seconds o durationExpression come parametri diSetTimerAction. Per ulteriori informazioni, vedere [SetTimerActionn](https://docs.aws.amazon.com/iotevents/latest/apireference/API_SetTimerAction.html)ella Guida di AWS IoT Events APIriferimento.

• Messaggio: un'azione nel modello del rilevatore non è raggiungibile. Verifica la condizione che avvia l'azione.

Soluzione: se un'azione nel modello del rilevatore non è raggiungibile, la condizione dell'evento viene valutata falsa. Controllate la condizione dell'evento che contiene l'azione, per assicurarvi che risulti vera. Quando la condizione dell'evento risulta vera, l'azione dovrebbe diventare raggiungibile.

• Messaggio: è in corso la lettura di un attributo di input, ma ciò può essere causato dalla scadenza del timer.

Soluzione: il valore di un attributo di input può essere letto quando si verifica una delle seguenti condizioni:

- È stato ricevuto un nuovo valore di input.
- Quando un timer nel rilevatore è scaduto.

Per garantire che un attributo di input venga valutato solo quando viene ricevuto il nuovo valore per quell'input, includi una chiamata alla triggerType("Message") funzione nella tua condizione come segue:

La condizione originale oggetto di valutazione nel modello del rilevatore:

if (\$input.HeartBeat.status == "OFFLINE")

diventerebbe simile al seguente:

```
if ( triggerType("MESSAGE") && $input.HeartBeat.status == "OFFLINE")
```
dove una chiamata alla triggerType("Message") funzione precede l'input iniziale fornito nella condizione. Utilizzando questa tecnica, la triggerType("Message") funzione restituirà true e soddisferà la condizione di ricevere un nuovo valore di input. Per ulteriori informazioni sull'utilizzo della triggerType funzione, cercate triggerType nella sezione [Espressioni](https://docs.aws.amazon.com/iotevents/latest/developerguide/iotevents-expressions.html) della Guida per gli AWS IoT Events sviluppatori

• Messaggio: Uno stato nel modello del rilevatore non è raggiungibile. Verificate la condizione che provocherà la transizione allo stato desiderato.

Soluzione: se uno stato del modello del rilevatore non è raggiungibile, una condizione che causa una transizione in entrata a quello stato viene valutata falsa. Verificate che le condizioni delle transizioni in entrata verso lo stato irraggiungibile nel modello del rilevatore risultino vere, in modo che lo stato desiderato possa diventare raggiungibile.

• Messaggio: una scadenza del timer può causare l'invio di una quantità imprevista di messaggi.

Soluzione: per evitare che il modello del rilevatore entri in uno stato infinito di invio di una quantità imprevista di messaggi a causa della scadenza di un timer, prendete in considerazione l'utilizzo di una chiamata alla triggerType("Message") funzione, nelle seguenti condizioni del modello di rilevatore:

La condizione originale da valutare nel modello del rilevatore:

```
if (timeout("awake"))
```
verrebbe trasformato in una condizione simile alla seguente:

```
 if (triggerType("MESSAGE") && timeout("awake"))
```
dove una chiamata alla triggerType("Message") funzione precede l'input iniziale fornito nella condizione.

Questa modifica impedisce l'avvio di azioni del timer nel rilevatore, impedendo l'invio di un ciclo infinito di messaggi. Per ulteriori informazioni su come utilizzare le azioni del timer nel rilevatore, consulta la pagina [Utilizzo delle azioni integrate](https://docs.aws.amazon.com/iotevents/latest/developerguide/built-in-actions.html) della Guida per gli sviluppatori AWS IoT Events

#### <span id="page-268-0"></span>**expression-syntax**

Un risultato dell'analisi con informazioni suexpression‐syntax, corrisponde ai seguenti messaggi di errore:

• Messaggio: la tua espressione di payload {*expression*} non è valida. Il tipo di payload definito èJSON, quindi è necessario specificare un'espressione che AWS IoT Events restituisca una stringa.

Soluzione: se il tipo di payload specificato èJSON, verifica AWS IoT Events innanzitutto se il servizio è in grado di valutare l'espressione in una stringa. Il risultato valutato non può essere un valore booleano o un numero. Se la convalida non riesce, potresti ricevere questo errore.

• Messaggio: SetVariableAction.value deve essere un'espressione. Analisi del valore 'non riuscita*variable-value*'

Soluzione: è possibile utilizzare SetVariableAction per definire una variabile con un name evalue. valuePuò essere una stringa, un numero o un valore booleano. È inoltre possibile specificare un'espressione per. value Per ulteriori informazioni, vedere [SetVariableAction,](https://docs.aws.amazon.com/iotevents/latest/apireference/API_SetVariableAction.html) nel AWS IoT Events APIReference.

• Messaggio: non siamo riusciti ad analizzare la tua espressione degli attributi (*attribute-name*) per l'azione DynamoDB. Immettere l'espressione con la sintassi corretta.

Soluzione: è necessario utilizzare le espressioni per tutti i parametri nei DynamoDBAction modelli di sostituzione. Per ulteriori informazioni, vedere [D ynamoDBAction](https://docs.aws.amazon.com/iotevents/latest/apireference/API_DynamoDBAction.html) nel AWS IoT Events API riferimento.

• Messaggio: non è stato possibile analizzare l'espressione dell'azione tableName for the D ynamoDBv 2. Inserisci l'espressione con la sintassi corretta.

Soluzione: il tableName pin DynamoDBv2Action deve essere una stringa. È necessario utilizzare un'espressione pertableName. Le espressioni accettano valori letterali, operatori, funzioni, riferimenti e modelli di sostituzione. Per ulteriori informazioni, vedere [D ynamoDBv 2Action](https://docs.aws.amazon.com/iotevents/latest/apireference/API_DynamoDBv2Action.html) nel AWS IoT Events APIriferimento.

• Messaggio: non siamo riusciti a valutare la tua espressione come validaJSON. L'azione D ynamoDBv 2 supporta solo il tipo di JSON payload.

Soluzione: il tipo di payload per DynamoDBv2 deve essere. JSON Assicurati che sia in AWS IoT Events grado di valutare l'espressione del contenuto affinché il payload sia valido. JSON Per ulteriori informazioni, vedere [D ynamoDBv 2Action,](https://docs.aws.amazon.com/iotevents/latest/apireference/API_DynamoDBv2Action.html) nel Reference.AWS IoT Events API

• Messaggio: non siamo riusciti ad analizzare la tua espressione di contenuto per il payload di *action-type*. Immettete un'espressione di contenuto con la sintassi corretta.

Soluzione: l'espressione di contenuto può contenere stringhe ('*string*'), variabili (\$variabile.*variable-name*), valori di input (\$input.*input-name*.*path-to-datum*), concatenazioni di stringhe e stringhe che contengono. \${}

• Messaggio: i payload personalizzati non devono essere vuoti.

Soluzione: potresti ricevere questo messaggio di errore se hai scelto Custom payload per la tua azione e non hai inserito un'espressione di contenuto nella console. AWS IoT Events Se scegli Payload personalizzato, devi inserire un'espressione di contenuto in Payload personalizzato. Per ulteriori informazioni, consulta [Payload](https://docs.aws.amazon.com/iotevents/latest/apireference/API_Payload.html) nel riferimento.AWS IoT Events API

• Messaggio: impossibile analizzare l'espressione di durata '*duration-expression*'per il timer'*timer-name*'.

Soluzione: il risultato valutato dell'espressione di durata per il timer deve essere un valore compreso tra 60 e 31622400. Il risultato valutato della durata viene arrotondato per difetto al numero intero più vicino.

• Messaggio: impossibile analizzare l'espressione '*expression*'per *action-name*

Soluzione: potresti ricevere questo messaggio se l'espressione per l'azione specificata ha una sintassi errata. Assicurati di inserire un'espressione con la sintassi corretta. Per ulteriori informazioni, consulta [Sintassi per filtrare i dati del dispositivo e definire le azioni.](#page-108-1)

• Messaggio: Tuo *fieldName* perché IotSitewiseAction non può essere analizzato. È necessario utilizzare la sintassi corretta nell'espressione.

Soluzione: potresti ricevere questo errore se non riesci AWS IoT Events ad analizzare il tuo *fieldName* perIotSitewiseAction. Assicurati che *fieldName* utilizza un'espressione che AWS IoT Events può essere analizzata. Per ulteriori informazioni, vedere [IotSiteWiseAction](https://docs.aws.amazon.com/iotevents/latest/apireference/API_IotSiteWiseAction.html)nel AWS IoT Events APIReference.

#### <span id="page-270-0"></span>**data-type**

Un risultato dell'analisi con informazioni sudata‐type, corrisponde ai seguenti messaggi di errore:

• Messaggio: espressione di durata *duration-expression* per timer *timer-name* non è valido, deve restituire un numero.

Soluzione: potresti ricevere questo messaggio di errore se non AWS IoT Events riuscissi a valutare l'espressione della durata del timer con un numero. Assicurati che il tuo durationExpression possa essere convertito in un numero. Altri tipi di dati, come quelli booleani, non sono supportati.

• Messaggio: espressione *condition-expression* non è un'espressione condizionale valida.

Soluzione: potresti ricevere questo messaggio di errore se non AWS IoT Events riuscissi condition-expression a valutare il tuo valore come booleano. Il valore booleano deve essere o. TRUE FALSE Assicurati che l'espressione della condizione possa essere convertita in un valore booleano. Se il risultato non è un valore booleano, è equivalente FALSE e non richiama le azioni o la transizione a quanto specificato nell'nextStateevento.

• Messaggio: tipi di dati incompatibili [*inferred-types*] trovato per *reference* nella seguente espressione: *expression*

Soluzione: Soluzione: tutte le espressioni per lo stesso attributo o variabile di input nel modello del rilevatore devono fare riferimento allo stesso tipo di dati.

Utilizza le seguenti informazioni per risolvere il problema:

• Quando utilizzate un riferimento come operando con uno o più operatori, assicuratevi che tutti i tipi di dati a cui fate riferimento siano compatibili.

Ad esempio, nell'espressione seguente, il numero intero 2 è un operando di entrambi gli == operatori and. && Per garantire che gli operandi siano compatibili \$variable.testVariable + 1 e che \$variable.testVariable debbano fare riferimento a un numero intero o decimale.

Inoltre, il numero intero 1 è un operando dell'operatore. + Pertanto, \$variable.testVariable deve fare riferimento a un numero intero o decimale.

'\$variable.testVariable + 1 == 2 && \$variable.testVariable'

• Quando utilizzate un riferimento come argomento passato a una funzione, assicuratevi che la funzione supporti i tipi di dati a cui fate riferimento.

Ad esempio, la seguente timeout("*time-name*") funzione richiede una stringa con virgolette doppie come argomento. Se si utilizza un riferimento per *timer-name* valore, è necessario fare riferimento a una stringa con virgolette doppie.

timeout("*timer-name*")

#### **a** Note

Per la convert(*type*, *expression*) funzione, se si utilizza un riferimento per *type* value, il risultato valutato del riferimento deve essere StringDecimal, oBoolean.

Per ulteriori informazioni, consulta [Riferimento per input e variabili nelle espressioni.](#page-114-0)

• Messaggio: tipi di dati incompatibili [*inferred-types*] utilizzato con *reference*. Ciò può causare un errore di runtime.

Soluzione: potresti ricevere questo messaggio di avviso se due espressioni per lo stesso attributo di input o variabile fanno riferimento a due tipi di dati. Assicurati che le espressioni per lo stesso attributo o variabile di input facciano riferimento allo stesso tipo di dati nel modello del rilevatore.

• Messaggio: I tipi di dati [*inferred‐types*] che hai inserito per l'operatore [*operator*] non sono compatibili con la seguente espressione: '*expression*'

Soluzione: potresti ricevere questo messaggio di errore se l'espressione combina tipi di dati che non sono compatibili con un operatore specificato. Ad esempio, nell'espressione seguente, l'operatore + è compatibile con i tipi di dati Integer, Decimal e String, ma non con gli operandi di tipo booleano.

true + false

È necessario assicurarsi che i tipi di dati utilizzati con un operatore siano compatibili.

• Messaggio: I tipi di dati [*inferred‐types*] trovato per *input‐attribute* non sono compatibili e possono causare un errore di runtime.

Soluzione: è possibile che venga visualizzato questo messaggio di errore se due espressioni per lo stesso attributo di input fanno riferimento a due tipi OnEnterLifecycle di dati per lo stato o per entrambi OnInputLifecycle gli OnExitLifecycle stati. Assicurati che le espressioni in

OnEnterLifecycle (o entrambeOnExitLifecycle) OnInputLifecycle facciano riferimento allo stesso tipo di dati per ogni stato del modello del rilevatore.

• Messaggio: L'espressione del payload [*expression*] non è valido. Specificate un'espressione che restituisca una stringa in fase di esecuzione perché il tipo di payload è JSON format.

Soluzione: potresti ricevere questo errore se il tipo di payload specificato èJSON, ma non AWS IoT Events riesci a valutarne l'espressione in una stringa. Assicurati che il risultato valutato sia una stringa, non un valore booleano o un numero.

• Messaggio: La tua espressione interpolata {*interpolated-expression*} deve restituire un numero intero o un valore booleano in fase di esecuzione. Altrimenti, la tua espressione di payload {*payload-expression*} non sarà analizzabile in fase di esecuzione in quanto valida. JSON

Soluzione: potresti ricevere questo messaggio di errore se non AWS IoT Events riesci a valutare l'espressione interpolata con un numero intero o un valore booleano. Assicurati che l'espressione interpolata possa essere convertita in un numero intero o in un valore booleano, poiché altri tipi di dati, come tring, non sono supportati.

• Messaggio: il tipo di espressione nel campo IotSitewiseAction *expression* è definito come tipo *defined‐type* e dedotto come tipo *inferred‐type*. Il tipo definito e il tipo dedotto devono essere uguali.

Soluzione: potresti ricevere questo messaggio di errore se l'espressione in propertyValue of IotSitewiseAction ha un tipo di dati definito in modo diverso dal tipo di dati da cui si deduce. AWS IoT Events Assicurati di utilizzare lo stesso tipo di dati per tutte le istanze di questa espressione nel tuo modello di rilevatore.

• Messaggio: I tipi di dati [*inferred-types*] used for setTimer action non restituisce un valore Integer per la seguente espressione: *expression*

Soluzione: potresti ricevere questo messaggio di errore se il tipo di dati dedotto per l'espressione di durata non è Integer o Decimal. Assicurati che il tuo durationExpression possa essere convertito in un numero. Altri tipi di dati, come Boolean e String, non sono supportati.

• Messaggio: I tipi di dati [*inferred-types*] utilizzato con gli operandi dell'operatore di confronto [*operator*] non sono compatibili nella seguente espressione: *expression*

Soluzione: i tipi di dati dedotti per gli operandi di *operator* nell'espressione condizionale (*expression*) del modello del rilevatore non corrispondono. Gli operandi devono essere utilizzati con i tipi di dati corrispondenti in tutte le altre parti del modello di rilevatore.

## G Tip

È possibile utilizzarlo convert per modificare il tipo di dati di un'espressione nel modello del rilevatore. Per ulteriori informazioni, consulta [Funzioni da utilizzare nelle espressioni.](#page-110-0)

### <span id="page-273-0"></span>**referenced-data**

Un risultato dell'analisi con informazioni sureferenced‐data, corrisponde ai seguenti messaggi di errore:

• Messaggio: Rilevato un guasto Timer: timer *timer-name* viene utilizzato in un'espressione ma non viene mai impostato.

Soluzione: è possibile che venga visualizzato questo messaggio di errore se si utilizza un timer non impostato. È necessario impostare un timer prima di utilizzarlo in un'espressione. Inoltre, assicuratevi di inserire il nome corretto del timer.

• Messaggio: Variabile danneggiata rilevata: variabile *variable-name* viene utilizzato in un'espressione ma non viene mai impostato.

Soluzione: è possibile che venga visualizzato questo messaggio di errore se si utilizza una variabile non impostata. È necessario impostare una variabile prima di utilizzarla in un'espressione. Inoltre, assicuratevi di inserire il nome della variabile corretto.

• Messaggio: Variabile danneggiata rilevata: una variabile viene utilizzata in un'espressione prima di essere impostata su un valore.

Soluzione: ogni variabile deve essere assegnata a un valore prima di poter essere valutata in un'espressione. Imposta il valore della variabile prima di ogni utilizzo in modo da poterne recuperare il valore. Inoltre, assicuratevi di inserire il nome corretto della variabile.

#### <span id="page-273-1"></span>**referenced-resource**

Un risultato dell'analisi con informazioni sureferenced‐resource, corrisponde ai seguenti messaggi di errore:

• Messaggio: Detector Model Definition contiene un riferimento a un input che non esiste.

Soluzione: è possibile che venga visualizzato questo messaggio di errore se si utilizzano espressioni per fare riferimento a un input che non esiste. Assicurati che l'espressione faccia riferimento a un input esistente e inserisci il nome di input corretto. Se non disponi di un input, creane prima uno.

• Messaggio: Detector Model Definition contiene non InputName validi: *input-name*

Soluzione: è possibile che venga visualizzato questo messaggio di errore se il modello del rilevatore contiene un nome di input non valido. Assicurati di inserire il nome di input corretto. Il nome di input deve avere 1-128 caratteri. Caratteri validi: a-z, A-Z, 0-9, \_ (trattino basso) e - (trattino).

# <span id="page-274-0"></span>Analisi di un modello di rilevatore (console)

I passaggi seguenti utilizzano la AWS IoT Events console per analizzare un modello di rilevatore.

- 1. Accedi alla [console AWS IoT Events.](https://console.aws.amazon.com/iotevents/)
- 2. Nel pannello di navigazione, scegli Modelli di rilevatori.
- 3. In Modelli di rilevatori, scegli il modello di rilevatore di destinazione.
- 4. Nella pagina del modello del rilevatore, scegli Modifica.
- 5. Nell'angolo in alto a destra, scegli Esegui analisi.

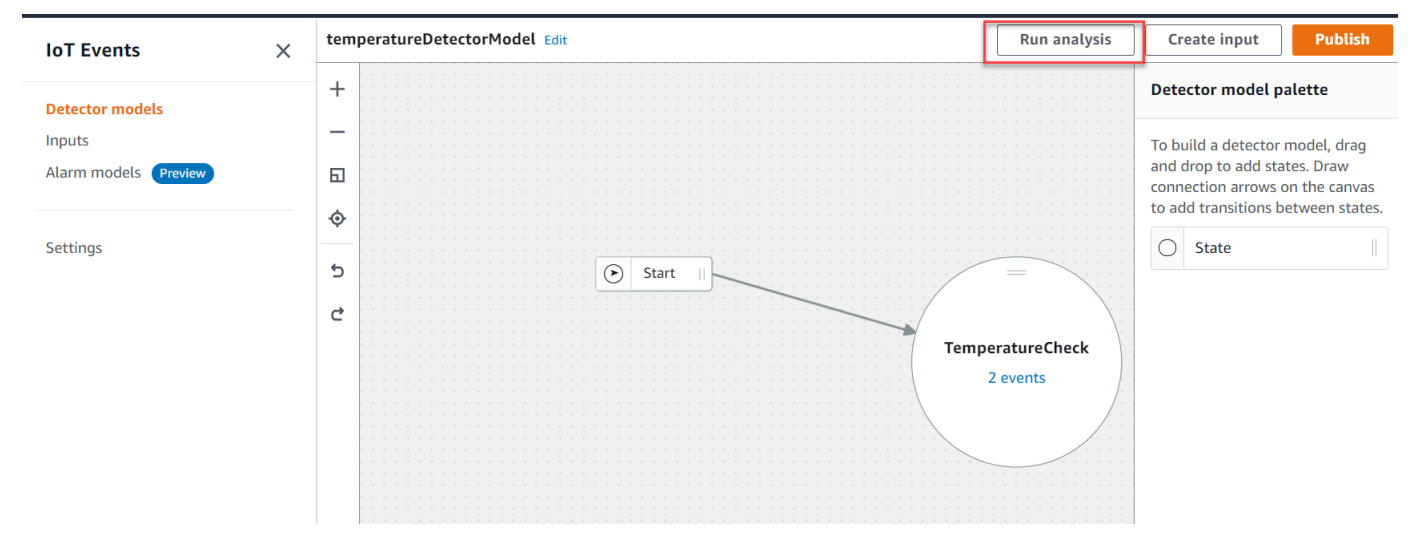

Di seguito è riportato un esempio di risultato di analisi nella AWS IoT Events console.

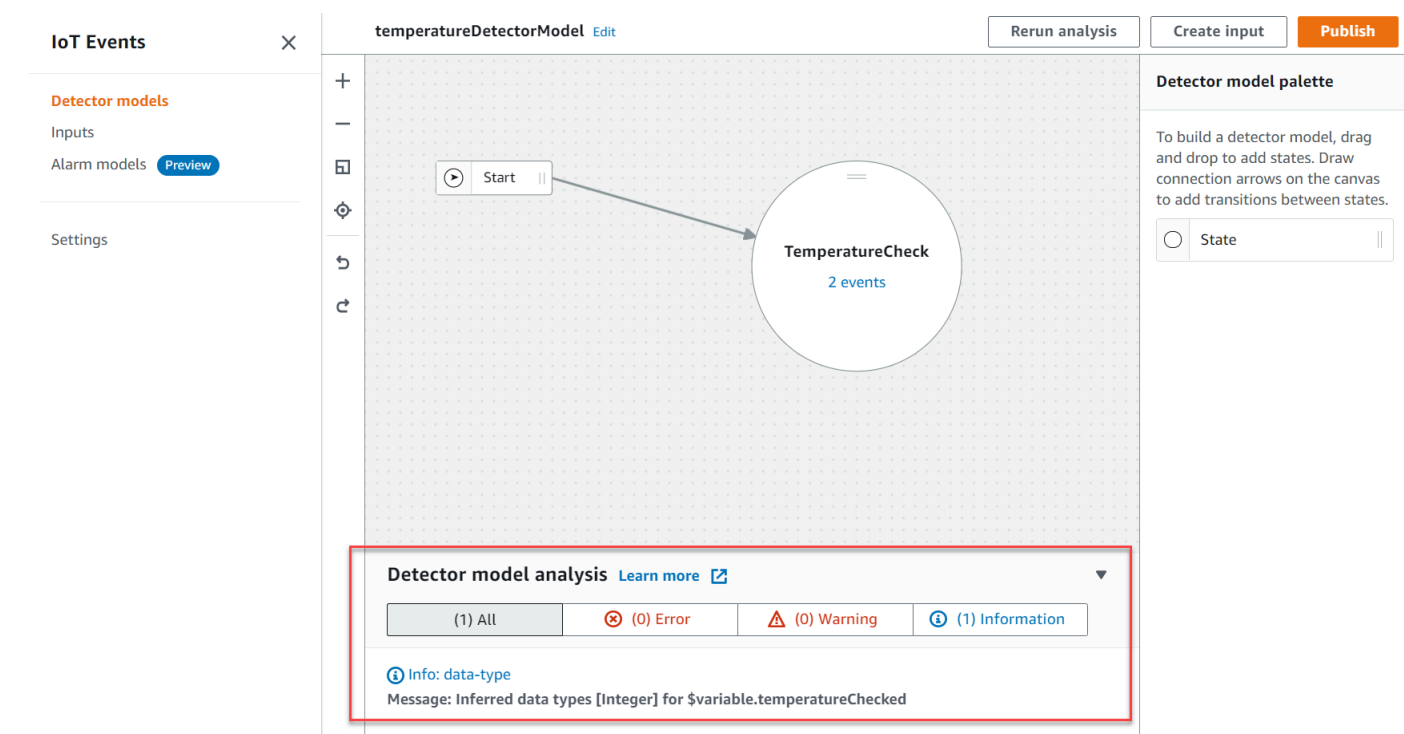

## a Note

Dopo aver AWS IoT Events iniziato ad analizzare il modello del rilevatore, hai fino a 24 ore per recuperare i risultati dell'analisi.

# <span id="page-275-0"></span>Analisi di un modello di rilevatore ()AWS CLI

I passaggi seguenti utilizzano il AWS CLI per analizzare un modello di rilevatore.

1. Eseguite il comando seguente per avviare un'analisi.

```
aws iotevents start-detector-model-analysis --cli-input-json file://file-name.json
```
#### **a** Note

Replace (Sostituisci) *file-name* con il nome del file che contiene la definizione del modello del rilevatore.

Example Definizione del modello di rilevatore

```
{ 
     "detectorModelDefinition": { 
         "states": [ 
\{\hspace{.1cm} \} "stateName": "TemperatureCheck", 
                "onInput": { 
                    "events": [ 
 { 
                            "eventName": "Temperature Received", 
                            "condition": 
 "isNull($input.TemperatureInput.sensorData.temperature)==false", 
                            "actions": [ 
\{ "iotTopicPublish": { 
                                         "mqttTopic": "IoTEvents/Output" 
 } 
 } 
) and the contract of the contract \mathbf{J} } 
 ], 
                     "transitionEvents": [] 
                }, 
                "onEnter": { 
                    "events": [ 
 { 
                            "eventName": "Init", 
                            "condition": "true", 
                             "actions": [ 
\{ "setVariable": { 
                                         "variableName": "temperatureChecked", 
                                         "value": "0" 
 } 
 } 
) and the contract of the contract \mathbf{J} } 
\sim 100 \sim 100 \sim 100 \sim 100 \sim 100 \sim 100 \sim 100 \sim 100 \sim 100 \sim 100 \sim 100 \sim 100 \sim 100 \sim 100 \sim 100 \sim 100 \sim 100 \sim 100 \sim 100 \sim 100 \sim 100 \sim 100 \sim 100 \sim 100 \sim 
                }, 
                "onExit": { 
                     "events": []
```

```
 } 
 } 
       ], 
       "initialStateName": "TemperatureCheck" 
    }
}
```
Se utilizzate il AWS CLI per analizzare un modello di rilevatore esistente, scegliete una delle seguenti opzioni per recuperare la definizione del modello di rilevatore:

- Se desideri utilizzare la AWS IoT Events console, procedi come segue:
	- 1. Nel riquadro di navigazione, scegli Modelli di rilevatori.
	- 2. In Modelli di rilevatori, scegli il modello di rilevatore di destinazione.
	- 3. Scegli Esporta modello di rilevatore da Action per scaricare il modello di rilevatore. Il modello del rilevatore viene salvato in. JSON
	- 4. Aprire il file del modello JSON del rilevatore.
	- 5. Ti serve solo l'detectorModelDefinitionoggetto. Rimuovi quanto segue:
		- La prima parentesi riccia ({) nella parte superiore della pagina
		- La linea detectorModel
		- Oggetto detectorModelConfiguration
		- L'ultima parentesi riccia (}) nella parte inferiore della pagina
	- 6. Salvare il file.
- Se desideri utilizzare il AWS CLI, procedi come segue:
	- 1. Esegui il comando seguente in un terminale:

aws iotevents describe-detector-model --detector-model-name *detector-model-name*

- 2. Replace (Sostituisci) *detector-model-name* con il nome del modello del rilevatore.
- 3. Copia l'detectorModelDefinitionoggetto in un editor di testo.
- 4. Aggiungete parentesi graffe ({}) all'esterno di. detectorModelDefinition
- 5. Salva il file in. JSON

#### Example Example response

```
 "analysisId": "c1133390-14e3-4204-9a66-31efd92a4fed"
```
}

- 2. Copia l'ID di analisi dall'output.
- 3. Eseguite il comando seguente per recuperare lo stato dell'analisi.

```
aws iotevents describe-detector-model-analysis --analysis-id "analysis-id"
```
#### **a** Note

Replace (Sostituisci) *analysis-id* con l'ID di analisi che hai copiato.

#### Example Example response

```
{ 
     "status": "COMPLETE"
}
```
Lo stato può avere uno dei seguenti valori:

- RUNNING— AWS IoT Events sta analizzando il modello del rilevatore. Il completamento di questo processo può richiedere fino a un minuto.
- COMPLETE— AWS IoT Events ha terminato l'analisi del modello del rilevatore.
- FAILED— AWS IoT Events non è stato possibile analizzare il modello del rilevatore. Riprova più tardi.
- 4. Eseguite il comando seguente per recuperare uno o più risultati di analisi del modello di rilevatore.

## **a** Note

Replace (Sostituisci) *analysis-id* con l'ID di analisi che hai copiato.

aws iotevents get-detector-model-analysis-results --analysis-id "*analysis-id*"

#### Example Example response

```
{ 
     "analysisResults": [ 
         { 
              "type": "data-type", 
              "level": "INFO", 
              "message": "Inferred data types [Integer] for 
  $variable.temperatureChecked", 
              "locations": [] 
         }, 
         { 
              "type": "referenced-resource", 
              "level": "ERROR", 
              "message": "Detector Model Definition contains reference to Input 
  'TemperatureInput' that does not exist.", 
              "locations": [ 
\overline{\mathcal{L}} "path": "states[0].onInput.events[0]" 
 } 
             ] 
         } 
     ]
}
```
#### **a** Note

Dopo aver AWS IoT Events iniziato ad analizzare il modello del rilevatore, avete fino a 24 ore per recuperare i risultati dell'analisi.

# AWS IoT Events comandi

Questo capitolo illustra AWS IoT Events in dettaglio tutte le API operazioni, incluse le richieste di esempio, le risposte e gli errori per i protocolli di servizi Web supportati.

# AWS IoT Events azioni

È possibile utilizzare AWS IoT Events API i comandi per creare, leggere, aggiornare ed eliminare input e modelli di rilevatori e per elencarne le versioni. Per ulteriori informazioni, [consultate le azioni](https://docs.aws.amazon.com/iotevents/latest/apireference/API_Operations_AWS_IoT_Events.html) e [i tipi di dati](https://docs.aws.amazon.com/iotevents/latest/apireference/API_Types_AWS_IoT_Events.html) supportati dalla Guida AWS IoT Events di riferimento.AWS IoT Events API

Le [AWS IoT Events sezioni](https://docs.aws.amazon.com/cli/latest/reference/iotevents/index.html#cli-aws-iotevents) del AWS CLI Command Reference includono i AWS CLI comandi che è possibile utilizzare per amministrare e manipolare AWS IoT Events.

# AWS IoT Events dati

È possibile utilizzare i API comandi AWS IoT Events Data per inviare input ai rilevatori, elencare i rilevatori e visualizzare o aggiornare lo stato di un rilevatore. Per ulteriori informazioni, consulta [le](https://docs.aws.amazon.com/iotevents/latest/apireference/API_Operations_AWS_IoT_Events_Data.html)  [azioni](https://docs.aws.amazon.com/iotevents/latest/apireference/API_Operations_AWS_IoT_Events_Data.html) e [i tipi di dati](https://docs.aws.amazon.com/iotevents/latest/apireference/API_Types_AWS_IoT_Events_Data.html) supportati da AWS IoT Events Data in the Reference.AWS IoT Events API

Le [sezioni AWS IoT Events dati](https://docs.aws.amazon.com/cli/latest/reference/iotevents-data/index.html) del AWS CLI Command Reference includono i AWS CLI comandi che è possibile utilizzare per elaborare AWS IoT Events i dati.

# Cronologia dei documenti per AWS IoT Events

La tabella seguente descrive le modifiche importanti alla Guida per gli AWS IoT Events sviluppatori dopo il 17 settembre 2020. Per ulteriori informazioni sugli aggiornamenti di questa documentazione, puoi iscriverti a un RSS feed.

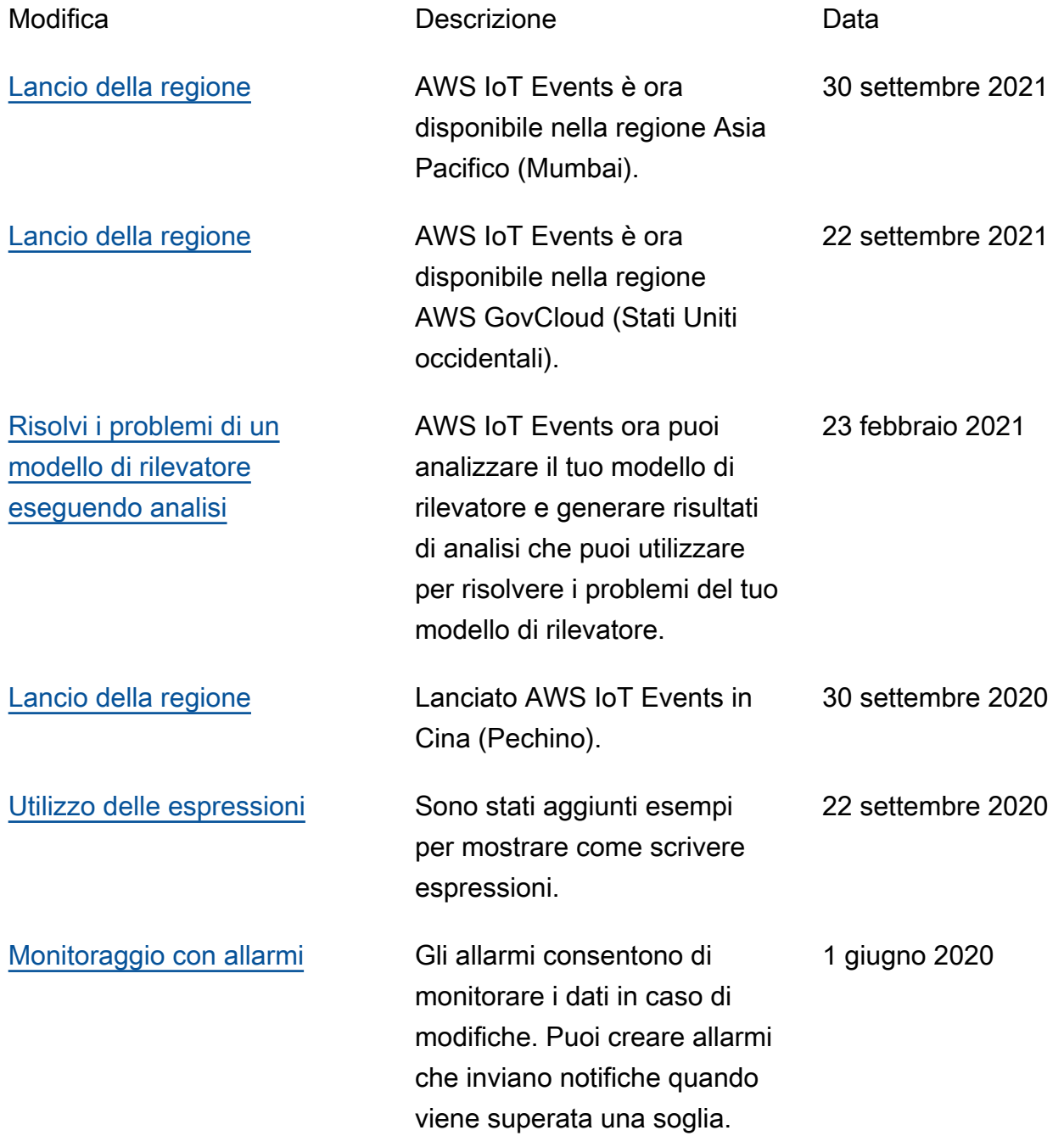

# Aggiornamenti precedenti

La tabella seguente descrive le modifiche importanti alla Guida per gli AWS IoT Events sviluppatori prima del 18 settembre 2020.

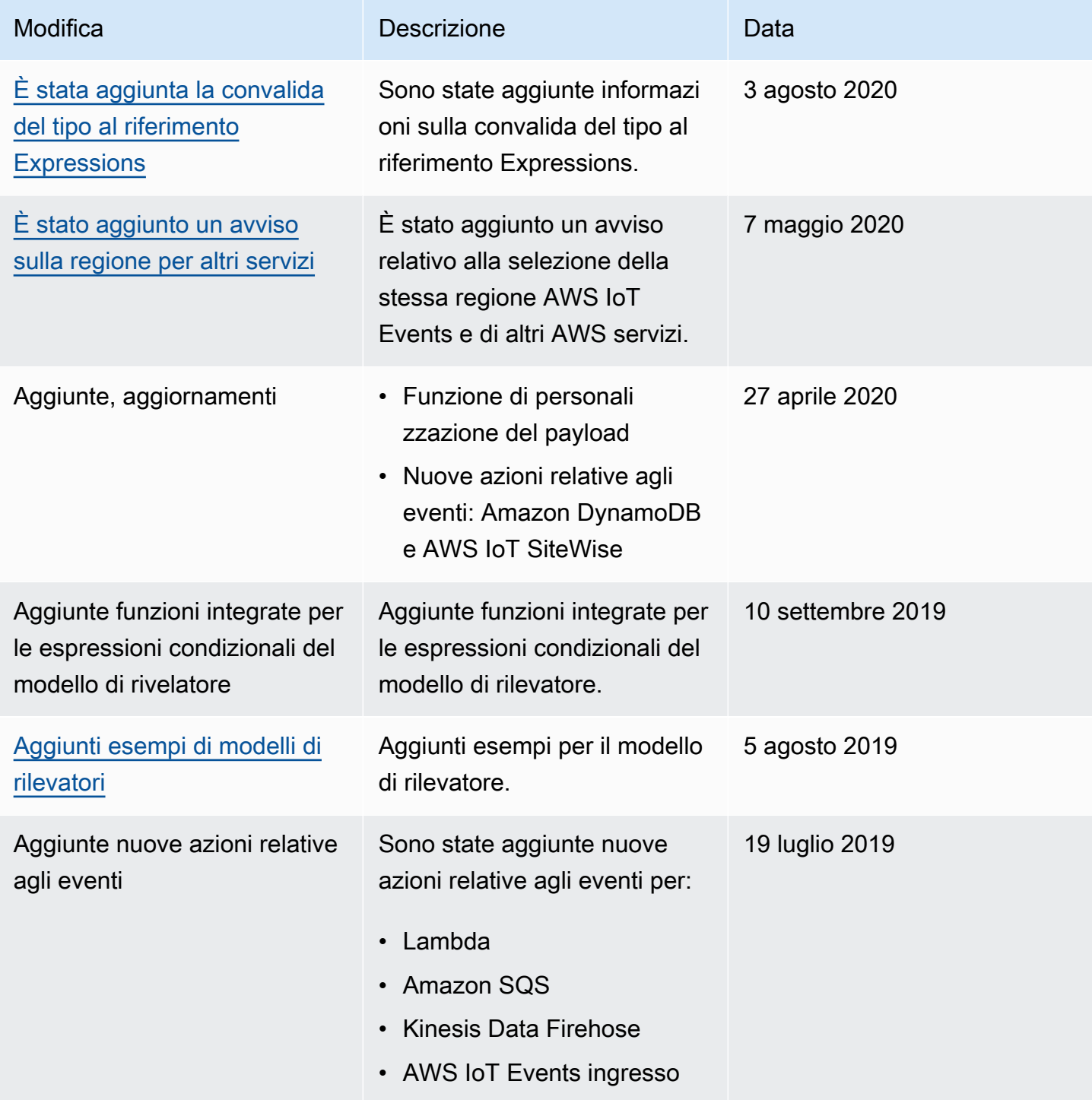

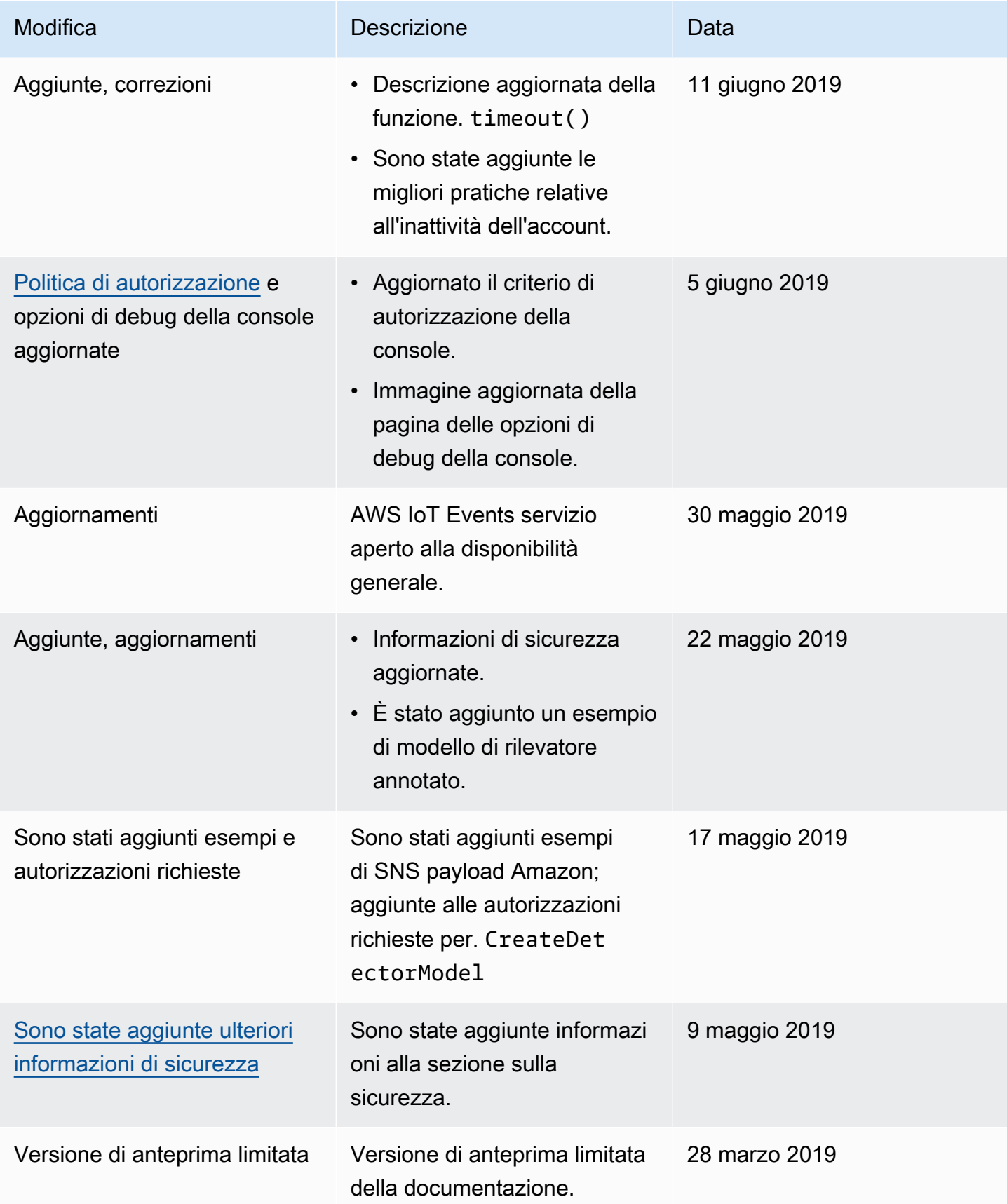

Le traduzioni sono generate tramite traduzione automatica. In caso di conflitto tra il contenuto di una traduzione e la versione originale in Inglese, quest'ultima prevarrà.